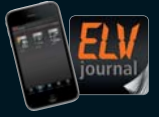

**2 / 2015 April / Mai 2015 | D € 5,85** Auch als App!

**CH CHF 10,80 | A € 6,95 | NL € 7,00 | LUX € 6,95 | B € 6,85 | GR € 8,20 | E € 7,65**

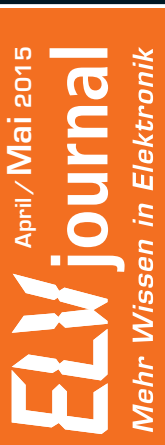

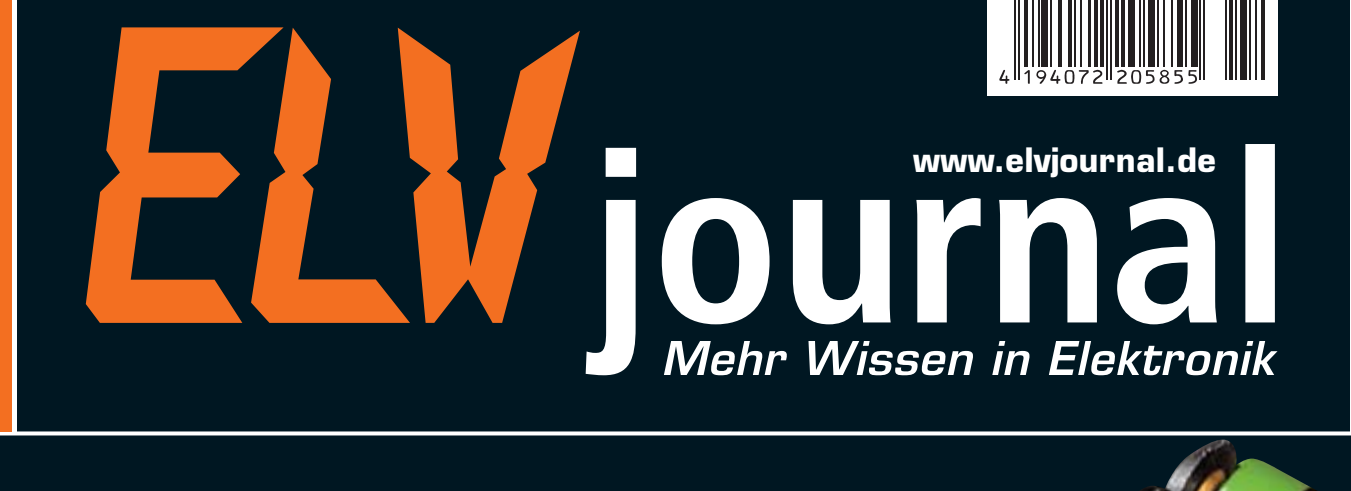

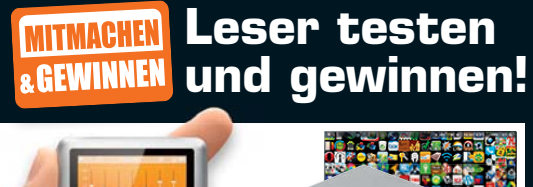

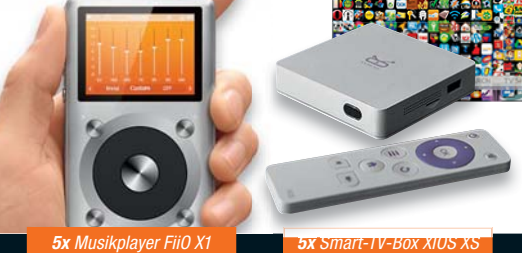

**Ihre Meinung zu unseren Produkten**

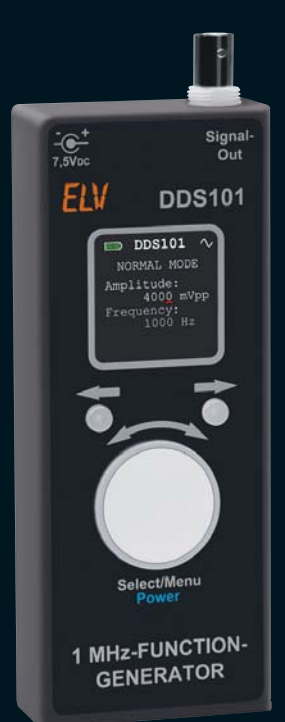

# **Mobiler DDS-Funktionsgenerator**

**Kompakter Funktionsgenerator bis 1 MHz mit Akkubetrieb, integrierter Akkuladeschaltung, einfacher Bedienung und OLED-Display**

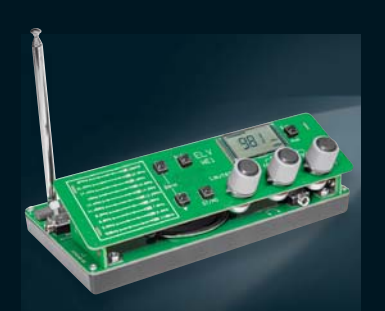

# **Wellenjagd mit dem Audiotechnik**

**Selbstbauradio – Weltempfänger** Der kompakte AM-/FM-Empfänger für die Wellenjagd auf Basis eines hochempfindlichen Empfängerchips. Mit analoger Abstimmung und digitaler Frequenzanzeige.

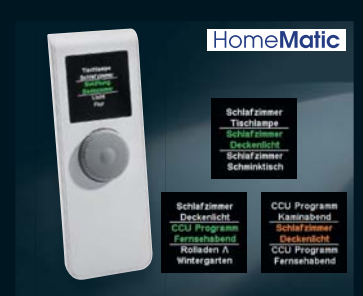

# **Hausautomation**

**HomeMatic-Display-Fernbedienung** Vielseitige und einfach per Drehimpulsgeber bedienbare Universal-Fernbedienung mit farbigem OLED-Display für das HomeMatic-System.

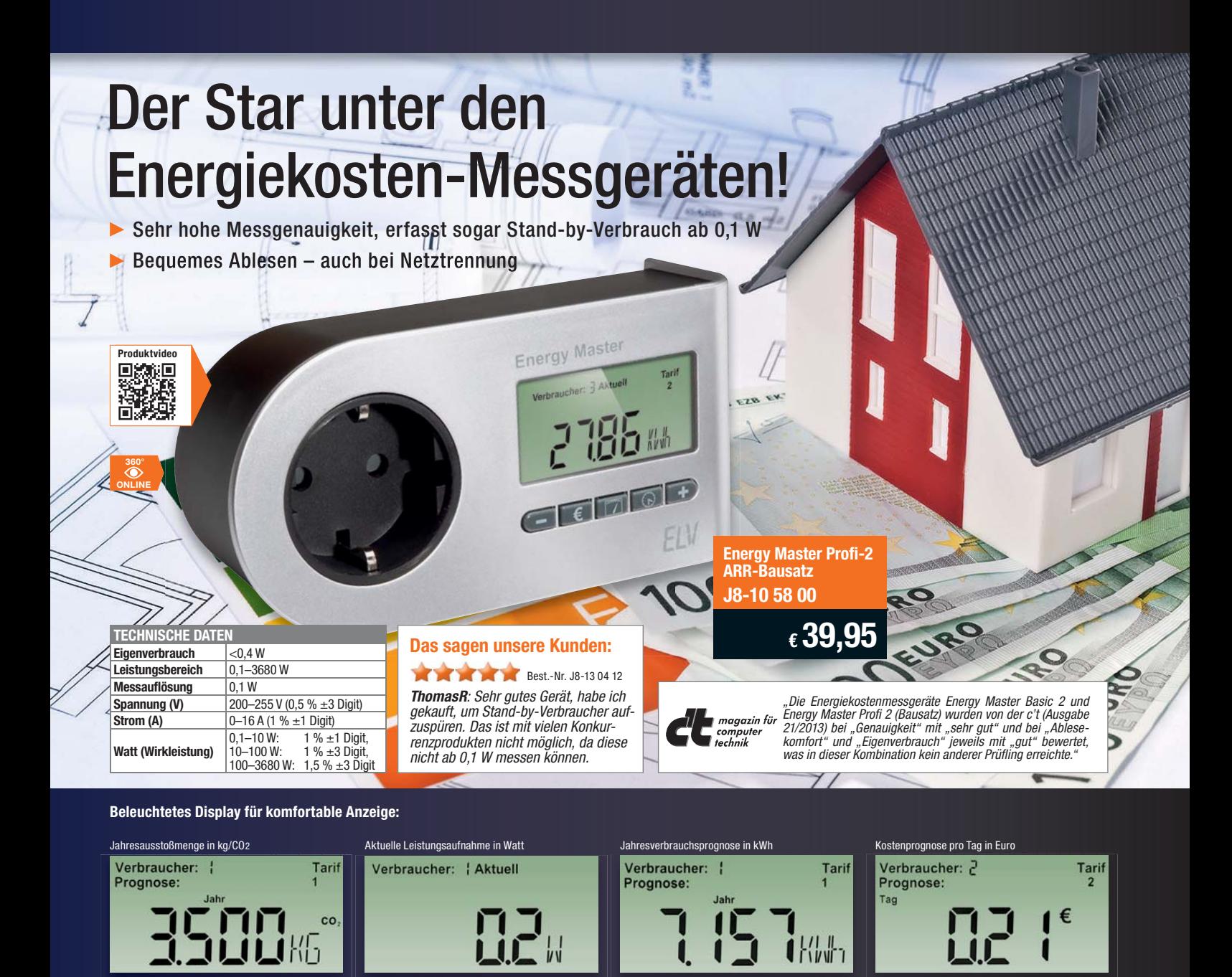

# Energiekosten-Messgerät Energy Master Profi-2

Bestimmen Sie die Höhe Ihrer Stromrechnung selbst. Der Energy Master zeigt Ihnen präzise für jedes Gerät die Kosten an – und das sogar für bisher unbekannte Standby-Verbräuche. Einfach den Energy Master mit dem eigenen Strompreis programmieren und zwischen Verbraucher und Steckdose stecken.

- Kosten- und Verbrauchsdaten-Prognose je Tag, Woche, Monat, Jahr
- Erfassung Anzeige Berechnung von: Netzspannung, Strom, Leistungsfaktor, Wirk-, Blind- und Scheinleistung, Energieverbrauch, Messzeit, Frequenz, Kilowattstunden, äquivalentem Kohlendioxidausstoß (kg CO2), Euro
- Anzeige von Min.-/Max.-Werten von Spannung, Strom, Leistungsfaktor, Wirk-, Blind- und Scheinleistung
- Datensätze für bis zu 10 Verbraucher speicherbar<br>• Dauerhafte Datenspeicherung auch bei Netzausfa
- Dauerhafte Datenspeicherung auch bei Netzausfall
- Ablesen des Displays selbst 30 Minuten nach Entfernen aus der Steckdose
- Beleuchtetes Display

Abm. (B x H x T): 131 x 68 x 41 mm (ohne Netzstecker).

Keine Lieferung in die Schweiz, außer Energy Master Expert I

## **Energy Master Profi-2**

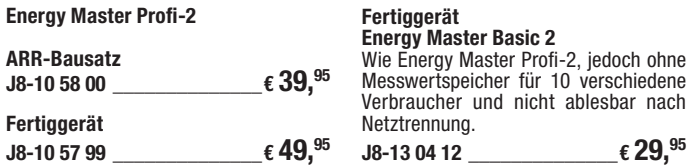

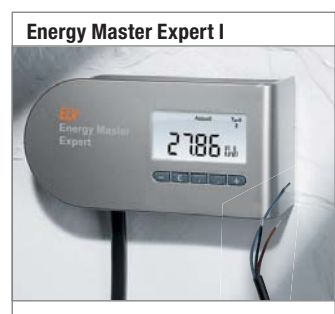

Mit offenen Leitungsenden zur festen Installation, für eine dauerhafte Installation zur Energieverbrauchserfassung eines Gerätes. Technische Daten wie Energy Master Basic (J8-13 04 12).

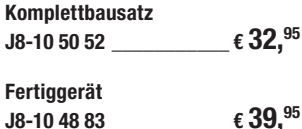

# **Energy Master Expert II** 2785<sub>m</sub>

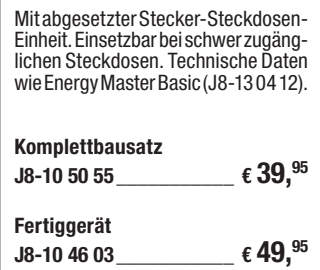

# Lieber Elektronik-Freund,

Elektronik-Selbstbau ist – verfolgt man vor allem einschlägige Internet-Foren, aber auch Ihre Resonanz auf unsere Aktivitäten – auch in Zeiten, in denen es "irgendwie alles" zu kaufen gibt, eine der weitestverbreiteten Freizeitbeschäftigungen. Zumal dies auch eng mit dem Geist dieser Zeit verbunden ist – noch nie wurden so viele Elektroniker und artverwandte Berufe in der Wirtschaft benötigt, übrigens auch bei uns. Klicken Sie einmal den Reiter "Karriere" auf unserer Webseite an. Elektroniker sind kreative Leute, für die es ein ""nicht" nicht gibt.

Kreativität haben auch unsere Entwickler wieder an den Tag gelegt und sind mit dem Ur-Projekt des Bastlers, einem Selbstbauradio, zu den Wurzeln zurückgekehrt. Allerdings im höchst modernen Gewand. Unser kleiner Weltempfänger verbindet allerfeinste Empfangstechnik mit einer Hommage an das traditionelle Radio - hier ist "Kurbeln" angesagt statt elektronischem Suchlauf.

Mit dem tragbaren DDS-Funktionsgenerator DDS101 stellen wir ein mobiles Gerät mit hohem Bedien- und Anzeigekomfort vor, das mit intern nachladbaren Akkus betrieben wird, um den Batterie-Müllberg zu reduzieren.

Traditionell ist natürlich auch in dieser Ausgabe die Haustechnik stark vertreten. Das HomeMatic-System bekommt eine sehr komfortable, programmierbare Fernbedienung mit OLED-Display, der HomeMatic-Funk-Bewegungsmelder mit Taster ist ein funktionelles Multitalent nicht nur für die Lichtsteuerung. Und der neue Universal-Thermostat UT400 erfüllt ebenfalls das Kriterium "Multitalent", denn hier werden die Funktionen "Thermostat" und "Zeitschaltuhr" intelligent verbunden.

Wenn dieses ELVjournal erscheint, sind es auch nur noch wenige Wochen bis zum großen HomeMatic User Treffen in Kassel, aus dem sicher wieder viele Impulse, neue Trends und Entwicklungen der SmartHome-Technik hervorgehen werden – wir freuen uns darauf! Prof. Heinz-G. Redeker

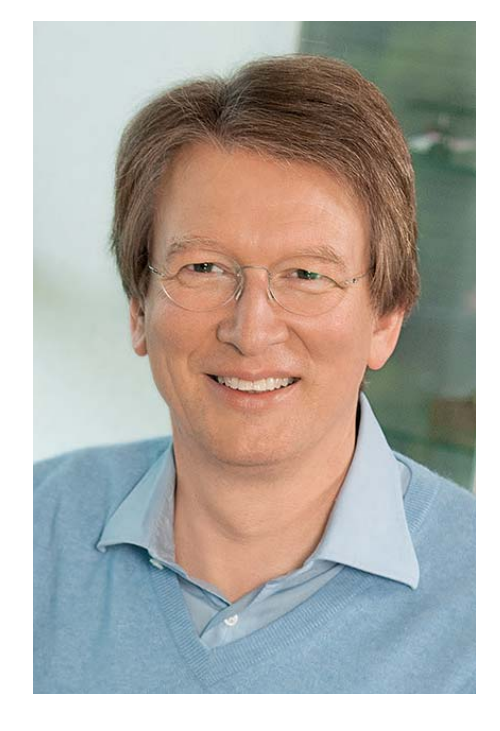

Viel Spaß beim Lesen und Nachbauen – und bleiben Sie neugierig!

Heinz. G. Recleue

**Spannende Vorträge für Einsteiger, Fortgeschrittene und Entwickler!** HomeMatic User Treffen 2015

# **ZUM MITMACHEN!**

Sie haben eine interessante Lösung rund um HomeMatic und Hausautomation entwickelt? Stellen Sie Ihre Lösung in einem Vortrag oder mit einem Ausstellungstisch vor! Schreiben Sie einfach eine Mail an: treffen2015@homematic-inside.de

# **ZUM LERNEN UND NETZWERKEN!**

2015 wird das Treffen noch umfangreicher! Es erwarten Sie an zwei Tagen interessante Vorträge, Ideen und Know-how! Das alles inkl. zwei Mahlzeiten für günstige 39,– Euro!

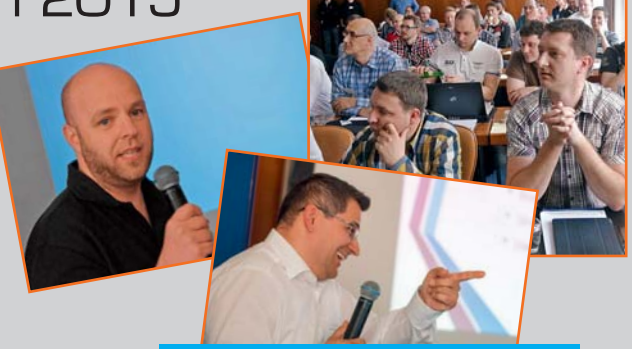

*18. und 19. April 2015 Hotel "La Strada" in 34121 Kassel*

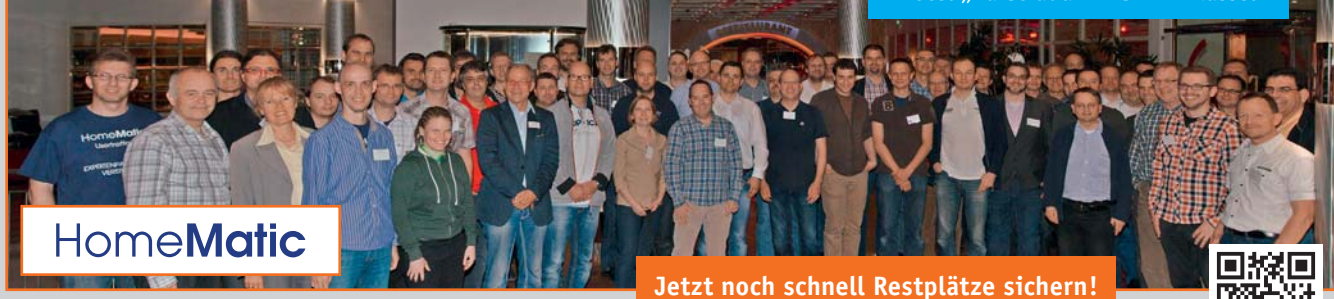

Weitere Informationen und Anmeldung unter: **www.usertreffen.elv.de**

**#1346**

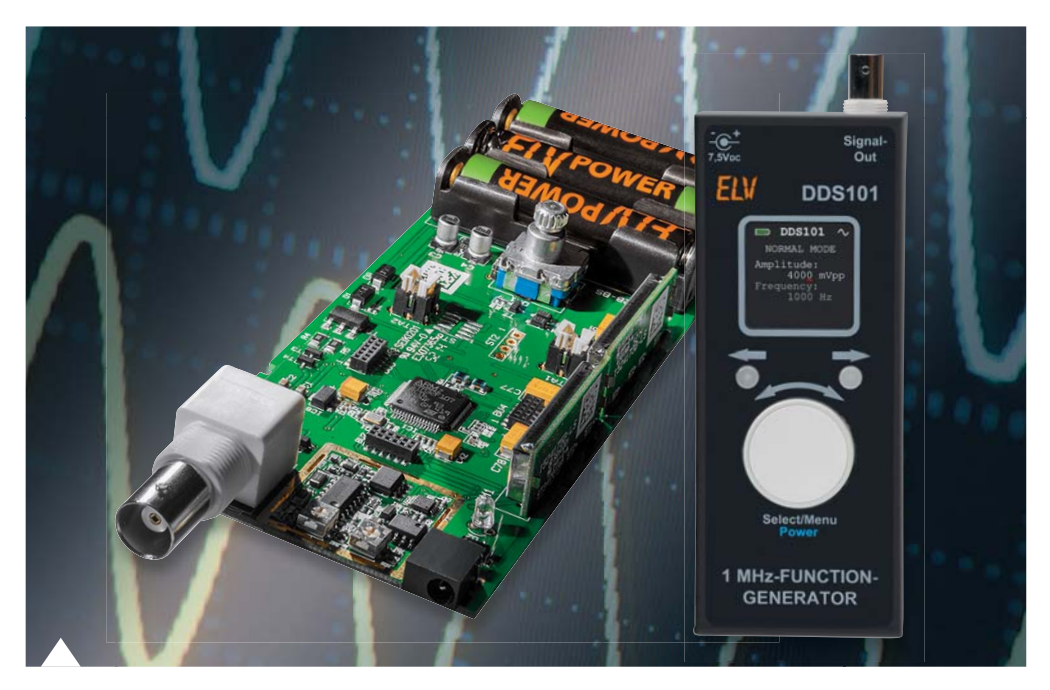

# **80 1-MHz-Funktionsgenerator**

Mobiler, kompakter, akkubetriebener Funktionsgenerator für den Bereich bis 1 MHz. Gibt Rechteck-, Sinus- und Dreiecksignale inkl. Wobbel-Funktion aus. Mit Akku-Ladeschaltung und einfacher Bedienung über OLED-Display/Drehgeber

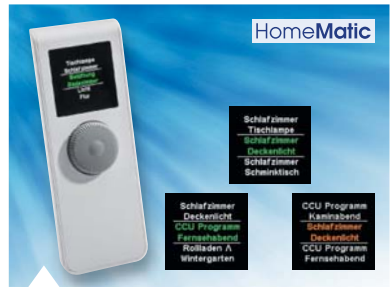

# **54 HomeMatic®- Display-Fernbedienung**

Komfortable System-Handfernbedienung mit farbigem OLED-Display für textgeführte Bedienung und Drehgeber, individuell programmierbar, mit sparsamem Batteriebetrieb

#### 像 **Hausautomation**

**36 HomeMatic®-Funk-Bewegungsmelder mit Taster** Zwei Geräte in einem –

**54 HomeMatic®-Display-Fernbedienung**

Schalten und Überwachen!

HomeMatic bequem und übersichtlich auf 20 Kanälen bedient

# **Haustechnik**

**6 Universal-Thermostat** Heizen oder Kühlen nach Temperatur- und Zeitverlauf

#### ₩ **Messtechnik**

**80 1-MHz-Funktionsgenerator**  Mobiler Signallieferant für Rechteck, Sinus, Dreieck bis 1 MHz

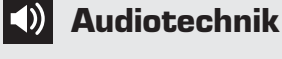

# **14 Weltempfänger**

Modernste Empfangstechnik für entspannte Wellenjagd auf MW, KW, UKW

# **Leserwettbewerb**

**96 Universal-Codeschloss mit HomeMatic®- 6fach-Wandtaster** HomeMatic kreativ eingesetzt

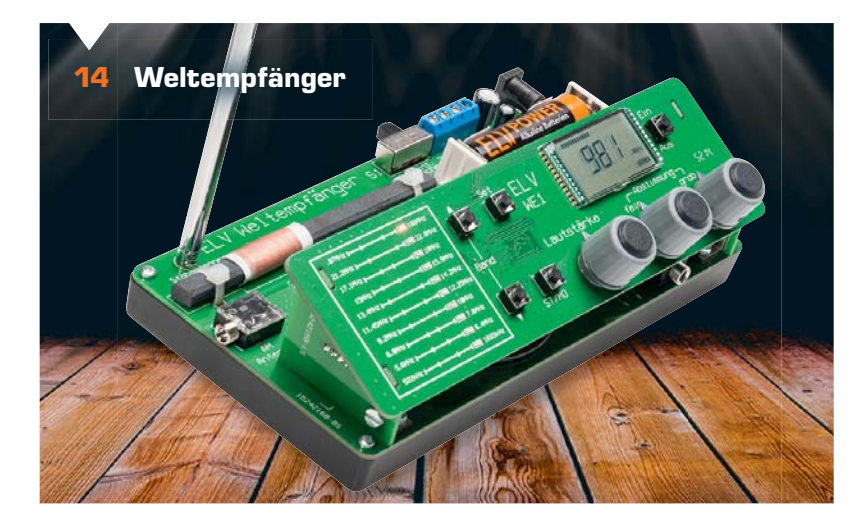

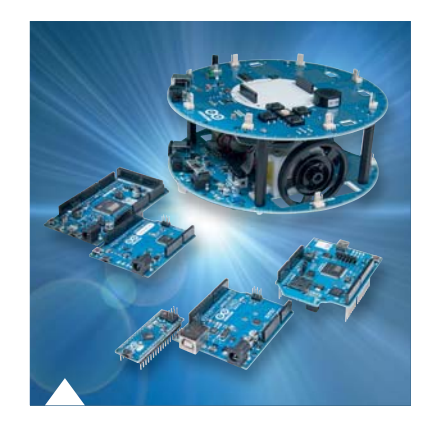

**48 Arduino verstehen und anwenden, Teil 9**

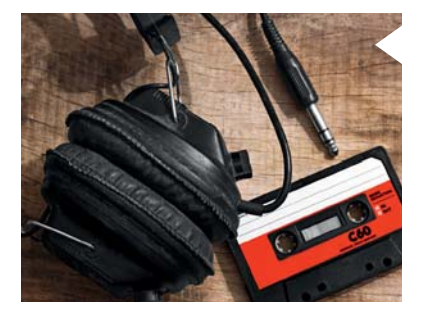

**68 Digitale Tonaufzeichnung, Teil 2** Der zweite Teil der Serie: verlustfreie Codierverfahren, Rippen von Audio-CDs und die Technik dahinter

**36 HomeMatic®-Funk-Bewegungsmelder mit Taster**

> Praktische Kombination aus unabhängig betreibbarem 2-Kanal-Wandtaster und integriertem Bewegungsmelder

> > HomeMatic

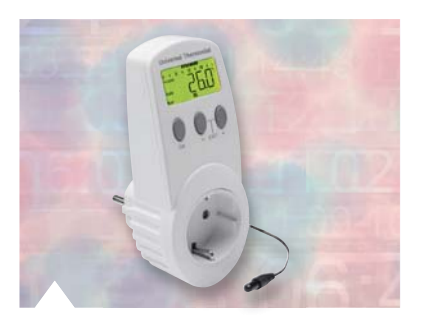

**6 Universal-Thermostat** Heiz-/Kühlthermostat mit Wochenzeitschaltuhr und Countdown-Timer

- **30 CUxD das Leatherman für die HomeMatic®-CCU**  Teil 3
- **48 Arduino verstehen und anwenden** Teil 9: Arduino im Heimnetzwerk
- **61 3D-Großformat-Drucker Multirap M420** Aufbau- und Testbericht, inkl. Gravieren und Fräsen

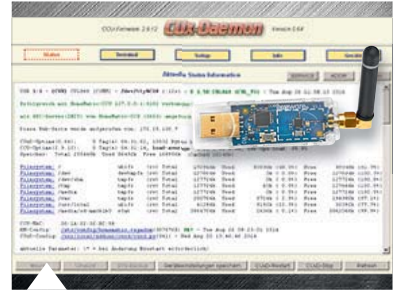

**30 CUxD, Teil 3** Universelle Schnittstelle zwischen HomeMatic und FS20, FHT, HMS

# **So funktioniert's Constructioniert's Spezial**

**68 Digitale Tonaufzeichnung** Teil 2: Rippen von Audio-CDs

- **88 Mikrocontroller-Einstieg mit BASCOM-AVR** Teil 15: Die SPI-Schnittstelle
- **90 HomeMatic®-Know-how** Teil 7: Mit HomeMatic von unterwegs überwachen und steuern

- **12 Experten antworten** Im Dialog mit der ELV-Kundenberatung
- **28 Technik-News**
- **45 Leser testen** Ihre Meinung zu unseren Produktangeboten
- **79 Bauteile-News**

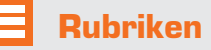

- **100 Die Neuen**
- **113 Bestellhinweise, Service, Impressum**
- **114 Vorschau**

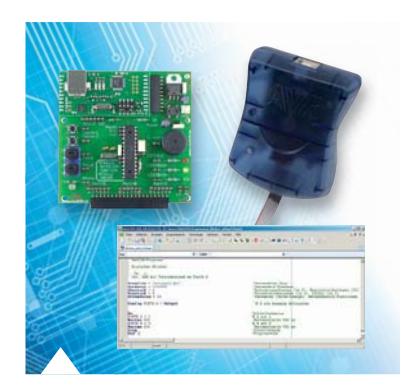

**88 Mikrocontroller-Einstieg mit BASCOM-AVR, Teil 15**

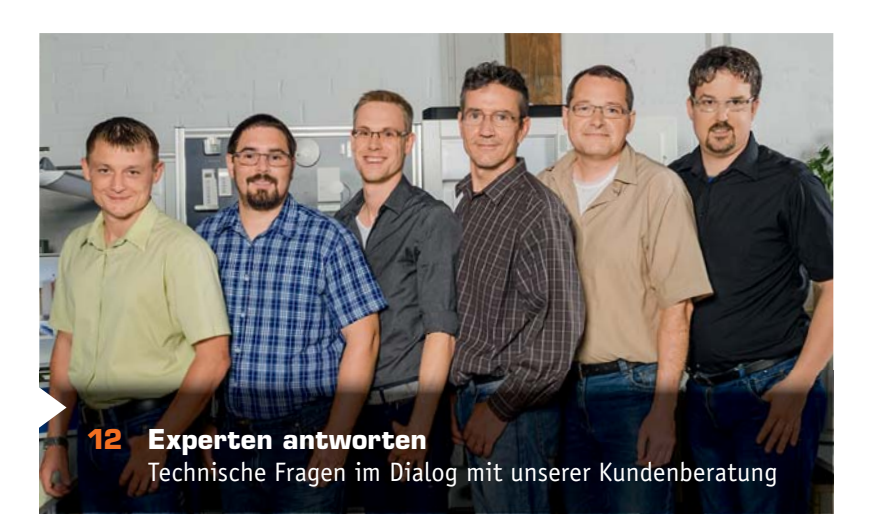

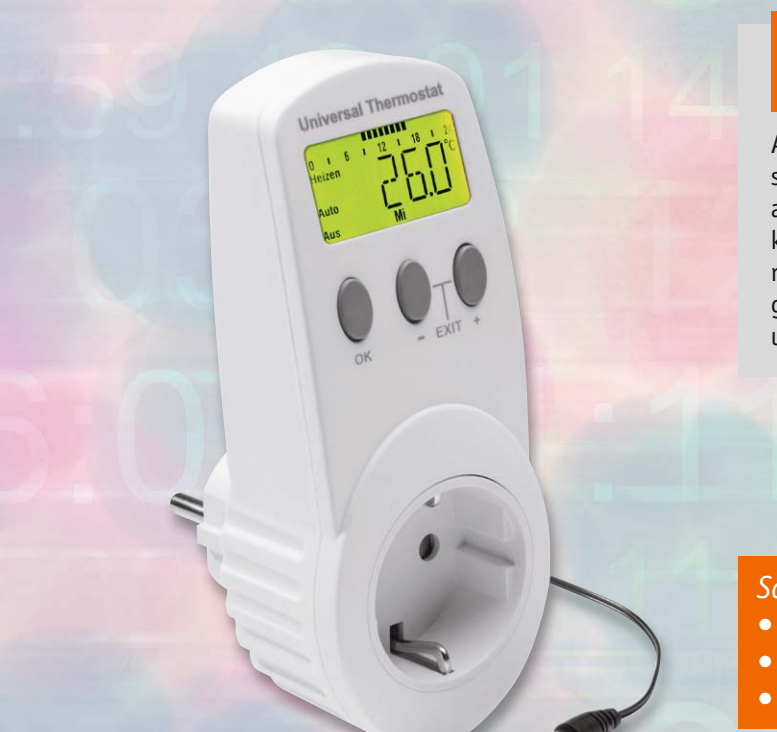

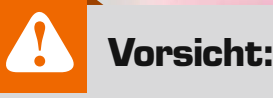

Aufgrund der im Gerät frei geführten Netzspannung dürfen Aufbau und Inbetriebnahme ausschließlich von unterwiesenen Elektrofachkräften durchgeführt werden, die aufgrund ihrer Ausbildung dazu befugt sind. Die einschlägigen Sicherheits- und VDE-Bestimmungen sind unbedingt zu beachten.

*Schaltet flexibel:*

- *Zeitschaltuhr/Timer*
- *Heiz- und Kühlmodus*
- *Mischbetrieb Zeit/Temperatur*

# **Extrem vielseitig – Universal-Thermostat UT400**

im ELV-Web-Shop #1351

**Der neue Universal-Thermostat UT400 ist als Nachfolger des bewährten UT200 ein einfach zu bedienender und sehr universell einsetzbarer Elektronik-Thermostat mit abgesetztem, wasserdichtem Temperatursensor. Er bietet die Möglichkeit, die Ein- und Ausschalttemperaturen frei zu wählen und zusätzlich bis zu 6 Zeitschaltintervalle zu programmieren, also als Wochenzeitschaltuhr zu agieren. Dabei lässt er sich sowohl als Zeitschaltuhr/Timer als auch als Thermostat oder im gemischten Betrieb nutzen.** 

# Alleskönner

Im Alltag gibt es unendlich viele Einsatzfälle, bei denen ein Schaltvorgang in Abhängigkeit von einer bestimmten Temperatur ausgelöst werden soll.

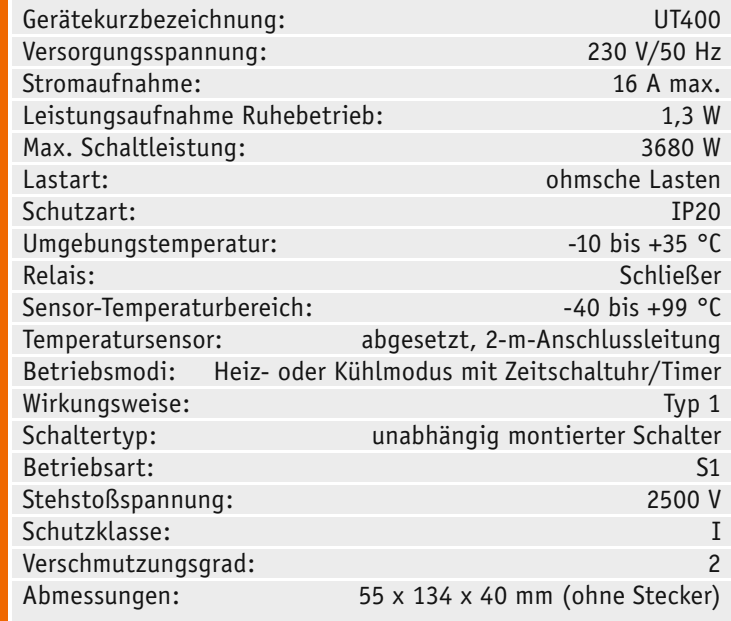

So kann man Heizungen, Kühl- und Klimaanlagen steuern, Ventile temperaturgesteuert betreiben und vieles andere mehr. Genau dies beherrscht der bewährte Vorgänger des hier vorgestellten Universal-Thermostaten, der UT200. Der neue UT400 kann aber noch mehr! Hier sind zusätzlich ein Wochentimer und ein Countdown-Timer integriert. So kann man den Universal-Thermostat sehr vielseitig einsetzen. Denn er ist nicht nur im reinen Thermostatbetrieb – wahlweise als Heiz- oder Kühlthermostat – betreibbar, sondern alternativ als Wochentimer mit bis zu 6 Zeitschaltintervallen je Tag oder als Countdown-Timer mit einer Laufzeit zwischen einer Minute und 24 Stunden.

So kann man ihn auch dann rund ums Jahr einsetzen, wenn er z. B. im Sommer nicht als Heizthermostat benötigt wird, man aber an anderer Stelle z. B. eine Beleuchtung zeitgesteuert betreiben will. Den Ideen der Entwickler war an dieser Stelle aber noch kein Ende gesetzt, so haben diese auch eine Betriebsart implementiert, die die Funktionen des Wochentimers und des Thermostaten verbindet. So kann man eben z. B. Heizvorgänge nur zu bestimmten Zeiten auslösen, falls im vorgegebenen Zeitraum die programmierte Einschalttemperatur erreicht wird, etwa nur am Tage.

Der Wochentimer selbst ist sehr flexibel programmierbar. Hier stehen eben, wie schon erwähnt, nicht nur 6 programmierbare Zeitintervalle je Wochentag zur Verfügung, man kann auch das Wochentagsschema frei festlegen, also z. B. als Arbeitswoche Mittwoch bis Sonntag und als Wochenende Montag und Dienstag festlegen. Als Zeitbasis dient eine genaue Quarzuhr, für die festlegbar ist, ob sie der Sommer-/Winterzeit-Umschaltung automatisch folgen soll oder nicht. Die Sommerzeit wird bei aktivierter Automatik am letzten Sonntag im März um 02:00 Uhr aktiviert, die Winterzeit am letzten Sonntag im Oktober um 03:00 Uhr.

Der Countdown-Timer arbeitet unabhängig von der Wochenzeitschaltuhr. Während er läuft, wird kein sonstiges Zeitschaltprogramm ausgeführt. Mit ihm kann man sehr einfach temporär nach Bedarf heizen, etwa wenn ein Raum für zwei Stunden geheizt werden soll.

Das alles klingt nach komplizierter Bedienung, aber dem sind die Softwareentwickler durch eine ausgeklügelte Menüführung über ein zentrales Konfigurationsmenü und nur drei Bedien-/Programmiertasten begegnet. Der UT400 verfügt über ein beleuchtetes LC-Display, das sehr übersichtlich alle Programmierschritte und Betriebszustände sowie aktuell gemessene Temperaturen anzeigt. Die Beleuchtung schaltet sich mit jeder Tastenbetätigung bzw. nach dem Einstecken in eine Steckdose ein und nach einigen Sekunden wieder automatisch aus.

Der Temperatursensor ist ein über eine zwei Meter lange Leitung abgesetzter wasserdichter Sensor, der Umgebungstemperaturen erfasst. Er kann im Temperaturbereich zwischen -40,0 und +99,9 °C eingesetzt werden, damit ist er selbst für viele Aufgaben in einem Testlabor geeignet.

Die Lastschalterseite hat sich gegenüber dem Vorgänger UT200 nicht verändert, über einen Relaiskontakt können über die integrierte Steckdose Lasten bis 3680 W (ohmsche Last) geschaltet werden.

Das Ganze ist im bewährten Stecker-Steckdosen-Gehäuse untergebracht, so ist das Gerät schnell einsetz- und ebenso schnell umsetzbar.

# Bedienung

Auf die Bedienung wollen wir im Rahmen dieses Artikels nur grundlegend eingehen, die genauen Bedienschritte sind ausführlich in der mitgelieferten Bedienungsanleitung aufgeführt.

Der UT400 bietet die 3 folgenden Betriebsarten:

- Wochenzeitschaltuhr (WT)
- Thermostatfunktion (UT)
- Kombifunktion (ALLE)

Die Timerfunktion wird hiervon unabhängig angewählt. In der Betriebsart WT schaltet das Gerät entsprechend den eingestellten Tagen und Uhrzeiten, ohne Berücksichtigung gemessener Temperaturwerte. Solange die Betriebsart WT aktiv ist, wird das Uhrensymbol angezeigt.

In der Betriebsart UT schaltet das Gerät ausschließlich entsprechend den eingestellten Temperaturschwellen (Ein-/Ausschalttemperatur), ohne Berücksichtigung von Uhrzeit und Datum.

Die Betriebsart ALLE kombiniert die Betriebsarten WT und UT.

Im normalen Betrieb zeigt das Display entweder die aktuelle Uhrzeit oder die aktuell gemessene Temperatur an. Zwischen diesen Anzeigen (Bild 1) kann man mit den Tasten  $H +$ " und  $H -$ " umschalten.

Das aktuelle Zeitintervall wird mit dem Zeitbalken oben im Display angezeigt. Im Automatikmodus werden der Heiz- oder Kühlbetrieb im Segment "Heizen" bzw. "Kühlen" und der Schaltzustand in Form von "Aus" und "Ein" angezeigt.

Durch gleichzeitiges Drücken der Tasten "-" und "+" kann man in den manuellen Modus wechseln, der mit "Manuell" angezeigt wird. Im manuellen Modus lässt sich das Relais mit der "OK"-Taste schalten ("Ein/ Aus").

Die gesamte Programmierung erfolgt über ein zentrales Konfigurationsmenü, das folgende Menüpunkte zur Auswahl anbietet:

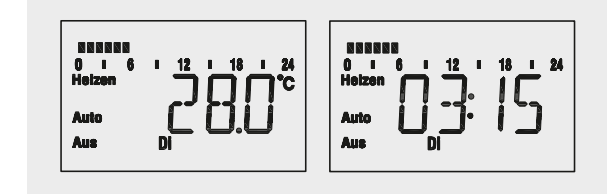

*Bild 1: Die Displayansicht im Normalbetrieb zeigt entweder die aktuelle Zeit oder die Temperatur am Sensor.*

- **PROG** Ein-/Ausschalttemperatur oder Wochenprogramm einstellen
- **TAG** Datum einstellen
- **ZEIT** Uhrzeit einstellen
- **SOMZ** Automatische Umschaltung zwischen Sommerund Winterzeit aktivieren/deaktivieren
- **WERK** Werktage festlegen
- **TIMR** Zeitschaltung zwischen 1 Minute und 24 Stunden einstellen (währenddessen führt der UT400 kein Programm aus)
- **ANZP** Programm kontrollieren
- **SEL** Betriebsart auswählen
- **RES** Werkseinstellungen wiederherstellen

Bild 2 zeigt einen typischen Ablauf beim Programmieren im gemischten Betrieb. Erst werden Tag und Einschaltzeit gewählt, dann die Einschalttemperatur im Heizbetrieb, dann die Ausschaltzeit und zuletzt die Ausschalttemperatur.

# **Schaltung**

Das Schaltbild ist entsprechend den beiden im Gerät verbauten Leiterplatten in 2 Teile aufgeteilt. Der erste Teil zeigt in Bild 3 die auf der Basisplatine angeordneten Komponenten. Der Transformator TR1 stellt die für die Schaltung notwendige Kleinspannung bereit. Ein sonst bei solchen Stecker-Steckdosen-Geräten häufig verwendetes Kondensatornetzteil kann hier nicht zur Anwendung kommen, da die nach außen geführte Sensorleitung aus sicherheitstechnischen Gründen eine galvanische Trennung erforderlich macht. Bei dem Transformator handelt es sich um eine dauerhaft kurzschlusssichere Ausführung, so dass hier keine zusätzliche Schmelzsicherung notwendig ist.

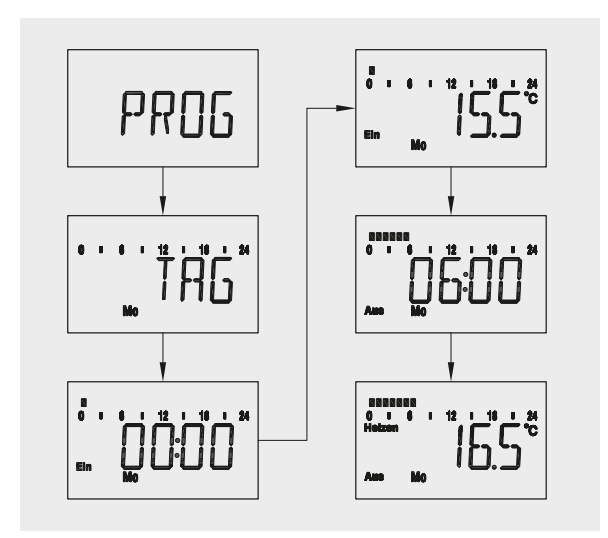

*Bild 2: Ablaufbeispiel für die Programmierung im gemischten Betrieb*

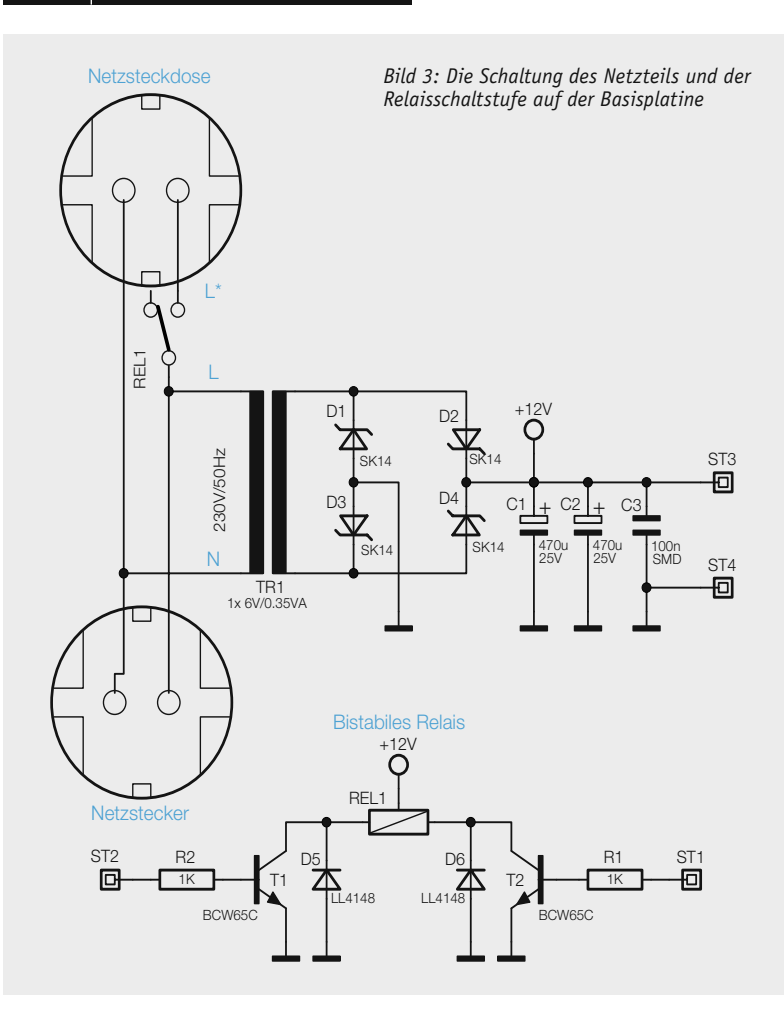

Die Sekundär-Wechselspannung des Transformators wird mit den als Brückengleichrichter geschalteten Dioden D1 bis D4 gleichgerichtet und mit den Kondensatoren C1 und C2 gesiebt. Deren recht große Kapazität ist deshalb erforderlich, weil das Relais im Umschaltmoment einen relativ hohen Strom zieht, den der kleine Transformator nicht aufbringen kann. Die zum Umschalten erforderliche Energie wird somit in den Elkos gepuffert. Beim Relais REL1 handelt es sich um ein sogenanntes bistabiles Relais. Wie der Name bereits sagt, besitzt dieses zwei stabile Schaltzustände, die auch dann unverändert bleiben, wenn die Relaisspule nicht von Strom durchflossen ist. Es fällt somit nicht ab wie ein normales monostabiles Relais. Bistabile Relais sind sowohl mit einer als auch mit zwei Erregerspulen erhältlich.

Bistabile Relais mit einer Erregerspule nehmen bei Stromfluss in die eine Richtung einen stabilen Zustand und bei umgekehrtem Erregerstrom den anderen Schaltzustand ein. Bei der vorliegenden Ausführung mit zwei Erregerspulen wird bei Stromfluss durch eine Spule der erste Schaltzustand und bei Stromfluss durch die andere Spule der andere Schaltzustand eingenommen. Der Vorteil der Ausführung mit zwei Spulen liegt in der deutlich einfacheren Ansteuerung. Da der Mikrocontroller den für das Relais notwendigen Strom nicht direkt liefern kann, übernehmen dies die Transistoren T1 und T2. Zum Umschalten muss der Strom nur für weniger als 100 Millisekunden fließen. Die beim Ausschalten von T1 bzw. T2 entstehende

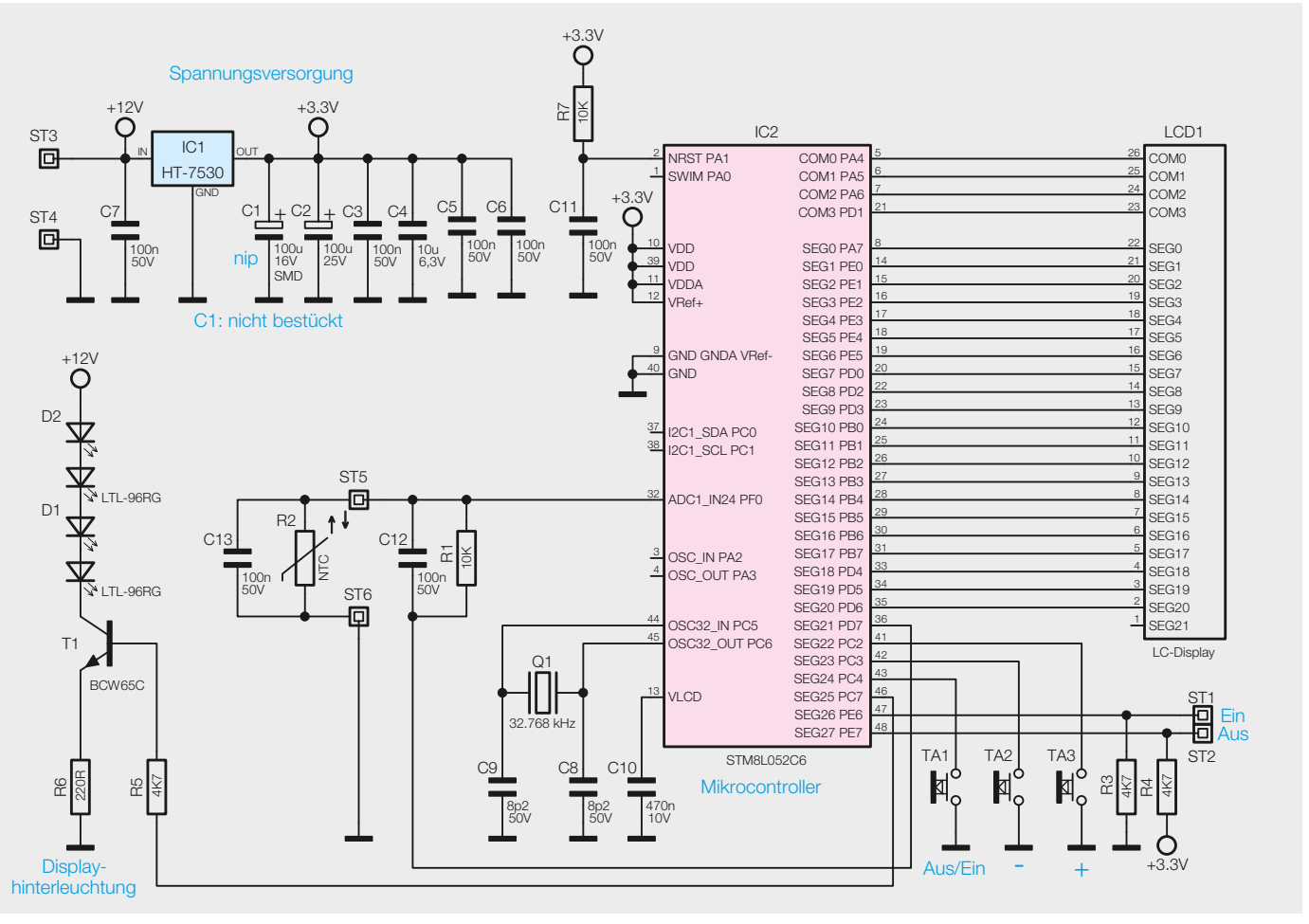

*Bild 4: Die Schaltung der Displayplatine des UT400*

hohe Induktionsspannung wird durch die Dioden D5 und D6 kurzgeschlossen.

Herzstück der Schaltung der Displayplatine (Bild 4) ist der Mikrocontroller IC2. Er ist nicht nur als sehr stromsparender Prozessor ausgelegt, er verfügt auch über einen ausreichend großen Flash-Speicher und vor allem einen integrierten EEPROM, auf dem die Einstelldaten abgelegt werden. Neben zahlreichen normalen Ports kann dieser Prozessor über die Anschlüsse COM 0 bis COM 3 und Seg 0 bis Seg 27 direkt ein LC-Display ansteuern. Die hierfür notwendigen Spannungen und Signalformen werden intern erzeugt. Von den maximal  $4 \times 32 = 128$  Segmenten nutzen wir hier allerdings nicht alle, so können die auch als normale I/Os programmierbaren Ports PC2/3/4 zur Tasteneingabe der drei Bedientasten TA1/TA2/TA3 sowie die Ports PE6 und PE7 als Schaltausgang, dessen Anschlüsse auf ST1/ST2 geführt sind, genutzt werden. Die Widerstände R3 und R4 legen dabei den Zustand der beiden Ports im Ruhezustand fest.

Zur Hinterleuchtung des Displays dienen die Doppel-Leuchtdioden D1 und D2, angesteuert über T1.

Die Temperaturmessung erfolgt mit dem Sensor R2 direkt über den ADC-Port 1 des Prozessors. C13 dient der Störunterdrückung.

Die Reset-Kombination R7 und C11 gewährleistet ein definiertes Anlaufen des Controllers bei Spannungs-Wiederkehr. Die stabilisierte 3,3-V-Versorgungsspannung wird durch den Festspannungsregler IC1 aus der an ST3 und ST4 anliegenden 12-V-Versorgungsspannung erzeugt. C1 bis C6 sieben die Spannung zusätzlich und unterdrücken Störungen.

Der mit Q1, C8 und C9 gebildete Quarzoszillator dient dem Controller als stabile Zeitbasis.

# **Nachbau**

**Hinweis:** Zur Montage der Schrauben ist ein TORX-Schraubendreher der Größe T6 notwendig.

Alle SMD-Bauteile sind auf den beiden Platinen bereits werkseitig vorbestückt, so dass hier lediglich noch eine Kontrolle auf Bestückungsfehler notwendig ist. Dabei dienen die Platinenfotos, die Bestückungszeichnungen (Bild 5 und Bild 6), die Stücklisten und der Bestückungsdruck als Hilfe.

Der Nachbau der Displayplatine gestaltet sich besonders einfach, da hier bereits fast alle Komponenten vorbestückt sind. Lediglich der bedrahtete Elektrolyt-Kondensator C2 muss noch von Hand eingelötet werden (Polung des Elkos beachten!). Hierzu sind die Anschlüsse dicht am Gehäuse, unter Beachtung der Polarität, um 90° abzuwinkeln und an der aus dem Bestückungsdruck und dem Bestückungsplan hervorgehenden Position durch die Löcher der Platine zu stecken. Nachdem die Anschlüsse auf der gegenüberliegenden Seite verlötet sind, müssen die überstehenden Anschlussdrähte relativ kurz abgeschnitten werden, da diese sonst mit dem Displayrahmen kollidieren.

Als letztes Bauteil ist nun noch die LCD-Einheit einschließlich der Hintergrundbeleuchtung zu montieren. Hierzu wird zunächst der schwarze LCD-Rahmen auf die Leiterplatte gesetzt. Zwei Verdrängungszu achten, dass sich der Federsteg auf der linken und die Bohrungen für die LED auf der rechten Seite oberhalb der Anschlüsse in der Leiterplatte befinden. Durch diese Bohrungen werden nun die Side-looking-LEDs eingesetzt. Hierbei ist darauf zu achten, dass die LEDs vollständig aufliegen und dass der Lichtaustritt nach links zum Display weist.

Nachdem die LED-Anschlüsse auf der Unterseite verlötet und bündig gekürzt sind, erfolgt das Einlegen der Leitgummis in die dafür vorgesehenen Schlitze des LCD-Rahmens. Nun werden nacheinander das weiße Reflektorpapier, die Lichtverteilplatte, die milchige Diffusorfolie und das Display aufgelegt. Bei der Lichtverteilplatte muss die Seite mit dem weißen Rasteraufdruck zum Reflektorpapier und die verspiegelte Außenkante zum Federsteg weisen. Bild 7 zeigt zusammengefasst die beschriebenen Schritte. Ebenso muss der Anguss am Display zur linken Seite (zum Federsteg) weisen. Sollten auf das Display oder auf die Diffusorfolie Schutzfolien aufgeklebt sein, so sind diese vor dem Einbau zu entfernen. Abschließend wird noch die Displayscheibe über die Einheit gestülpt und mit vier Schrauben 1,8 x 6 mm verschraubt. Dabei ist darauf zu achten, dass die Diffusorfolie nicht von ihrer Position unterhalb des Displays verrutscht.

Als Vorbereitung für den späteren Gehäuseeinbau können an die Lötpads auf der Displayplatine schon jetzt die mitgelieferten Kabelstücke in der folgenden Zuordnung angelötet werden: grün an ST1, gelb an ST2, rot an ST3, schwarz an ST4. Zuvor sind die Kabelenden 4 mm abzuisolieren, zu verdrillen und zu verzinnen.

Auf der Basisplatine sind ebenfalls bereits alle SMD-Bauteile werkseitig vorbestückt. Hier müssen nur noch die Elkos C1 und C2 sowie das Relais REL1 und der Transformator TR1 bestückt werden.

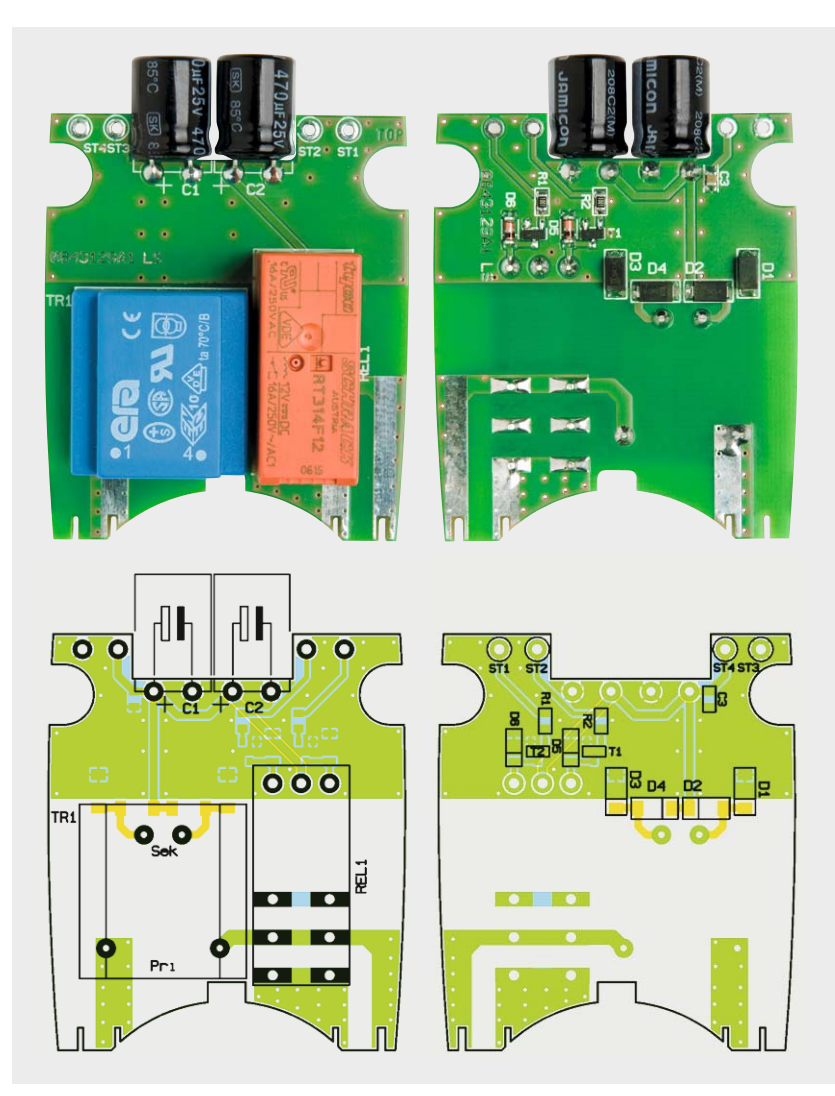

men auf die Lefterplatte gesetzt. Zwei verdrangungs-<br>Zapfen gewährleisten eine Vorfixierung. Es ist darauf *Links die Vorderseite, rechts die Rückseite der Platine. Links die Vorderseite, rechts die Rückseite der Platine.*

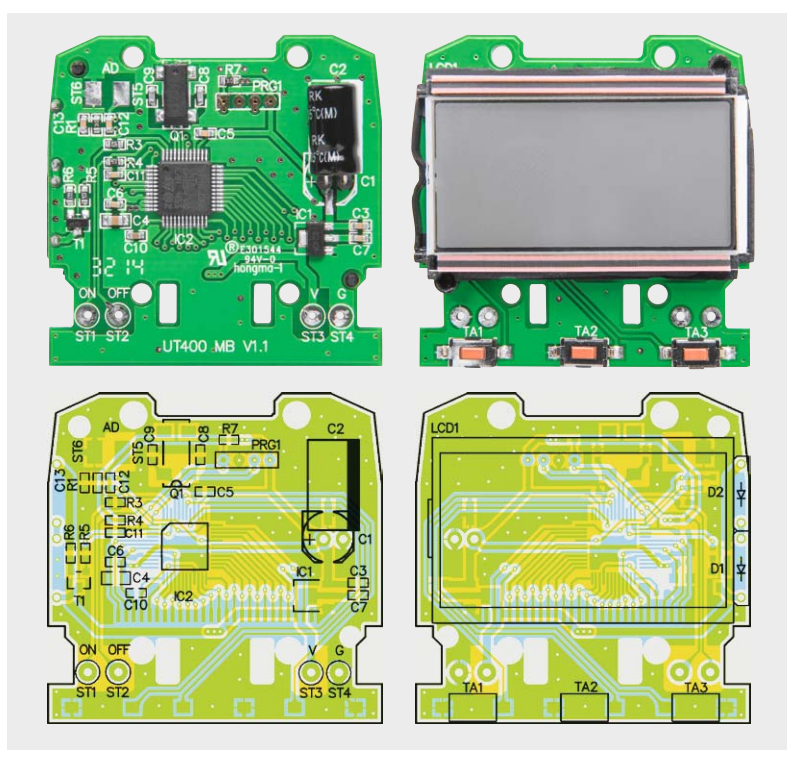

*Bild 6: Platinenfotos der bestückten Displayplatine sowie Bestückungszeichnungen des UT400. Links die Vorderseite, rechts die Rückseite der Platine mit Display und Tasten.*

Insbesondere an den Netzanschlüssen des Trafos und den Schaltkontakten des Relais ist dabei Sorgfalt geboten und es muss eine hinreichende Menge Lötzinn verwendet werden, um die Strombelastbarkeit der Anschlüsse zu gewährleisten. Die Anschlüsse der Elkos müssen vor dem Einbau in einem Abstand von ca. 2 mm – unter Beachtung der Einbaulage bzw. Polarität – um 90° abgebogen werden. Die Elkos sind dann so in die Leiterplatte einzulöten, dass sie in einer Linie mit der Leiterplatte liegen und nur noch ca. 6 mm über die Oberseite herausragen.

Nun kann der Steckdoseneinsatz an der Basisplatine angelötet werden. Dieser ist zuvor, wie in Bild 8 dargestellt, vorzumontieren. In das Steckerteil wird der Schutzleiterbügel eingesetzt, die Abdeckplatte darüber eingerastet. Auf der Abdeckplatte wird die Kindersicherung mit der Druckfeder so aufgesetzt, dass die Kindersicherung leicht seitlich verschoben werden kann und die Feder sie stets wieder in die Ausgangslage über den Kontaktbuchsen zurückdrückt. Der Steckdoseneinsatz wird zunächst noch nicht aufgesetzt. Das Anlöten der Steckereinheit muss mit besonderer Sorgfalt ausgeführt werden, da die Kontakte später einen Strom von bis zu 16 Ampere führen müssen und eine fehlerhafte Position zudem den Gehäuseeinbau erschwert. Deshalb ist darauf zu achten, dass

- · die Leiterplatte senkrecht zur Steckereinheit ausgerichtet ist,
- · die Kontaktbleche mit einem kräftigen Seitenschneider auf die Länge der Lötflächen gekürzt worden sind,
- · die Kontaktbleche vollständig in die Schlitze der Leiterplatte eingeschoben sind und
- · das Verlöten mit einer hinreichenden Menge Lötzinn und, soweit möglich, beidseitig erfolgt.

Als letzte Vorbereitung vor dem Zusammenbau ist nun noch das Sensorkabel in der Gehäuseunterschale zu verlegen. Es wird hierzu von außen durch den Schlitz in das Gehäuse geführt, dort in fünf Windungen durch einen Ferritring gelegt und abschließend mit einem Kabelbinder so gesichert, dass neben dem Ferritring auch beide Wicklungsenden gut fixiert sind. Die Detailfotos in Bild 9 zeigen, wie man dies am besten umsetzt. Der Verschluss des Kabelbinders muss dabei seitlich neben dem Ferritring liegen, damit er später nicht mit der Displayplatine kollidiert.

Wenden wir uns nun dem Gehäuseeinbau zu, der aufgrund der recht engen Bauverhältnisse nicht in der üblichen Reihenfolge, sondern kopfüber in das Gehäuseoberteil hinein erfolgt. In dieses Gehäuseoberteil müssen zunächst der Steckdoseneinsatz und die drei Tasterkappen eingesetzt werden. Beim Steckdoseneinsatz müssen sich die beiden dünnen Pins auf der dem Display zugewandten Seite befinden. Bei den Tasterkappen ist die Einbaulage ebenfalls nicht egal, da diese leicht abgeschrägt sind. Die höhere Kante muss zum Display weisen.

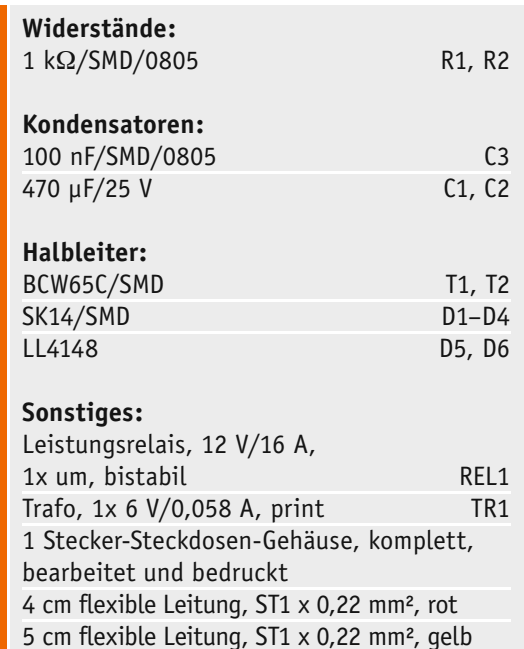

5 cm flexible Leitung, ST1 x 0,22 mm², grün

4 cm flexible Leitung, ST1 x 0,22 mm², schwarz

Stückliste Basisplatine

Stückliste Basisplatine

Stückliste Displayplatine

Stückliste Displayplatine

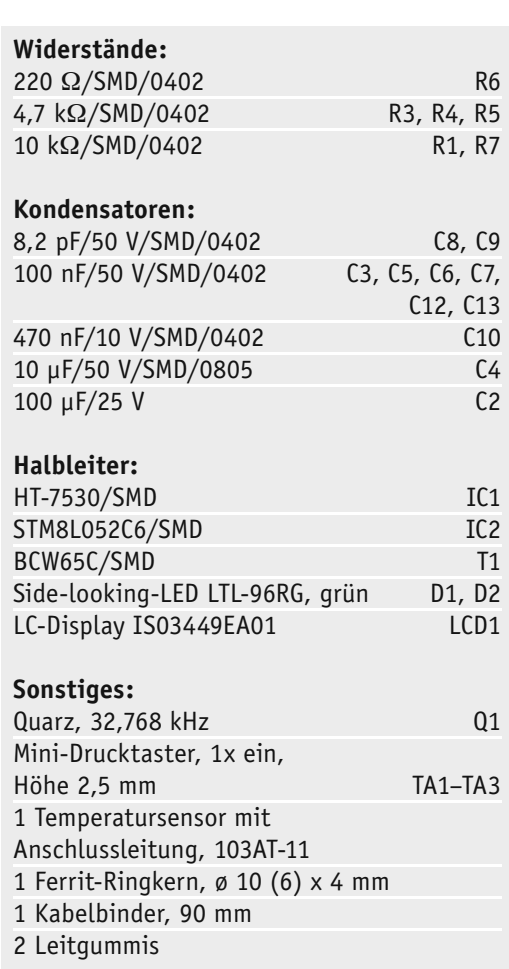

Nun kann die vorbereitete Displayplatine aufgesetzt und mit vier Schrauben 1,8 x 6 mm fixiert werden. Als nächstes Bauteil ist der Niederhaltebügel in die entsprechenden Schlitze der Displayplatine zu setzen. Er fixiert später die Basisplatine in ihrer Lage. Da zwischen Displayplatine und Niederhaltebügel nur ein sehr geringer Abstand vorhanden ist, sollten die rote und die schwarze Litze nicht hier, sondern oberhalb des Querstegs verlegt werden.

*Bild 7: Die Aufbaustufen der Displaymontage:*  c *Positionierter LCD-Rahmen mit Sidelooking-Lamps* d *Hier sind Reflektorpapier und Lichtverteilplatte eingelegt. Die verspiegelte Kante der Lichtverteilplatte muss nach links zeigen!* e *Es folgt die Diffusorfolie.* f *Hier ist das Display aufgelegt. Der Anguss muss nach links zum Federsteg zeigen.* g *Der Display-Abdeckrahmen ist aufgesetzt und verschraubt.*  $(5)$  $\circledA$  $(3)$  $\circledcirc$  $(1)$ *Die zur Displaymontage gehörenden einzelnen Bauteile*

Jetzt kann die Basisplatine mit der Steckereinheit aufgelegt werden. Wenn die Leitungen entsprechend geführt sind, sollte es keine Kollision mehr zwischen der Displayplatine und der Basisplatine geben.

Nun erfolgt das Anlöten der 4 Litzen an die entsprechenden Anschlüsse der Basisleiterplatte. Die Zuordnung der Leiterfarben zu den Bezeichnungen der Anschlüsse ist hierbei identisch mit der Displayplatine.

Als letzte anzuschließende Leitung fehlt jetzt nur noch die Sensorleitung. Damit diese nicht unnötig lang ist und dann beim Verschließen des Gehäuses Probleme bereitet, sollte das Gehäuseunterteil dicht neben das Gehäuseoberteil gelegt und die Leitung dann vor dem Anlöten entsprechend gekürzt werden. Anschließend kann das Gehäuseunterteil aufgelegt und mit fünf Schrauben 2 x 12 mm verschraubt werden.

Nun kann das so fertig montierte Gerät einer ersten Funktionskontrolle unterzogen werden und in **ELV** Betrieb gehen.

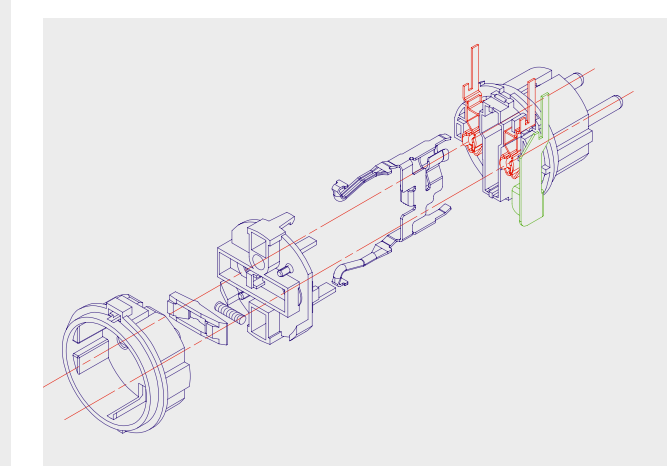

*Bild 8: Der Zusammenbau des Steckdoseneinsatzes*

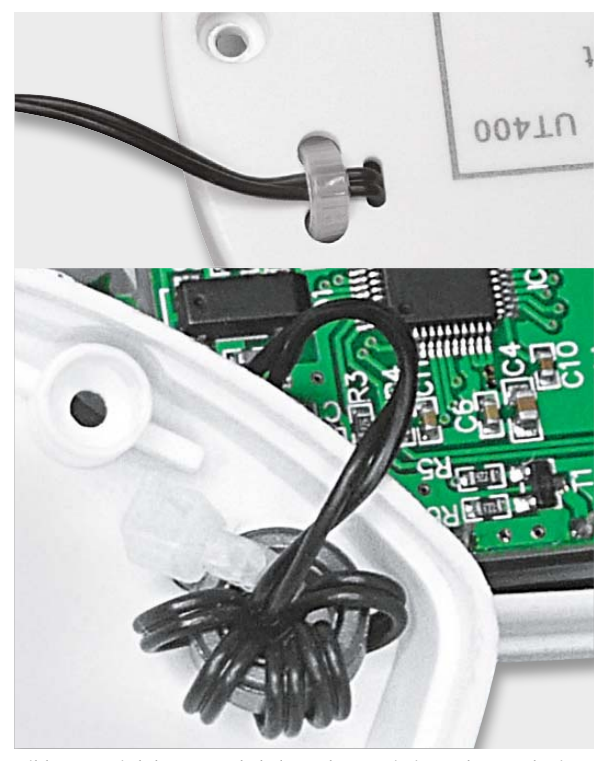

*Bild 9: So wird das Sensorkabel um den Ferritring gelegt und mit einem Kabelbinder gesichert. Der Verschluss muss neben dem Ferritring eingelegt werden (siehe Bild unten), damit der Zusammenbau des Gehäuses problemlos erfolgen kann.*

# **Dialog**

Sie suchen Beratung oder haben Fragen zu<br>
Ihrem ELV-Projekt? Wir helfen bei Ihrem Projekt! | EXPEPTEN ANTWOPTEN **Ihrem ELV-Projekt? Wir helfen bei Ihrem Projekt! Jeden Tag beantworten wir Hunderte Fragen per E-Mail oder Telefon. Dieses Wissen stellen wir** 

**Ihnen im Internet zur Verfügung. Die wichtigsten Fragen zum Produkt finden Sie im Web-Shop direkt beim Artikel. Mittlerweile ist so eine umfassende Datenbank entstanden!**

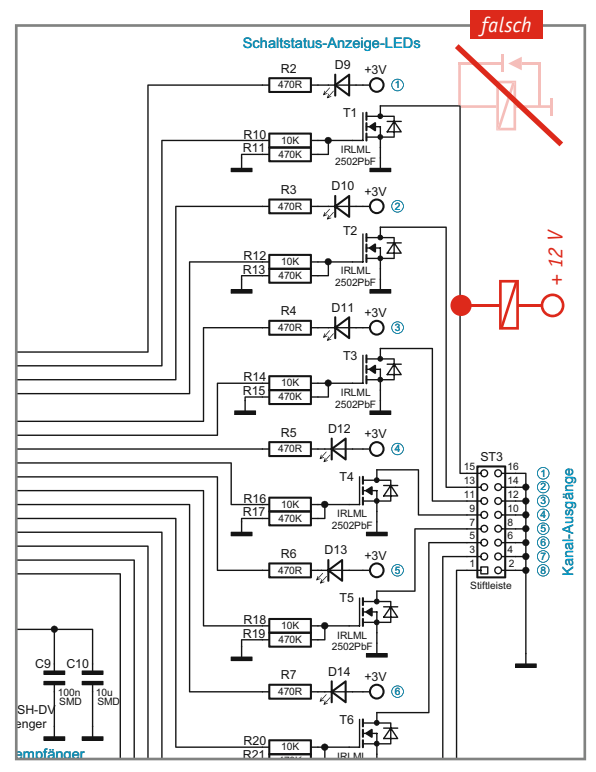

*Schaltplan des Schaltmoduls FS20 SM8*

**Frage Frage von Herrn Peter Frank zum Schaltmodul 8-Kanal FS20 SM8 (J8-09 22 10): "Ich habe ein Problem mit dem FS20-SM8-Modul. Ich habe, wie im Bild zu sehen, das 12-V-Relais angeschaltet. Ich kann das** 

**Schaltmodul an der Fernbedienung anlernen und auch die Ausgangs-LED leuchtet (D9–D16), aber das Relais zieht nicht an.**

**Hab nun an der ST3 gemessen und bekomme an Stift 1, 3, 5, … 15 Minuspotential. Mach ich da was verkehrt?"**

**Antwort** Die fehlerhafte Funktionalität ist auf einen Beschaltungsfehler zurückzuführen. Das extern angeschlossene Relais ist nicht an das Massepotential, sondern an die für das Relais benötigte Betriebsspannung anzuschließen. Bitte beachten Sie hierzu auch die Skizze, mit welcher wir den Schaltplan in der Anlage ergänzt haben. Auf die Verwendung einer Freilaufdiode kann verzichtet werden, weil der MOSFET bereits eine Schutzdiode beinhaltet. **ELV** 

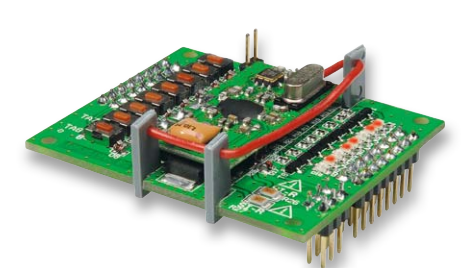

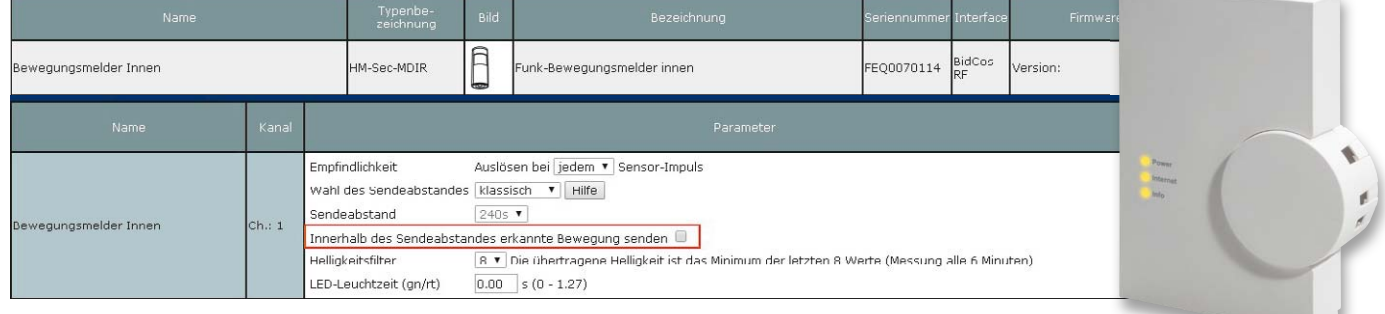

*Einstellungen des Bewegungsmelders*

**Frage Herr Hubert Schleipen hat eine Frage zu der Hausautomationszentrale Home-**Matic CCU2 (J8-10 35 84): "Über vier vorhandene Handsender wird die Anlage "Unscharf", **"Scharf-intern" und "Scharf-extern" geschaltet. Bei "Scharf-intern" sind alle Fensterkontakte als Außenschutz einbezogen.**

Bei "Scharf extern" werden zusätzlich zwei Bewe**gungsmelder innen abgefragt. Zusätzlich wird ein kurzer Beep an der Außensirene als Quittungston erzeugt. Nebenher wird bei allen Zuständen noch eine HomeMatic-Anzeige angesteuert.**

**Nun zum Problem: Wird die Anlage in den Zu**stand "Scharf-extern" geschaltet, ertönt ord**nungsgemäß der kurze Beep an der Außensirene,**  **aber nach ca. 20 Sekunden geht der Alarm los. Wenn ich die beiden Bewegungsmelder aus dem Programm herausnehme, funktioniert alles tadellos. Was passiert bei den Bewegungsmeldern, dass der Alarm ausgelöst wird?"**

**Antwort** Der Alarm wird möglicherweise durch einen Einstellungsfehler bei den Bewegungsmeldern verursacht. Prüfen Sie bitte, ob bei den Meldern die Option "Innerhalb des Sendeabstandes erkannte Bewegung senden" gesetzt ist. In diesem Fall kann auch nach dem Scharfschalten der Alarmanlage eine zuvor erkannte Bewegung bei Verlassen des Erfassungsbereiches gesendet werden, welche den Alarm dann auslöst. **ELV** 

**Frage Oftmals gestellte Frage zu dem Home-Matic-Rollladenschalter (J8-10 30 38): "Was ist unter der Anzahl der Fahrten bis zur automatischen Kalibrierfahrt zu verstehen?"**

**Antwort** Nach der eingestellten Anzahl von Zwischenfahrten auf Positionen innerhalb von 0 bis 100 % (z. B. wenn der Rollladen zwischen 25 und 75 % auf- und zugefahren wird) erfolgt ein automatisches Anfahren einer Endposition, bevor die gewünschte Position dann angefahren wird.

Beispiel: Der Rollladen wird in den Positionen zwischen 25 und 75 % bewegt. Die Anzahl der Kalibrierfahrten ist auf 4 eingestellt.

Dann ergibt sich die folgende Situation:

- 1. Fahrt von 25 auf 75 %
- 2. Fahrt von 75 auf 25 %
- 3. Fahrt von 25 auf 75 %
- 4. Fahrt von 75 auf 100 % (Endposition) und anschließend auf 25 %

Die Einstellung einer regelmäßigen Kalibrierfahrt ist empfehlenswert, weil aufgrund der Trägheit beim Anfahren und Anhalten sogenannte "Nichtlinearitäten" entstehen können, so dass die gewünschte Position nicht mehr exakt angefahren wird. Des Weiteren lassen sich durch die Kalibrierfahrt ungenau gemessene Referenzfahrzeiten ausgleichen.<br>**FAV** 

HomeMatic

**HomeMatic** 

**Weitere nützliche Tipps und Tricks zum HomeMatic-System:**

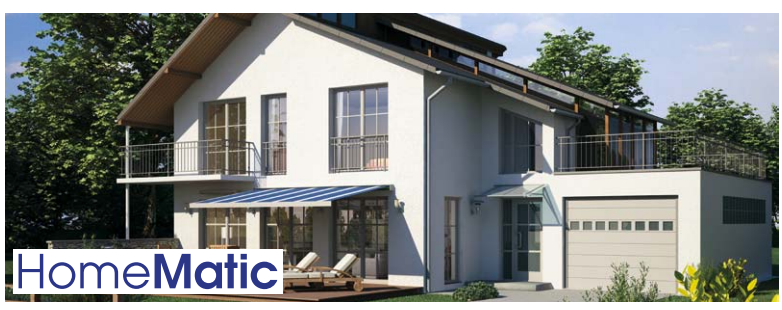

Anhand von kleinen Detaillösungen wird gezeigt, wie sich bestimmte Aufgabenstellungen im HomeMatic-System lösen lassen. Die beschriebenen Lösungsmöglichkeiten sollen insbesondere HomeMatic-Einsteigern helfen, die Einsatz- und Programmiermöglichkeiten von HomeMatic besser bzw. optimaler nutzen zu können.

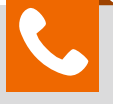

# **Kompetent in Elektronik**

*Sie haben eine spezielle technische Frage? Rufen Sie uns gern an! Sie erreichen uns in der Zeit von Montag bis Freitag von 8:00 – 20:00 Uhr.*

**Sie haben Fragen an unsere technische Kundenberatung? Rufen Sie gern an: 0491/6008-245**

*Gerne können Sie auch das ELV-Technik-Netzwerk nutzen, um sich mit anderen Technikbegeisterten über Ihre Anliegen auszutauschen.*

**www.netzwerke.elv.de**

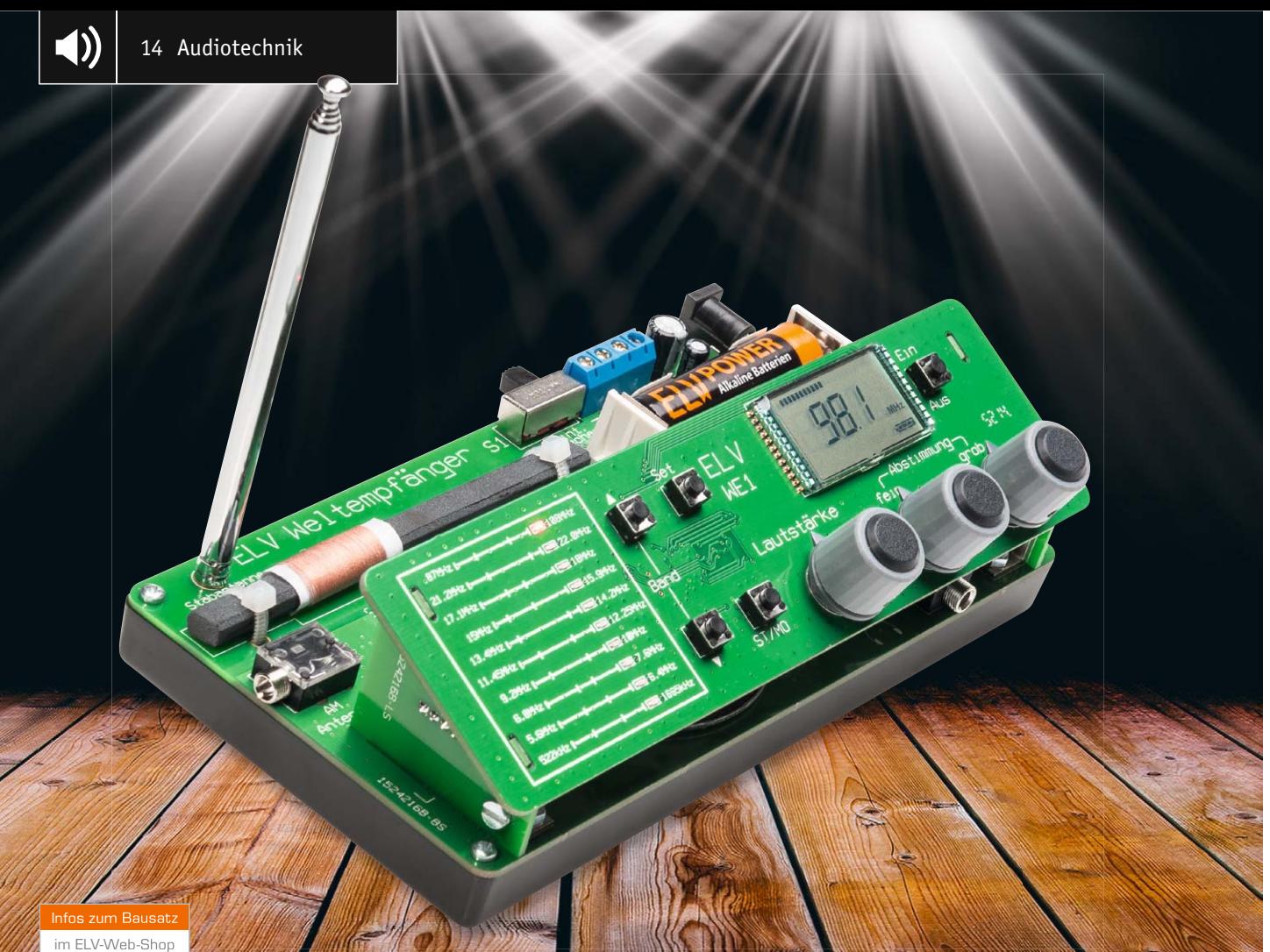

1352

# **Weltempfänger WE1 – Wellenjagd mit dem Selbstbauradio**

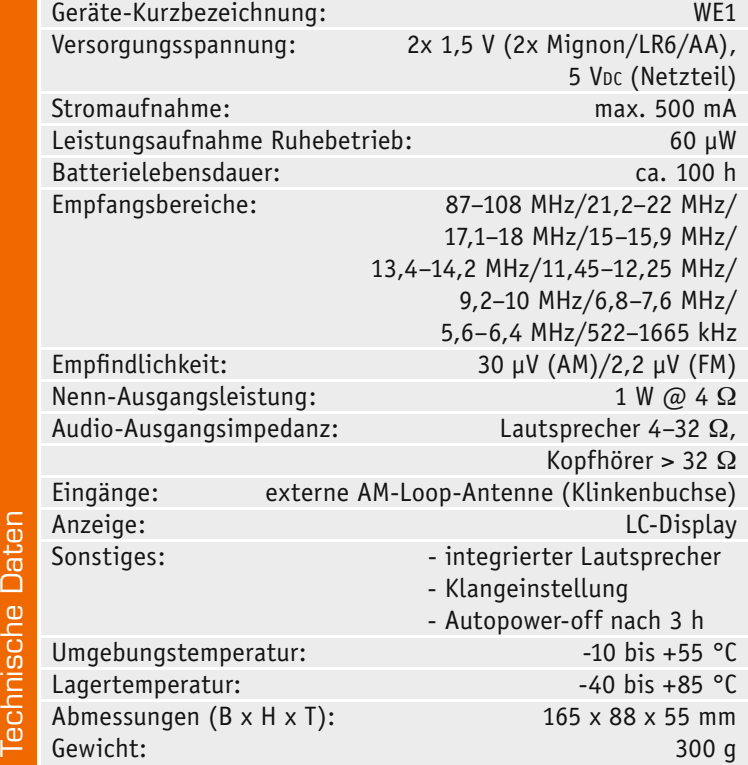

**Dieses interessante Nachbauprojekt stellt ein komplettes Radio inklusive Antenne und Lautsprecher im Retro-Stil dar. Durch Einsatz eines hochintegrierten Receivers von Silicon Labs können neben dem UKW-Band auch diverse Kurz- und Mittelwellensender empfangen werden. Die Abstimmung der Sender erfolgt nicht durch einen Suchlauf oder Eingabe einer Frequenz, sondern durch die altbewährte Sendereinstellung mittels Drehpotentiometer (Wheel-Tuning).** 

# Radio selbst gebaut? Eine lange Tradition

Der Eigenbau von Empfangsschaltungen ist seit der Anfangszeit des Rundfunks sehr beliebt. Es übt einen gewissen Reiz aus, sich ein Radio selbst zu bauen, denn nach erfolgreicher Fertigstellung ist das Ergebnis sofort zu bestaunen bzw. zu hören. Im Prinzip ist das Elektronikhobby bzw. der Amateurfunk durch diese Technik erst entstanden.

Die ersten Radioempfangsschaltungen waren einfache Detektorempfänger (Bild 1). Diese einfache Technik machte Rundfunkempfang in den 1920er-Jahren sehr populär, denn wer konnte sich in dieser Zeit

**Technische Daten** 

ein teures Radio leisten, das noch das Mehrfache eines Monatslohns kostete! So entstand der Selbstbau von Radios unmittelbar 1923 mit der Einführung des Rundfunks in Deutschland und wurde schnell zu einem weit verbreiteten Hobby. Damals vertrieben die Rundfunkhändler als zweites Standbein all die Teile, die der Radiobastler nicht selbst herstellen konnte, so etwa die Kristalldetektoren der ersten Radios, Kopfhörer, Spulen, Drehkondensatoren, Röhren usw.

Nach dem 2. Weltkrieg war die Produktion von Rundfunkgeräten zeitweise durch Besatzungsrecht eingeschränkt, so blieb nur, mit dem Selbstbau solcher Schaltungen dieses Gesetz zu "umgehen". Ein Meilenstein in Westdeutschland war zweifellos der "Heinzelmann"-Bausatz von Grundig, während in der DDR zunächst der totale Selbstbau aus Alt-Militärbeständen und Resten der bis Kriegsende ja hauptsächlich im Osten Deutschlands ansässigen Rundfunkgeräteindustrie angesagt war. Hier hielt sich der Selbstbau von Empfangsgeräten aller Art bis hin zu den berühmten UHF-Konvertern für den ZDF-Empfang noch deutlich länger als in der Bundesrepublik. Denn im Westen ließ das schnell einsetzende riesige Angebot das Traditions-Hobby eher schnell einschlafen, übrig blieb bis heute eine fachlich sehr versierte Gilde von Sammlern und Hobby-Restaurateuren, die sich dem Erhalt funktionsfähiger Geräte widmen. In der DDR war der Radio-Selbstbau, insbesondere mit dem Erscheinen des Transistors und später von Spezialschaltkreisen, bis in die 1980er-Jahre immer ein Thema, da es hier zwei hemmende Faktoren gab: ein nie ausreichendes Angebot insbesondere an hochwertigen Empfängern und hohe Preise, die viele davon abhielten, z. B. eine der technisch sehr guten, aber eben mehrere Monatsgehälter kostenden Hi-Fi-Anlagen zu kaufen. So waren selbst digitale Synthesizer-Empfangsbauanleitungen, teilweise sogar mit Mikroprozessorsteuerung, begehrt und wurden gen, teilweise sogar mit Mikroprozessorsteuerung, begenrt und wurden bild 1: Detektorempfänger aus dem Beginn des 20. Jahrhunderts<br>(Quelle: Wikipedia [2])

So ganz ist das Radiobasteln auch danach nicht von der Bildfläche verschwunden, auch wenn es heute für wenige Euro komplette Weltempfänger beim Discounter gibt – es bleibt der Reiz des Selbstbaus,

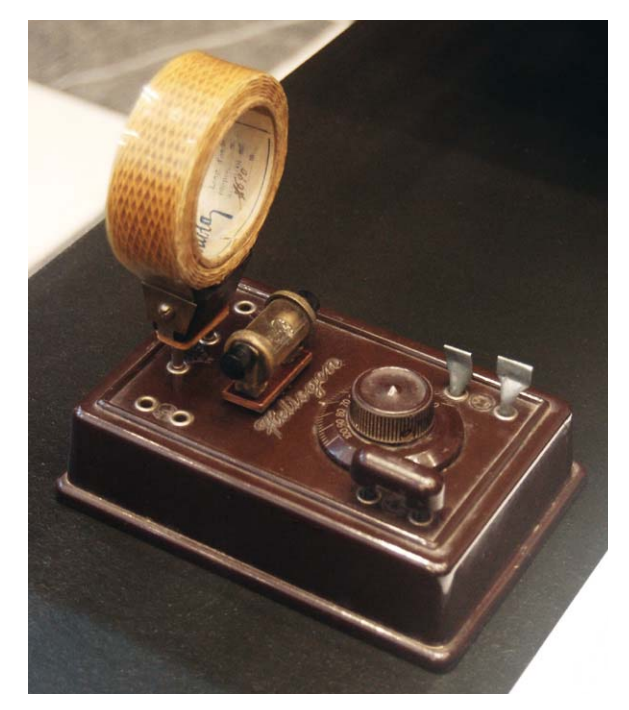

*(Quelle: Wikipedia [2])*

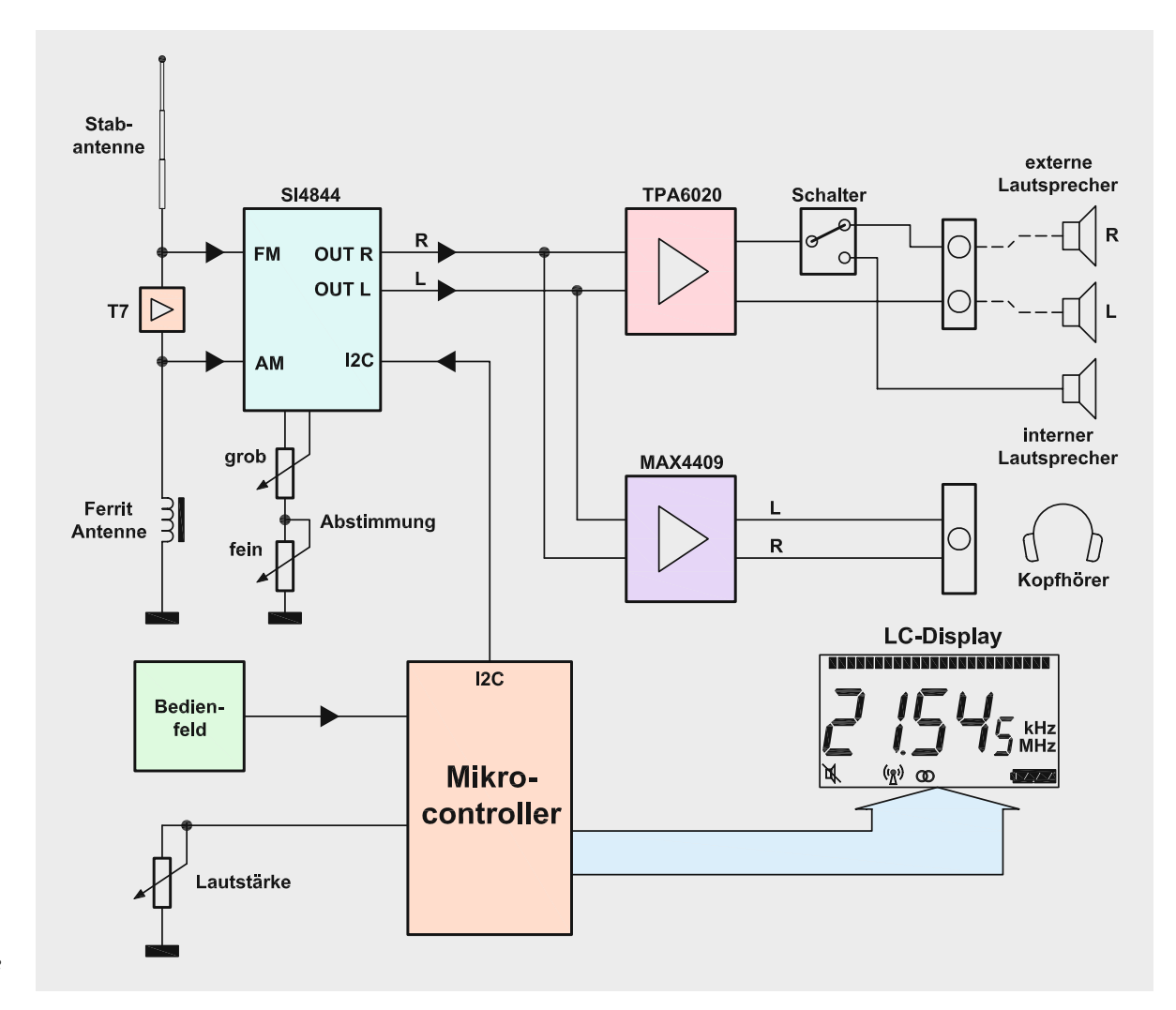

*Bild 2: Das Blockschaltbild des WE1 gibt eine komplette Funktionsübersicht.*

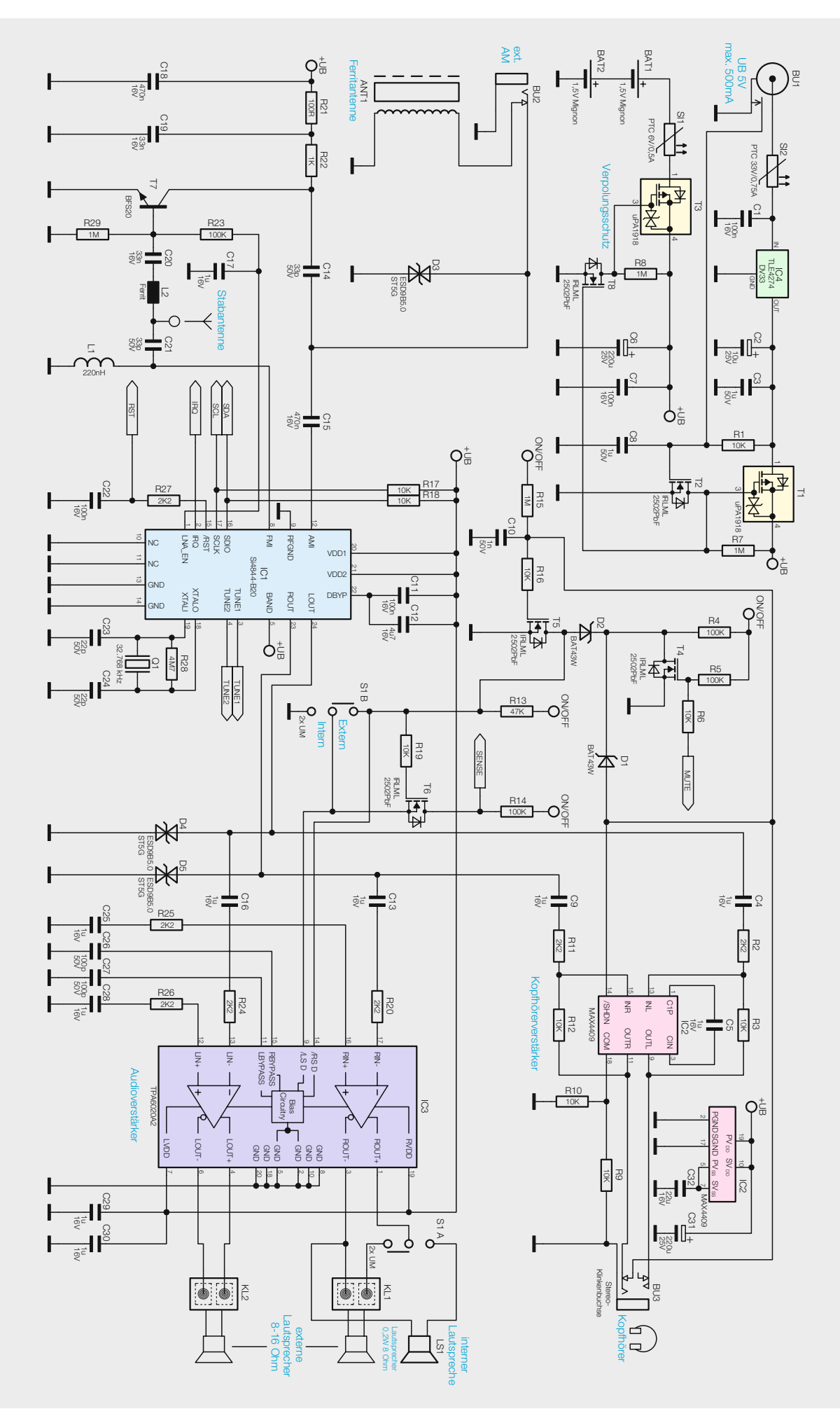

*Bild 3: Schaltbild des Empfängerteils, der sich auf der Hauptplatine befindet*

heute wesentlich durch die Aktivitäten von Funkamateur-Clubs befeuert und durch SDR-Konzepte an das Computerzeitalter angepasst. Denn nicht nur für den mit dem Radio Aufgewachsenen ist es trotz Internets eine Faszination, über die Wellenbereiche "zu drehen" und sich zu freuen, wenn zwischen Rauschen und Gurgeln ein Sender aus einem fernen Land zu hören ist, oder wenn man UKW-Sender mit Überreichweite empfangen kann. Auch wenn Ende 2014 viele Mittelund Kurzwellensender ihren Dienst aus wirtschaftlichen Gründen eingestellt haben, bleibt der Empfang ferner Sender, z. B. aus Übersee, immer noch interessant, wenn man bedenkt, dass eine direkte Funkverbindung über mehrere tausend Kilometer aufgebaut wird. Wie diese sehr hohen Reichweiten auf Kurzwelle zustande kommen, ist im Abschnitt "Elektronikwissen" erklärt. Wenn man dazu noch über eine leistungsfähige Antenne verfügt, wird man gern Stunden mit diesem spannenden und entspannenden Hobby verbringen. Mehr dazu findet man unter [1] und [2].

Wir wollen uns mit unserem Weltempfänger-Projekt diesem immer noch beliebten Thema widmen – nicht mit einem Retro-Detektorempfänger, sondern einer modernen und nachbausicheren Schaltung. Durch Einsatz eines Einchip-Empfangsbausteins mit einem DSP (Digital Signal Processor) werden hervorragende Empfangseigenschaften erreicht. Die Sendereinstellung geschieht in altgewohnter Weise "analog" mittels eines Einstellrades, weshalb der Chip-Hersteller auch von Wheel-Tuning spricht.

Der Mehraufwand für den Empfang von Kurz- und Mittelwelle gegenüber UKW ist hardwaremäßig sehr gering, so dass diese Frequenzbänder zusätzlich zum UKW-Band empfangbar sind. Aus diesem Grund haben wir uns für die Bezeichnung "Weltempfänger" entschieden. Er ist kompakt, in praktisch bedienbarer Pultform gehalten, und ein wenig Nostalgie ist in Form der stilisierten Wellenbereichsgrafik auch dabei. Der primär batteriebetriebene Empfänger verfügt neben den internen FM- und AM-Antennen über Anschlüsse für eine externe AM-Antenne, und wer die nächtliche Wellenjagd ungewollt als Einschlafhilfe "nutzt", dem hilft ein Abschalttimer (3 Stunden), der die Batterien schont.

## **Schaltung**

Zur besseren Veranschaulichung sind in Bild 2 die einzelnen Funktionsblöcke des Weltempfängers dargestellt, dessen Teilschaltbilder in Bild 3 (Empfänger) und Bild 4 (Mikrocontroller-Steuerung) zu sehen sind. Der eigentliche HF-Empfänger ist der SI4844 (IC1), der eine sogenannte Einchip-Lösung darstellt. Bis auf ein paar wenige externe Bauteile sind alle zum Empfang notwendigen Funktionsblöcke im Chip integriert. Dank moderner Technik mit einem DSP (Digital Signal Processor) entfallen die üblichen und meist auch recht aufwändigen Filter- und Oszillatorstufen. Zu den weiteren Vorteilen dieser Schaltungstechnik gehört neben der Nachbausicherheit auch die hervorragende Trennschärfe des Empfängers. Dies wäre in analoger Schaltungstechnik nur mit sehr großem Aufwand und sorgfältigem Abgleich zu erreichen. Der SI4844 hat einen Antenneneingang für FM (FMI) und einen Eingang für die AM-Bänder (AMI). Im Blockschaltbild (Bild 5) des SI4844 erkennt man, dass der geregelte Eingangsverstärker noch analog arbeitet, danach wird das HF-Eingangssignal digitalisiert, bis am Ausgang schließlich wieder ein analoges Audiosignal zur Verfügung steht. Für den Mittelwellenempfang ist eine Ferrit-Antenne (ANT1) vorhanden. Das Signal der Ferrit-Antenne wird über den Koppel-Kondensator C15 auf den Eingang AMI (Pin 12) geführt. Bei Bedarf kann an BU2 eine externe AM-Antenne (Loop-Antenne, siehe Bild 6) angeschlossen werden. Durch Einstecken des Klinkensteckers in BU2 wird die interne Ferrit-Antenne deaktiviert.

Für den UKW- und KW-Empfang wird die Stabantenne genutzt. Bei UKW gelangt das Empfangssignal über den Koppel-Kondensator C21 auf den Antenneneingang FMI (Pin 8).

Bei KW-Empfang wird ebenfalls die Stabantenne genutzt, allerdings gibt es hier einen anderen Signalweg. Bei KW wird über den Ausgang "LNA\_EN" von IC1 die Verstärkerstufe T7 aktiviert. Die Spule L2 ist für UKW relativ hochohmig, so dass nur Frequenzen unterhalb des UKW-Bandes durchgelassen werden. T7 verstärkt die empfangenen KW-Signale der Stabantenne und führt diese über die beiden Koppel-Kondensatoren C14 und C15 auf den AM-Eingang von IC1 (AMI).

Der SI4844 ist für den Stand-alone-Betrieb ausgelegt, d. h. in der Minimalkonfiguration wäre nicht zwingend ein zusätzlicher Mikrocontroller notwendig. Für eine komfortable Sendereinstellung ist jedoch eine Frequenzanzeige unabdingbar, wodurch dann wieder ein Controller notwendig wird. Die eingestellte Frequenz kann über den I<sup>2</sup>C-Bus ausgelesen und dann z. B. auf einem Display angezeigt werden.

Die Abstimmung (Frequenzeinstellung) geschieht mit Hilfe eines Potentiometers (Wheel-Tuning). Die einzelnen Empfangsbänder können wahlweise über einen Schiebeschalter, einen Taster oder über den I2 C-Bus ausgewählt werden. In unserem Fall geschieht die Bandumschaltung vom Controller aus.

Der hier eingesetzte Controller (IC100) hat folgende Aufgaben: Frequenzanzeige, Bandumschaltung, Lautstärke- und Klangeinstellung sowie die Ein- und Ausschaltfunktion.

Das mit den beiden Tastern TA101 und TA104 ausgewählte Frequenzband wird mittels einzelner LEDs (D100–D109) auf der Bedieneinheit angezeigt. Der Aufdruck neben den LEDs auf der Platine zeigt den gewählten Frequenzbereich an. Eine Klangeinstellung erfolgt mit der Taste TA102. Taster TA103 ist für die Umschaltung zwischen Stereo und Mono bei UKW-Empfang zuständig.

Es stehen zwei separate Audioverstärker zur Verfügung: IC3 (TPA6020) ist für die Ansteuerung der Lautsprecher zuständig, während der zweite Verstärker IC2 (MAX4409) ein Kopfhörerverstärker ist. Der interne Lautsprecher wird über den Verstärker IC3 gespeist. An die Klemmen KL1 und KL2 können externe Lautsprecher mit einer Impedanz von 4-32  $\Omega$  angeschlossen werden. Beim Kopfhörerverstärker ist noch zu erwähnen, dass dieser über eine interne negative Spannungserzeugung verfügt. Hierdurch kann auch bei geringer Versorgungsspannung eine relativ hohe

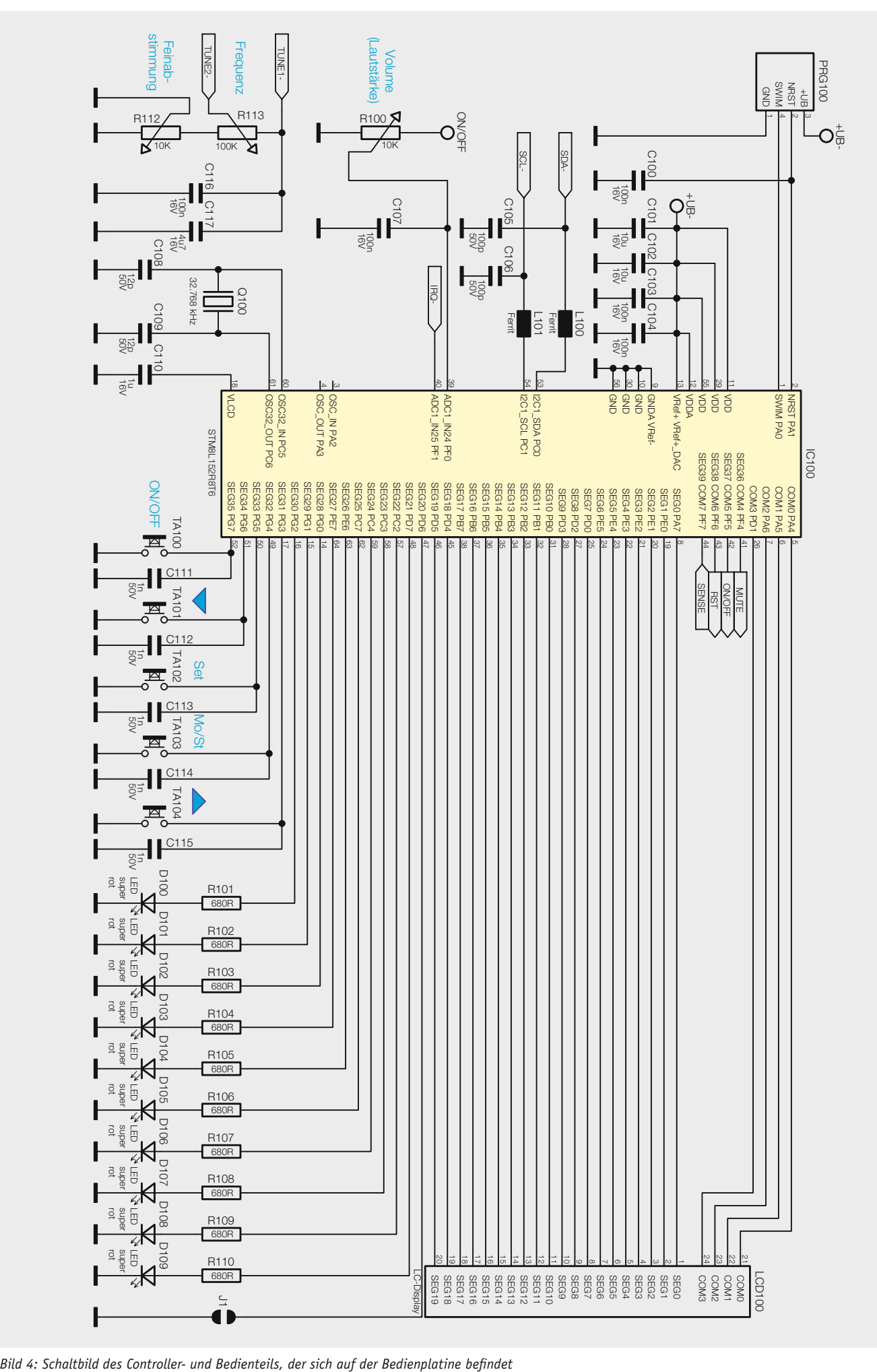

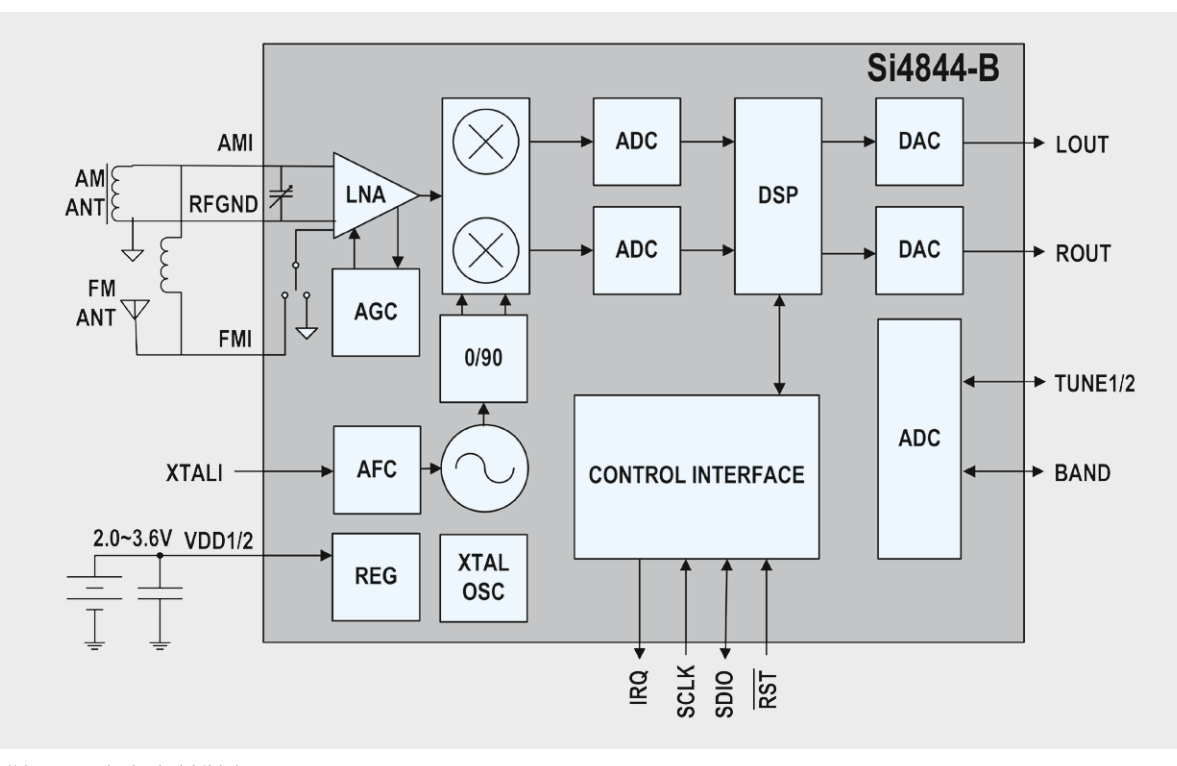

*Bild 5: Das Blockschaltbild des SI4844*

Ausgangsleistung für den Kopfhörer erreicht werden.

Das Umschalten zwischen externem und internem Lautsprecher geschieht über den Schiebeschalter S1. Beim Einstecken des Kopfhörersteckers wird der Audioverstärker IC3 und somit die Lautsprecher abgeschaltet. Dies wird über einen zusätzlichen Schaltkontakt in der Klinkenbuchse erreicht. Über R15 wird eine Spannung auf den zusätzlichen Schaltkontakt von BU3 gegeben. Wird der Klinkenstecker eingesteckt, ist die Verbindung nach Masse getrennt und die Spannung steigt auf 3,3 V an. Transistor T5 invertiert dieses Signal und schaltet über die Stand-by-Eingänge (Pin 9 und Pin 14) den Verstärker IC3 aus. Gleichzeitig wird über ein High-Signal an Pin 14 (SHDN) der Kopfhörerverstärker IC4 aktiviert. Es kann also immer nur einer der beiden Verstärker aktiv sein. Der Umschalter S1B deaktiviert beim Umschalten auf den internen Lautsprecher den nicht benötigten Verstärkerkanal (L) über den Pin 9, um im Batteriebetrieb die Stromaufnahme abzusenken.

Mit dem Transistor T4 können beide Verstärkerstufen gleichzeitig stumm geschaltet werden. Die Entkopplung findet über die beiden Dioden D1 und D2 statt.

Die Spannungsversorgung kann durch Batterien oder ein externes Netzteil erfolgen. Zuerst betrachten wir die Batterieversorgung. Die Spannung der beiden Batterien gelangt über die Sicherung SI1 auf den Transistor T3. Dieser Transistor erfüllt zwei Aufgaben. Zum einen dient T3 als Verpolungsschutz, und zum anderen wird bei Netzteilbetrieb über den Transistor T8 die Batterieversorgung unterbrochen.

Bei der externen Spannungsversorgung über die BU1 gelangt die Netzteilspannung über die Sicherung SI2 auf den Spannungsregler IC4, der am Ausgang eine stabile Spannung von 3,3 V bereitstellt. Diese Spannung kann mit dem Transistor T1 geschaltet werden.

Die Erkennung, ob ein externes Netzteil angeschlossen ist, erfolgt über den internen Kontakt der Buchse BU1. Beim Einstecken des Steckers in die Buchse BU1 wird der interne Schaltkontakt unterbrochen, wodurch der Transistor T2 leitend wird, da das Gate nicht mehr an Masse liegt und eine Spannung über R1 auf das Gate gelangt. Wenn T2 leitend wird (durchschaltet), ist auch der Transistor T1 durchgeschaltet und die Spannung vom Ausgang des Spannungsreglers dient zur Spannungsversorgung. Durch den schon erwähnten Transistor T8 wird sichergestellt, dass immer nur einer der beiden Transistoren T1 und T3 geschaltet wird.

# Bedienung und Installation

Die Schaltung kann wahlweise über Batterien oder ein externes Netzteil mit Spannung versorgt werden. Beim Einstecken des Netzteilsteckers werden die Batterien automatisch von der Schaltung getrennt.

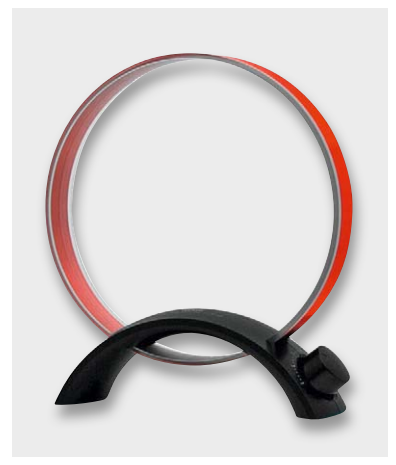

*Bild 6: AM-Loop-Antenne von Tecsun (Quelle: Tecsun)*

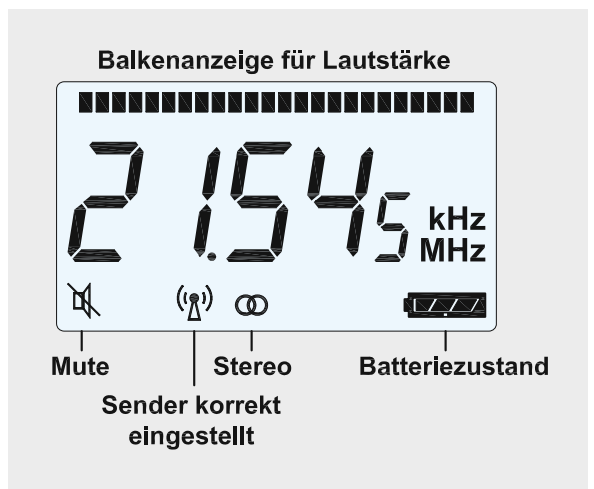

*Bild 7: Das LC-Display des WE1 zeigt alle notwendigen Informationen an.*

Zum Einschalten wird die Taste TA100 einmalig kurz betätigt. Durch erneutes Betätigen von TA100 wird die Schaltung ausgeschaltet.

Mit den beiden Tastern TA101 und TA104 ist der gewünschte Frequenzbereich anwählbar. Hierbei zeigt die LED den ausgewählten Bereich an. Auf dem Display wird neben weiteren Informationen (Bild 7) die eingestellte Frequenz angezeigt.

Mit den beiden Trimmern R112 und R113 kann die Frequenz analog eingestellt werden. Der Einsteller "fein" ist, wie der Name schon sagt, für die exakte Feineinstellung des Senders zuständig. Im Display ist die korrekte Sendereinstellung an dem entsprechenden Symbol erkennbar (siehe Bild 7).

Die Lautstärke wird mit dem Trimmer R100 eingestellt. Es besteht auch die Möglichkeit, den Klang zu verändern, und zwar für jeden Betriebsmodus sepa-

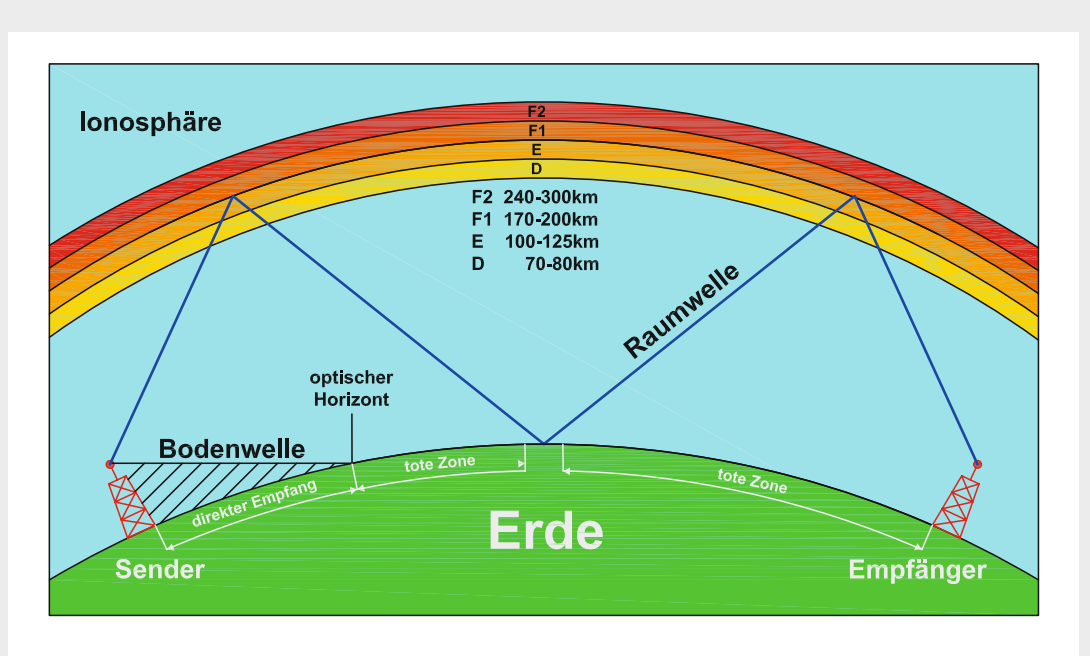

*Ausbreitung von KW über die Ionosphäre*

## **Ausbreitung von Rundfunkwellen**

Elektromagnetische Funkwellen breiten sich bekanntermaßen mit Lichtgeschwindigkeit aus. Abhängig von der Frequenz können aber nur bestimmte maximale Reichweiten erzielt werden. Beim UKW-Empfang ist nur ein Empfang in optischer Sichtweite (Bodenwellen), also bis zum Horizont, möglich (siehe Bild oben). Dies sind in der Regel maximal 100 km. In anderen Frequenzbereichen sieht das anders aus.

Mittelwellen verhalten sich ähnlich wie UKW, jedoch sind hier größere Reichweiten möglich, da die Funkwellen der Erdkrümmung folgen und so Reichweiten bis 300 km möglich werden.

Bei Kurzwellen kommt die Ionosphäre ins Spiel. Kurzwellen werden von der Ionosphäre reflektiert und gelangen so an Punkte, die

sozusagen hinter dem Horizont liegen. Da spielt die Tageszeit eine entscheidende Rolle. Bei Sonneneinstrahlung sind die Reflexions-Eigenschaften der Ionosphäre sehr gering, wodurch tagsüber die Kurzwellen kaum reflektiert werden, während in der Nacht die Reflexionen sehr stark sind. Dies erklärt auch, warum der Empfang von Kurzwellensendern über größere Entfernungen eigentlich nur bei Dunkelheit möglich ist. Liegt der Empfangsort allerdings zwischen den Reflexionspunkten, ist ein Empfang nicht möglich (tote Zone).

Es besteht auch noch eine Abhängigkeit zwischen Frequenz, Tageszeit und der reflektierenden Schicht (Schicht D–F2) in der Ionosphäre. Durch Mehrfachreflexionen können so mehrere tausend Kilometer überbrückt werden. Wer mehr zu diesem doch umfangreichen Thema erfahren möchte, kann sich im Internet unter den im Anhang angegebenen Adressen informieren [1].

rat. Es wird dabei zwischen UKW und AM sowie internen und externen Lautsprechern unterschieden. Bei Betrieb des internen Lautsprechers erfolgt die Anpassung der Klangfarbe auf den relativ kleinen Lautsprecher. Beim Umschalten auf die externen Lautsprecher wird automatisch ein eigener Speicher für diese Klangeinstellung verwendet. Die Klangeinstellung erfolgt durch mehrmaliges Betätigen der Taste "Set". Der Einstellbereich beträgt im UKW-Bereich "0-8" und für AM "1-7".

Hier noch eine paar Anmerkungen zum AM-Empfang. Wie im Abschnitt "Elektronikwissen" beschrieben, gibt es tageszeitabhängige Einschränkungen. Tagsüber hat man kaum ein Chance, weit entlegene Sender aus dem Ausland zu hören. Mit Beginn der Dämmerung werden Sender aus östlicher Richtung wesentlich besser empfangen. Am Vormittag hingegen, wenn also auf der westlich gelegenen Seite (in Richtung Amerika) Dunkelheit herrscht, können die aus diesem Bereich stammenden Sender empfangen werden. Es gibt also für bestimmte Sender entsprechende Tageszeiten, in denen der Empfang möglich ist.

Um den Empfang zu verbessern, gibt es für erfahrene Elektroniker auch

die Möglichkeit, eine externe Antenne anzuschließen. Die Buchse BU2 bietet die Anschlussmöglichkeit dazu, vorzugsweise für eine sogenannte Loop-Antenne (siehe Bild 6). Wichtig ist hierbei, dass die Antenne über einen 3,5-mm-Klinkenanschluss verfügt. Im Internet finden sich zahlreiche Bauanleitungen für Loop-Antennen, denn im Prinzip besteht solch eine Antenne nur aus "aufgewickeltem Draht". Eine sehr gute Zusammenfassung mit fundierten Testberichten und zahlreichen Konstruktionsdetails über käuflich zu erwerbende Loop-Antennen findet sich unter [3].

# **Nachbau**

Kommen wir damit zum Nachbau des Empfängers. Die Schaltung besteht aus mehreren Platinen, die zusammenhängend auf einem sogenannten Nutzen (Bild 8) geliefert werden. Die einzelnen Platinen können von

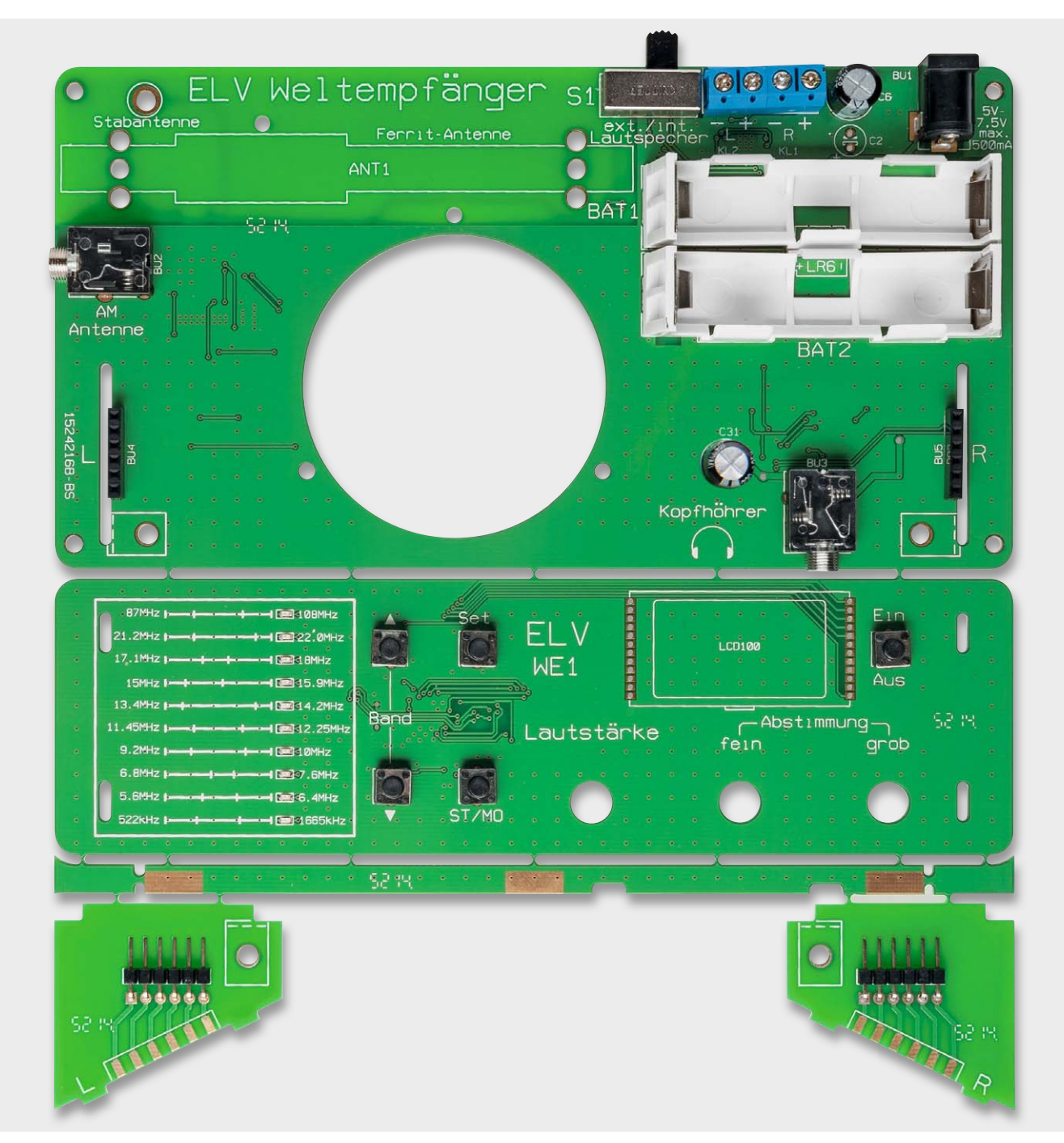

*Bild 8: Die Platinen des Bausatzes werden in einem Nutzen geliefert und einzeln abgebrochen.*

Hand entlang der Perforation herausgebrochen werden. Bedingt durch die Perforation entsteht an den Seiten ein kleiner Grat, der mit einer Feile oder mit Schleifpapier leicht entfernt werden kann.

Da alle SMD-Bauteile vorbestückt sind, gilt es nur noch, die wenigen bedrahteten Bauteile zu bestücken.

Wir beginnen mit der Bestückung der Hauptplatine. Die vorwiegend mechanischen Bauteile werden von oben in die Platine eingesetzt und anschließend

auf der Unterseite verlötet. Die Position ist im Bestückungsplan und auf dem Platinenfoto (Bild 9) erkennbar. Besondere Beachtung gilt bei der Bestückung der Elkos C2, C6 und C31. Diese Kondensatoren weisen eine Polung auf und müssen deshalb korrekt eingesetzt werden. Der Pluspol ist durch den etwas längeren Anschlussdraht und entsprechend auf der Platine mit einem "+" gekennzeichnet. Bei allen anderen Bauteilen ergibt sich die Einbauposition automatisch durch den Platinenaufdruck.

Bei den Batteriehaltern wird zunächst das Kunststoffteil eingesetzt, wobei dieses so eingesetzt werden muss, dass der Aufdruck "LR6" und

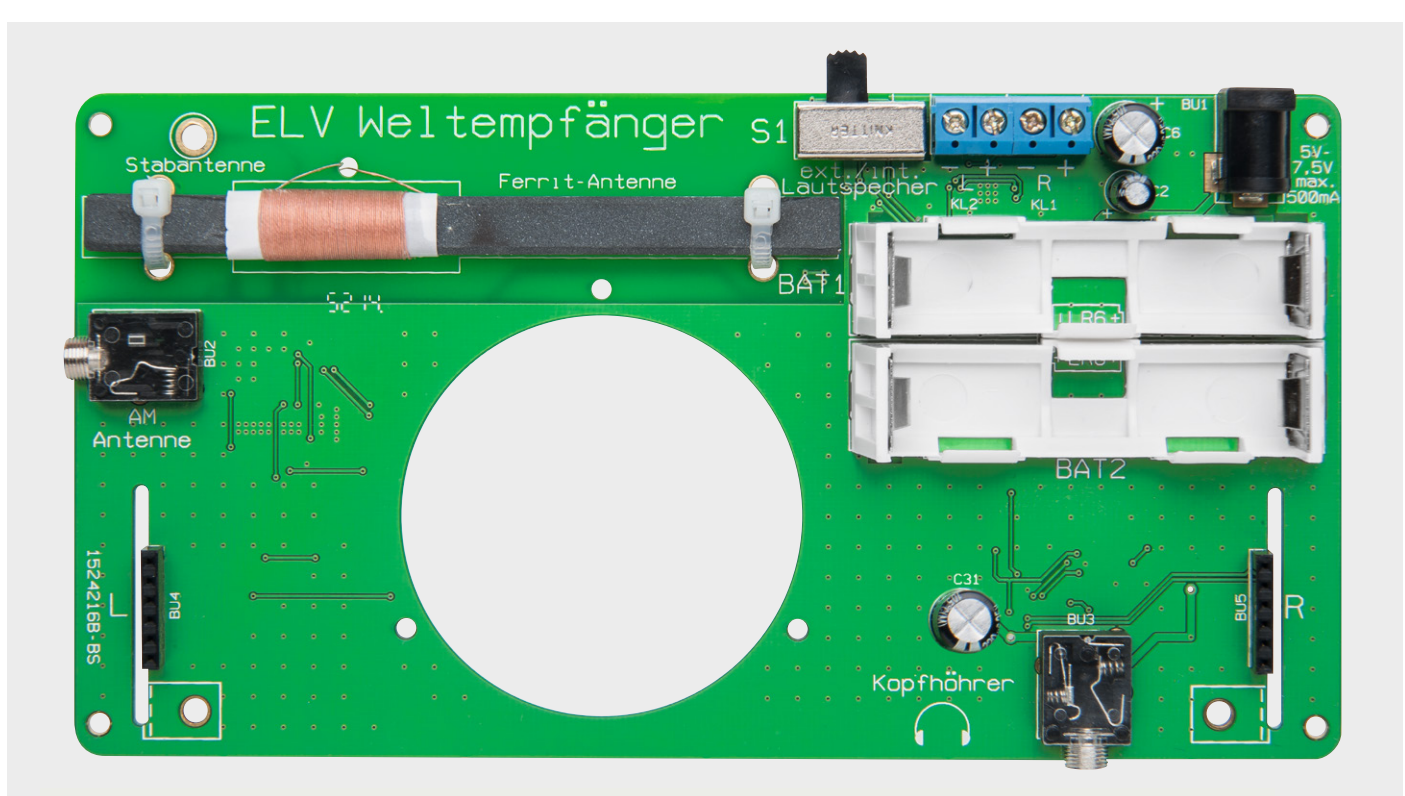

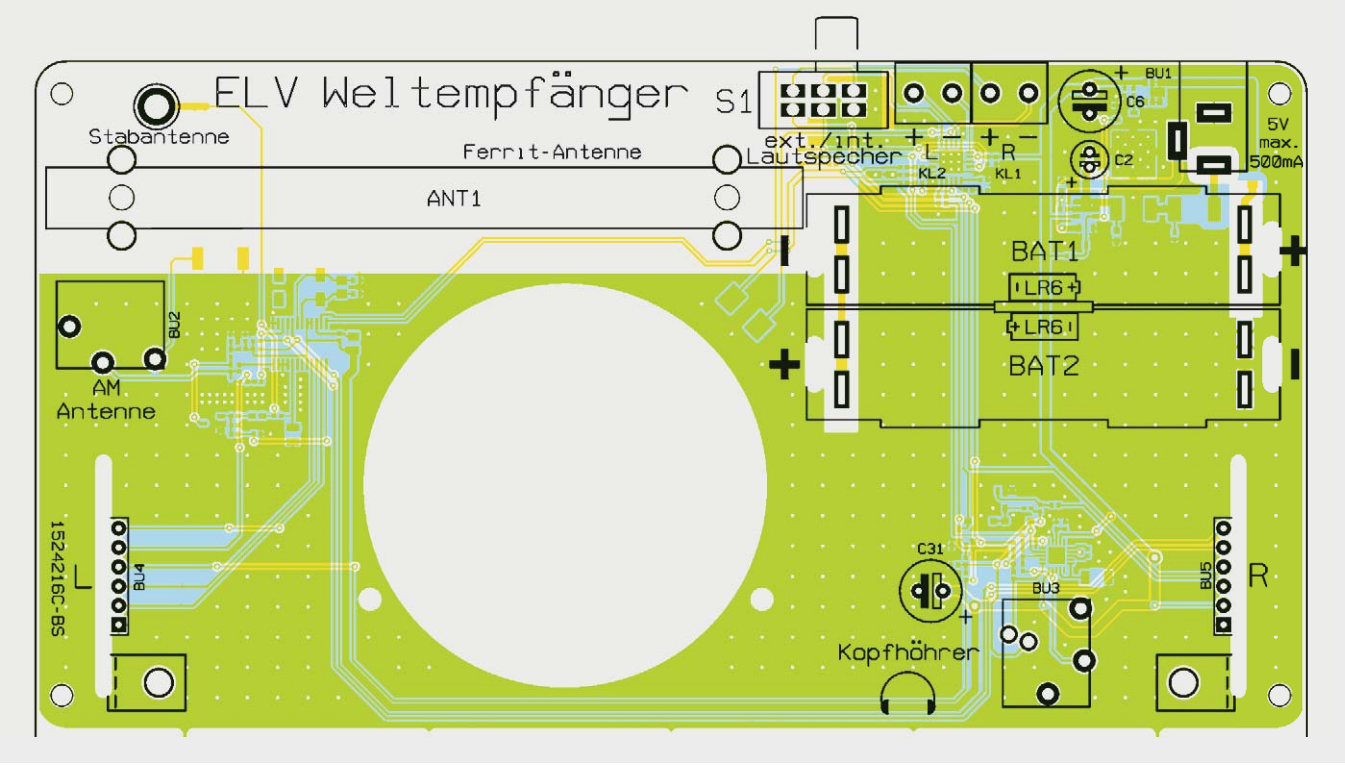

*Bild 9a: Die komplett bestückte Basisplatine mit Bestückungsplan von oben*

die Polarität der Batterie erkennbar bleibt. Anschließend können die Batteriekontakte eingesetzt und verlötet werden.

Die Ferrit-Antenne wird mit zwei Kabelbindern auf der Platine fixiert (siehe Bild 9a). Die Anschlussdrähte der Antenne sind aus einem Gewebegeflecht mit eingewebtem Kupferdraht. Diese können nicht gekürzt werden und müssen in voller Länge erhalten bleiben. Zum Schutz vor Beschädigung werden die Anschlüsse durch eine Bohrung in der Platine auf die Platinenunterseite geführt und mit den beiden Anschlusspunkten "Ferrit-Antenne" verlötet (siehe Bild 9b und Bild 10).

Der Lautsprecher wird von oben in die Aussparung der Platine gesetzt und mit drei Schrauben 2,9 x 6,5 mm auf der Platine befestigt. Die Schraubenköpfe liegen dabei auf dem Lautsprecherrand auf. Die Verbindung mit der Platine wird mit jeweils einem Stück Litze von ca. 3 cm Länge zu den Anschlusspunkten "LS1" hergestellt. Auf eine Polung muss hier nicht geachtet werden. Bild 10 zeigt den montierten Lautsprecher.

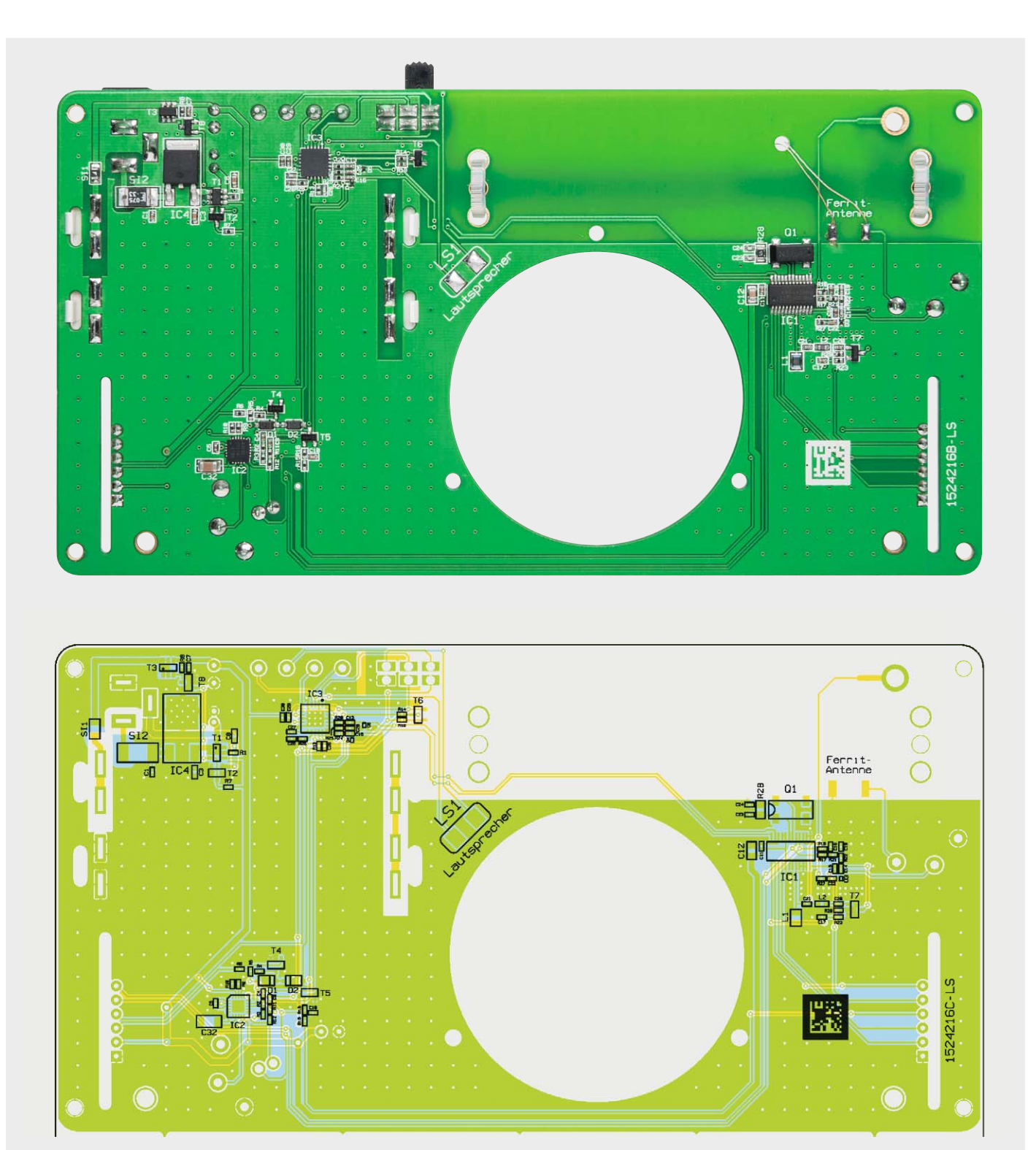

*Bild 9b: Die komplett bestückte Basisplatine mit Bestückungsplan von unten*

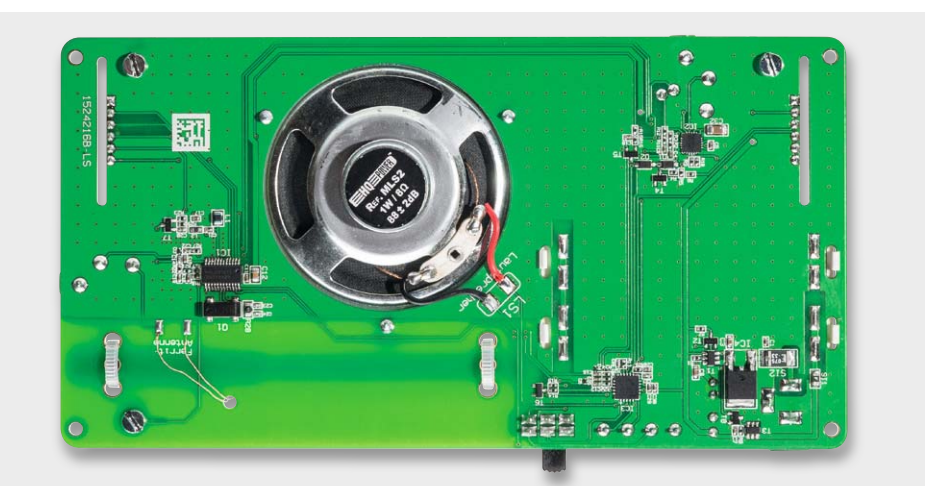

*Bild 10: Die Ansicht der bestückten Platine von unten. Hier ist auch die Montage und Verdrahtung des Lautsprechers zu erkennen.*

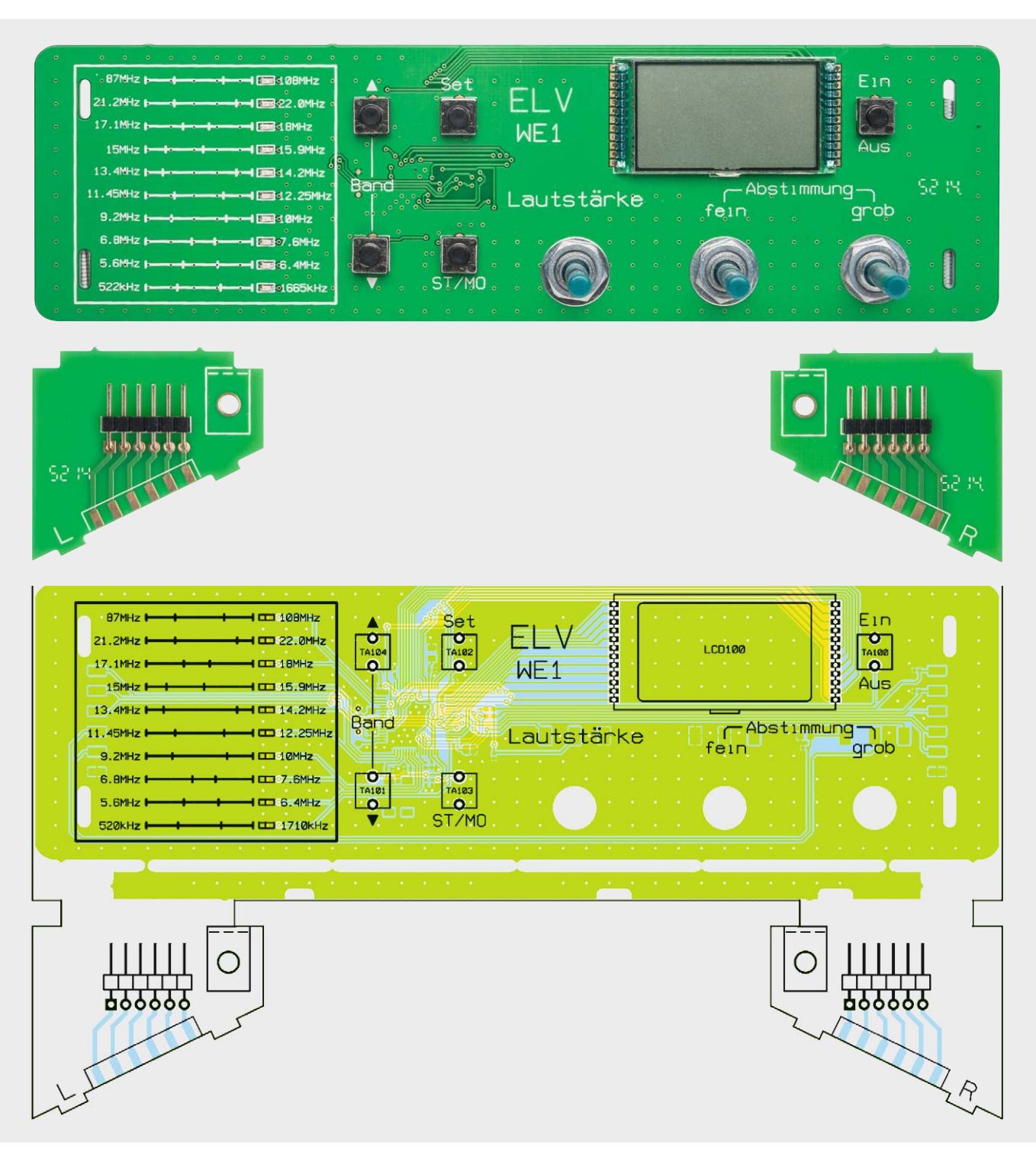

*Bild 11a: Die komplett bestückte Bedienplatine mit Bestückungsplan von oben*

 Die Hauptplatine wird später auf die Gehäuseunterschale geschraubt, so dass sich hierdurch für den Lautsprecher ein Klangkörper ergibt und, trotz der geringen Abmessungen des kleinen Lautsprechers, ein noch relativ angenehmer Klang erzeugt wird.

Nachdem auch die Buchsen entsprechend dem Platinenfoto eingesetzt und verlötet sind, kann die Stabantenne verschraubt werden. Hierzu wird von der Platinenunterseite her eine Schraube M3 x 6 mm mit Fächerscheibe eingesetzt und mit der Antenne verschraubt.

Alle Bauteile der Hauptplatine sind nun bestückt, und wir wenden uns der Bedienplatine (Bild 11) zu. Hier werden zunächst die fünf Taster bestückt. Beim Einsetzen des LC-Displays ist unbedingt auf die richtige Einbaulage zu achten. An einer Längsseite des Displays ist eine Markierung angebracht (siehe Bild 11a). Das Display soll nicht direkt auf der Platine aufliegen, sondern ein Abstand von ca. 2–3 mm zur Platine verbleiben. Die Abstände der einzelnen Pins zueinander betragen nur 1,5 mm, so dass beim Verlöten sorgfältig gearbeitet werden muss, um Kurzschlüsse zu vermeiden.

Auf die Rückseite der Bedienplatine wird eine schmale zusätzliche Platine aufgelötet, die zur Stabilisierung dient. Diese Platine wird senkrecht zur Bedienplatine aufgelötet (siehe Bild 11b und Bild 10). Für die darunter befindlichen Lötstellen vom Display sind entsprechende Aussparungen vorhanden.

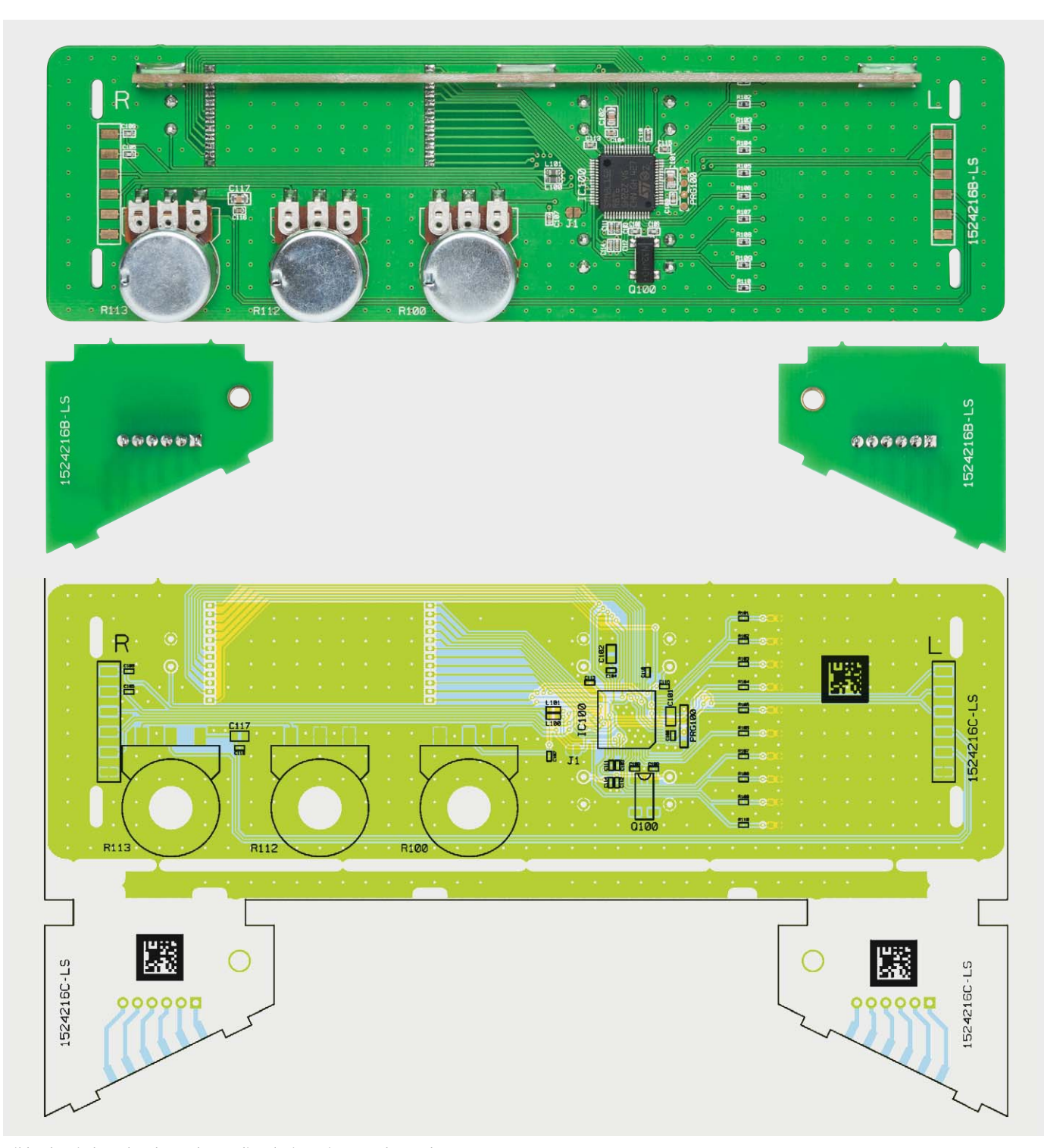

*Bild 11b: Die komplett bestückte Bedienplatine mit Bestückungsplan von unten*

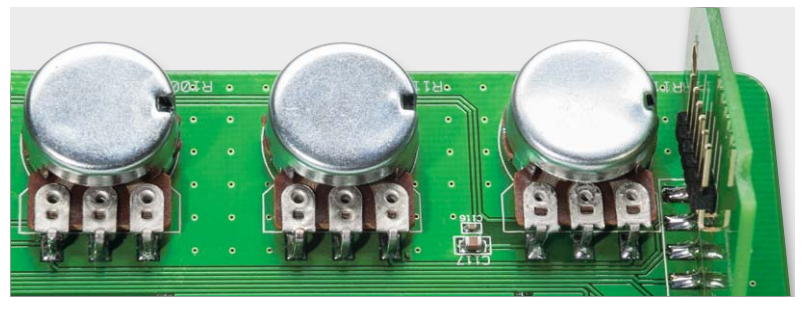

*Bild 12: So erfolgt die Montage der Potentiometer. Rechts ist die genau senkrecht aufgelötete rechte Winkelplatine zu sehen.*

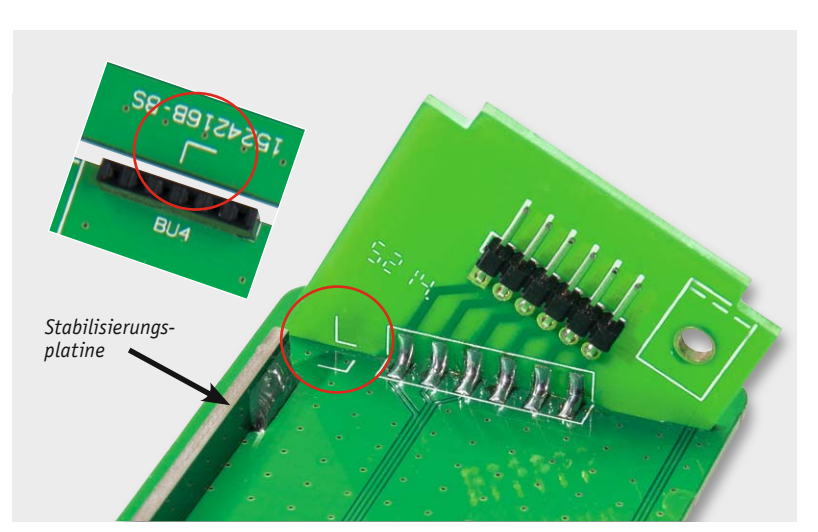

*Bild 13: So werden die Winkelplatinen aufgelötet. Dabei die Zuordnung der rechten und linken Platine beachten!* 

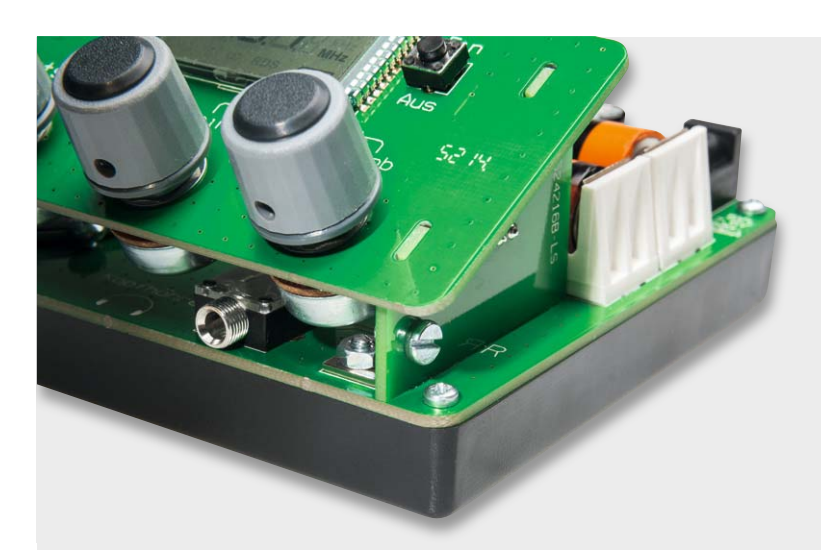

Als Nächstes werden die drei Potentiometer (R112, R113 und R100) montiert, wobei zu beachten ist, dass diese unterschiedliche Widerstandswerte aufweisen und entsprechend der Stückliste zu bestücken sind. Die Anschlüsse werden zuvor um 90° entsprechend Bild 12 gebogen, so dass die Pins direkt an die Lötflächen auf der Platine angelötet werden können. Die Kunststoffachsen der Potentiometer sind auf eine Länge von 12 mm zu kürzen. Die Potentiometer werden mit einer Mutter auf der Platinenoberseite verschraubt.

Zur Bedienung der Potentiometer dienen 16-mm-Drehknöpfe, die auf die Poti-Achsen montiert werden. Dies kann z. B. mit einem Seitenschneider oder einer kleinen Säge geschehen. Der Drehknopf besteht aus den Einzelteilen Knopf, Pfeilscheibe, Deckel und Madenschraube.

Die Verbindung zwischen Bedien- und Basisplatine wird mit den zwei kleinen Winkelplatinen hergestellt. Die Platinen werden mit jeweils einer 6-poligen Stiftleiste bestückt und dann auf die Rückseite der Bedienplatine gelötet. Um eine Verwechslung zu vermeiden, ist auf die Platinen ein "R" und "L" aufgedruckt, siehe hierzu auch Bild 13. Hierbei sollte darauf geachtet werden, dass Platinen genau rechtwinklig (siehe auch Bild 12) aufgelötet werden.

Als Gegenstück zu den Stiftleisten befinden sich auf der Hauptplatine entsprechende Buchsenleisten. Beide können nun einfach zusammengesteckt werden. Zwei Metallwinkel (Bild 14) geben der Verbindung zwischen den beiden Platinen einen zusätzlichen sicheren Halt. Die Winkel sind so zu montieren, dass die Winkelseite mit dem Gewinde zur Dreiecksplatine zeigt.

Zur Befestigung des Winkels auf der Hauptplatine dient jeweils eine M3 x 6-mm-Schraube und eine M3-Mutter. Die Verbindung kann durch seitliches Herausdrehen der M3 x 6-mm-Schraube gelöst und somit die Bedienplatine herausgenommen werden.

Die komplette Einheit wird anschließend auf die Gehäuseschale gelegt und mit vier Schrauben befestigt. Nach dem Einsetzen der Batterien ist die Schaltung betriebsbereit (Bild 15). **ELV** 

*Bild 14: Hier ist der korrekt verschraubte Befestigungswinkel auf der rechten Seite zu sehen.*

# **Weitere Infos:**

- [1] www.amateurfunk-wiki.de/index.php/ Funktionsweise\_der\_Kurzwellenausbreitung, www.fading.de/dxen.php, elektroniktutor.oszkim.de/technologien/elmagwel.html, www.de.wikipedia.org/wiki/Kurzwelle [2] www.de.wikipedia.org/wiki/Detektorempfänger
- 

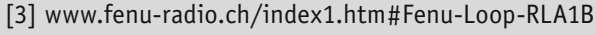

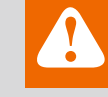

# **Wichtiger Hinweis:**

Durch Verwendung eines externen Netzteils kann es zu Störungen bei MW- und KW-Empfang kommen. Grund hierfür sind meist Steckernetzteile, die als Schaltregler arbeiten (dies ist heute fast immer der Fall). Die Schaltregler arbeiten mit einer Schaltfrequenz zwischen 50 kHz und 100 kHz. Das Störfeld kann sich negativ auf die Empfangseigenschaften auswirken.

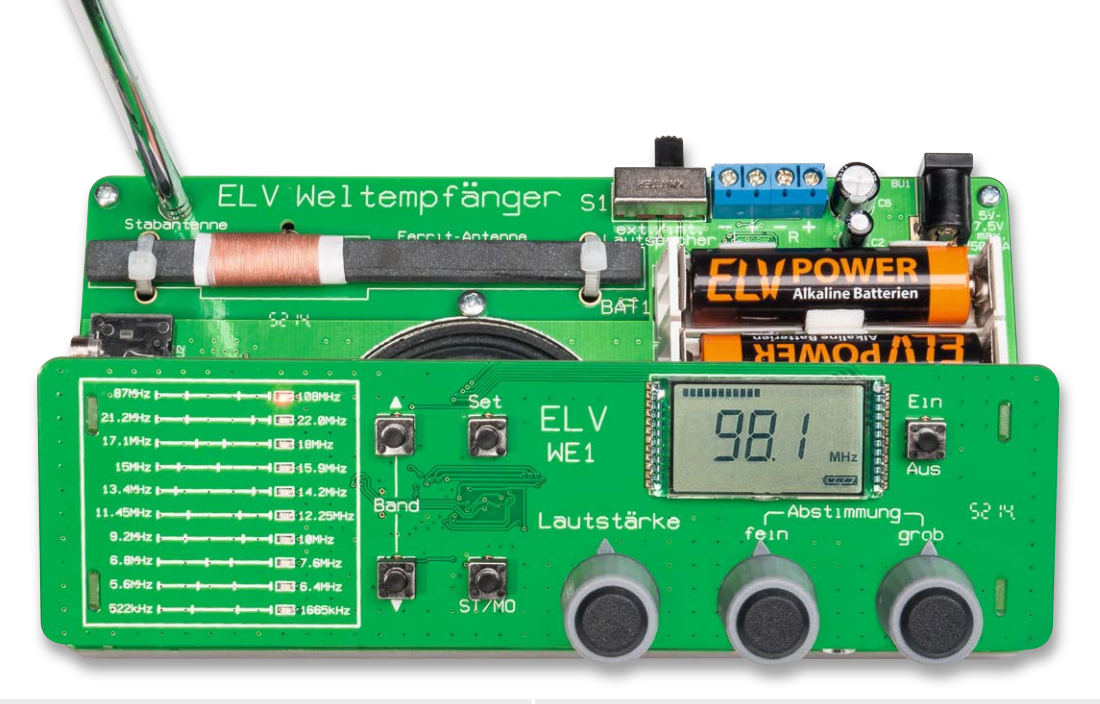

*Bild 15: Der betriebsfertige Weltempfänger*

# **Widerstände:**

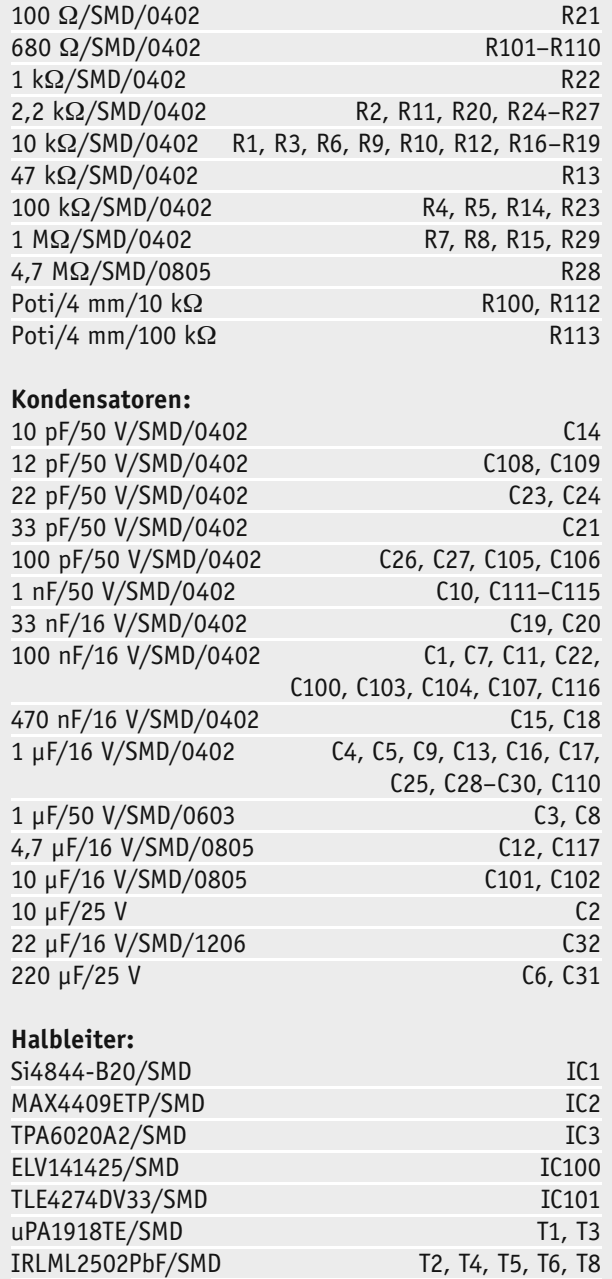

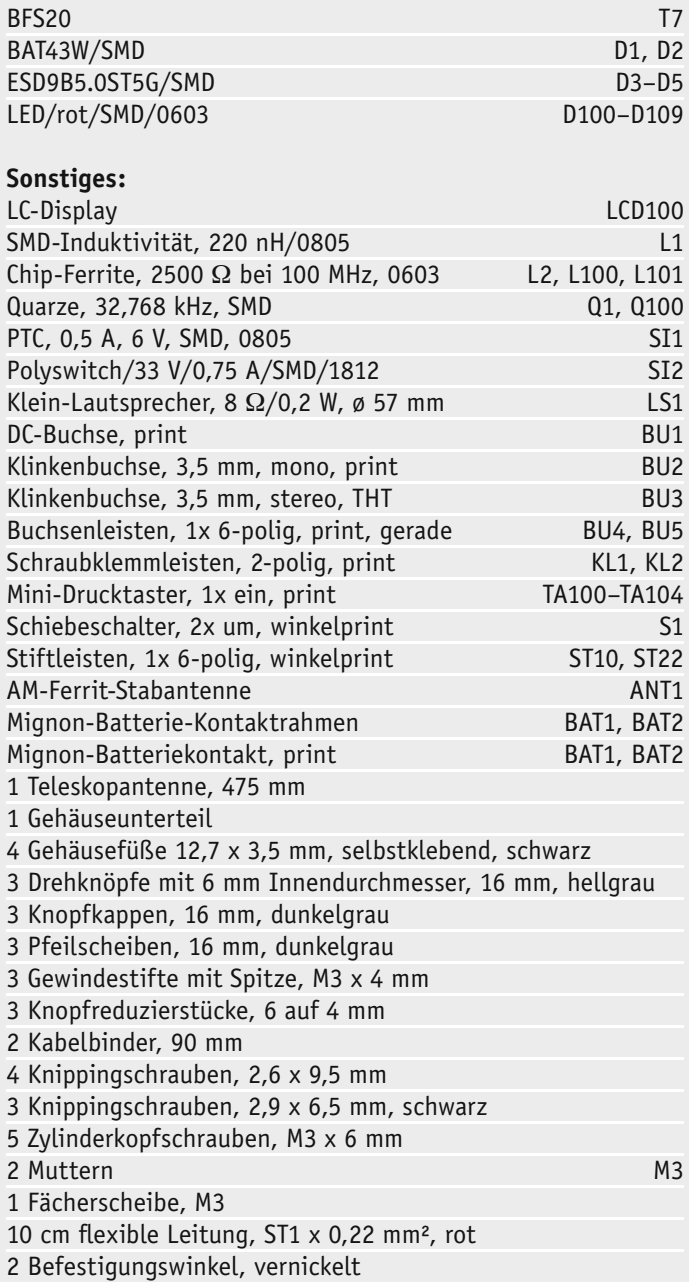

Stückliste Stückliste

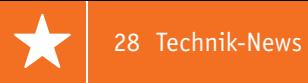

# **Technik-News**

Die aktuellsten Trends aus der Welt der Technik **plus.google.com/** 

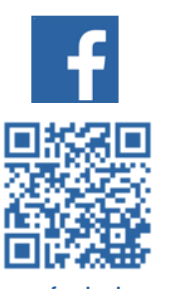

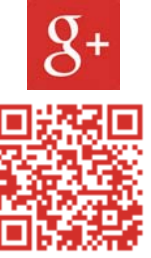

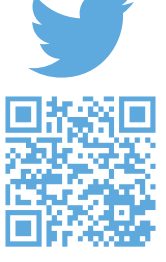

**www.twitter.com/ elvelektronik**

**www.facebook.com/ elvelektronik**

**+ElvDeShop**

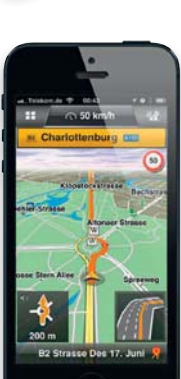

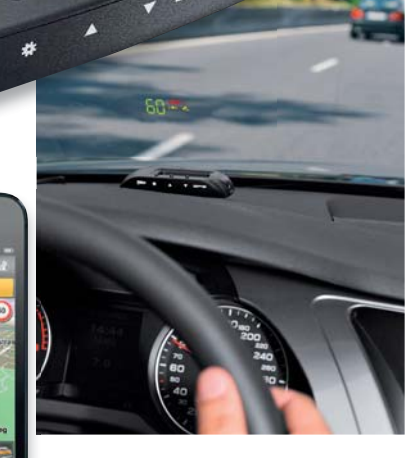

*Quelle: Valeo, DNT, Garmin*

百個

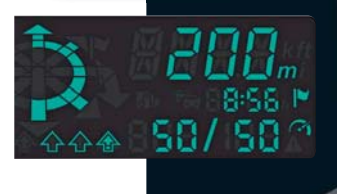

# Direkt im Blickfeld – HUD!

**und sie können ganz einfach nachgerüstet werden! Head-up-Displays (HUD) bieten mehr Sicherheit im Straßenverkehr –**

Blick auf die Straße statt in die auch immer komplexer werdenden Armaturen – das, was Flugzeugpiloten schon lange als Normalfall einsetzen, kehrt zunehmend auch in unsere Autos ein. Dabei werden relevante Daten wie Geschwindigkeit, Drehzahl, Kraftstoffverbrauch, Navigationsanweisungen, Warn- und Störungsmeldungen, Anrufe etc. direkt in das Sichtfeld des Fahrers entweder auf die Windschutzscheibe oder eine semitransparente Projektionsfläche vor der Scheibe projiziert. Das erspart den Blick auf Tacho & Co. Denn allein dieser Blick dauert eine Sekunde, das sind bei Tempo 100 fast 28 m "Blindflug".

Ab Werk ein teures Extra, allerdings schlafen auch die Zubehörproduzenten nicht. Sie bieten bereits zahlreiche HUDs als einfach nachzurüstende Zusatztechnik an. Im einfachsten Fall muss man ein solches HUD lediglich ans Bordnetz anschließen bzw. wird es völlig unabhängig für viele Stunden von Akkus betrieben, komfortablere Geräte werden per Bluetooth oder direkt per OBD-2-Stecker an den Datenbus des Fahrzeugs angebunden. So stehen vielfältige Diagnosedaten zur Verfügung, etwa Warnmeldungen bei Überhitzung etc. Ebenfalls über Bluetooth können so auch direkt Navigationshinweise, Verkehrsschilder mit zusätzlichen Warnungen etc. eingeblendet werden. So wird die Frage "Bin ich noch im Überholverbot?" per Anzeige beantwortet. Und schließlich lässt sich auch die Freisprechanlage für das Handy hier integrieren, so kann man sich etwa den Anrufer anzeigen lassen, den Rest sollte heute eine Sprachsteuerung erledigen.

Je nach Ausführung können Schwellenwerte für Warnungen eingegeben werden, die dann deutlich blinkend, in Warnfarben oder akustisch unterstützt ausgegeben werden. Geräte, die nur an das Bordnetz angeschlossen werden müssen, verfügen über einen integrierten GPS-Empfänger, der Geschwindigkeiten und Wegstrecken sehr exakt ausgibt. So können auch ältere Fahrzeuge mit dieser modernen Sicherheitstechnik ausgerüstet werden.

Bei ELV erhältlich unter den Bestellnummern J8-09 63 45, J8-11 52 57, J8-11 90 50 oder J8-11 90 51.

www.elv.de/hud-head-up-display.html

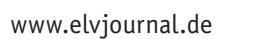

# Touchscreen für Raspberry Pi ohne Frontglas

Bei diesen 7"-Modulen ist bereits ein kapazitiver Touch-Sensor auf dem Display-Frontglas integriert. Durch die Verbindung der herkömmlichen zwei Komponenten zu einer ergibt sich ein kompaktes On-Cell-Touch-Display mit exzellenter optischer Performance. Der Multi-Touchscreen-Controller für bis zu fünf Punkte ist ebenfalls integriert, und durch abgeschirmte Leitungen werden EMV-Probleme deutlich reduziert.

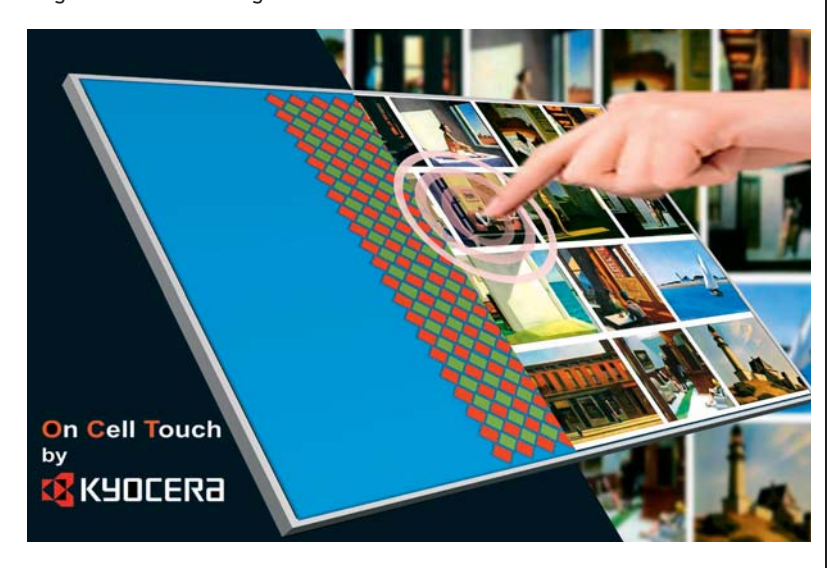

Speziell für leichtgewichtige Anwendungen, bei denen ein zusätzliches Frontglas stört, oder aber für Anwendungen, bei denen konstruktiv bedingt bereits ein Frontglas vorhanden ist, sind diese Displays besonders geeignet. Der weite Temperaturbereich von -30 bis +80 °C sowie der Super-wide-View-Blickwinkel mit 170° erweitern die Einsatzmöglichkeiten zusätzlich. Ein entsprechendes 12,1"-Modul ist ab Frühjahr 2015 verfügbar, ebenso ein Evaluation-Kit auf Raspberry-Pi-Basis. www.kyocera.de

# No-Load-Wakeup-Steckerlader von STM und Flextronics

Die meisten Steckerlader für unsere mobilen Geräte stecken ständig in einer Netzsteckdose und verbrauchen dabei Strom, auch wenn sie gerade keinen Ladestrom liefern. STM schätzt dabei für die etwa 2,4 Mrd. in Betrieb befindlichen Lader weltweit einen Ruhestromverbrauch von 300 MW bzw. 2,5 Mrd. kWh. Das will die Allianz zwischen STM und Flextronics ändern, und zwar mit einem universellen Steckerlader-Design, das in Ruhe keinen Strom aus dem Netz verbraucht. Auf der Plattform des intelligenten STCH01-Controllers von STM sollen Steckerlader mit null Netzstromverbrauch in Ruhe entwickelt werden. Diese werden lastseitig durch den Wakeup-Controller STWK01 aktiviert. www.st.com

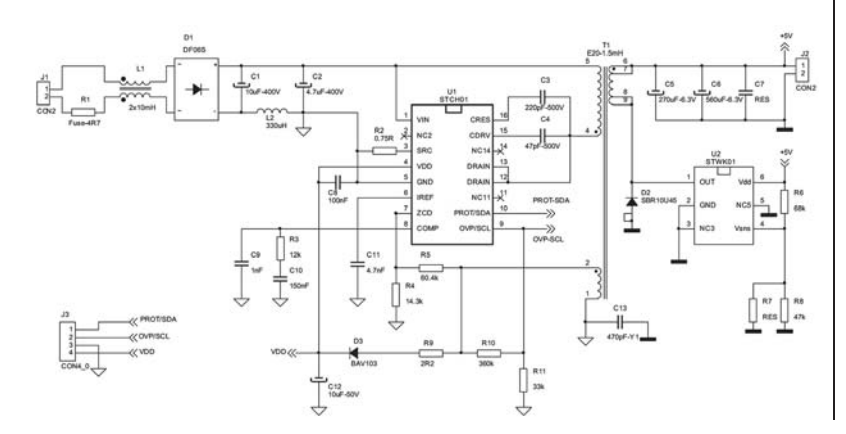

# Alleskönner – Multi-Radio-Modul von u-blox

u-blox stellt das ODIN-W262 vor, eine Komplettlösung für Multi-wireless-Anwendungen.

Es erlaubt gleichzeitig den Betrieb mit Wi-Fi (2,4 GHz und 5 GHz), Classic

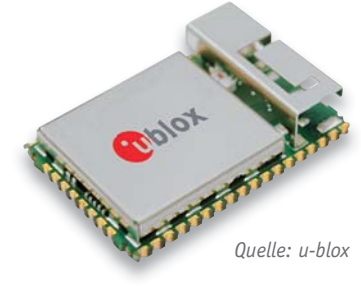

Bluetooth und Bluetooth Low Energy (v4.0). Seine Konfiguration erfolgt bequem mit AT-Befehlen. Eine robuste, integrierte Antenne sorgt für Flexibilität in Bezug auf die Einbauposition und -ausrichtung. Es lässt sich in Fällen anwenden, in denen Kabel ersetzt werden sollen, wobei Wireless Multi-drop und Extended Data Mode den modernen Multi-Point-Betrieb auch mit mehreren Funkstandards gleichzeitig ermöglichen. ODIN-W262 benötigt keinen externen Host. Es ist sofort betriebsbereit und enthält einen integrierten Treiber, Stack und eine Anwendung für drahtlose Datenübertragung.

Für das Modul gibt es das Evaluation-Kit EVK-W262U. Es verwendet eine einzige USB-Verbindung sowohl für Datenübertragung als auch Stromversorgung und enthält das u-blox-Konfigurationstool für Windows. Eine weitere Modulversion, ODIN-W260, steht zur Verfügung für Anwendungen, bei denen eine interne Antenne nicht optimal ist. Das Modul ODIN-W260 verfügt über einen U.FL-Anschluss für externe Antennen. https://u-blox.com/en/bluetooth-wifi-multiradiomodules/multiradio-wi-fi-bluetooth-modules/ odin-w2-module.html

# Germanium statt Silizium

Moderne Halbleiter müssen immer höhere Verarbeitungsgeschwindigkeiten in einem breiten Spektrum realisieren, Siliziumstrukturen wie z. B. in Lasern stoßen hier an ihre Grenzen. Forscher der Ohio State University haben hier auf ein altbekanntes Material

zurückgegriffen – Germanium. Das allerdings in einer nur einatomigen Stärke. So sollen sich Elektronen zehnfach schneller bewegen und Licht effektiver abgestrahlt und empfangen werden.

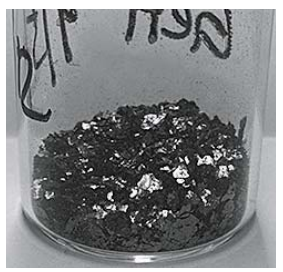

http://news.osu.edu/news/2015/02/14/ the-future-of-electronics%E2%80%94now-in-2d

# **Weitere News**

Täglich neue Technik-News zu neuen Produkten, Bauelementen, Technik-Trends und interessanten Forschungsergebnissen finden Sie online auf:

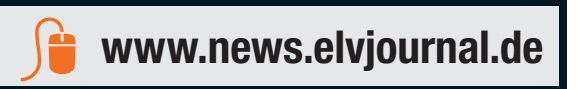

# **CUxD – das Leatherman für die HomeMatic®-CCU**

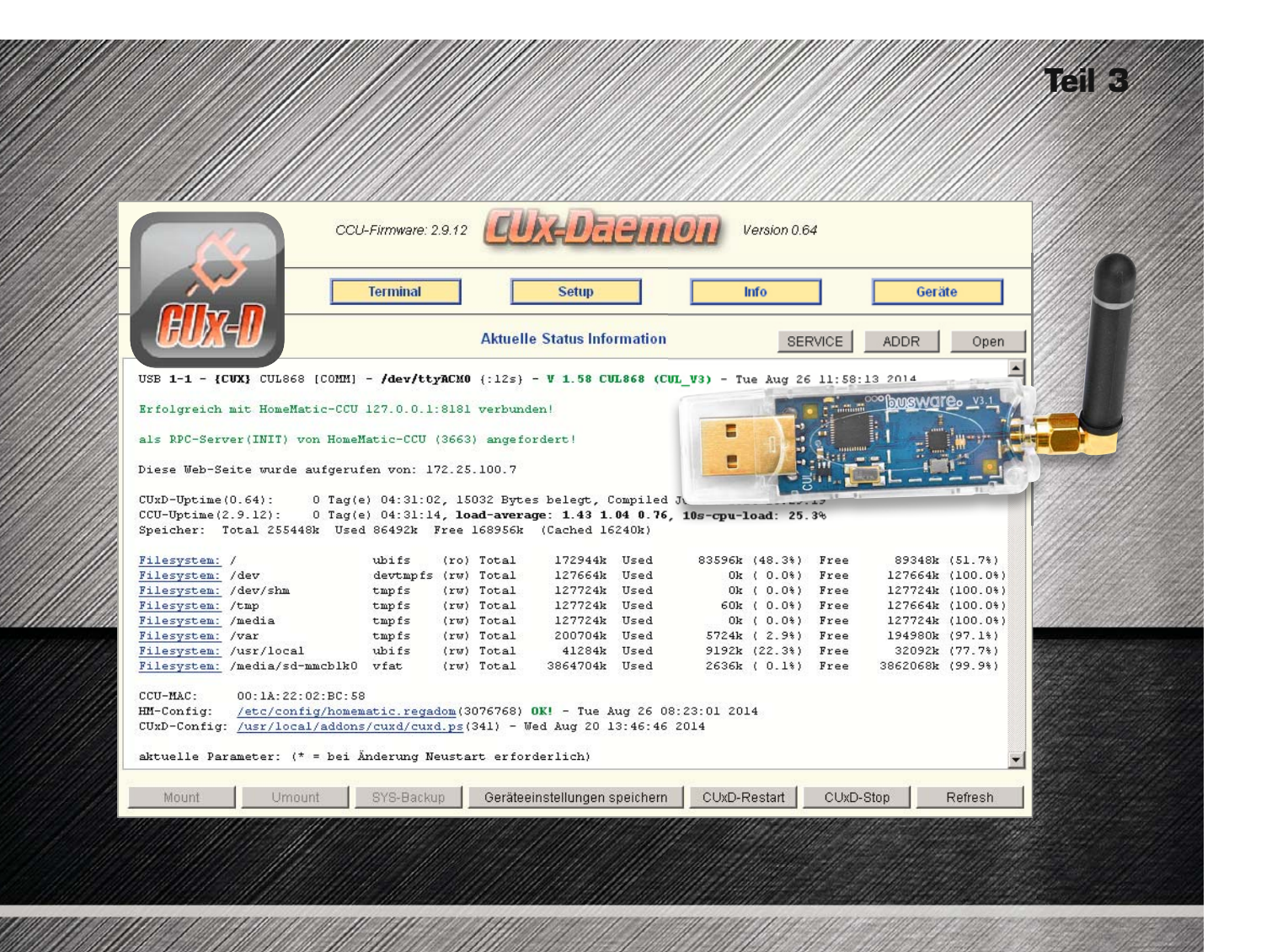

**Im dritten Teil unserer CUxD-Artikel-Reihe zeigen wir, welche hilfreichen Softwarefunktionen auch ohne zusätzliche Empfänger-Hardware durch das CUxD-Add-on zur Verfügung gestellt werden. Da viele dieser Funktionen sehr umfangreich und komplex sind, ist es empfehlenswert, die detaillierte Beschreibung der einzelnen Funktionen nochmals im CUxD-Handbuch [1] nachzulesen.**

# Die CUxD-Verwaltungsfunktionen

Die allgemeinen Notfall-Verwaltungsfunktionen sind über die URL "http://CCU-IP-Adresse/addons/cuxd/maintenance.html" erreichbar (Bild 1). Hier können zum Beispiel alle aktuell auf der CCU gestarteten Prozesse angezeigt werden. Ein großer Vorteil ist, dass ein Abruf dieser Seite wesentlich schneller als ein Aufruf der WebUI erfolgt und auch nach einem Absturz des ReGaHss-Services, der WebUI oder vom CUxD noch auf diese Webseite mit allen angebotenen Funktionen per Webbrowser zugegriffen werden kann. Auch ein CCU-Neustart (Restart) aus der Ferne ist so bei Problemen einfach möglich. Über den letzten Punkt "Shell command" können beliebige CCU-Shell-Befehle gestartet werden, die Ausgabe erfolgt in einem separaten Browser-Fenster.

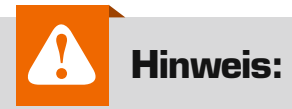

Sofern der Java-HM-Server deaktiviert wird, sind die Gruppen-, Diagramm- und allgemeinen Einstellungs-Funktionen der CCU2 nicht mehr verfügbar!

Weiterhin besteht die Möglichkeit, auf das gesamte Filesystem der CCU per Webbrowser lesend zuzugreifen und einzelne Dateien herunterzuladen (Bild 2). So können z. B. vor einem Neustart noch schnell die entsprechenden Logfiles (z. B. aus den Verzeichnissen /tmp/ oder /var/ log/) für eine spätere Analyse gesichert werden. Der Filebrowser bietet weiterhin die Möglichkeit, Bilder als Thumbnails darzustellen und Zeichenkodierungen auf UTF-8 anzupassen. Die Sortierung der Verzeichnisansicht kann über eine Auswahlliste bestimmt werden.

# Die CUxD-Statusseite

Ist der CUxD gestartet, dann können auf der CUxD-Statusseite "http:// CCU-IP-Adresse/addons/cuxd/" alle wichtigen Systeminformationen (Bild 3) abgelesen werden. Dazu gehören die angeschlossenen und verbundenen USB-Interfaces, die CCU-Uptime und aktuelle Prozessorauslastung, die Hauptspeicherauslastung und die Auslastung aller gemounteten Volumes (Bild 3 oben).

Auch alle gemounteten Filesysteme sind auf der Statusseite einsehbar, und durch einen Klick auf den Link "Filesystem:" (Bild 3 Mitte) wird automatisch der integrierte Filebrowser gestartet (siehe Bild 2).

In der HM-Config-Zeile (Bild 3 unten) wird hinter dem "homematic. regadom"-File angezeigt, ob diese Systemdatei beim letzten Mal vollständig (OK!) oder unvollständig (ERROR!) gespeichert wurde. Bei unvollständiger Speicherung gibt es beim nächsten CCU-Neustart sehr wahrscheinlich Probleme. Hier sollte die Sicherung vor dem Neustart wiederholt werden. Das kann ganz einfach durch einen Aufruf von "DOM-Save" auf der CUxD-Notfallseite (siehe Bild 1) erfolgen.

# CUxD-System-Geräte

Die CUxD-System-Geräte "(28)" stellen eine Reihe von nützlichen Zu-

satzfunktionen über virtuelle Geräte auf der CCU zur Verfügung (Bild 4). Diese Funktionen werden über Datenpunkte von virtuellen CCU-Geräten aktiviert oder abgefragt. Dabei handelt es sich um einen 16-Kanal-Timer, ein 16-Kanal-System.Exec mit variablen WebUI-Controls, ein speziell für RGB(W)- Dimmer gedachten 16-Kanal Multi-DIM-Exec und ein 16-Kanal-Netzwerk-Ping.

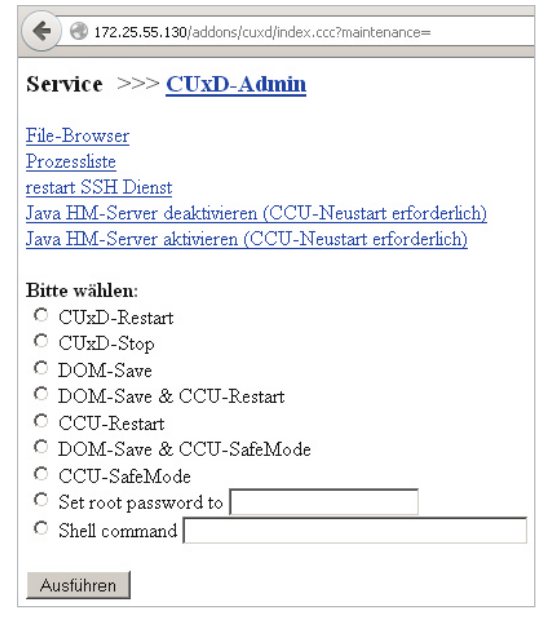

*Bild 1: CUxD-Service-Funktionen*

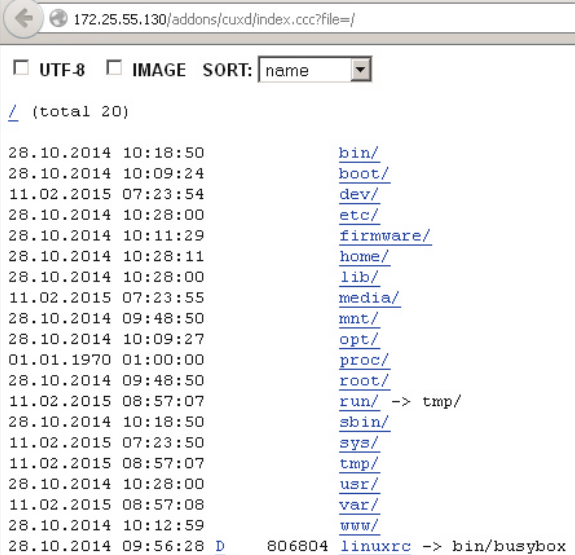

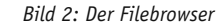

| $\underline{C}U\underline{C}U\underline$<br>Version 0.69<br>CCU-Firmware, 2.9.12 |                                              |                                                                                       |                                                                 |      |                                                                   |      |                                                                                                    |
|----------------------------------------------------------------------------------------------------|----------------------------------------------|---------------------------------------------------------------------------------------|-----------------------------------------------------------------|------|-------------------------------------------------------------------|------|----------------------------------------------------------------------------------------------------|
| <b>Status</b><br><b>Terminal</b><br>Info<br><b>Setup</b><br><b>B.A.LASSALASSALASSALA</b>                                                                                                    | Gerate                                       |                                                                                       |                                                                 |      |                                                                   |      |                                                                                                    |
| <b>Aktuelle Status Information</b><br><b>SERVICE</b>                                                                                                    | <b>ADDR</b><br>Open                          |                                                                                       |                                                                 |      |                                                                   |      |                                                                                                    |
| USB 1-1 - (CUX) CULS68 (COMM) - /dev/ttyACM0 (:167s) - V 1.62 CULS68 (CUL V3) - Sun Jan 18 14:01:30 2015<br>Erfolgreich mit HomeHatic-CCU 127.0.0.1:8181 verbunden!                                                                                                    |                                              |                                                                                       |                                                                 |      |                                                                   |      |                                                                                                    |
| als PPC-Server (INIT) von HomeHatic-CCU (9218) angefordert  <br>Diese Web-Seite wurde aufgerufen von: 217.7.137.154                                                                                                    | CUxD-Uptime (0.69):<br>$CCU-Uptime(2.9.12):$ |                                                                                       |                                                                 |      |                                                                   |      | ll Tag(e) 19:06:01, 37928 Bytes belegt, Compiled Jan 7 2015 20:46:25<br>ll Tag(e) 19:06:13, load-average: 0.08 0.25 0.31, 10s-cpu-load: 23.1% |
| 11 Tag(c) 19:06:01, 37928 Bytes belegt, Compiled Jan 7 2015 20:46:25<br>$CUB-UDtime(0.69)$ :<br>CCU-Uptine (2.9.12): 11 Tag(e) 19:06:13, load-average: 8.88.0.25.0.31, 18s-cpu-load: 23.1%                                                                                                    |                                              |                                                                                       |                                                                 |      | Speicher: Total 255448k Used 130676k Free 124772k (Cached 47232k) |      |                                                                                                    |
| Speicher: Total 255448R Used 130676R Free 124772R (Cached 47232R)<br>Filesystem:                                                                                                    | ubifs                                        |                                                                                       | (ro) Total<br>172832k                                           | Used | 83600k (48.4%)                                                    | Free | 89232k (51.6%)                                                                                                    |
| 172932h Used<br>ubifz<br>(ro) Total<br>Filesystem:<br>Filesystem: /dev                                                                                                    | devtmpfs (rw) Total                          |                                                                                       | 127664k                                                         | Used | $0k$ ( $0.0*)$                                                    | Free | 127664k (100.0%)                                                                                                    |
| 127664k Head<br>Filacystam: /dav<br>$d$ evtmpfs (ru) Total<br>Filesystem: /dev/shm                                                                                                    | tmpfs                                        |                                                                                       | 127724k<br>(rw) Total                                           | Used | $0k$ ( $0.0*)$                                                    | Free | 127724k (100.0%)                                                                                                    |
| 127724k Used<br>Filesystem: /dev/shm<br>(rw) Total<br>tupts<br>Filesystem: /tmp<br>127724k Used<br>(rw) Total<br>Filesystem: /tmp<br>$t$ ap fs                                                                                                    | tmpfs                                        |                                                                                       | 127724k<br>(rw) Total                                           | Used | 156k (0.1%)                                                       | Free | 127568k (99.9%)                                                                                                    |
| 127724k Used<br>(rw) Total<br>Filesystem: /media<br>$t$ apfs<br>Filesystem: /media                                                                                                    | tmpfs                                        |                                                                                       | 127724k<br>(rw) Total                                           | Used | $0k$ ( $0.0*)$                                                    | Free | 127724k (100.0%)                                                                                                    |
| 200704k Used<br>Filesystem: /var<br>(ru) Total<br>$t$ mpfs<br>Filesystem: /var<br>$41284k$ Used<br>Filesystem: /usr/local<br>(rw) Total<br>ubifs                                                                                                    | tmpfs                                        |                                                                                       | (rw) Total<br>200704k                                           | Used | 35804k (17.8%)                                                    | Free | 164900k (82.2%)                                                                                                    |
| Filesystem: /usr/local<br>3972012k Used<br>Filesystem: /nedia/sd-nncblk0<br>(rw) Total<br>viat                                                                                                    | ubifs                                        |                                                                                       | 41284k<br>(rw) Total                                            | Used | 10304k (25.0%)                                                    | Free | 30980k (75.0%)                                                                                                    |
| Filesystem: /media/sd-mmcblk0                                                                                                    | vfat                                         |                                                                                       | 3972012k Used<br>(rw) Total                                     |      | 252176k ( 6.3%) Free                                              |      | 3719836k (93.7%)                                                                                                    |
| CCU-MAC:<br>00:1A:22:02:95:E2<br>/etc/config/homematic.regadom(6109098) OK! - Fri Jan 30 07:53:58 2015<br>HM-Config:                                                                                                    |                                              |                                                                                       |                                                                 |      |                                                                   |      |                                                                                                    |
| CUED-Config: /usr/local/addons/curd/curd.ps(8875) - Fri Jan 30 00:00:00 2015                                                                                                    | CCU-MAC:                                     |                                                                                       | 00:1A:22:02:95:R2                                               |      |                                                                   |      |                                                                                                    |
| /media/sd nmcblk0/templogs/temp.log(194424) - Fri Jan 30 00:57:21 2015<br>Device Log:                                                                                                    |                                              | /etc/config/homematic.regadom(6109098) OK! - Fri Jan 30 07:53:58 2015<br>HM-Config:   |                                                                 |      |                                                                   |      |                                                                                                    |
| $\vert \cdot \vert$                                                                                                    |                                              | CUxD-Config:                                                                          | /usr/local/addons/cuxd/cuxd.ps(8875) - Fri Jan 30 00:00:00 2015 |      |                                                                   |      |                                                                                                    |
| CUxD-Restart<br>CLMD-Stop<br>SYS-Backup<br>Geräteeinstellungen speichern<br>Mount<br>Umount                                                                                                    |                                              | /media/sd-mmcblk0/templogs/temp.log(194424) - Fri Jan 30 08:57:21 2015<br>Device-Log: |                                                                 |      |                                                                   |      |                                                                                                    |

*Bild 3: Die CUxD-Startseite mit allen wichtigen Systeminformationen im Überblick*

In Verbindung mit eigenen bzw. den bereits mit CUxD ausgelieferten Scripts können so z. B. ganz einfach CCU-Backups automatisiert, eine Anwesenheit simuliert oder die Erreichbarkeit von Netzwerkgeräten überprüft werden. Die CUxD-Scripts sind in der Anleitung  $[1]$  unter Kapitel 6 "Zusatzprogramme" beschrieben. Eine detaillierte Erläuterung der einzelnen Funktionen der System-Devices kann in der CUxD-Anleitung [1] unter Kapitel 5.8 (28 System-Devices) eingesehen werden.

# Timer

Dieses Gerät ermöglicht das programmgesteuerte Auslösen von variablen und zufälligen Ereignissen. Es gibt verschiedene Möglichkeiten, den Timer zu setzen. Entweder in Sekunden relativ zur aktuellen Uhrzeit oder absolut zur Stunde bzw. zum Tag. Zusätzlich kann jedem Wert noch eine zufällige Zeit hinzugefügt werden. Auch ein automatischer Timer-Neustart nach Ablauf des Intervalls ist möglich. Neben der Möglichkeit des Abbruchs und des Retriggerns läuft ein einmal gestarteter Timer auch nach einem CCU- bzw. CUxD-Neustart weiter. Mit dieser Funktion lässt sich z. B. eine Anwesenheitssimulation wie unter [2] beschrieben realisieren.

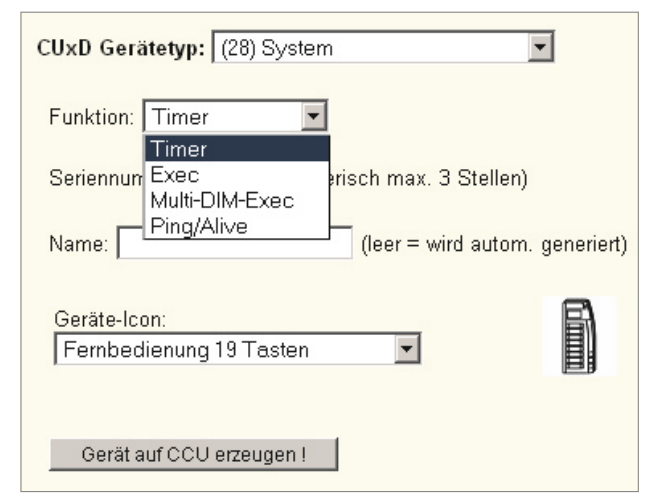

*Bild 4: Zeigt die verschiedenen Funktionen des CUxD-Gerätetyp 28 (System-Devices).*

# **Exec**

Das CUxD-Gerät Exec dient als Ersatz der undokumentierten und nicht sehr stabilen "system.exec()"-Funktion der CCU, mit welcher sich beliebige Prozesse auf der HomeMatic-Zentrale starten lassen. Weiterhin können hiermit bis zu 9 Geräteparameter, 5 Kanalparameter und 99 Parameter-Datenpunkte definiert und als Platzhalter in die Befehlszeile eingebaut werden. Für den direkten Aufruf von URLs ist auch ein automatisches URL-Encoding aller Parameter möglich. Auf der CCU kann dieses Gerät als Taster, Schalter, Jalousieaktor oder Dimmer dargestellt werden.

Folgend ein Beispiel zum Ersatz des Original-CCU-"system.Exec()" durch das "CUxD-Exec" beim Aufruf durch ein Skript.

#### *Vorher:*

string stderr; string stdout; string url="'http://192.168.0.1/web/message?text=Hello\_World&type=3&tmout=10'";  $system.Exec($ <sub>n</sub>wget -q -O -  $#url$ ,  $\&stdout$ ,  $\&stderr$ );

## *Nachher:*

Für dieses Beispiel muss zuvor im CUxD ein "(28) System-Exec"-Gerät mit der Seriennummer 1 angelegt werden. string url="'http://192.168.0.1/web/message?text=Hello\_World&type=3&tmout=10'"; dom.GetObject("CUxD.CUX2801001:1.CMD\_EXEC").State("wget -q -O - "#url);

# **HM-Skript mit Rückgabe der Standardausgabe:**

In diesem Beispiel wird das Programm bei der Abfrage von CMD\_RETS ausgeführt und die Standardausgabe danach in die Variable v geschrieben.

```
dom.GetObject("CUxD.CUX2801001:1.CMD SETS").State("ping -c 5 192.168.1.1");
dom.GetObject("CUxD.CUX2801001:1.CMD_QUERY_RET").State(1);
var v = dom.GetObject(f.CUxD.CUX2801001:1.CMD<sub>RETS</sub>").State();
WriteLine(v);
```
Hierbei ist zu beachten, dass die Abarbeitung des HM-Skripts erst fortgesetzt wird, nachdem das aufgerufene Programm beendet wurde. Während dieser Zeit werden auch keine anderen HM-Skripte ausgeführt!

# **HM-Skript ohne Rückgabe der Standardausgabe (Beispiel):**

Dieser Aufruf ist der Abfrage von CMD\_RETS immer dann vorzuziehen, wenn die Ausgabe des aufgerufenen Programms nicht weiterverarbeitet werden muss.

dom.GetObject("CUxD.CUX2801001:1.CMD\_SETS").State("wget -q -O /dev/null ,http://192.168.0.99:50000/track=neue\_email.mp3""); dom.GetObject("CUxD.CUX2801001:1.CMD\_RUNS").State(1);

Hierbei wird die Abarbeitung des HM-Skripts sofort und unabhängig von der Laufzeit des aufgerufenen Programms fortgesetzt!

Das Beispiel in Bild 5 zeigt den Aufruf eines Systembefehls ohne HM-Skript direkt aus einem Zentralenprogramm über den Datenpunkt **CMD\_EXEC**, hiermit kann z. B. sehr einfach ein wöchentliches CCU-Backup auf eine SD-Karte realisiert werden.

Es wird vorausgesetzt, dass die SD-Karte unter dem Verzeichnis "/media/sd-mmcblk0" erreichbar ist und auf der SD-Karte das Verzeichnis "backup" angelegt wurde. Das Verzeichnis "backup" kann mit folgendem Befehl über die CUxD-Service-Seite -> Shell Command erstellt werden.

mkdir -p /media/sd-mmcblk0/backup

Soll das Backup in einem anderen Verzeichnis abgelegt werden, dann ist der Parameter entsprechend anzupassen. Der Parameter in unserem Beispiel sieht so aus:

/usr/local/addons/cuxd/extra/ccu\_backup.tcl /media/sd-mmcblk0/backup

## **Meldungen in das System-Logfile schreiben**

Über den Datenpunkt **SYSLOG** kann aus einem HM-Skript oder über eine Programmverknüpfung direkt eine Meldung in das Syslog (z. B. /var/log/messages) der CCU geschrieben werden:

dom.GetObject("CUxD.CUX2801001:1.SYSLOG").State("eine Statusmeldung");

Ein sinnvoller Anwendungsfall für die Ausgabe von Meldungen im Syslog ist das Debuggen (zur Fehleranalyse) von aufgerufenen Programmverknüpfungen bzw. HM-Skripten im laufenden Betrieb.

## **Zufallszahl erzeugen:**

Da es mittels HM-Skript keine Funktion zur Erzeugung von Zufallszahlen gibt, existieren dafür bereits verschiedene Lösungsvorschläge [5]. Eine noch einfachere Möglichkeit bietet der Datenpunkt **RAND**. Er dient zum Erzeugen von Integer-Zufallszahlen zwischen 0 und MAX. Der MAX-Wert kann durch einen Schreibzugriff auf diesen Datenpunkt gesetzt und jederzeit geändert werden. Außerdem kann für jeden Kanal des Gerätes ein unterschiedlicher MAX-Wert gesetzt werden. Er wird dauerhaft in der CUxD-Gerätekonfiguration gespeichert.

So setzen wir den MAX-Wert auf 255 … dom.GetObject("CUxD.CUX2801001:1.RAND").State(255);

… und so erzeugen wir eine Integer-Zufallszahl zwischen 0 und MAX: integer rand = dom.GetObject("CUxD.CUX2801001:1.RAND").State().ToInteger();

# Ping

Dieses Gerät dient zum Prüfen der Erreichbarkeit von Hosts anhand von ICMP-Paketen (Ping) oder per Verbindungsversuch auf konfigurierte TCP-Ports. Anhand der TCP-Ports können beliebige Server-Dienste überwacht werden. Neben dem aktiven Aussen-

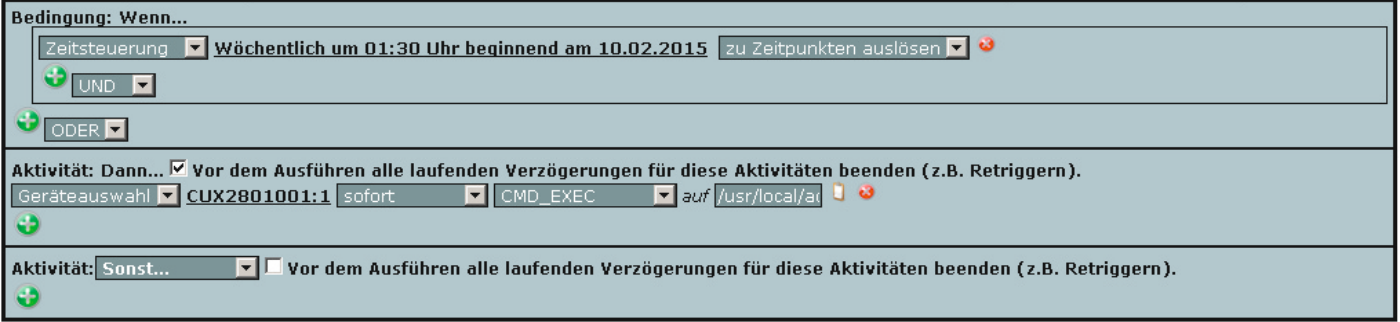

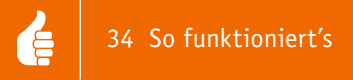

den von ICMP-Pings werden auch ankommende ICMP-Pings von den konfigurierten Adressen verarbeitet und starten den Timer für das Sende-Intervall neu. Ist z. B. der Intervall auf 90 s gesetzt und wird alle 60 s vom konfigurierten Host ein Ping an die CCU gesendet, dann erkennt die CCU den Host als ALIVE (erreichbar), ohne dass jemals ein Ping von der CCU an diesen Host gesendet wurde.

Um beim Anpingen eines Smartphones mit aktiviertem WLAN Energie zu sparen, können die Ping-Sende-Intervalle nach Erreichbarkeit und nach Nichterreichbarkeit getrennt voneinander konfiguriert werden. Mit dieser Funktion lässt sich z. B. eine Anwesenheitserkennung von Smartphones per WLAN realisieren, zwei Beispiele hierzu finden sich unter [3] und [4].

# Daten-Logging

Das Logging von beliebigen CCU-Geräten mittels CUxD stellt eine performante und ressourcenschonende Möglichkeit zum Aufzeichnen von Daten zur späteren Weiterverarbeitung dar. Da hier mit der Zeit große Datenmengen entstehen können, empfiehlt es sich, das Logfile täglich auf einen Massenspeicher auszulagern (USB-Stick, SD-Karte, NFS-Volume).

# **SD-Karte mounten:**

Die SD-Karte sollte auf der CCU2 über die WebUI (Einstellungen -> Systemsteuerung -> Allgemeine Einstellungen) initialisiert werden. Danach ist sie nach jedem CCU-Neustart automatisch unter dem Verzeichnis /media/sd-mmcblk0/ gemountet.

# **USB-Stick mounten:**

Ein USB-Stick muss auf einer CCU immer manuell gemountet werden. Diese Aufgabe kann der CUxD beim Starten erledigen. Dazu sind im CUxD-Setup die folgenden Parameter erforderlich:

MOUNTCMD=mount -t vfat /dev/sda1 /mnt

UMOUNTCMD=umount /mnt

Danach ist auf der CUxD-Statusseite die Taste "Mount" und anschließend die Taste "Geräteeinstellungen speichern" zu drücken. Die "Mount"-Taste sollte im gedrückten Zustand verbleiben.

Beim Logging werden die Daten vom CUxD in eine Datei geschrieben, diese Datei wird automatisch angelegt und muss vorher nur im CUxD-Setup mittels DEVLOGFILE-Parameter definiert werden. Um die Systemstabilität nicht zu beeinträchtigen, empfiehlt es sich, die aktuelle Logdatei in der RAM-Disk der CCU zu erzeugen (/tmp-Verzeichnis) und dann jeweils 1x täglich mittels DEVLOGMOVE-Parameter auf einen angeschlossenen USB-Stick bzw. die SD-Karte zu verschieben. Das konfigurierte Zielverzeichnis muss existieren.

CUxD-Setup Beispiel-Konfiguration: DEVLOGFILE=/tmp/devlog.txt DEVLOGSIZE= DEVLOGMOVE=/media/sd-mmcblk0/cuxd/devlog

Die Log-Datei kann dann über die CUxD-Adminoberfläche unter "Info → Device-Log" ausgelesen oder mit dem CUxD-Highcharts Add-on [6] grafisch (Bild 8) dargestellt werden.

Welche Datenpunkte von welchem Gerät geloggt werden, kann im CUxD-Setup mit dem Parameter **LOGIT=** festgelegt werden, zudem ist sicherzustellen, dass die CUxD-Parameter **SUBSCRIBE\_WR=1** und **SUBSCRIBE\_RF=1** im CUxD-Setup gesetzt sind (Bild 6).

In der CUxD-Dokumentation sind alle relevanten Parameter für das Logging ausführlich und mit Beispielen beschrieben.

Zum Loggen von Datenpunkten, die nur bei Wertänderungen und relativ selten übertragen werden, wie z. B. Thermostat-Soll-Temperaturen (SETPOINT), eignet sich ein periodischer Aufruf (z. B. jede Stunde) der folgenden HM-Befehle:

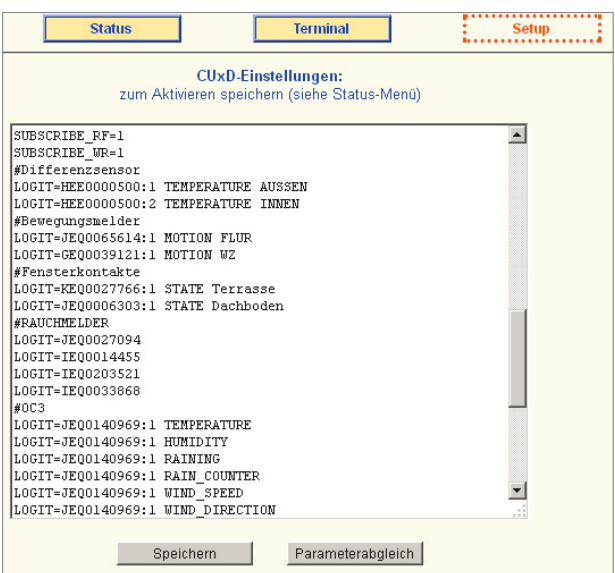

Neben dem Logging von Komponenten können über eine Programmverknüpfung mit CUxD auch Systemvariablen geloggt werden (Bild 7). Hierzu sind je nach Art des Ausführens folgende Skripte

sprechend anzupassen.

zu verwenden:

}

string  $s =$   $HECXXXXXX:2.SETPOINT"$ ;

var  $v = dom.GetObject(jBidCos-RF. "#s).Value();$ 

dom.GetObject("CUxD.CUX2801001:1.LOGIT").State(s#";"#v);

Im Beispiel wird ein CUxD-System.Exec()-Gerät mit der Seriennummer 1 genutzt. Die Seriennummer des zu loggenden Gerätes ist ent-

```
Skript zum Logging bei Aktualisierung:
object o = dom.GetObject( _{n}SsrcS^{\omega});
if (o) {
    dom.GetObject("CUxD.CUX2801001:1.LOGIT").State(o.Name()#";
    "#o.Vallow();
```
*Bild 6: Beispiel-Konfiguration für das CUxD-Logging*

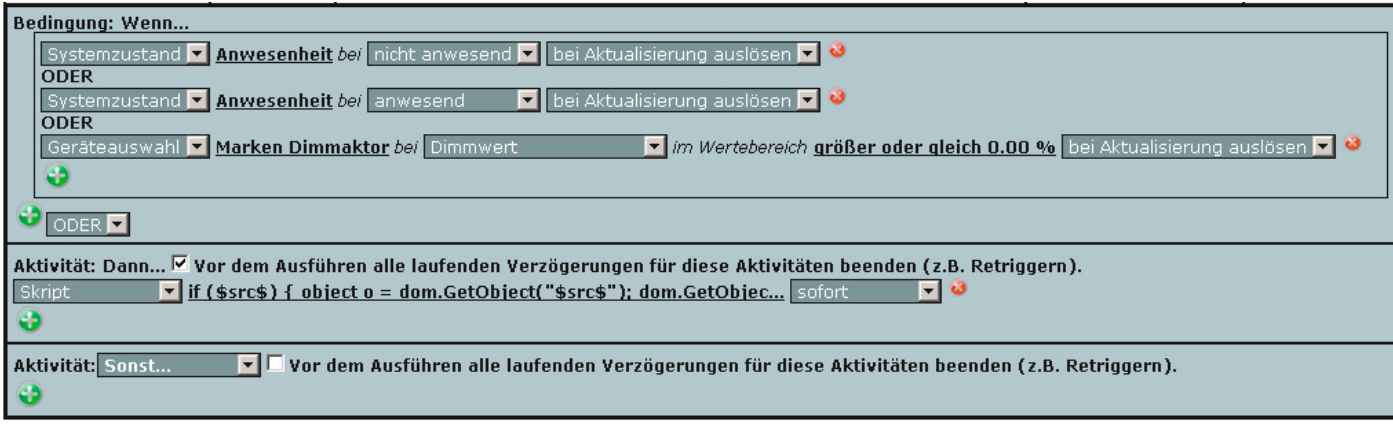

*Bild 7: Zentralenprogramm zum Loggen von Systemvariablen*

```
Skript zum Logging bei Änderung:
```

```
object o = dom.GetObject("$src$");if (o) {
  if (o.<i>Value</i>) \Leftrightarrow o.<i>LastValue</i>() {dom.GetObject("CUxD.CUX2801001:1.LOGIT").State(o.Name()#";"#o.Value());
   }
}
```
# CUxD-Highcharts

Zur grafischen Darstellung der mittels CUxD geloggten Daten kann die CCU-Zusatzsoftware CUxD-Highcharts [6] genutzt werden (Bild 8).

# **Beispiel-Konfiguration mit Ablage der Logfiles auf der CCU2-SD-Karte:**

- CUxD- und Highcharts-Add-on installieren
- SD-Karte per WebUI initialisieren
- auf CUxD-Service-Seite
	- -> Shell Command: mkdir -p /media/sd-mmcblk0/cuxd/devlog
	- -> Ausführen
- im CUxD-Setup die folgenden Parameter setzen (dürfen nur 1x vorhanden sein!):
	- DEVLOGFILE=/tmp/devlog.txt

DEVLOGSIZE=

DEVLOGMOVE=/media/sd-mmcblk0/cuxd/devlog

- die gesetzten Parameter auf der CUxD-Statusseite überprüfen

- Aufruf der Diagramme über CUxD -> Info -> Device-Log -> Chart bzw. über http://CCU-IP-Adresse/addons/cuxchart/menu.html

Aufgrund des großen Funktionsumfangs und der Komplexität kann ELV zur Zusatzsoftware leider keinerlei Support übernehmen. Bei alle Fragen zu CUxD steht Ihnen allerdings das HomeMatic-Forum [1] zur Verfügung, welches durch viele erfahrene User und auch den Entwickler selbst betreut wird und somit als Support-Plattform dient. **ELV** 

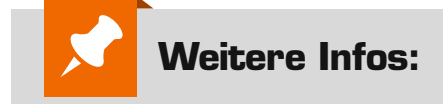

- [1] www.cuxd.de
- [2] homematic-forum.de/forum/viewtopic.php ?f=18&t=14227&p=110910#p111460
- [3] homematic-forum.de/forum/viewtopic.php ?f=37&t=19891
- [4] homematic-forum.de/forum/viewtopic.php ?f=31&t=14058
- [5] www.homematic-inside.de/tecbase/ homematic/scriptlibrary/item/random
- [6] www.homematic-inside.de/software/ cuxd-highcharts

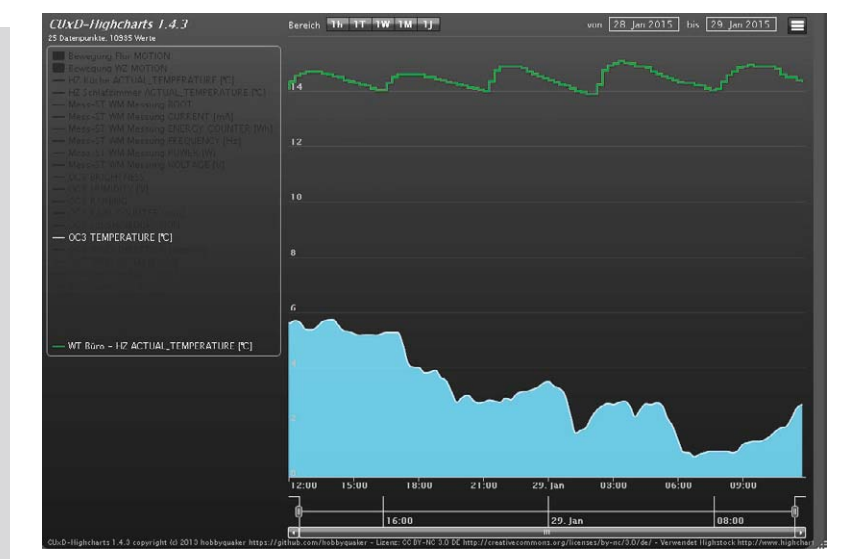

*Bild 8: Zusatzsoftware CUxD-HighCharts*

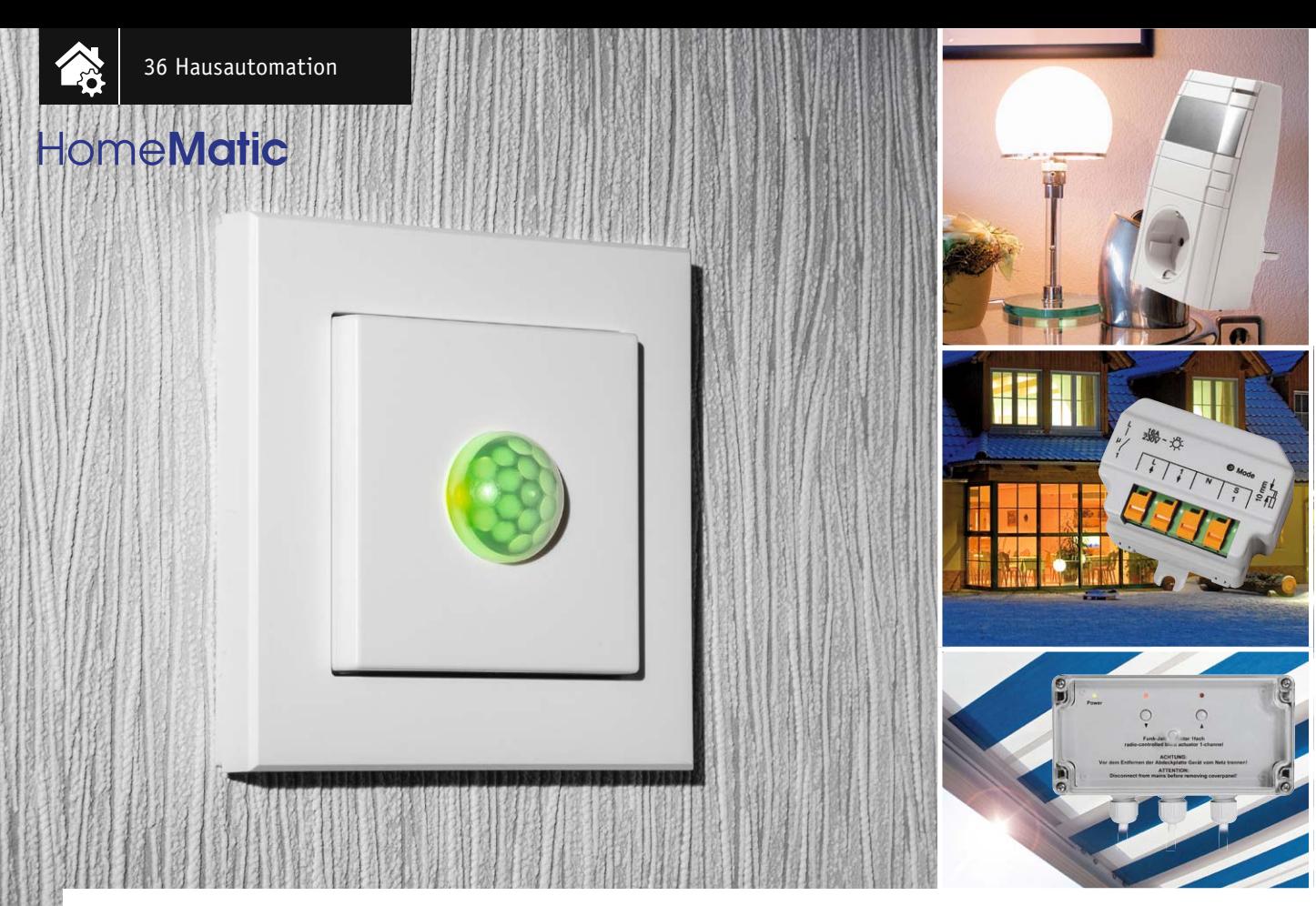

# **Doppelte Funktion – HomeMatic®-Funk-Bewegungsmelder mit Taster**

# ns zum Bausatz im ELV-Web-Shop #1350

**Der neue Bewegungsmelder für 55-mm-Installationsrahmen kombiniert einen HomeMatic-2-Kanal-Wandtaster mit einem Bewegungsmelder. Damit kann z. B. im Flur ein normaler Taster ersetzt werden, so dass sich das Licht dann sowohl über den Bewegungsmelder ein-/ausschalten als auch manuell über die Tastwippe schalten lässt. Die Elektronik befindet sich komplett in der Tastwippe, dadurch ist es möglich, den Taster mit dem beiliegenden Installationsrahmen oder aber in einen Mehrfachrahmen eines bestehenden Schalterprogramms mit 55er-Rahmen zu montieren.**

# Tagsüber nach Bedarf, nachts automatisch

Damit ist eine der denkbaren Aufgaben dieser praktischen Kombination aus Bewegungsmelder und 2-Kanal-

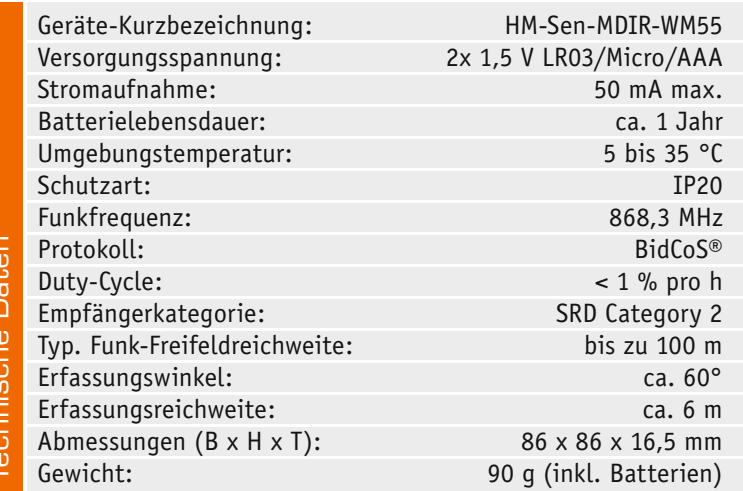

Wandtaster bereits beschrieben. Während man etwa im Flur das Licht am Tage nur bei Bedarf per Hand einschaltet, sorgt bei Dunkelheit der Bewegungsmelder für das Schalten des Lichts – man muss nicht nach dem Lichtschalter tasten. So lassen sich im Treppenhaus oder im Flur bestehende Schalter einfach durch diesen Bewegungsmelder und passenden HM-Aktor ersetzen. Zusätzlich bleibt eben aber auch die Möglichkeit der manuellen Bedienung über die Tastwippe bestehen.

Aber auch viele andere Aufgaben sind für diese Sensor-Schalter-Kombination denkbar, zumal beide Teile der Kombination, unabhängig arbeitend, auch getrennten Aktoren zuweisbar sind – besonders komfortabel natürlich über die HomeMatic-Zentrale CCU, da hier Zustände beliebig abgefragt und ebenso beliebigen Vorgängen zugewiesen werden können. In Bild 1 sehen wir exemplarisch die mögliche Kanalbildung des Geräts in der WebUI der CCU.

Darüber hinaus ist der in den Bewegungssensor integrierte Helligkeitssensor über die CCU zusätzlich für andere Aufgaben nutzbar. Denn der erfasste Hellig-
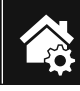

|                   | Admin                                                                |                               |                               |                                        |                              |                                  |                | Alarmmeldungen (0)   |                   |                        | <b>Abmelden</b>                                             |              |
|-------------------|----------------------------------------------------------------------|-------------------------------|-------------------------------|----------------------------------------|------------------------------|----------------------------------|----------------|----------------------|-------------------|------------------------|-------------------------------------------------------------|--------------|
|                   | Startseite > Einstellungen > Geräte                                  |                               |                               |                                        |                              |                                  |                | Servicemeldungen (3) |                   |                        |                                                             |              |
| <b>Startseite</b> | <b>Status und Bedienung</b>                                          |                               |                               | Programme und Verknüpfungen            | <b>Einstellungen</b>         |                                  |                |                      |                   |                        | Geräte anlernen                                             | <b>Hilfe</b> |
| ╒                 | HM-Sen-MDIR-WM55<br>JEE0001183                                       | HM-Sen-<br>MDIR-WM55          | $\bigcirc$                    | Funk-Bewegungsmelder<br>mit Tastenpaar | JEE0001183                   | BidCos-RF                        | Standard       | <b>Taster</b>        | $\overline{\vee}$ | √                      | <b>Einstellen</b><br>Löschen<br><b>Direkte</b><br>Programme |              |
| E                 | HM-Sen-MDIR-WM55<br>JEE0001183:1<br>HM-Sen-MDIR-WM55<br>JEE0001183:2 | HM-Sen-<br>MDIR-WM55          | $\circ$                       | Funk-Bewegungsmelder<br>mit Tastenpaar | JEE0001183:1<br>JEE0001183:2 | Sender                           | Standard       | <b>Taster</b>        | $\overline{\vee}$ | $\sqrt{2}$<br>п        | <b>Einstellen</b><br><b>Direkte</b><br>Programme            |              |
|                   | HM-Sen-<br>MDIR-WM55<br>JEE0001183:1                                 | HM-Sen-<br>MDIR-WM55          | $\circ$                       | Funk-Bewegungsmelder<br>mit Tastenpaar | JEE0001183:1                 | Sender                           | Standard       | <b>Taster</b>        | $\overline{\vee}$ | $\sqrt{}$              | <b>Einstellen</b><br><b>Direkte</b><br>Programme            |              |
|                   | HM-Sen-<br>MDIR-WM55<br>JEE0001183:2                                 | HM-Sen-<br>MDIR-WM55          | $\circ$                       | Funk-Bewegungsmelder<br>mit Tastenpaar | JEE0001183:2                 | Sender                           | Standard       | <b>Taster</b>        | $\sqrt{2}$        | п<br>$\overline{\vee}$ | <b>Einstellen</b><br><b>Direkte</b><br>Programme            |              |
|                   | HM-Sen-MDIR-WM55<br>IFF0001183:3                                     | HM-Sen-<br>MDIR-WM55          | $\circ$                       | Funk-Bewegungsmelder<br>mit Tastenpaar | JEE0001183:3                 | Sender                           | Standard       |                      | $\overline{\vee}$ |                        | <b>Einstellen</b><br><b>Direkte</b><br>Programme            |              |
|                   | HM-Sen-MDIR-WM55                                                     | HM-Sen-                       |                               | Funk-Bewegungsmelder                   |                              | m <sub>1</sub><br>$\overline{a}$ | $\overline{a}$ |                      |                   |                        | <b>Einstellen</b><br>Löschen                                |              |
|                   | <b>Zurück</b>                                                        | <b>Filter</b><br>zurücksetzen | <b>Baumstruktur</b><br>öffnen |                                        |                              |                                  |                |                      |                   |                        |                                                             |              |

*Bild 1: In der Kanalübersicht der CCU-WebUI ist die funktionelle Aufteilung von Bedientasten und Bewegungsmelder gut zu sehen.*

keitswert wird als Mittelwert alle 6 Minuten ausgelesen, so kann dieser beliebig in der Zentrale ausgewertet werden. Dies kann durch Variableneinbindungen, Zentralenprogramme oder die Diagrammfunktion erfolgen. So kann man den aktuellen Helligkeitswert u. a. auch dazu heranziehen, Beleuchtungen generell bei Abfall der Helligkeit unter eine bestimmte Stufe zu schalten, Rollladensteuerungen, die noch nicht über eine Astrosteuerung verfügen, ergänzen usw.

Der verbaute Helligkeitssensor ist für diese Zwecke hervorragend geeignet, denn er weist einen sehr weiten Bereich für die Erfassung der Lichtstärke auf (Bild 2), und er ist speziell auf die spektrale Empfindlichkeit des menschlichen Auges ausgelegt. Das ist praxisgerechter als die sonst mit einbezogene spektrale Empfindlichkeit auf Infrarotanteile im Licht.

Die erwähnte Mittelwertbildung über den 6-Minuten-Zyklus vermeidet auch Fehlschaltungen durch

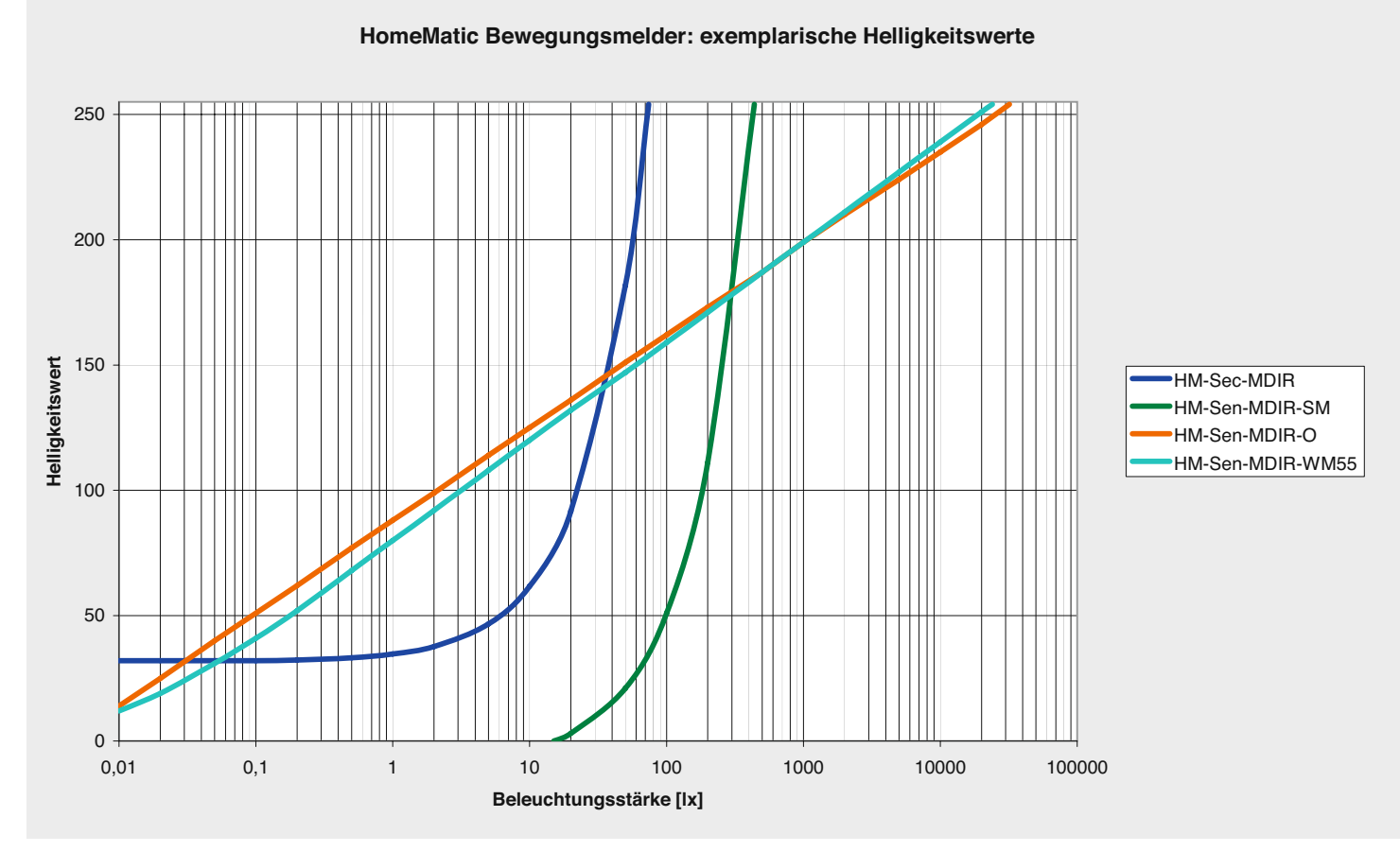

*Bild 2: Hier ist der weite Helligkeits-Auswertebereich des Helligkeitssensors im Vergleich zu anderen Sensoren zu sehen.*

| Admin                                            |                                                                          |                                                       |                                                                   |                                                                                             | Alarmmeldungen (0) |                           | Abmelden        |       |
|--------------------------------------------------|--------------------------------------------------------------------------|-------------------------------------------------------|-------------------------------------------------------------------|---------------------------------------------------------------------------------------------|--------------------|---------------------------|-----------------|-------|
|                                                  | Startseite > Einstellungen > Geräte > Geräte-/ Kanalparameter einstellen |                                                       |                                                                   |                                                                                             |                    | Servicemeldungen (3)      |                 |       |
| <b>Status und Bedienung</b><br><b>Startseite</b> |                                                                          | Programme und Verknüpfungen<br>Einstellungen          |                                                                   |                                                                                             |                    |                           | Geräte anlernen | Hilfe |
|                                                  |                                                                          | I ypenbe-                                             |                                                                   |                                                                                             |                    |                           |                 |       |
| Name                                             |                                                                          | <b>Bild</b><br>zeichnung                              |                                                                   | Bezeichnung                                                                                 | Seriennummer       | Interface                 | Firmware        |       |
| HM-Sen-MDIR-WM55 JEE0001183                      |                                                                          | HM-Sen-MDIR-WM55<br>$\circ$                           | Funk-Bewegungsmelder mit Tastenpaar                               |                                                                                             | JEE0001183         | <b>BidCos-RF Version:</b> |                 | 0.9   |
| Geräteparameter                                  |                                                                          |                                                       |                                                                   |                                                                                             |                    |                           |                 |       |
| Parameter                                        |                                                                          |                                                       |                                                                   |                                                                                             |                    |                           |                 |       |
| $\overline{\mathbf{3}}$<br>Max. Sendeversuche    |                                                                          | $(1-10)$                                              |                                                                   |                                                                                             |                    |                           |                 |       |
| Reset per Gerätetaste sperren                    |                                                                          |                                                       |                                                                   |                                                                                             |                    |                           |                 |       |
| Zyklische Statusmeldung<br>a                     |                                                                          |                                                       |                                                                   |                                                                                             |                    |                           |                 |       |
| Parameterliste<br>Kanalparameter<br>schließen    |                                                                          |                                                       |                                                                   |                                                                                             |                    |                           |                 |       |
| Name                                             | Kanal                                                                    |                                                       |                                                                   | Parameter                                                                                   |                    |                           |                 |       |
|                                                  |                                                                          | Max. Sendeversuche                                    | 3                                                                 | $(1-10)$                                                                                    |                    |                           |                 |       |
| HM-Sen-MDIR-WM55 JEE0001183:1                    | Ch.: 1                                                                   | Mindestdauer für langen Tastendruck 0.4               |                                                                   | $s(0.3-1.8)$                                                                                |                    |                           |                 |       |
|                                                  |                                                                          | LED-Leuchtzeit (gn/rt)                                | 1.0                                                               | $s(0.0-1.3)$                                                                                |                    |                           |                 |       |
|                                                  |                                                                          | Max. Sendeversuche                                    | $\overline{\mathbf{3}}$                                           | $(1-10)$                                                                                    |                    |                           |                 |       |
| HM-Sen-MDIR-WM55 JEE0001183:2                    | Ch.: 2                                                                   | Mindestdauer für langen Tastendruck 0.4               |                                                                   | $s(0.3-1.8)$                                                                                |                    |                           |                 |       |
|                                                  |                                                                          | LED-Leuchtzeit (gn/rt)                                | 1.0                                                               | $s(0.0-1.3)$                                                                                |                    |                           |                 |       |
|                                                  |                                                                          | Empfindlichkeit<br>Wahl des Sendeabstandes klassisch  | Auslösen bei jedem v Sensor-Impuls<br>$\blacktriangleright$ Hilte |                                                                                             |                    |                           |                 |       |
|                                                  |                                                                          | Sendeabstand<br>$240s -$                              |                                                                   |                                                                                             |                    |                           |                 |       |
| HM-Sen-MDIR-WM55 JEE0001183:3                    | Ch.:3                                                                    | Innerhalb des Sendeabstandes erkannte Bewegung senden |                                                                   |                                                                                             |                    |                           |                 |       |
|                                                  |                                                                          | Helligkeitsfilter                                     |                                                                   | 8 - Die übertragene Helligkeit ist das Minimum der letzten 8 Werte (Messung alle 6 Minuten) |                    |                           |                 |       |
|                                                  |                                                                          | LED-Leuchtzeit (gn/rt)<br>0.00                        | $s(0 - 1.27)$                                                     |                                                                                             |                    |                           |                 |       |
|                                                  |                                                                          | 3<br>Max. Sendeversuche                               |                                                                   |                                                                                             |                    |                           |                 |       |
|                                                  |                                                                          |                                                       |                                                                   |                                                                                             |                    |                           |                 |       |
| <b>Abbrechen</b><br>OK                           |                                                                          |                                                       |                                                                   |                                                                                             |                    |                           |                 |       |

*Bild 3: Für die Parametrierung des Gerätes stehen zahlreiche Optionen und Einstellmöglichkeiten zur Verfügung.*

den Helligkeitssensor, etwa bei kurzer heller Beleuchtung des Sensors. Den Umstand, dass der Sensor über längere Zeit durch die Beleuchtung im Raum selbst "irritiert" wird, kann man programmtechnisch begegnen, indem man die Schaltzustände des Licht-Aktors mit einbezieht – das sind eben die Vorzüge der WebUI-Programmierung der CCU.

In Bild 3 sind die Parametrier-Möglichkeiten gezeigt, die die WebUI der CCU bietet, um sowohl die Tasten als auch den Bewegungsmelder entsprechend den eigenen Anforderungen einzustellen.

Ansonsten verhält sich der Bewegungsmelder, wie man es von einem solchen erwartet: Registriert der Bewegungsmelder in seinem Erfassungsbereich eine sich bewegende Wärmequelle (z. B. Person, Tier) und liegt die Umgebungshelligkeit unterhalb der eingestellten Schwelle, sendet das Gerät an die angelernten Empfänger (z. B. Schaltaktor für Beleuchtung) einen Einschaltbefehl mit der voreingestellten Einschaltzeit. Verlässt die Person den Erfassungsbereich, schaltet der Empfänger nach Ablauf der Einschaltzeit automatisch wieder aus. Jede weitere Bewegung im Erfassungsbereich während der Einschaltphase lässt die eingestellte Zeit neu starten.

Der HomeMatic-Funk-Bewegungsmelder ist batteriebetrieben und bietet deshalb eine hohe Flexibilität bei der Montage und Wahl des Montageortes. Installation und Demontage gestalten sich durch Schrauben oder Kleben auf unterschiedlichen Untergründen wie Mauerwerk, Möbeln, Fliesen oder Glas sehr einfach. Ein Stemmen oder Schlitzen von Mauerwerk ist nicht erforderlich. Die Wandmontage kann im mitgelieferten Rahmen erfolgen. Zusätzlich ist es auch möglich, den HomeMatic-Funk-Bewegungsmel-

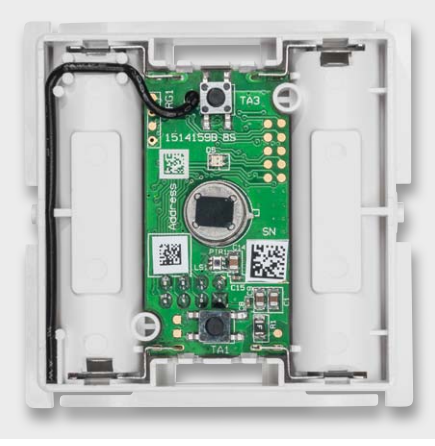

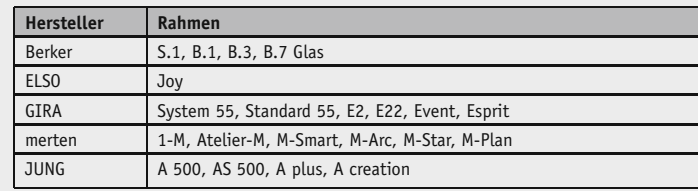

*Bild 4: Die gesamte Schaltung inklusive Batterien ist in einem 55-mm-Standard-Raster untergebracht, so dass sie auch in viele Installationsprogramme direkt integrierbar ist.*

der in bestehende Schalterserien zu integrieren, wie in Bild 4 zu sehen. Darauf kommen wir noch zurück.

#### Bedienung

Für die Montage, das Anlernen und die Bedienung wird eine umfangreiche Bedienungsanleitung mitgeliefert, deren Wiedergabe den Rahmen des Artikels sprengen würde, weshalb wir hier lediglich Grundlegendes vermitteln wollen.

Zur Inbetriebnahme ist nach dem Einlegen der Batterien zuerst das Anlernen an einen Aktor oder eine Zentrale erforderlich. Dies erfolgt über einen auf der Rückseite liegenden, also bei der normalen Bedienung nicht zugänglichen Konfigurationstaster im Zusammenspiel mit der LED hinter der PIR-Linse auf der Frontseite.

Beim Anlernen an andere HomeMatic-Geräte muss zwischen Anlernen der Tasten und Anlernen des Bewegungsmelders unterschieden werden. Zusätzlich kann beim Anlernen des Bewegungsmelders hier bereits zwischen Anlernen ohne Helligkeitsschwelle, also auch Reaktion bei Helligkeit, oder Anlernen mit einer festen Helligkeitsschwelle von 10 Lux unterschieden werden.

Die Reaktion der zweifarbigen Anzeige-LED, die sich im Bewegungssensor befindet, entspricht im Wesentlichen der anderer HomeMatic-Geräte, also Blinksignale und rote bzw. grüne Quittungssignale, die in der Bedienungsanleitung ausführlich beschrieben sind.

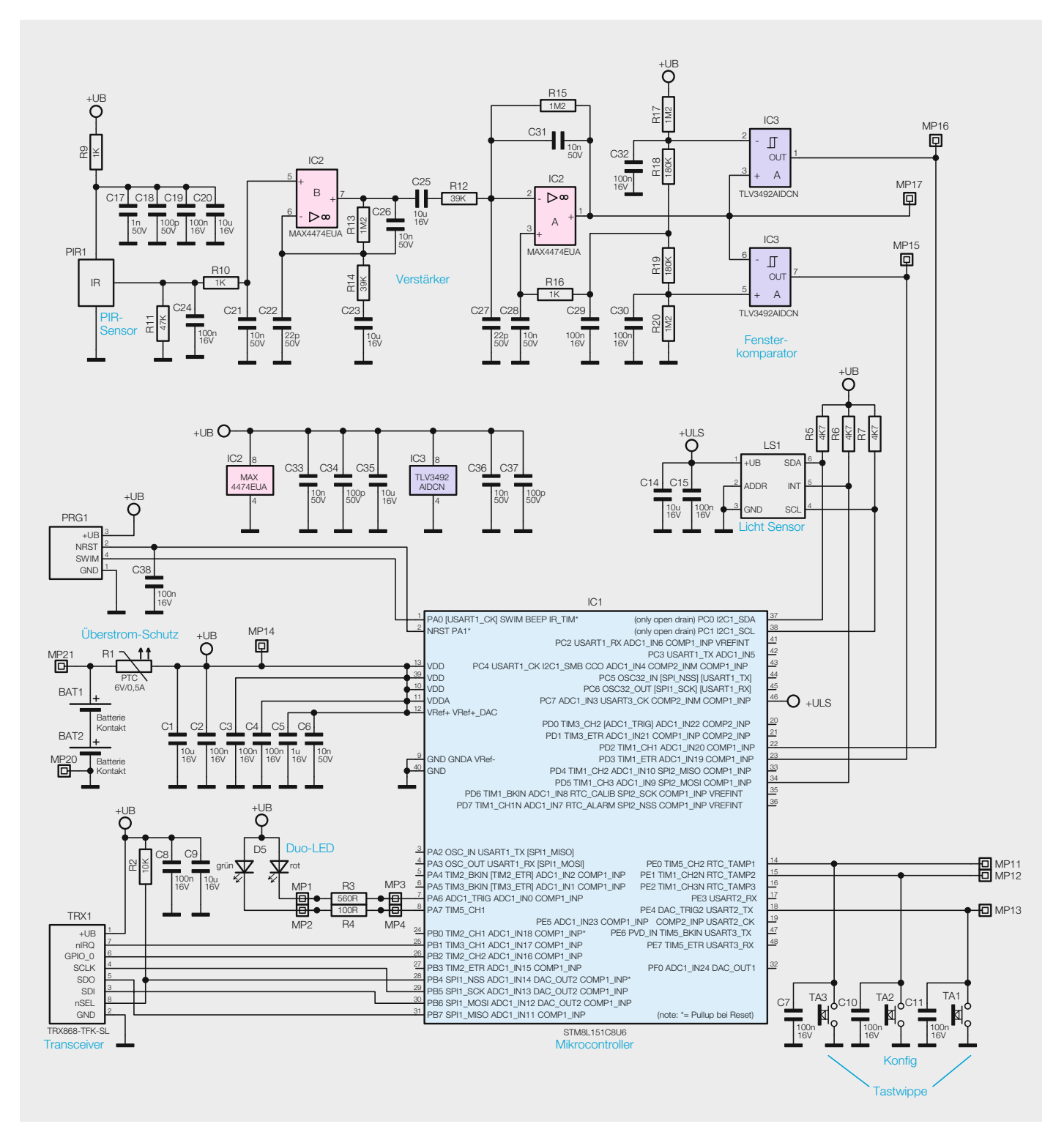

*Bild 5: Das Schaltbild der Funk-Bewegungsmelder-Taster-Kombination*

*Bild 6: Der Frequenzgang des Sensor-Signalverstärkers*

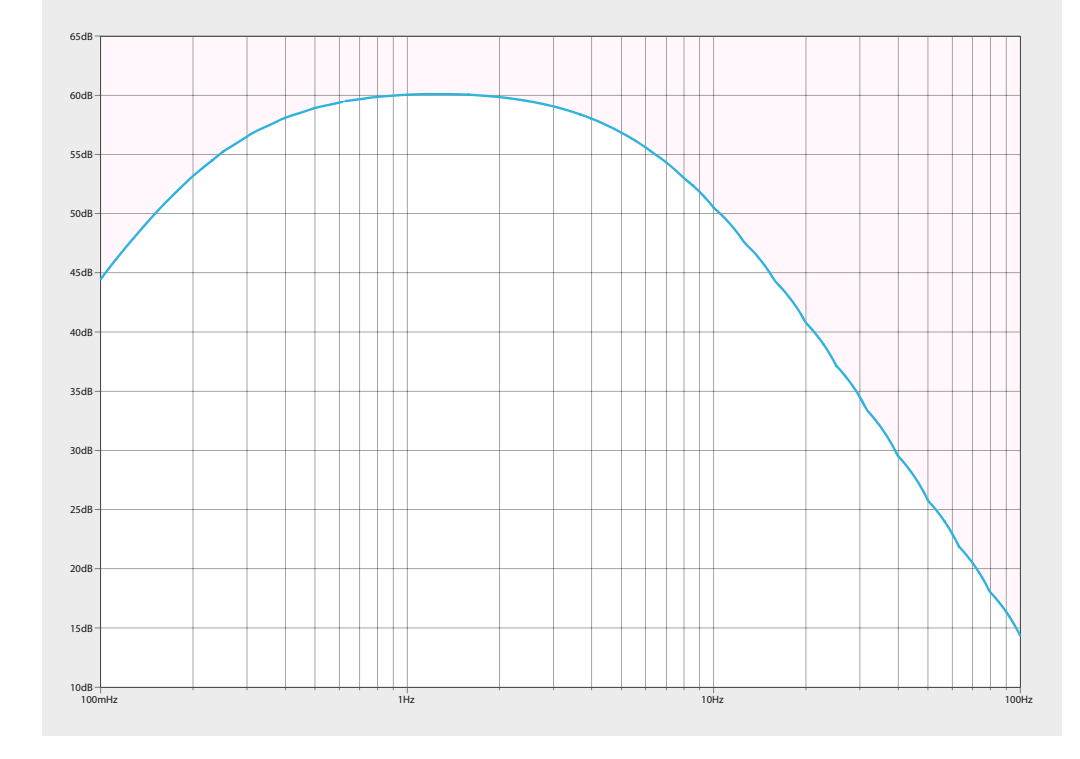

Die Grundfunktionen der Bedientasten, die sich hinter der nach oben bzw. unten zu drückenden Frontplatte befinden, sind die üblichen Tasterfunktionen: Die untere Bedientaste ist für den Befehl AUS, AB oder DUNKLER und die obere Bedientaste für den Befehl AN, HOCH oder HELLER definiert. Zum Dimmen hält man die Bedientaste oben bzw. unten lange gedrückt.

#### **Schaltung**

Das Schaltbild des Bewegungsmelders ist in Bild 5 zu sehen. Die Spannungsversorgung des Mikrocontrollers IC1 wird durch zwei Micro-Batterien über den PTC-Widerstand R1 als Sicherungselement realisiert. Herzstück der Schaltung ist der Mikrocontroller STM8L151C8U6 (IC1) von ST Microelectronics. Die Kondensatoren C1 bis C6 kommen hier im Bereich der Pufferung bzw. der Störunterdrückung zum Einsatz. Die Duo-LED D5 ist über die Widerstände R3 und R4 mit dem Mikrocontroller verbunden.

Die Kommunikation mit anderen HomeMatic-Geräten übernimmt das Transceiver-Modul TRX1. Die Kondensatoren C8 und C9 dienen der Störabblockung und der Pufferung, der Widerstand R2 ist als Pull-up-Widerstand geschaltet.

Die manuelle Bedienung wird über die Tastenwippe vorgenommen. Diese wird aus den Tastern TA1 und TA3 gebildet. Dazu kommen die Abblock-Kondensatoren C7 und C11. Der Taster TA2 hat die Bedienung der Schaltung zu Anlern- und Konfigurationszwecken zur Aufgabe, ihm steht mit C10 ein Abblock-Kondensator zur Seite.

Das vom PIR-Sensor PIR1 ausgegebene Signal wird über den zweistufigen Verstärker IC2 gefiltert und verstärkt. Die Grenzfrequenzen und Verstärkungsfaktoren ergeben sich aus den Werten von R10 bis R16 und C21 bis C29. Der resultierende Frequenzgang des gesamten Verstärkers ist in Bild 6 dargestellt.

IC3 bildet mit dem Spannungsteiler aus R17 bis R20 einen Fensterkomparator. Der mittlere Abgriff aus der Widerstandskette R17 bis R20 sorgt dafür, dass sich das Ausgangssignal des Verstärkers um etwa 1,5 V herum bewegt. Die Widerstände R18 und R19 erzeugen ein Komparatorfenster im Bereich von 1,23 bis 1,77 V. Wenn das Ausgangssignal des Verstärkers das Komparatorfenster verlässt, spricht der Komparator IC3 an und gibt an Pin 1 bzw. Pin 7 ein Signal aus, das die Interrupteingänge des Mikrocontrollers ansteuert.

Der Lichtsensor LS1 ist ein hochwertiger Lichtsensor, der, wie in Bild 2 bereits gezeigt, einen sehr weiten Helligkeitsbereich auswerten kann. Angesprochen wird der Sensor über eine I<sup>2</sup>C-Schnittstelle, R5 und

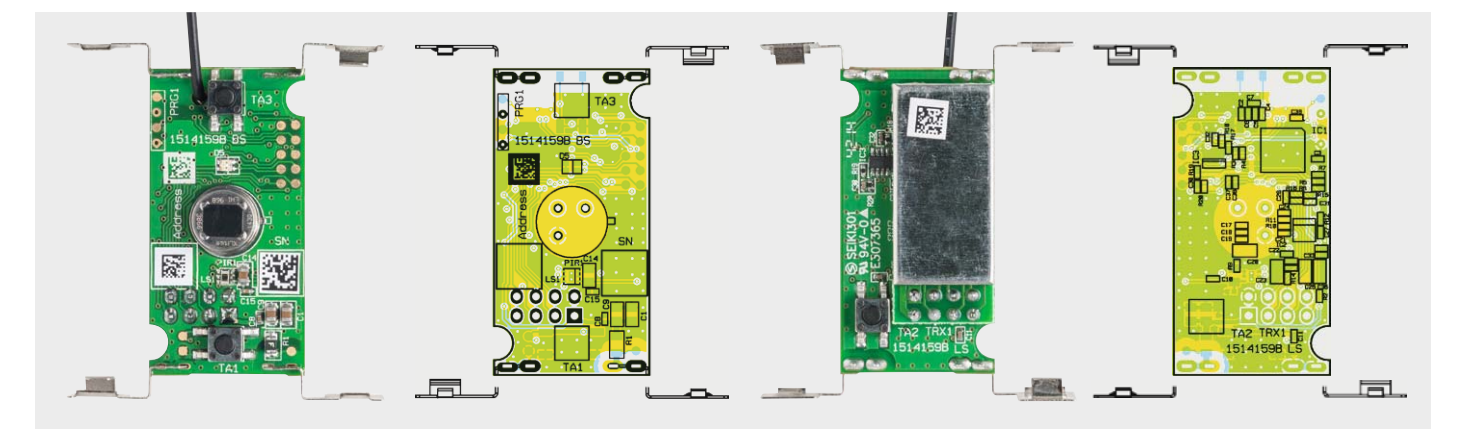

*Bild 7: Ansicht der bestückten Platine des Wandtasters mit zugehörigem Bestückungsplan, links die Oberseite, rechts die Unterseite*

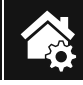

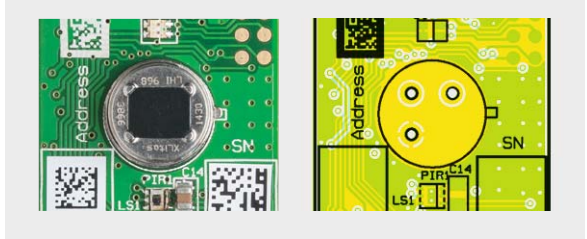

*Bild 8: Bei der Bestückung des PIR-Sensors ergibt sich dessen Einbaulage aus der Anordnung der Anschlüsse.*

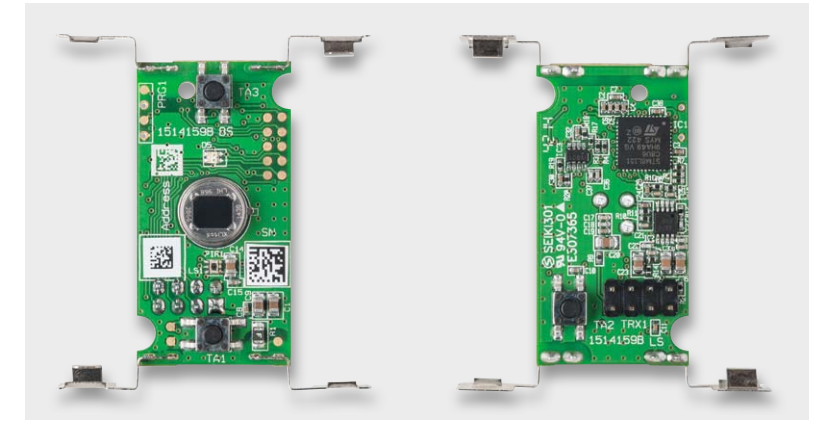

*Bild 9: Die Platine mit den bestückten Batteriekontakten*

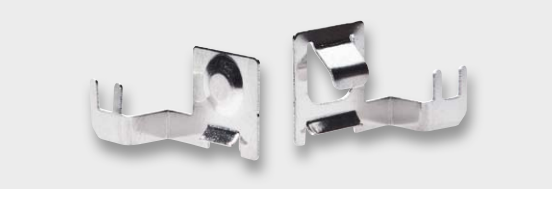

*Bild 10: Die Batteriekontakte – links der Plus- und rechts der Minuskontakt*

R7 dienen dabei als Pull-ups für den I<sup>2</sup>C-Bus. Er wird alle 6 Minuten vom Mikrocontroller abgefragt.

#### **Nachbau**

Da wie immer alle SMD-Bauteile bereits vorbestückt sind, sind diese lediglich noch auf richtige Bestückung und eventuelle Lötfehler zu kontrollieren.

Zur weiteren Bestückung stehen lediglich die Batteriekontakte, der PIR-Sensor und das Transceiver-Modul an. Dabei helfen die Platinenfotos, der Bestückungsplan (Bild 7), der Bestückungsdruck und die Stückliste.

Zu Beginn ist der PIR-Sensor zu bestücken (Bild 8). Die Sensorfläche darf nicht mit den Fingern berührt werden, da Schmutz und Fettablagerungen die Empfindlichkeit des Sensors einschränken. Falls versehentlich doch Schmutz oder Fettspuren aufgetragen werden, sind diese sorgfältig zu beseitigen. Dazu ist nur ein weiches, fusselfreies Tuch zu verwenden. Der Sensor muss beim Verlöten mit seiner Unterseite plan

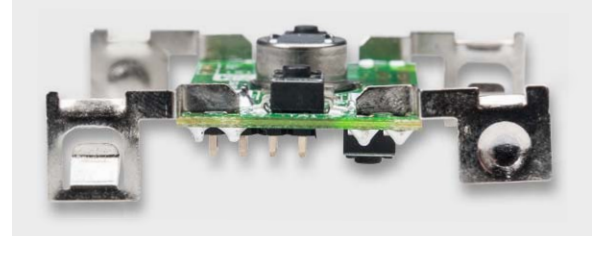

*Bild 11: Die Batteriekontakte müssen senkrecht zur Platine stehen.*

auf der Platine aufliegen. Die genaue Positionierung ist wichtig, damit sich die Sensorflächen später in der zur Optik der Linse korrekten Position befinden.

Die Batteriekontakte werden von der Bestückungsseite durch die Platine gesteckt und auf der Lötseite verlötet. Hierbei ist zu beachten, dass für Plus und Minus die jeweils richtigen Kontakte verwendet werden. Bild 9 zeigt die Platine mit den bestückten Batteriekontakten. An Minus gehören die Kontakte mit der "Feder", an Plus die Kontakte ohne Feder, siehe hierzu Bild 10. Beim Anbringen der Kontakte ist darauf zu achten, dass sie senkrecht zur Platine angebracht werden, wie in Bild 11 zu sehen ist.

Als Letztes wird das Transceiver-Modul TRX1 eingebaut. Dazu wird zunächst die Stiftleiste von der Lötseite durch die Platine gesteckt und von der anderen Seite verlötet, wie es Bild 12 zeigt. Anschließend wird das Modul auf die Stiftleiste gesetzt, dabei ist die Antenne durch die Bohrung in der Platine zu führen. Beim Einbau des Moduls ist darauf zu achten, dass das Modul auf der ganzen Länge parallel zur Platine liegt, wie in Bild 13 zu sehen, damit ein sicherer Abstand zu den benachbarten Lötstellen gewährleistet ist. Bild 14 zeigt die fertig bestückte Platine.

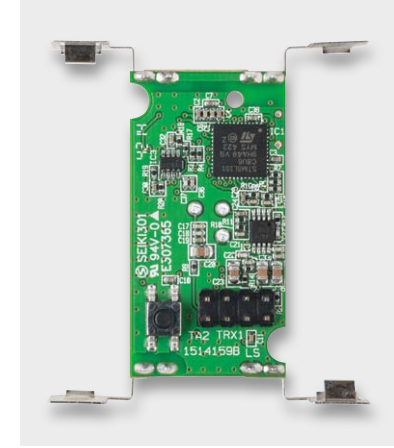

*Bild 12: Die Platine mit bestückter Stiftleiste*

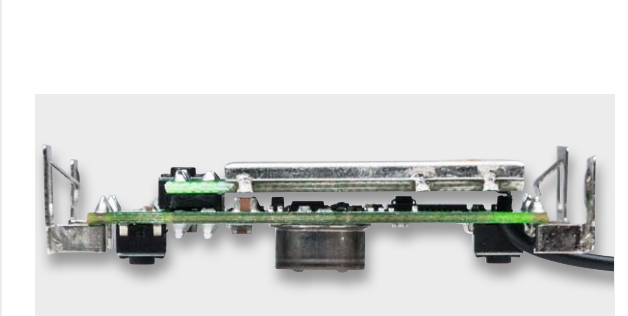

*Bild 13: Das Transceiver-Modul liegt auf der ganzen Länge genau parallel zur Platine.*

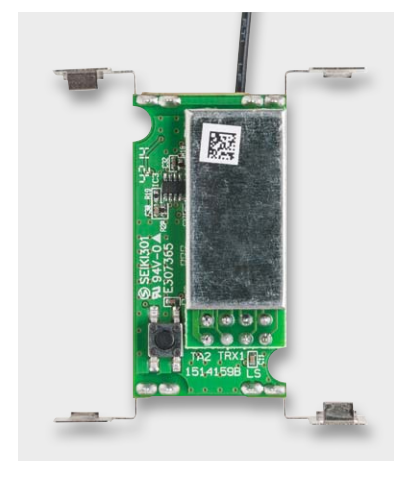

*Bild 14: Platine mit bestücktem Transceiver-Modul*

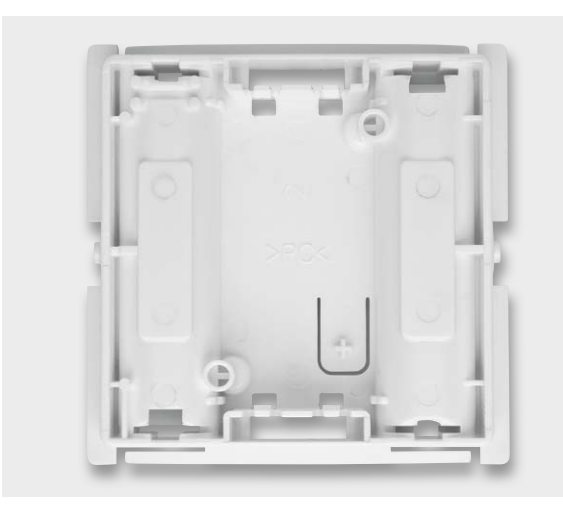

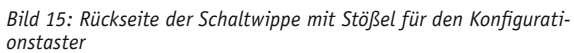

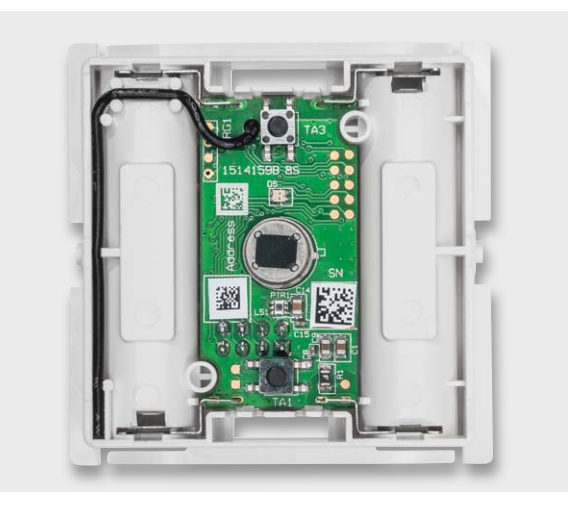

*Bild 16: Die in das Gehäuse eingesetzte Platine*

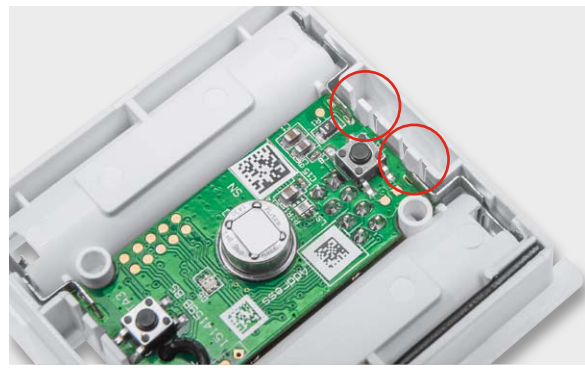

*Bild 17: Die Platinenhalterungen müssen einrasten, so dass die Platine fest sitzt.*

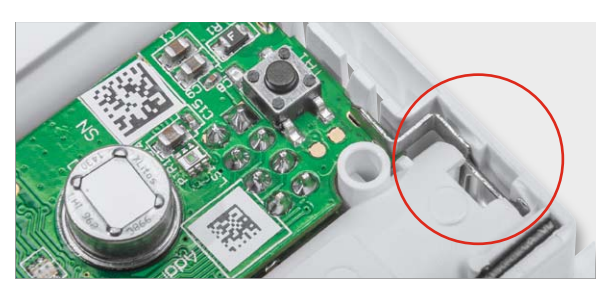

*Bild 18: Auch die Batteriekontakte müssen unter den zugehörigen Gehäusenasen einrasten.*

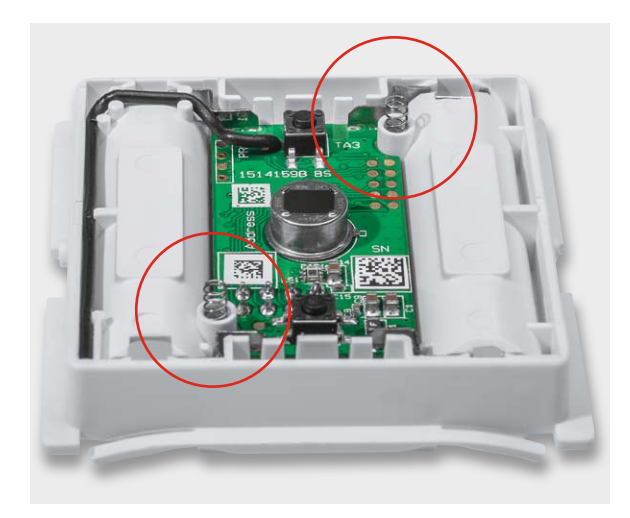

*Bild 19: Die eingesetzten Federn für die Schaltwippe, hier sieht man auch die Lage der Antenne.*

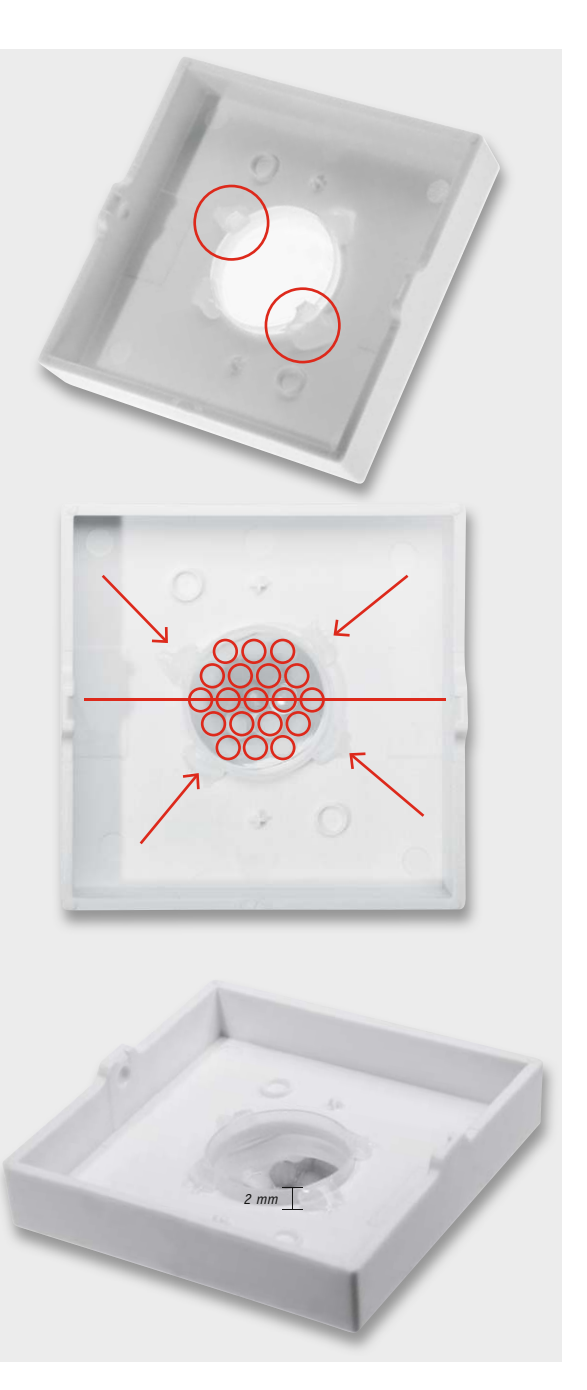

*Bild 20: Das Einsetzen und Einkleben der PIR-Linse. Hier ist die genaue Einbaulage (Mitte) ebenso zu beachten wie die maximale Höhe im Gehäuse samt Kleber (unten).*

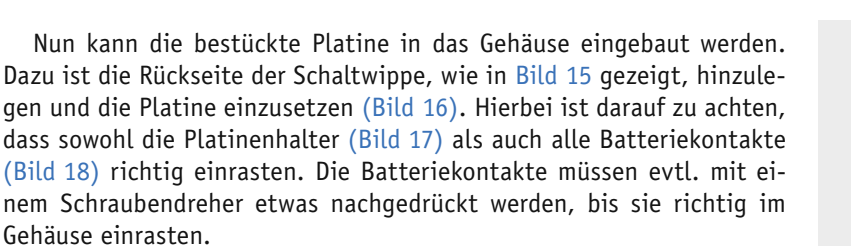

Sitzt die Platine richtig, wird noch die Antenne in die dafür vorgesehenen Führungen gedrückt (Bild 19). Jetzt werden die Federn für die Tastwippe, wie ebenfalls in Bild 19 gezeigt, eingesetzt.

Bevor der endgültige Zusammenbau erfolgen kann, ist noch die Linse in die Tastwippe einzukleben. Dabei ist deren genaue Einbaulage zu beachten, um die maximale Empfindlichkeit des Sensors über alle Lin-

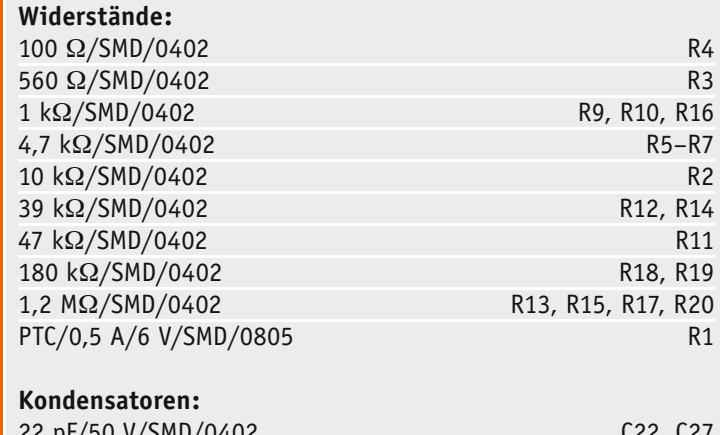

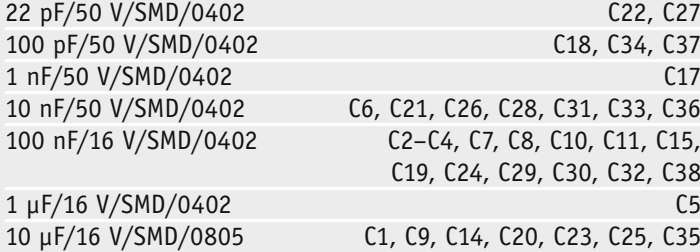

#### **Halbleiter:**

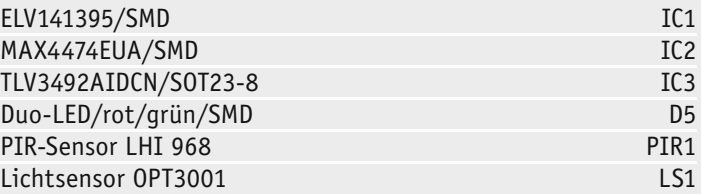

#### **Sonstiges:**

**Stückliste** 

Stückliste

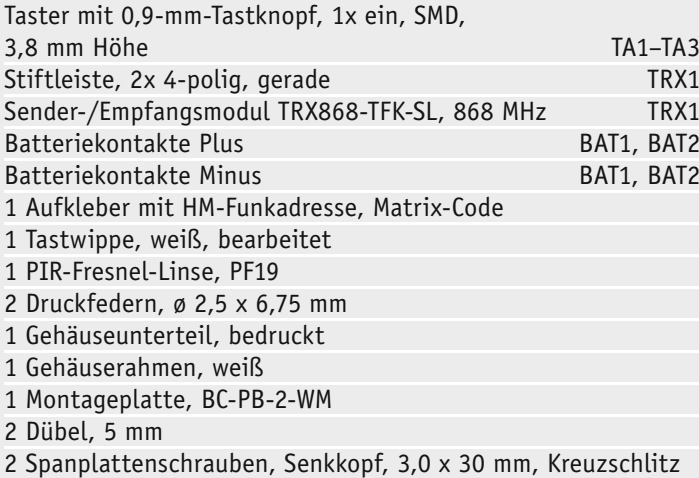

- 
- 2 Klebebänder, doppelseitig, 34 x 14 mm

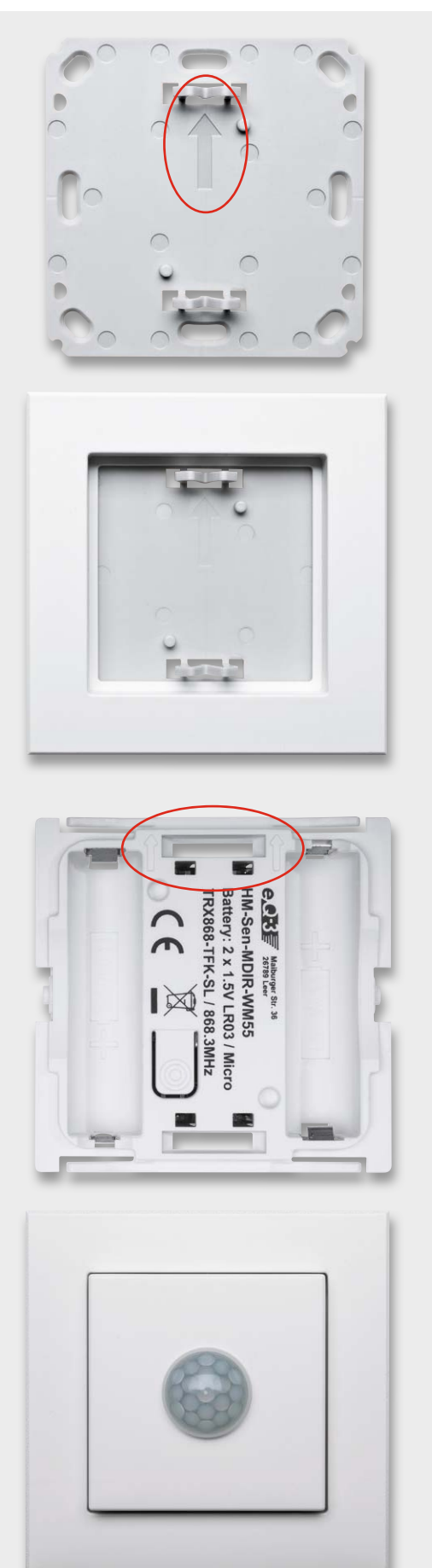

*Bild 21: Die Reihenfolge der Geräte-Endmontage: oben die Montageplatte, darunter ist der auf diese aufgesetzte Rahmen zu sehen. Der Pfeil auf der Montageplatte (siehe Markierung im ersten Bild) muss nach oben zeigen. Beim Aufsetzen des Bewegungsmelders ist ebenfalls darauf zu achten, dass die eingeprägten Pfeile nach oben weisen, siehe drittes Bild. Unten das fertig montierte Gerät.*

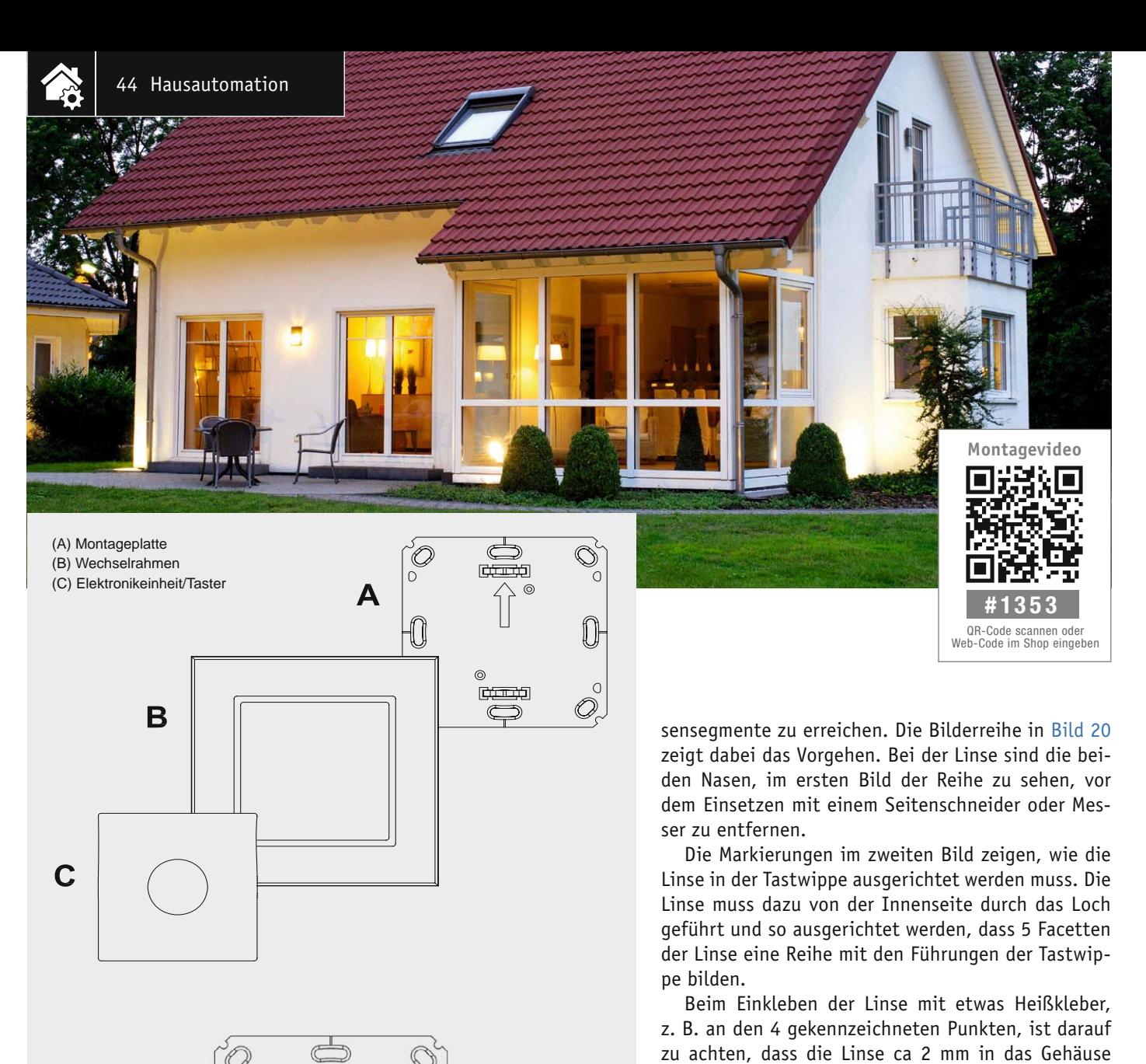

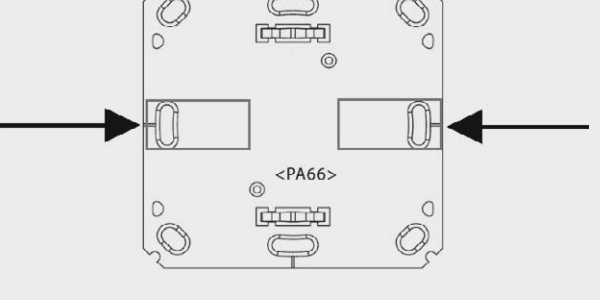

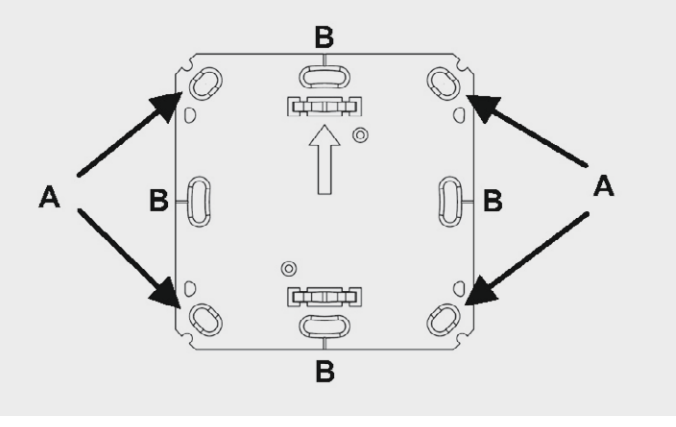

*Bild 22: Die Montagearten des Gerätes, oben nochmals die Reihenfolge des Zusammensetzens, in der Mitte wird die Klebemontage mit an den markierten Stellen aufzusetzenden Klebestreifen gezeigt, unten die Schraubmontage über die im Bild markierten Löcher.*

hineinragt (siehe Bild 20 unten). Nachdem die Klebestellen fest sind, ist die Abdeckung der Tastwippe so auf das Gehäuseunterteil zu drücken, dass sie an beiden Seiten in den Führungen einrastet. Bild 21 zeigt das so fertig zusammengebaute Gerät.

#### **Montage**

Die Montage kann an einem beliebigen Ort im trockenen Innenbereich über die mitgelieferten Schrauben oder Klebepads erfolgen. Bild 22 zeigt in einem Überblick die beiden Montagearten. Näheres dazu ist in der Bedienungsanleitung zu finden. Hier ist auch detailliert aufgeführt, wie man das Gerät in welche Installationsreihen innerhalb von Mehrfachkombinationen einbauen kann, ebenso sind umfangreiche Hinweise bei einem eventuellen Aufbau auf Unterputzdosen mit eventuell darin vorhandener Elektroinstallation zu finden.

Nach dem Einlegen der Batterien ist für ca. 10 Minuten der Gehtest-Modus aktiv. Dabei leuchtet die rote LED kurz für jede erkannte Bewegung auf, damit lässt sich der optimale Montageort besser finden.

Dem folgt das unter "Bedienung" erläuterte Anlernen und Konfigurieren – danach kann das vielseitige HomeMatic-Gerät in Betrieb gehen. **ELV** 

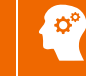

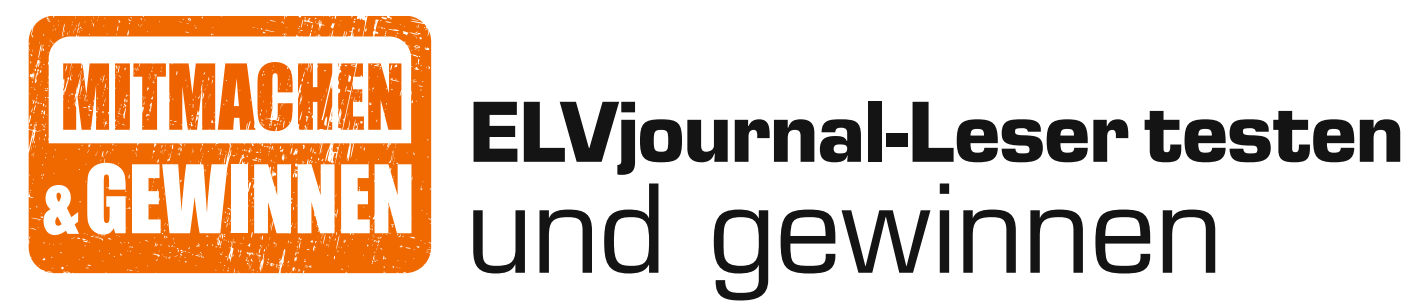

**Ihre Meinung interessiert uns! Bewerben Sie sich als Tester und schreiben Sie für die nächste Ausgabe einen Testbericht! Was gefällt Ihnen, was gefällt Ihnen nicht? Was kann man verbessern? Unter allen Bewerbern losen wir die glücklichen Tester aus, die dann natürlich das jeweilige Testgerät behalten dürfen!** 

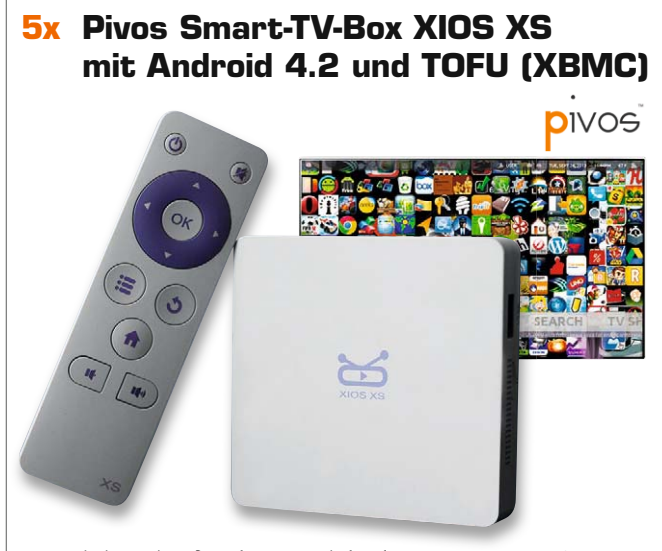

Der Mini-PC ist für den Betrieb als Home-Entertainment-Center konzipiert und macht so aus jedem Fernseher mit HDMI-Eingang einen Smart-TV.

Best.-Nr. J8-11 85 52

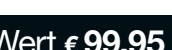

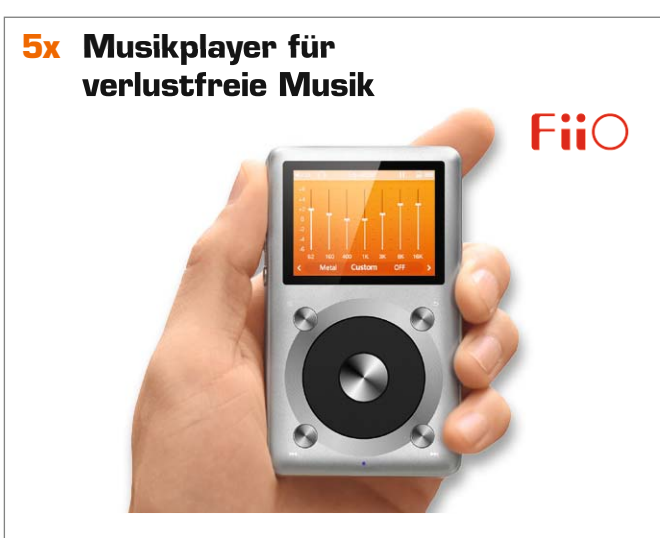

Spielt hochauflösende Musikformate ab und nahezu alle anderen auch. Die hochwertigen Elektronikbausteine des portablen Players sorgen für eine ausgezeichnete Klangqualität zum erschwinglichen Preis.

Best.-Nr. J8-11 82 95

Wert **€ 99,95** Wert **€ 99,95**

#### **So werden Sie ELVjournal-Leser-Tester und können gewinnen!\***

ELVjournal verlost unter allen Bewerbern je ein Exemplar von 5x Smart-TV-Box und 5x Musikplayer. Bewerben Sie sich jetzt!

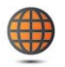

**Per E-Mail** an lesertest@elvjournal.de – geben Sie als Betreff bitte den Produktnamen an.

**Online** auf www.lesertest.elvjournal.de – wählen Sie einfach Ihr Wunschprodukt aus. **Einsendeschluss 19.04.2015**

Bitte geben Sie für Rückfragen Ihre Kontaktdaten an: Telefon, E-Mail-Adresse und (falls vorhanden) Ihre ELV-Kundennummer. **Mehrfache Teilnahmen derselben Person werden als nur eine Teilnahme gezählt und erhöhen nicht die Gewinnchance.** Sie erhalten zum Testprodukt eine ausführliche Bedienungsanleitung, gegebenenfalls weitere Informationen zum Produkt sowie einen Fragebogen, den Sie innerhalb von 4 Wochen nach Erhalt des Produkts und nach Abschluss des Tests an uns zurückschicken müssen. Wir freuen uns auch über Fotos! Das Testprodukt dürfen Sie nach Abschluss des Tests natürlich behalten.

#### **Die Gewinner aus dem letzten ELVjournal:**

#### **Mini-Quadrokopter:**

*• Michael Trampel aus 24536 Neumünster • Sonja Lammers aus 26802 Moormerland*

*• Claudia Schweighofer aus 09526 Heidersdorf*

*• Andreas Strohkirch aus 49191 Belm • Heribert Bieling aus 53129 Bonn*

*• Gesine Schuppe aus 14169 Berlin • Bodo Lamik aus 23554 Lübeck • Herold Mönch aus 91056 Erlangen • Daniel Troche aus 48145 Münster • Franz Woisetschläger aus A-4060 Leonding*

- **LED-Taschenlampe:**
- • *Helmut Burger-Scheidlin aus 81379 München*
- • *Michael Lufen aus 61169 Friedberg*
- • *Heribert Pamperl aus 91074 Herzogenaurach*
- • *Eduard Weissenburger aus 89415 Lauingen*
- • *Werner Lustfeld aus 29664 Walsrode*
- • *Hermann Weinzinger aus A-2294 Groißenbrunn*
- • *Edgar Kallinowsky aus 28307 Bremen*
- • *Gerhard Wagner aus 27318 Hoya*
- • *Denise Welker aus 67655 Kaiserslautern*
- • *Lutz Illing aus 09117 Chemnitz*

\* ELV ist berechtigt, die Testergebnisse unter der Nennung Ihres Namens im ELVjournal und auf www.elvjournal.de sowie www.elv.de zu veröffentlichen. Teilnahmeberechtigt sind Personen über 18 Jahre. Mitarbeiter der ELV AG u

### Unsere Leser testeten **OSRAM LIGHTIFY Starter-Kit mit WLAN-Gateway**

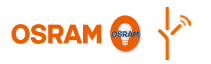

Inbetriebnahme/Anleitung: Bedienung: Funktionsumfang: \*\*\*\*\* **Andrew Control** 

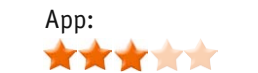

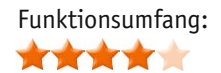

**OSRAMs LIGHTIFY-System ist eine intelligente vernetzbare Lichtsteuerungslösung, bei der via WLAN und Smartphone-App mit Empfängern ausgestattete (farbige) LED-Leuchten gesteuert werden können. Das System ist weitgehend erweiterbar, mehrere Leuchten zu Gruppen vernetzbar, Szenen anlegbar, Tagesabläufe programmierbar und über eine Cloud-Lösung auch aus der Ferne via Internet ansteuerbar. Fünf Leser erhielten das System zum Test.**

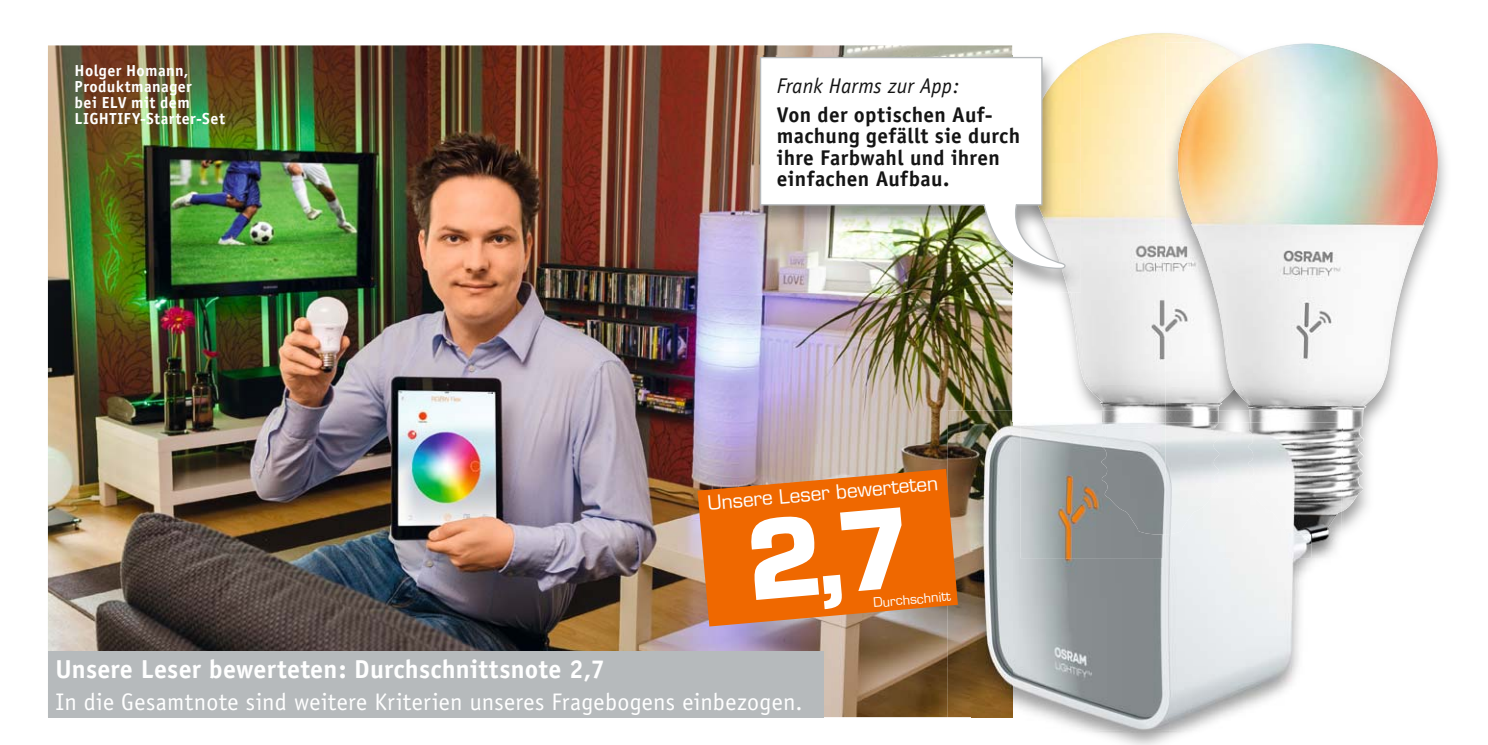

Vier Leser antworteten – und sie hatten sich sehr eingehend und versiert mit dem System auseinandergesetzt. Anhand der Bewertung der Tester und dem, was sich während des Test- und Auswertezeitraums mit diesem Produkt bewegt hat, kann man ermessen, wie schnell sich heute Techniken weiterentwickeln, wie Sie in der Folge lesen können. Insofern ist dieser Test ein Novum, nämlich eine Momentaufnahme. Der erste, mit einem "qut" bewertete Eindruck wurde durch die das System steuernde App etwas getrübt. Schon die Inbetriebnahme stellte drei der vier Tester vor Probleme, einer bewältigte sie gut mit Hilfe der Anleitung.

Knackpunkt bei der Bewertung waren die App und die Bedienungsanleitung. Hier waren alle Leser einer Meinung: "könnte besser sein". Hier müssen wir also in die Details gehen. Zuerst, was gefiel? Hat man die Installation erst einmal bewältigt, kamen die Einstellung der Farben, der Farbtemperatur, die Programmierung von Schaltzeiten und von Szenen gut an, ebenfalls der einfache Aufbau der App. Auch die Color-Picker-Funktion (Leuchtfarbe wird einem Detail aus einem Foto entnommen) gefiel. Negativ hingegen fielen Merkmale auf, die heute in einer App eigentlich nicht mehr vorkommen sollten: "nicht intuitiv", "unübersichtliche Programmierung", fehlende Hinweise (in der ersten Version, d. Red.) auf die Szenenbildung, eine fehlende konkrete Hilfefunktion in Deutsch, gar Abstürze und mangelhafte Verbindung via Cloud-Funktion sind nach Meinung der Tester nicht zeitgemäß. Hier hat OSRAM allerdings inzwischen auf allen Ebenen erheblich nachgebessert, siehe Fazit. Aufgrund der in der getesteten Version noch mangelhaften App konnten auch nicht alle Tester alle angepriesenen Funktionen komplett testen, z. B. die Szenen- und Gruppenbildung. Sicher ist, OSRAM wird das System noch perfektionieren, es ist ja in seinem Umfang weit angelegt, deshalb hier auch gleich die Erweiterungswünsche unserer Tester: Einbindung von Bewegungsmeldern und normalen Schaltern, Datenspeicherung in der App, um Verzögerungen und Abstürze zu verhindern, Aufruf der letzten Einstellungen auch bei Schalten der Lampen über normale Lichtschalter, verbesserten Zugang zum WLAN-Router, Zugriff auf eine Szenen-Datenbank.

**Fazit:** *Im Ansatz ein gutes und eigentlich einfaches System und eine gute Idee, aber die App erschien in der ersten Version noch nicht ausgereift, begleitet von einer (damals noch) unvollständigen deutschen Bedienungsanleitung. Inzwischen hat OSRAM jedoch nachgelegt, die App wurde in den letzten Wochen erheblich weiterentwickelt, es stehen deutlich verbesserte und ausreichende Bedienungsanleitungen in Deutsch zur Verfügung, und die App ist inzwischen, außer für Speichervorgänge, auch offline nutzbar. Wir haben OSRAM die geäußerten Erweiterungswünsche mitgeteilt, hier wird es in nächster Zeit Funktionserweiterungen geben.* **ELV** 

Unsere Leser testeten

### **Laser-Entfernungsmesser LDM-100USB, 100 m, ±1,5 mm**

Inbetriebnahme/Ergonomie: Bedienung/Display: \*\*\*\*\*

\*\*\*\*

Funktionsumfang: Messergebnis: \*\*\*\*\*

\*\*\*\*

**Ein Laser-Entfernungsmesser der Superlative mit bis zu 100 m Reichweite, hoher Genauigkeit und einem umfangreichen Betriebssystem, das seinesgleichen sucht im semiprofessionellen Bereich: übersichtlich, selbsterklärend, mit zahlreichen Mess- und Rechenmöglichkeiten, großem Datenspeicher, robust, mit USB-Datenschnittstelle. Wir baten drei Lesertester um ihr Urteil.** 

Ein nahezu glattes "sehr gut", das ist das vorweggenommene Gesamturteil der Tester zu diesem Gerät. Vom ersten Eindruck über die Bedienungsanleitung, Inbetriebnahme, Handlichkeit bis zu Funktionsumfang, Messgenauigkeit, Wasserwaagenfunktion, Messwertspeicher, Display und zum Gesamturteil "hagelte" es nur sehr qute und qute Beurteilungen. Auch der Preis wurde von zwei der drei Tester als angemessen beurteilt.

Gute Bewertungen ernteten auch das große Farbdisplay und die intuitive Bedienbarkeit.

Etwas erstaunlich erschien zunächst, dass die Verfügbarkeit der USB-Schnittstelle, über die Daten direkt in PC-Programme exportiert werden können, durchweg als eigentlich nicht notwendig beurteilt wurde – ein Feature, das dann auch eher den nachweispflichtigen Profi-Planer oder Architekten interessieren dürfte. Es unterstreicht aber den hohen technischen Anspruch dieses auch für den robusten Baustellenbetrieb geeigneten Gerätes.

Ebenso kontrovers wurde der nachladbare und mit langer Standzeit aufwartende Li-Ion-Akku bewertet, ein Tester bezeichnete diese Ausstattung als kaufentscheidend, zwei hingegen eher als angenehme Beigabe – sicher auch der Sichtweise der eher temporären Nutzung im Privatbereich geschuldet.

Ungewöhnlich, und von den Testern prompt moniert, ist die fehlende Stativaufnahme, gerade auf der Baustelle wichtig.

Einem Tester fehlte ein echter Ausschalter, da es beim Transport in einer Tasche durchaus zu ungewolltem Einschalten über die Folientastatur kommen kann.

Natürlich kommen bei einer derart hochwertigen Ausstattung auch weitere Wünsche auf wie z. B. die Erweiterung der Rechenfunktionen auf Multiplikation/Division, um gleich Stückzahlen für ein gemessenes Bauteil zu berechnen, oder der Vorschlag, ein IR-Thermometer mit zu implementieren. Ein, wie gewünscht, mehrsprachiges Firmware-Update steht inzwischen zur Verfügung.

**Fazit:** *Einfach ein sehr gutes Werkzeug, das seinen Zweck voll erfüllt, durch robuste Ausführung, hohen Funktionsumfang, leichte Bedienung und hohe Reichweite und Präzision hervorsticht. Mit der als fehlend monierten Stativaufnahme wäre der LDM-100USB schlichtweg perfekt.* 

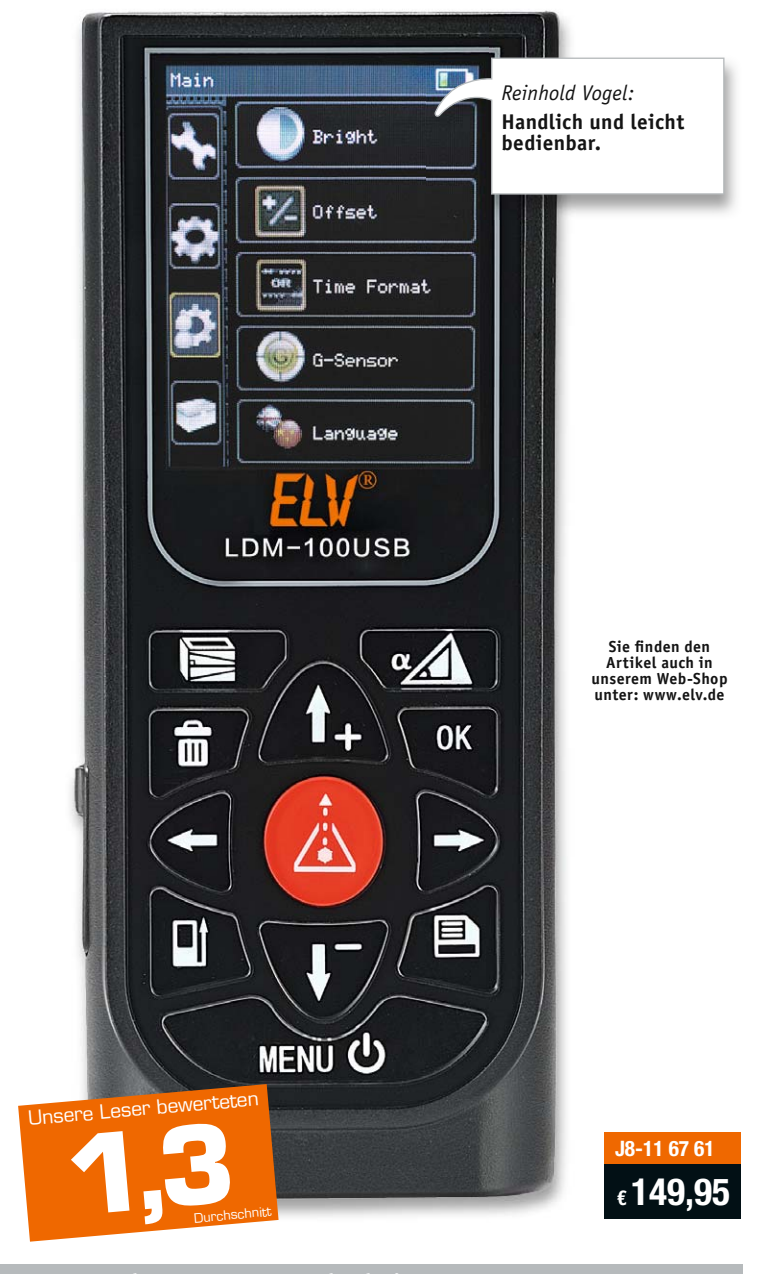

**Unsere Leser bewerteten: Durchschnittsnote 1,3**

**Sie wollen es genau wissen?** Die Testberichte unserer Leser finden Sie auch unter: www.lesertesten.elvjournal.de

# **Arduino verstehen und anwenden**

Teil 9: WLAN und Micro-Server-Technik

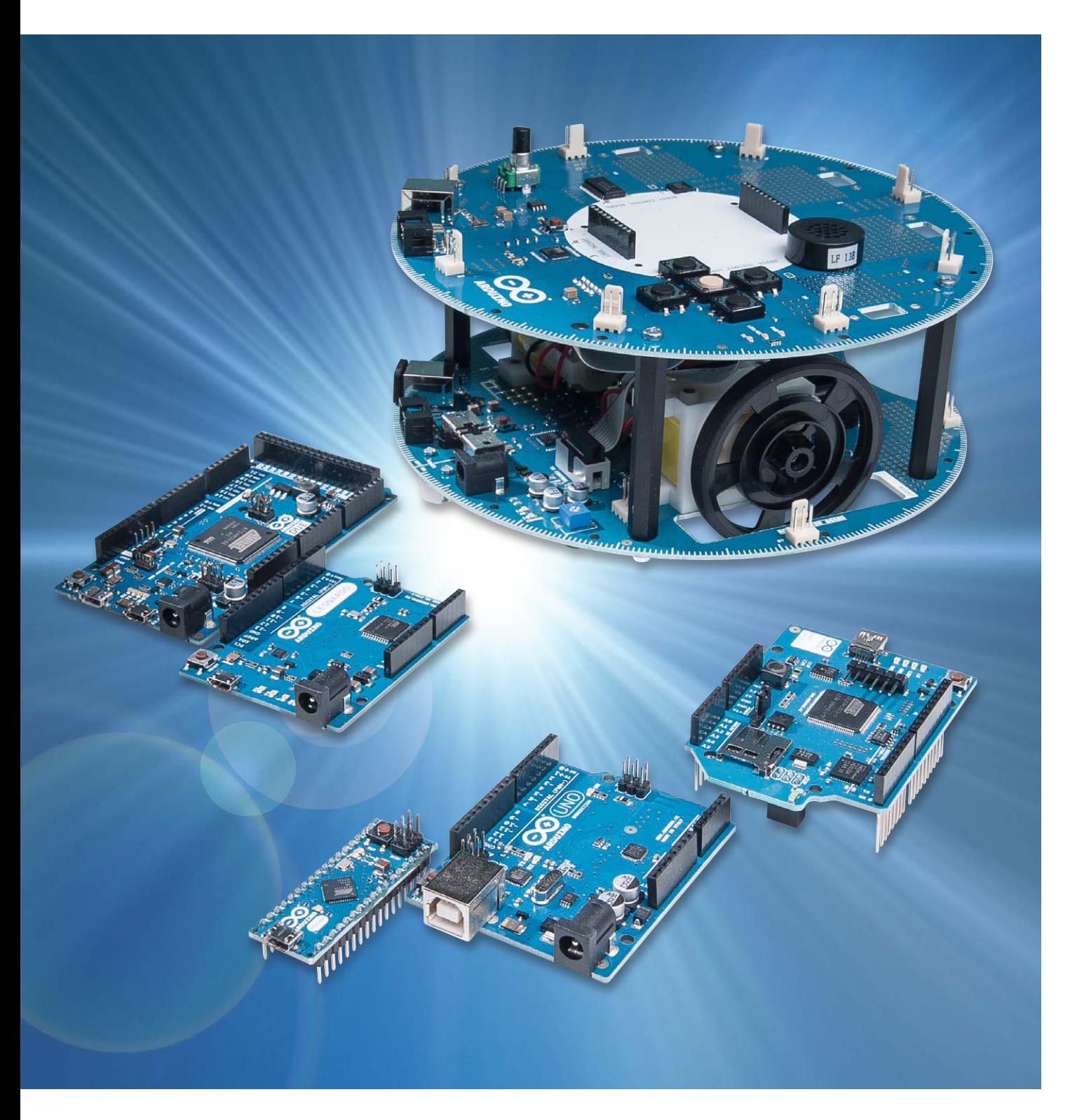

**Nachdem im letzen Beitrag zu dieser Artikelserie der Anschluss des Arduino an das lokale, drahtgebundene Heimnetzwerk im Vordergrund stand, geht es nun noch einen Schritt weiter. Auf die Kabelverbindung wird verzichtet und der Arduino wird drahtlos in ein WLAN (Wireless Local Area Network) eingebunden.** 

Natürlich muss dazu der eingesetzte Router über eine geeignete WLAN-Funktion (LAN 802.11b/g-Standard) verfügen. Diese ist aber mittlerweile bei allen aktuellen und gängigen Routern vorhanden.

Durch die Unabhängigkeit von einem LAN-Kabel erhält der Arduino eine bislang ungekannte Freiheit. Anstelle eines Netzwerkanschlusses ist nun nur noch eine Steckdose für die Spannungsversorgung erforderlich. Dies erweitert die Positionierungsmöglichkeiten in einem klassischen Haushalt ganz erheblich, da hier üblicherweise in jedem Raum mehrere Steckdosen zu finden sind. Ein Netzwerkanschluss ist dagegen, wenn überhaupt, häufig nur einmal in einem Zimmer vorhanden.

Die nahezu grenzenlose Freiheit erhält man, wenn der Arduino mit Batterien oder Akkus versorgt wird.

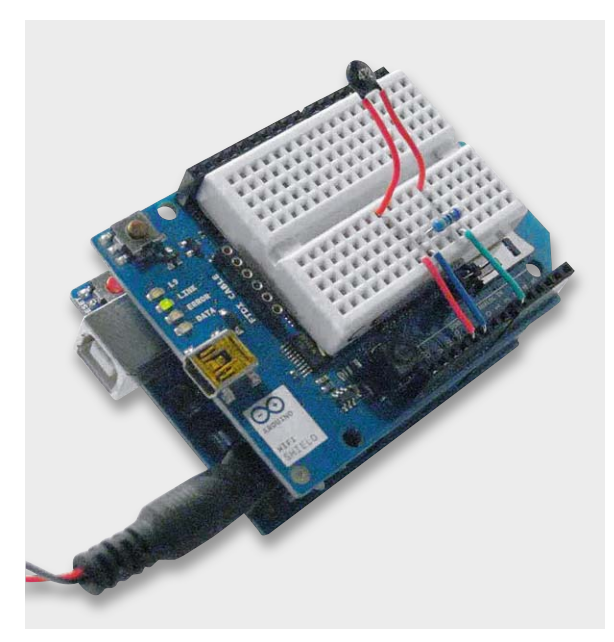

Bild 1: Arduino mit aufgestecktem Wi-Fi-Shield und Proto-Board · Verschlüsselung: WEP und WPA2

Eine solche Einheit kann überall in Haus, Keller oder Garten positioniert werden. Je nach Reichweite des WLAN kann so ein Bereich von bis zu 30 m oder mehr rund um den aktiven WLAN-Router abgedeckt werden. Von den vielen Möglichkeiten, die ein Arduino mit WLAN-Anschluss bietet, wird sich dieser Artikel auf die folgenden Themen konzentrieren:

- 1. Inbetriebnahme eines Wi-Fi-Shields
- 2. Funktionen und Anwendungen der Wi-Fi-Bibliothek
- 3. Der Arduino im WLAN
- 4. Drahtlose Übertragung von Sensordaten

Oft führt der Begriff "Wi-Fi", der auch bei drahtlosen Arduino-Anwendungen häufig auftaucht (z. B. "Wi-Fi-Bibliothek"), zu Verwirrungen und Missverständnissen. Wi-Fi ist ein Kunstwort, das oftmals als Abkürzung für "Wireless Fidelity" aufgefasst wird. Hier kommt die Anlehnung an den Hi-Fi-Begriff der Audiotechnik zum Ausdruck. Mit einem Wi-Fi-Netzwerk soll so ein Funkstandard für höchste Ansprüche assoziiert werden. Meist wird Wi-Fi aber einfach als Synonym für WLAN benutzt, obwohl genau genommen der Begriff WLAN das Funknetzwerk, Wi-Fi dagegen den Funkstandard bezeichnet.

#### Das Arduino Wi-Fi Shield

Im Gegensatz zum Ethernet-Anschluss hat man beim WLAN nicht die Auswahl zwischen einem Arduino mit integriertem WLAN-Interface und einem WLAN-Shield. Will man einen Arduino in ein drahtloses Netzwerk integrieren, wird immer ein klassischer Arduino und ein zusätzliches WLAN-Shield benötigt.

Bild 1 zeigt die fertig montierte Kombination. Zusätzlich wurde hier noch ein kleines Proto-Board eingesetzt, welches einen Temperatursensor trägt.

Beim Aufstecken des Shields auf das Arduino-Board ist zu beachten, dass nicht nur die Pins der oberen und unteren Stiftleiste verbunden werden müssen, sondern zusätzlich auch noch die sechs Anschlüsse der ICSP-Schnittstelle.

Diese Kombination bietet die folgenden Leistungsmerkmale:

- · Betriebsspannung: 5 V (Versorgung des Wi-Fi-
- Shields erfolgt über den Arduino)
- · WLAN-Protokoll: 802.11b/g
- 

| Servo      |                          |
|------------|--------------------------|
| <b>SPI</b> |                          |
| Stepper    |                          |
| WiFi       | ConnectNoEncryption      |
|            | ConnectWithWEP           |
|            | ConnectWithWPA           |
|            | ScanNetworks             |
|            | SimpleWebServerWiFi      |
|            | WiFiChatServer           |
|            | WiFiPachubeClient        |
|            | WiFiPachubeClientString  |
|            | WiFiTwitterClient        |
|            | WiFiUdpNtpClient         |
|            | WiFiUdpSendReceiveString |
|            | WiFiWebClient            |
|            | WiFiWebClientRepeating   |
|            | WiFiWebServer            |

*Bild 2: Das Menü zur Wi-Fi-Library*

Zusätzlich verfügt das Wi-Fi-Shield genau wie die Ethernet-Versionen des Arduino über einen Onboard-microSD-Karten-Slot. Eine separate Mini-USB-Buchse erlaubt die Aktualisierung der Firmware auf der Wi-Fi-Karte.

Das Wi-Fi-Shield enthält einen eigenen ATmega-32UC3-Chip. Dieser beinhaltet einen IP-Stack, welcher sowohl TCP als auch UDP unterstützt. (Nähere Details zu den Netzwerkprotokollen wurden bereits im letzten Artikel dargelegt.)

Die Anschlüsse des Arduino sind über die Buchsenleisten des Wi-Fi-Shields durchgeführt, so dass die meisten Pins für eigene Anwendungen weiterhin zur Verfügung stehen. Im Bedarfsfall können auch weitere Shields auf das Wi-Fi-Board aufgesteckt werden.

Auf den im Wi-Fi-Shield integrierten microSD-Karten-Steckplatz kann über die normale SD-Bibliothek zugegriffen werden. Auf diese Weise ist es möglich, auch umfangreichere Webseiten zu erstellen und auf einer entsprechend großen SD-Karte abzulegen.

Da der Arduino sowohl mit dem Prozessor des Wi-Fi-Shields als auch mit der integrierten SD-Karte über den SPI-Bus kommuniziert, muss auch der ICSP-Stecker elektrisch mit dem Shield verbunden werden. Über den I/O-Pin Nummer 10 wird der Chip-Select des Wi-Fi-Controllers HDG104, über Pin 4 der Select für die SD-Karte gesteuert. Diese beiden Pins stehen also nicht mehr für externe Aufgaben zur Verfügung.

Der Digitalpin 7 wird für das Handshake zwischen dem Wi-Fi-Shield und dem Arduino eingesetzt und sollte daher ebenfalls nicht für andere Aufgaben verwendet werden.

Neben dem Zugriff auf offene und unverschlüsselte drahtlose Netzwerke ermöglicht das Wi-Fi-Shield auch die Einbindung in WLANs mit WPA2- oder WEP-Verschlüsselung.

Für die Anzeige der Betriebszustände verfügt das Wi-Fi-Shield über 4 Status-LEDs:

- · L9 (gelb): Diese LED ist mit Digitalpin 9 verbunden
- · LINK (grün): Diese LED dient als Indikator für die Netzwerkverbindung
- · ERROR (rot): Die rote LED zeigt Kommunikationsfehler an
- DATA (blau): Die blaue Data-LED blinkt, wenn Datenpakete gesendet oder empfangen werden

#### Die Wi-Fi-Library

Wie im Arduino-Umfeld üblich, wird auch zum Wi-Fi-Shield eine umfangreiche Bibliothek mit mehreren Beispielen zur Verfügung gestellt. Die Bibliothek gehört bei den aktuellen IDE-Versionen bereits mit zur Standardausstattung.

Bild 2 zeigt, wie die Wi-Fi-Biliothek aufgerufen wird. Eine sehr interessante und durchaus auch nützliche Anwendung aus der Standard-Beispielsammlung ist der Sketch "ScanNetworks". Wie üblich kann der Sketch über die Menüauswahl geladen werden (siehe Bild 2).

Nach dem Start des Sketches und des seriellen Monitors wird eine Übersicht über alle lokal verfügbaren Drahtlosnetze angezeigt. Neben dem Funktionstest des Shields kann man mit dieser Anwendung auch die Signalstärken in der Umgebung des WLAN-Routers ausmessen. Mit einem etwas längeren USB-Kabel oder mit einem Laptop können so die günstigsten Positionierungen für WLAN-Elemente bestimmt werden.

Wie entsprechende Messungen zeigen, liegt die Empfindlichkeit und Reichweite des Arduino-Wi-Fi-Shields im mittleren Bereich. Mit einem modernen, mit integriertem WLAN ausgerüsteten Laptop erhält man deutlich bessere Reichweiten. Dies ist insbesondere dadurch begründet, dass in derartigen Laptops großflächige Empfangsantennen integriert sind.

Smartphones dagegen sind von der WLAN-Empfangsleistung oftmals nicht deutlich besser als das WLAN-Shield. Kleine und preisgünstige Mini-WLAN-USB-Adapter erreichen dagegen sogar oftmals nicht die Reichweite des Shields. Dies ergibt sich natürlich auch aus der Tatsache, dass in die kleine Bauform der Sticks keine effektiven Antennen integriert werden können.

Bild 3 zeigt die Ausgabe von Signalfeldstärken im seriellen Monitor der Arduino-IDE. Wie ebenfalls zu erkennen ist, werden alle am Standort verfügbaren WLAN-Netze angezeigt. So eignet sich der Arduino mit Wi-Fi-Shield also auch für den Einsatz als Netzwerkscanner.

#### **Hinweis:**

Wie bereits im Beitrag zur LAN-Einbindung des Arduino wurden auch hier wieder MAC- und Ethernet-Adressen sowie Passwörter etc. aus Datenschutzgründen ausgeblendet.

Die Signalstärke wird hier in dBm angegeben. Diese Einheit steht für Dezibel Milliwatt und bezeichnet den Leistungspegel in Dezibel, bezogen auf 1 mW Leistung. Zwischen der Leistung (P) in Milliwatt (mW) und dem dBm-Wert besteht folgender Zusammenhang:

#### $P/dBm = 10^{*}log(P/1 mW)$

Ein Milliwatt entspricht also 0 dBm. Größere Leistungswerte haben positive, kleinere negative dBm-Werte. Negativen dBm-Werten sind damit Leistungen zugeordnet, die kleiner sind als 1 mW.

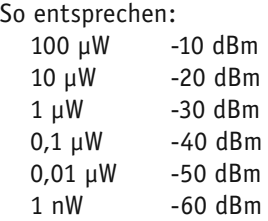

Die in Bild 3 angegebenen Leistungen liegen also erwartungsgemäß deutlich unterhalb von einem Milliwatt, sind aber für einen brauchbaren WLAN-Empfang durchaus noch ausreichend.

Hat man so einen Standort mit gutem WLAN-Empfang gefunden, kann man den nächsten Schritt in Angriff nehmen und den Arduino in das drahtlose Netzwerk einbinden.

#### Der Arduino im WLAN

Für den Aufbau einer aktiven WLAN-Verbindung kann man den Arduino zunächst als Wi-Fi-Webserver konfigurieren. Ein entsprechender Sketch (WiFiWebServer. ino) findet sich in der Wi-Fi-Library.

Bevor dieser Sketch auf den Arduino geladen wird, müssen noch einige Konfigurationen ausgeführt werden.

Ein Heimnetzwerk sollte keinesfalls ohne Verschlüsselung betrieben werden. Eine weit verbreitete Verschlüsselungsmethode ist WPA2. Das Wi-Fi-Shield ist in der Lage, über diesen Standard zu kommunizieren. Im Sketch müssen dafür zwei Angaben gemacht werden:

- 1. In char ssid[] = "yourNetwork"; muss die Netzwerk-SSID eingetragen werden. Angaben dazu finden sich im Manual zum verwendeten Router.
- 2. Das Passwort wird dem Arduino unter char pass[] = "secretPassword"; übergeben.

Dann kann der entsprechende Sketch zum Arduino übertragen werden. An dieser Stelle ist jedoch ein wichtiger Hinweis angebracht:

#### **Hinweis**

Die WLAN-Shields arbeiten nicht mit allen IDE-Versionen. Die besten Ergebnisse wurden mit der IDE-Version 1.0.2 erzielt. Insbesondere mit den aktuellen Versionen 1.0.5 bzw. 1.0.6 scheint es mit dem Wi-Fi-Shield Probleme zu geben. Dazu gibt es Beiträge in verschiedenen Foren und auch eigene Versuche haben dies bestätigt.

Wurden die notwendigen Angaben zur SSID und zum Passwort korrekt eingegeben, kann der Sketch, vorzugsweise mit der Arduino-IDE 1.0.2, auf den Arduino übertragen werden.

Ist der Sketch erfolgreich geladen, versucht das Wi-Fi-Shield Verbindung zum angegebenen WLAN-Router aufzunehmen. Sobald die Verbindung steht, leuchtet die grüne "LINK"-LED. Falls der Versuch fehlschlägt, wird die rote "ERROR"-LED aktiviert. In diesem Fall sollte man die Angaben im Sketch nochmals genau

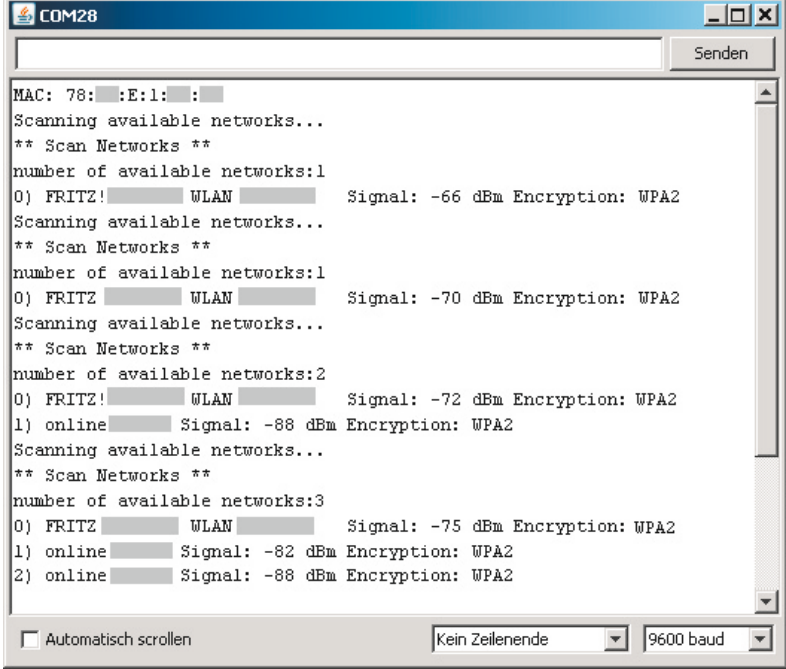

*Bild 3: WLAN-Netzwerkscan mit dem Wi-Fi-Shield*

kontrollieren. Zudem ist auch zu bedenken, dass, wie bereits erläutert, die Empfangsleistung des Wi-Fi-Shields nicht ganz so optimal ist wie die eines Tablets oder eines Laptops mit integrierter WLAN-Einheit. Hier kann es also hilfreich sein, weitere Tests in direkter Umgebung des WLAN-Routers durchzuführen.

War die Verbindungsaufnahme schließlich erfolgreich (grüne LED leuchtet permanent), kann man in der Arduino-IDE den seriellen Monitor öffnen (Bild 4).

Hier wird nun die aktive Kommunikation mit dem Drahtlos-Netzwerk nochmals bestätigt. Außerdem wird die IP-Adresse angegeben, welche über das Netzwerk dem Arduino zugeordnet wurde. Das folgende Bild zeigt die Ausgabe (zur Wahrung des Datenschutzes wurden wieder einige Angaben ausgegraut).

Die an den seriellen Monitor ausgegebene IP-Adresse kann man nun in einen Browser (z. B. Explorer, Chrome oder Firefox) eingeben und so Kontakt zum Arduino aufnehmen. Details dazu wurden bereits im letzten Beitrag dieser Serie erläutert. An dieser Stelle macht es keinen Unterschied, ob der Arduino über LAN oder WLAN eingebunden ist.

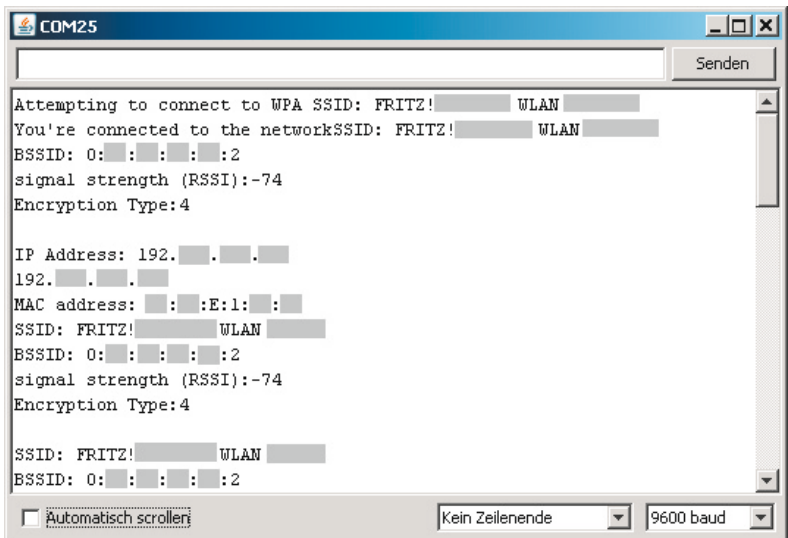

*Bild 4: Verbindung zum WLAN-Router ist aufgebaut.*

Wenn alles korrekt funktioniert, sollte im Browser-Fenster folgende Ausgabe erscheinen:

> analog input 0 is 411 analog input 1 is 398 analog input 2 is 207 analog input 3 is 173 analog input 4 is 297 analog input 5 is 350

Die Werte der Analogeingänge sind zufällig und ändern sich in rascher Folge, da die offenen Eingänge lediglich elektromagnetische Störungen einfangen (siehe dazu auch Teil 6 der Artikelserie "Sensortechnik und Messwerterfassung" im ELVjournal 5/2014).

#### Der Enviro-Server

Will man auch sinnvollere Daten als elektromagnetische Störungen empfangen, dann kann man den Arduino mit WLAN-Shield zu einem Server für Umweltmessdaten, einem sogenannten "Environmental-" oder kurz "Enviro"-Server, erweitern. Die Grundlagen hierfür sind ebenfalls bereits aus dem Artikel zu Sensortechnik und Messwerterfassung bekannt. Will man beispielsweise Umgebungs- oder Raumtemperaturen messen und via WLAN übertragen, kann man dazu einen NTC-Temperatursensor einsetzen. Bild 5 zeigt eine Schaltung dazu.

Zusätzlich kann man nun den Arduino mit einem Akku betreiben. Da der Arduino UNO bereits einen Spannungsregler an Board hat, kann man den Akku direkt an die Hohlbuchse des Controllerboards anschließen (Bild 6). Man erhält so einen vollkommen autarken Micro-Server, da nunmehr weder Daten noch Stromversorgungsleitungen erforderlich sind. Für die

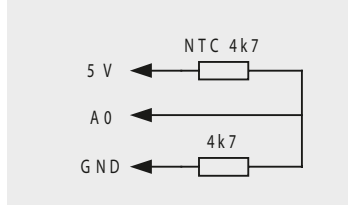

*Bild 5: Schaltung für einen NTC-Temperatursensor am Wi-Fi-Shield*

Akkuversorgung kommen entweder NiMH- oder Li-Ionen-Zellen in Frage. Die durchschnittliche Stromaufnahme des Arduino mit WLAN-Shield beträgt ca. 120 mA bei 8,4 V (z. B 2x Li-Ion- oder 7x NiMH-Zellen). Damit lassen sich problemlos Laufzeiten von mehreren Stunden bis zu einigen Tagen erreichen. Ein Sketch für den Betrieb des Enviro-Servers kann dann so aussehen:

```
// web Server using WiFi with WPA encryption - temperature sensor using NTC
int ADC0=0, int ADC value: // select and init ADC channel
float temp, cal=6.8, float offset=310; // calibration data for NTC 4k7
#include <SPI.h>
#include <WiFi.h>
char ssid[] = "WLAN!Box xxxx"; // network SSID
char pass[] = "xyz"; \frac{1}{2} // network password
int keyIndex = 0; \,// your network key Index number
int status = WL_IDLE_STATUS;
WiFiServer server(80);
void setup()
{ Serial.begin(9600);
 if (Wifi.status() == WL NO SHIELD){ Serial.println("WiFi shield not present"); while(true); }
  while ( status != WL CONNECTED)
  { Serial.print("Attempting to connect to SSID: ");
    Serial.println(ssid):
    status = WiFi.begin(ssid, pass); delay(10000);
 `
  server.begin(); printWifiStatus();
`
void loop()
{ WiFiClient client = server.available();
 if (client)
 { Serial.println("new client");
    boolean currentLineIsBlank = true;while (client.connected())
    { if (client.available())
       { char c = client.read();
         Serial.write(c);
if (c == '\n' && currentLineIsBlank)
         { client.println("HTTP/1.1 200 OK"); client.println("Content-Type: text/html");
              client.println("Connnection: close"); client.println();
              client.println("<!DOCTYPE HTML>"); client.println("<html>");
              client.println("<meta http-equiv=\"refresh\" content=\"5\">");
              ADC value=analogRead(ADC0);
              client.print("Temperature @ server site: "); temp=((ADC_value-offset)/cal);
                      client.print(temp, 1); client.print(" C"); client.println("<br />");
                      client.println("</html>");
              break:
          `
if (c == ' \n') \{ currentLineIsBlank = true; \}HOVHLIF 
?U
^FXUUHQW/LQH,V%ODQN IDOVH `
     `
    `
    delay(1); client.stop(); Serial.println("client disconnected");
  `
`
void printWifiStatus()
{ Serial.print("SSID: "); Serial.println(WiFi.SSID());
   IPAddress ip = WiFi.localIP(); Serial.print("IP Address: "); Serial.println(ip);
   long rssi = WiFi.RSSI();Serial.print("signal strength (RSSI):"); Serial.print(rssi); Serial.println(" dBm");
`
```
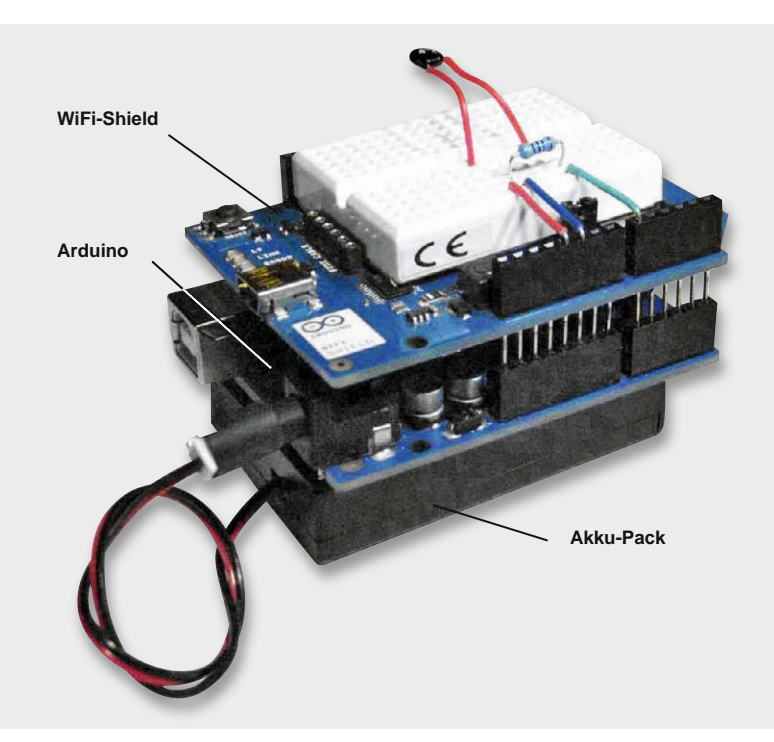

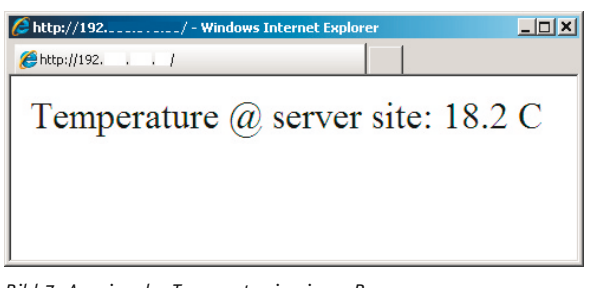

*Bild 6: Autonomer WLAN-Server mit Akku-Pack*

Nachdem der Sketch auf den Arduino übertragen wurde, kann der Enviro-Server über einen beliebigen Browser aufgerufen werden, wie in Bild 7 zu sehen.

Natürlich ist es nun auch möglich, den Server beispielsweise über ein WLAN-fähiges Smartphone aufzurufen. Hierzu ist wieder lediglich ein beliebiger Webbrowser zu starten. Dann muss nur noch die korrekte IP-Adresse angegeben werden, und der Enviro-Server kann drahtlos von jedem beliebigen Punkt innerhalb der WLAN-Reichweite ausgelesen werden. Bild 8 zeigt die entsprechende Darstellung auf einem Android-Smartphone.

#### Ausblick

Nach der Einbindung des Arduino in ein drahtgebundenes LAN im letzten Teil der Artikelserie wurde in diesem Beitrag die drahtlose WLAN-Technologie genutzt, um einen autarken, Arduino-basierten Micro-Server abzufragen.

Damit ist der Ausflug in den Bereich der Netzwerktechnik zunächst abgeschlossen. Der nächste Teil der Artikelserie wird sich um das Thema "Interrupts und Polling" drehen. Hier kommen dann bereits recht fortgeschrittene Programmiertechniken zum Einsatz, die es beispielsweise

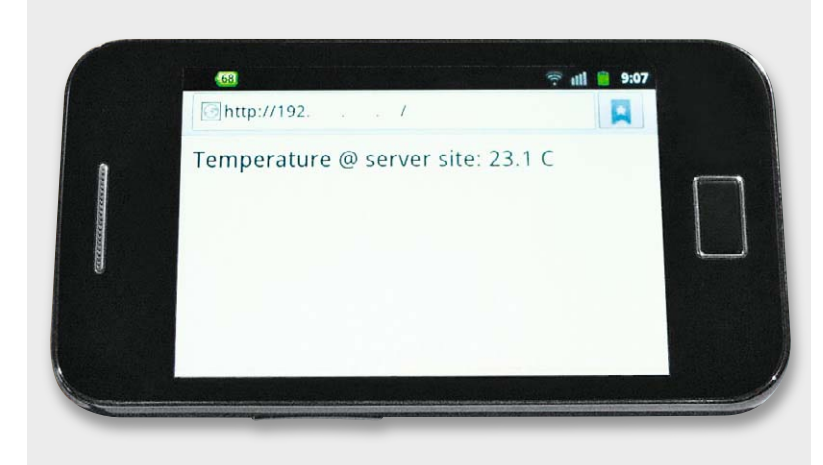

*Bild 8: Ablesen der Server-Daten auf einem Mobilgerät*

*Bild 7: Anzeige der Temperatur in einem Browser*

erlauben, nahezu verzögerungsfrei auf unvorhergesehene Ereignisse zu reagieren. Typische Anwendungen der Interrupt-Technologie reichen dabei von komfortablen manuellen Eingabemethoden bis hin zur Alarmauslösung in Gefahrensituationen. **ELV** 

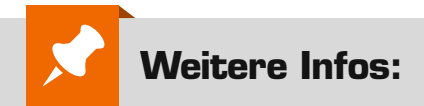

- · G. Spanner: Arduino Schaltungsprojekte für Profis, Elektor-Verlag 2012, Best.-Nr. J8-10 94 45, € 39,80
- · Mikrocontroller-Onlinekurs, Franzis-Verlag, exklusiv für ELV, 2011,
- Best.-Nr. J8-10 20 44, € 99,– · Grundlagen zur elektronischen Schaltungstechnik finden sich in der E-Book-Reihe "Elektronik!"
	- (www.amazon.de/dp/B00OXNCB02)
- · Buch "AVR-Mikrocontroller in C programmieren", Franzis-Verlag 2012, Best.-Nr. J8-09 73 52, € 39,95

*Preisstellung Februar 2015 – aktuelle Preise im Web-Shop*

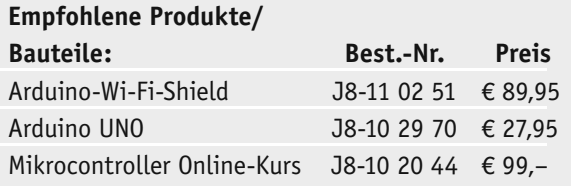

**Alle Arduino-Produkte wie Mikrocontroller-Platinen, Shields, Fachbücher und Zubehör finden Sie unter: www.arduino.elv.de**

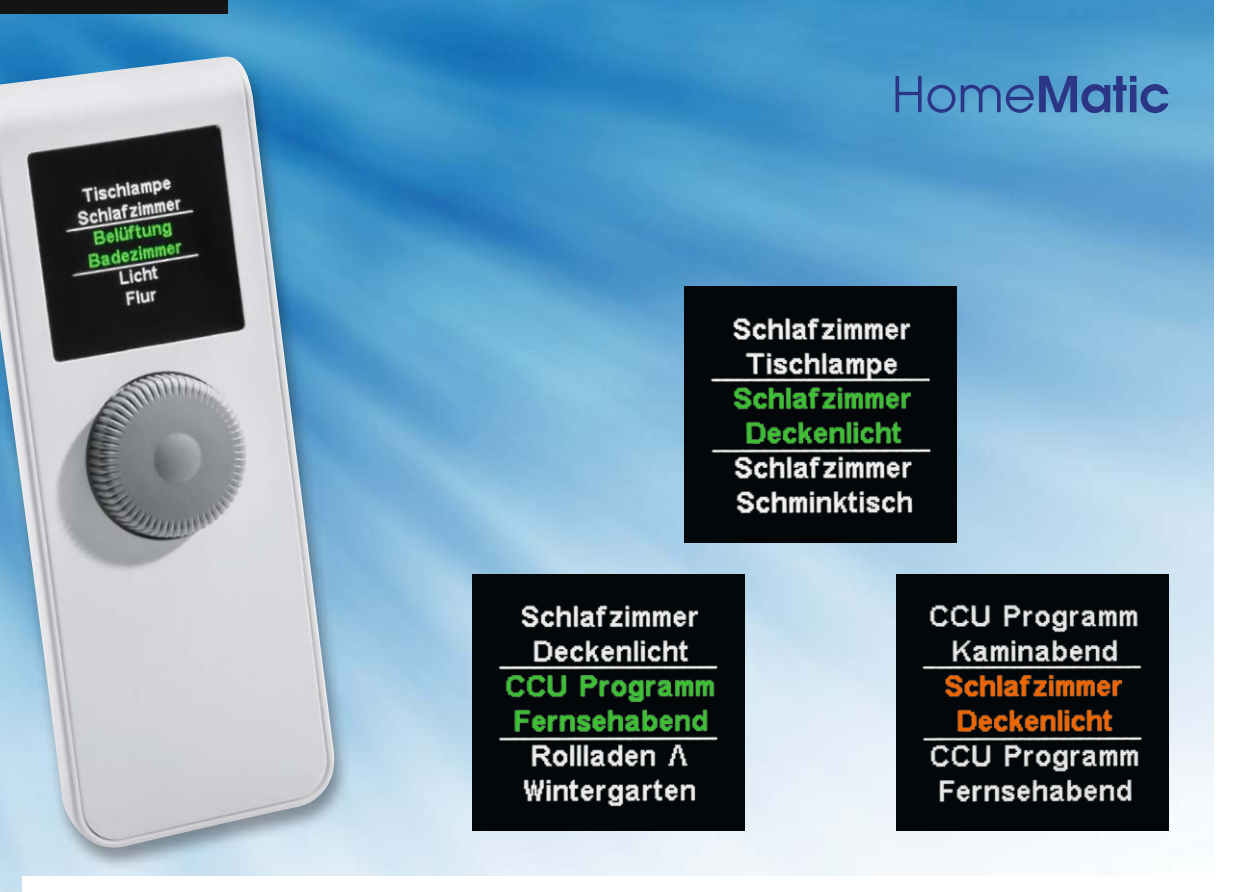

## **Übersichtlich bedient – HomeMatic®-Display-Fernbedienung**

zum Bausa im ELV-Web-Shop #1348

Die neue Funk-Fernbedienung für das HomeMatic Hausautomations-System eröffnet die Möglichkeit, Aktoren und Zentralenprogramme textgeführt und mobil zu bedienen. Die Palette der ansteuerbaren Geräte umfasst Schalt-, Dimm- und Jalousie-Aktoren sowie weitere Empfänger des HomeMatic-Systems. Der sparsame Batteriebetrieb erlaubt eine lange Einsatzbereitschaft mit einem Batteriesatz, ein farbiges OLED-Display eine helle Anzeige unter allen Bedingungen.

#### Zeitgemäß

Nach der Funk-Statusanzeige und dem Display-Funk-Wandtaster für das HomeMatic Hausautomations-System eröffnet nun auch die Display-Fernbedienung die Möglichkeit, HomeMatic-Aktoren und Zentralen-

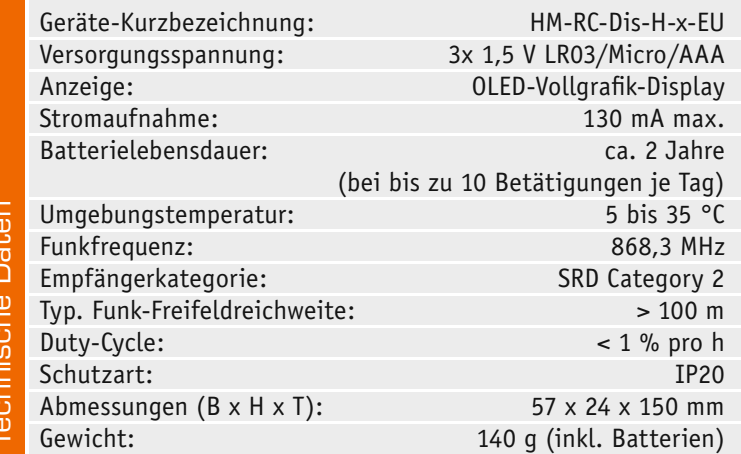

programme zeitgemäß textgeführt und jederzeit mobil zu bedienen. Möglich wird dies u. a. durch die Verfügbarkeit farbiger OLED-Displays, die eine hohe Auflösung, beliebige Farbzuweisung der einzelnen Anzeigebereiche und eine umfangreiche Informationsanzeige ermöglichen. Dazu kommt eine intuitive Bedienung, hier ersetzt ein von der Anzeige unterstützter Drehimpulsgeber das frühere (unflexible) Tastenfeld. In der Funktionalität entspricht die Display-Fernbedienung dem bereits im ELVjournal 2/2010 vorgestellten und inzwischen bewährten Display-Funk-Wandtaster des HomeMatic-Systems, und auch die von Optik und Bedienung gleiche Display-Fernbedienung des FS20-Systems (FS20 DF) ist in die Entwicklung dieser neuen Fernbedienung eingegangen.

Das übersichtliche Display zeigt nach der Auswahl durch das Drehrad stets eindeutig und farbig hervorgehoben an, welcher Aktor in welchem Raum gerade angewählt worden ist, ein Druck auf den Drehgeber startet je nach Länge des Drückens die Funktionsauswahl bzw. öffnet Menüfunktionen. Bis zu drei Kanäle können gleichzeitig im Display dargestellt werden. Un-

terschiedliche Farbdarstellungen zeigen den gerade aktuellen Status an, z. B. Senden und Quittieren (Signal angekommen/nicht angekommen).

Alle individuellen Bezeichnungen, Namen, Räume, Geräte, Funktionen sind frei editierbar. Und gemäß den im HomeMatic-System vergebenen Funktionszuweisungen sind alle Funktionen wie An/Aus, Dimmen, Auf/Zu, Ver-/Entriegeln, Öffnen/Schließen verfügbar. Auch ist z. B. das prozentuelle Öffnen/Schließen von Markisen und Rollläden möglich.

Im Zusammenspiel mit einer HomeMatic-Zentrale sind noch weitere Funktionen gegeben, so können z. B. Programme über die Fernbedienung gestartet werden. Die Konfiguration muss dann über die Konfigurationsoberfläche der Zentrale geschehen. Zur Batterieschonung verfügt das

Gerät über eine Stand-by-Funktion, dabei wird das Display nach der letzten Bedienung/Statusanzeige nach einer individuell wählbaren Zeit abgeschaltet.

Insgesamt steht damit eine mobile und sehr komfortable Bedienzentrale für das HomeMatic-System zur Verfügung, die kaum Wünsche offen lässt.

#### **Schaltung**

Kommen wir zur Schaltungsbeschreibung der Display-Fernbedienung, das vollständige Schaltbild ist dabei in Bild 1 zu sehen.

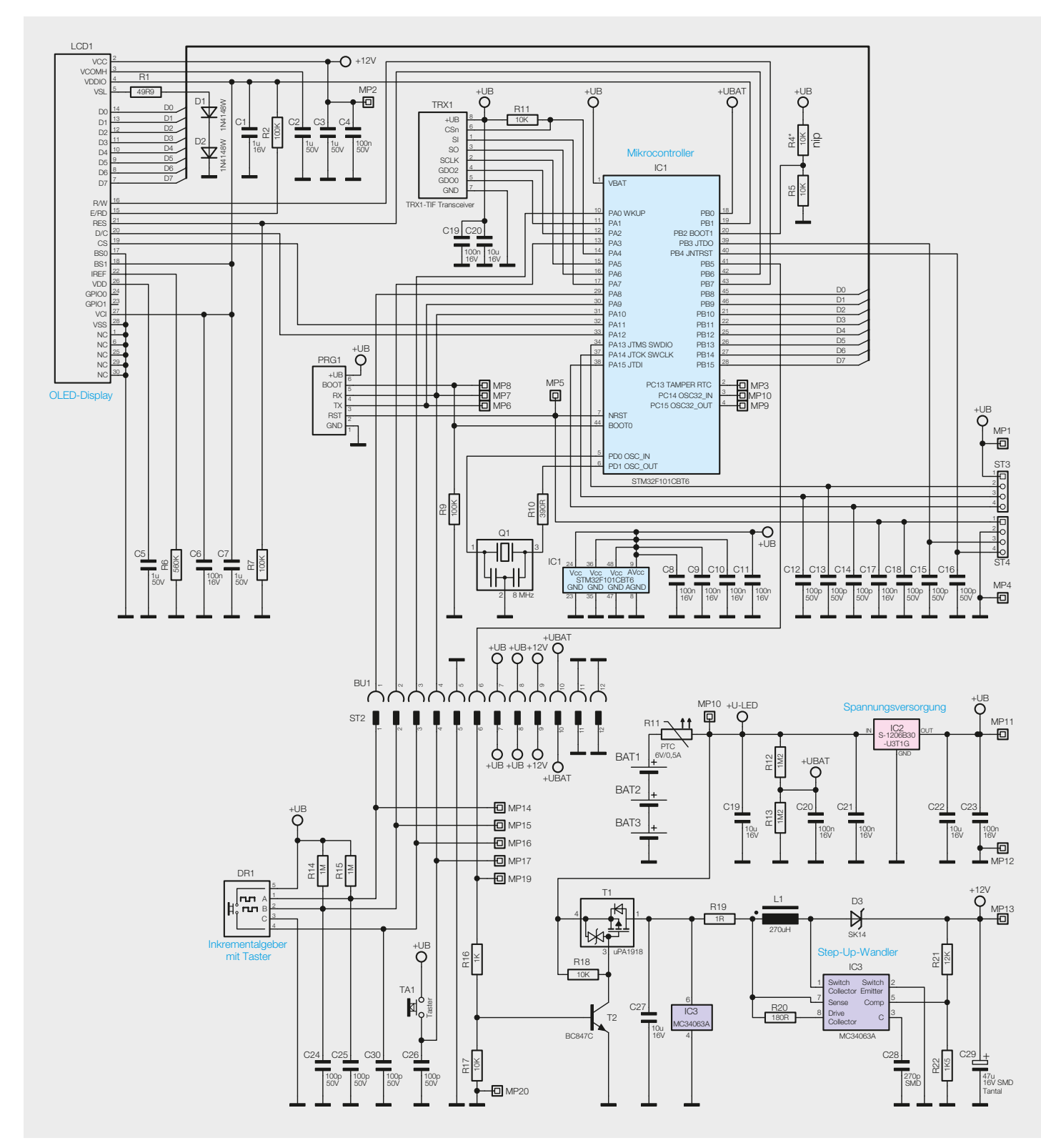

*Bild 1: Schaltbild der Display-Fernbedienung*

Im Prinzip besteht das Produkt aus zwei Platinen, die über den Steckverbinder (ST2/BU1) vereinigt werden. Als Erstes erfolgt die Beschreibung der Schaltung der Encoderplatine.

Die Spannungsversorgung erfolgt durch drei Micro-Batterien über den PTC-Widerstand R11, der die Funktion einer reversiblen Sicherung übernimmt. Über den Spannungsteiler R12 und R13 wird die Batteriespannungsmessung des Gerätes realisiert. Die Kondensatoren C19 bis C23 dienen der Störunterdrückung. Der Linearregler IC2 (S-1206B30– U3T1G) versorgt den Großteil der Schaltung mit einer stabilisierten Betriebsspannung von 3 V. Neben der 3-V-Betriebsspannung für den Displaycontroller benötigt das verbaute OLED-Display eine zusätzliche 12-V-Spannung für das Panel. Zur Erzeugung dieser "Panel-Spannung" befindet sich auf dem Encoder ein Step-up-Wandler, bestehend aus dem DC-DC-Wandler IC3, den Kondensatoren C27 bis C29, den Widerständen R19 bis R22 sowie der Spule L1 und der Diode D3. Durch den Einsatz des MOSFETs T1, des Bipolar-Transistors T2 und der Widerstände R16, R17 und R18 kann der Schaltregler vom Mikrocontroller direkt ein- bzw. ausgeschaltet werden. Die Ausgänge des Inkrementalgebers (Drehimpulsgeber) werden mit den Pull-up-Widerständen R14 und R15 beschaltet. Der Bedientaster TA1 und der Taster des Inkrementalgebers DR1 sind zwischen der Betriebsspannung und den Eingängen des Mikrocontrollers platziert und werden mit internen Pull-down-Widerständen beschaltet.

Als Herzstück der Displayplatine kommt der leistungsfähige Mikrocontroller STM32 (IC1) der Firma ST zum Einsatz. Der Keramikschwinger Q1 versorgt über den Widerstand R10 das IC1 mit dem nötigen Taktsignal von 8 MHz. Die Kondensatoren C8 bis C11 kommen hier im Bereich der Störunterdrückung zum Einsatz. Mit den Widerständen R4, R5 und R9 wird die Starteinstellung des Mikrocontrollers fest konfiguriert.

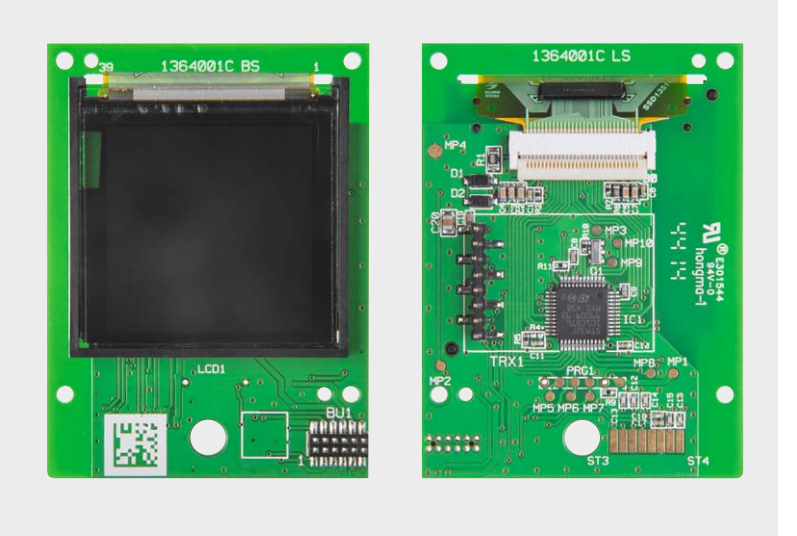

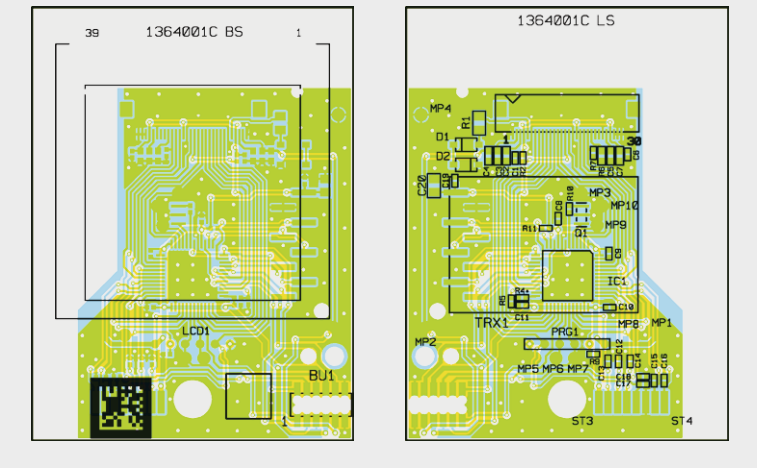

*Bild 2a: Platinenfoto der bestückten Displayplatine mit zugehörigem Bestückungsplan*

Der Widerstand R6 stellt die maximale Helligkeit des Displays ein. Der Widerstand R1 und die beiden Dioden D1 und D2 werden zur Erzeugung der Spannungsreferenz für die Displaysegmente benötigt. Die Kondensatoren C1 bis C7 dienen zur Störunterdrückung.

Die Funkkommunikation übernimmt das Transceiver-Modul TRX1-TIF. Diesem steht mit C19 und C20 ein Abblock- bzw. Puffer-Kondensator zur Verfügung.

#### Nachbau

Da die SMD-Bauteile bereits bestückt sind, beschränkt sich der Zusammenbau auf einige wenige Komponenten wie z. B. Display, Funkmodul und Batteriekontakte. Dabei sollten auf jeden Fall der Bestückungsdruck, die Explosionszeichnung und die Fotos der Platinen (Bild 2a und b) zu Rate gezogen werden.

**Hinweis:** Für die Montage des Komplettbausatzes wird ein Schraubendreher der Größe TORX 6 benötigt.

Zuerst erfolgt auf der Displayplatine die Montage des Displays. Dafür wird zuerst der Displayrahmen mit dem doppelseitigen Klebeband versehen. Danach klebt man den Displayrahmen auf die Bestückungsseite der Displayplatine.

**Vorsicht – Displayscheibe nicht eindrücken!** Beim Aufkleben des OLED-Displays keinen zu großen Druck auf die Frontscheibe ausüben!

Nun wird die Flachbandleitung des Displays durch den Schlitz geführt und die Flachbandleitung in den zuvor geöffneten Verbinder eingeführt. Dabei kann die Flachbandleitung des Displays mit der Pinzette in Position gebracht und dann vorsichtig mit der Fingerspitze final eingeführt werden. Danach hält man die Flachbandleitung in Position und fixiert diese im Verbinder durch Herunterdrücken des Hebels am Verbinder. Nun kann die Schutzfolie des doppelseitigen Klebebandes im Displayrahmen entfernt und das Display im Rahmen verklebt werden. Bild 4 illustriert den beschriebenen Ablauf.

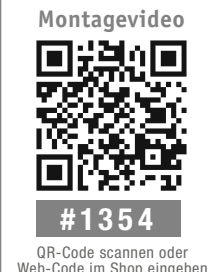

Web-Code im Shop eingeben

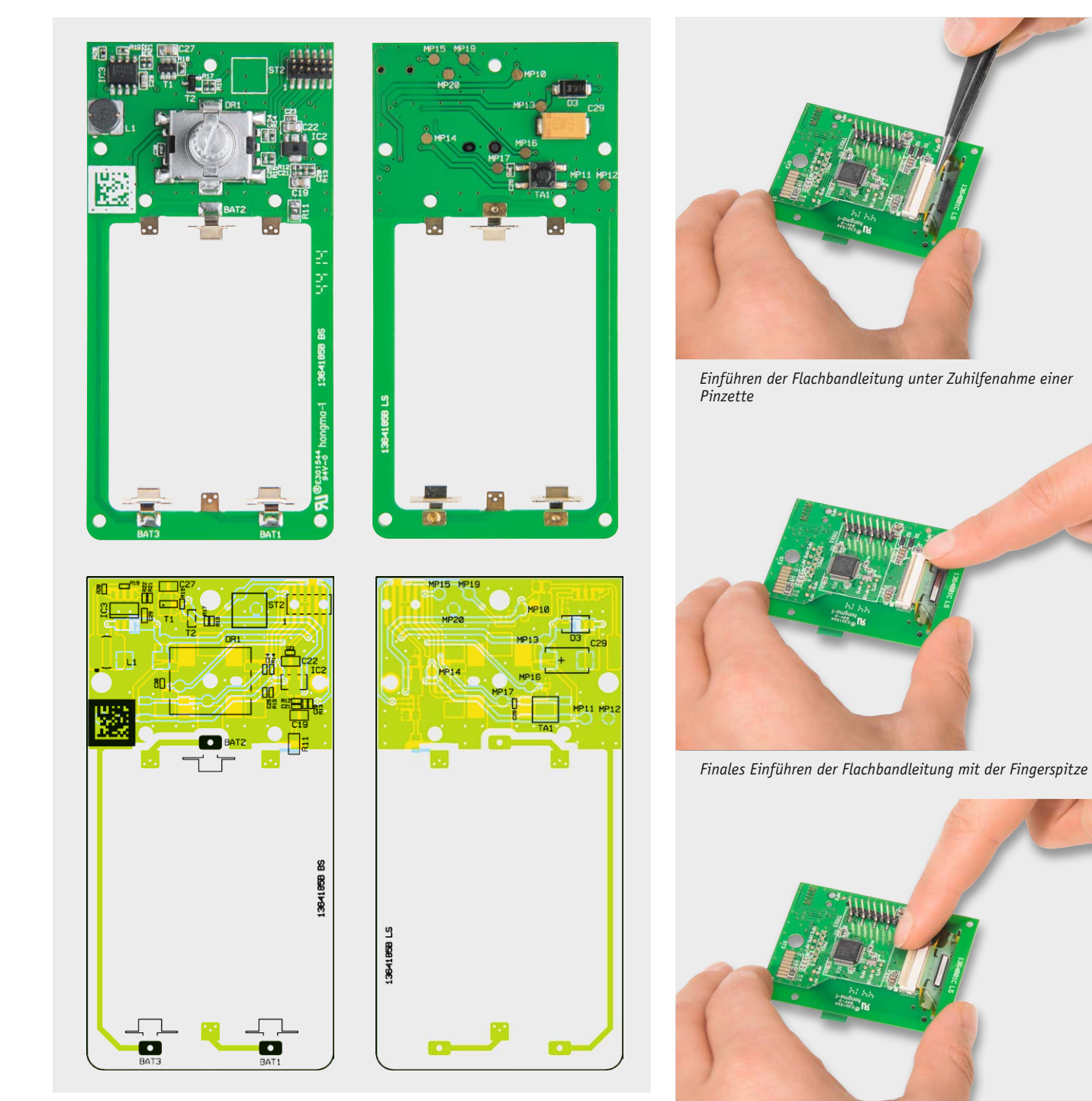

*Bild 2b: Platinenfoto der bestückten Encoderplatine mit zugehörigem Bestückungsplan*

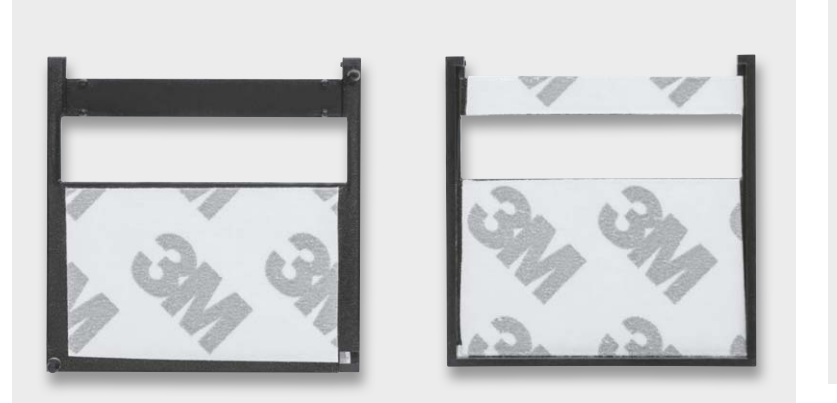

*Bild 3: Das Aufkleben des doppelseitigen Klebebandes auf den Displayrahmen, links die Unterseite, rechts die Oberseite*

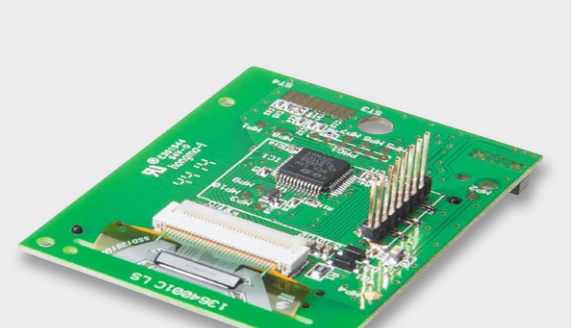

*Fixieren des Verbinders durch das Herunterdrücken des* 

*Hebels*

*Bild 4: So erfolgt das Einfädeln, Einlegen und Fixieren der Display-Flachbandleitung in den Steckverbinder. Ganz unten der so fertiggestellte Anschluss.*

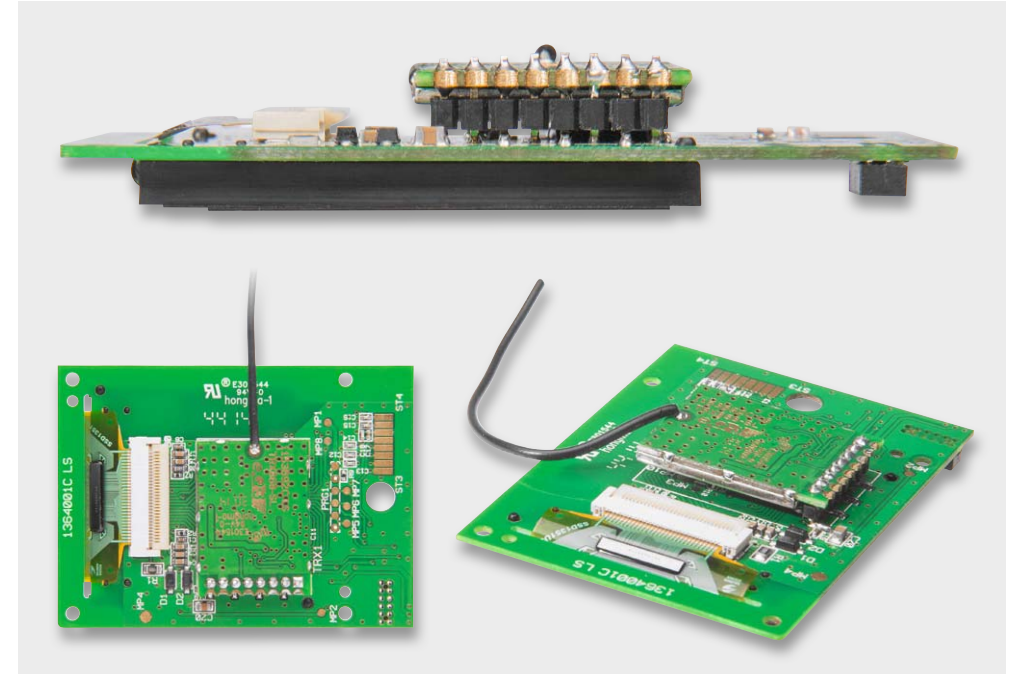

*Bild 5: Der Einbau des Funkmoduls. Dieses ist in einer Höhe von 3 mm über der Platine einzulöten (oberes Bild). Die beiden unteren Bilder zeigen, wie die Antenne wegzuführen und vorzubiegen ist.*

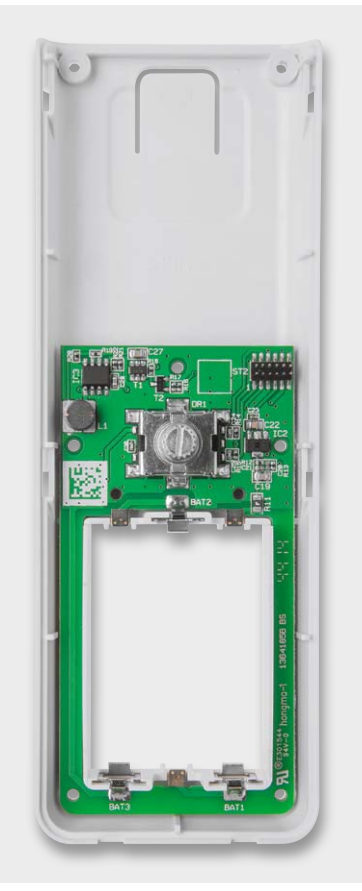

*Bild 6: Die Lage der Batteriekontakte auf der Encoderplatine*

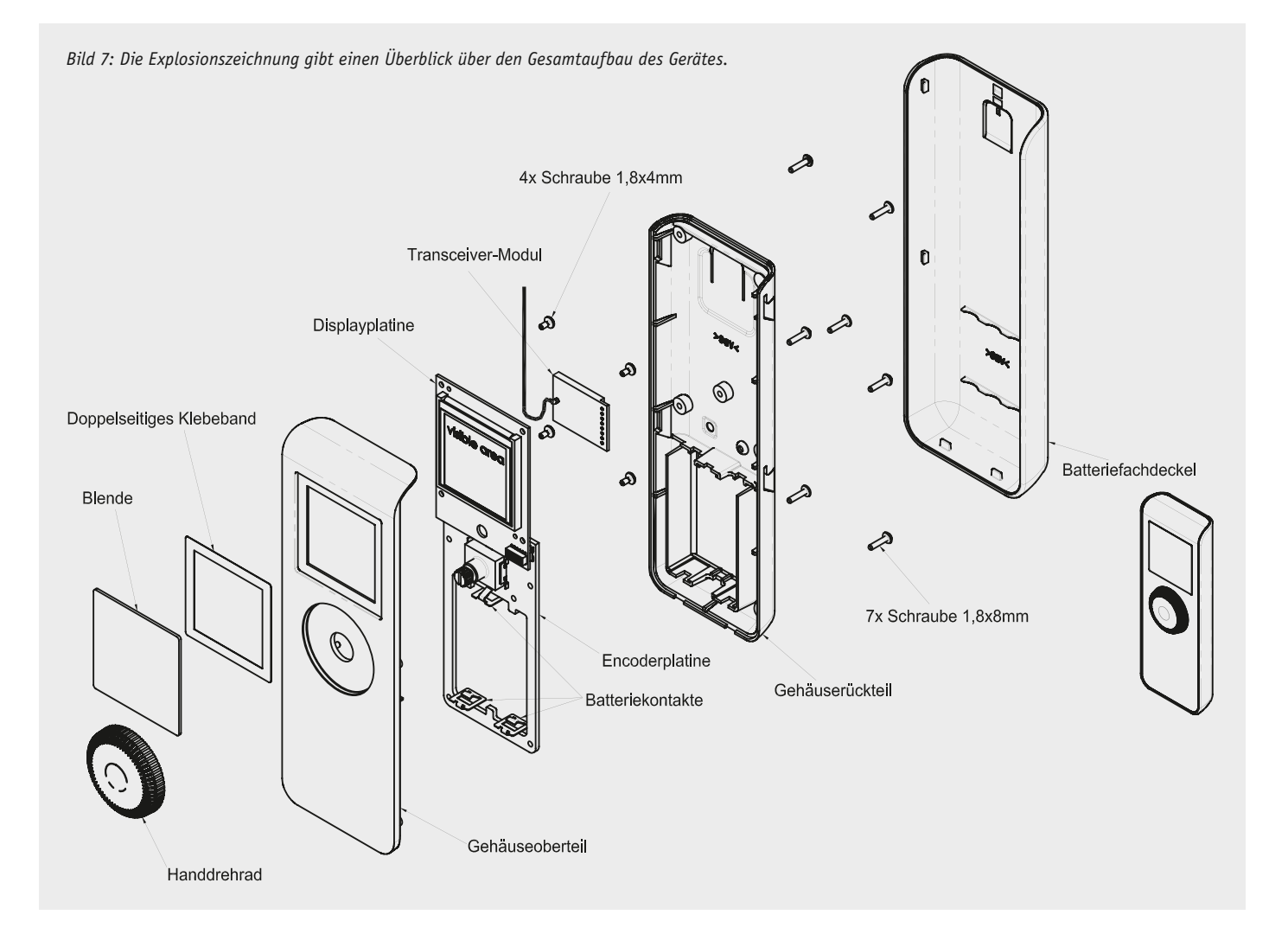

Als nächster Schritt erfolgt das Auflöten des Funkmoduls TRX1 in der in Bild 5 gezeigten Lage, wobei darauf zu achten ist, dass es in einer Höhe von 3 mm über der Platine zu verlöten ist. Diese Höhe wird von der Stiftleiste vorgegeben, über die das Modul eingelötet wird. Damit sind die Arbeiten an der Displayplatine abgeschlossen und wir widmen uns der Encoderplatine.

Um die Batteriekontakte gerade und an der richtigen Position anzulöten, kann die Unterschale als Positionierhilfe verwendet werden (Bild 6). Dazu wird zunächst die Leiterplatte in die Unterschale eingelegt und dann die drei Batteriekontakte so in die Schlitze am oberen und unteren Batteriefachende gesteckt, dass die Pins in die Bohrungen in der Leiterplatte fassen. Anschließend sind die Kontakte mit einer ausreichenden Menge Lötzinn mit der Leiterplatte zu verlöten. Damit das Gehäuse nicht durch zu viel Wärme, die bei einem zu langsamen Lötvorgang eingetragen wird, beschädigt wird, ist ein Lötkolben mit ausreichend Leistung und einer nicht zu feinen Lötkolbenspitze notwendig.

Die folgenden Schritte sollten aufgrund der Komplexität nur nach ausgiebigem Studium der Explosionszeichnung (Bild 7) erfolgen. Die Montage der Displayplatine nimmt man nach dem Abziehen der Displayschutzfolie mit vier TORX-Schrauben (18 x 4 mm) in der Gehäuseoberschale vor (Bild 8).

Nun wird die Antenne des Funkmoduls im Gehäuse gemäß Bild 8 geführt. Als Nächstes erfolgt sprichwörtlich die Hochzeit der Ober- und Unterschale, dabei wird die Oberschale auf die Unterschale gedrückt, hierbei ist zu beachten, dass die Steckverbinder, die die beiden Platinen kontaktieren, einwandfrei ineinander fassen. Bild 9 zeigt zur besseren Übersicht die Lage der Platinen ohne Unterschale. Nun folgt die Verschraubung des Gehäuses mit sieben TORX-Schrauben (1,8 x 8 mm).

Als nächster Schritt erfolgt die Montage der Displayscheibe. Bei dieser wird die Schutzfolie des doppelseitigen Klebebandes entfernt und die Displayscheibe in die Mulde der Gehäuseoberschale eingelegt und mit leichtem Druck an den Seiten fixiert. Die Montage des Bedienknopfes realisiert man einfach durch ein Aufpressen auf die Achse des Inkrementalgebers. In das jetzt offene Batteriefach sind drei Micro-Batterien (LR03/AAA) einzulegen. Dabei ist besonders auf die Polaritätsmarkierung zu achten. Die äußere Geräteschale kann nun auf das Gerät aufgeschoben werden. Jetzt steht einer Nutzung des Gerätes im HomeMatic-System nichts mehr im Wege.

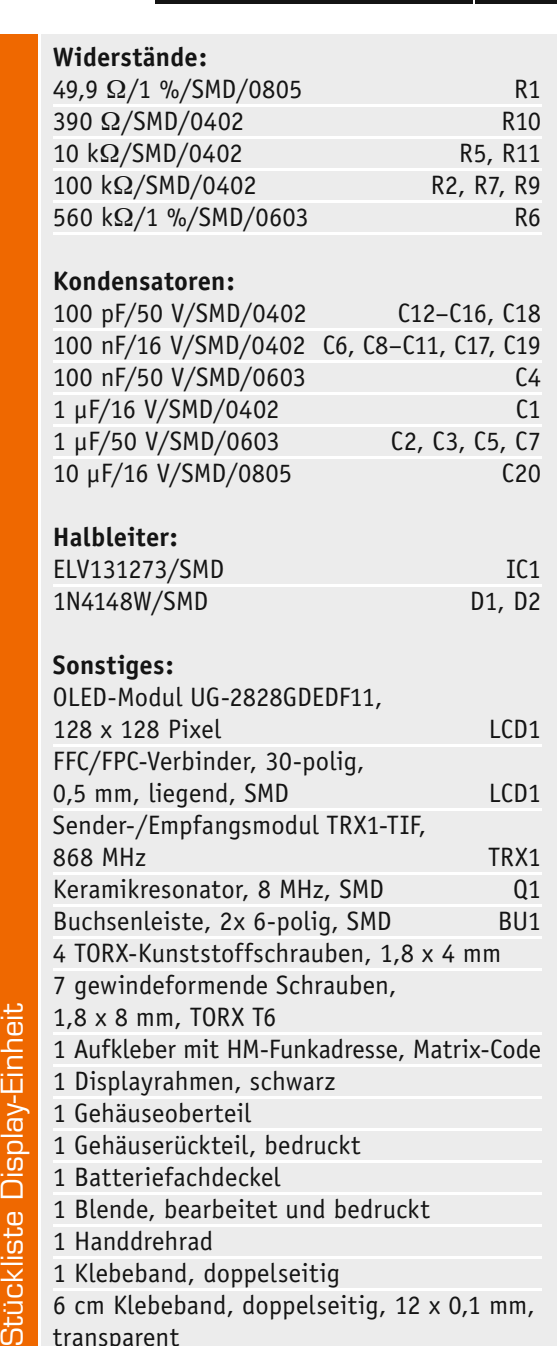

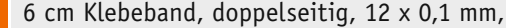

transparent

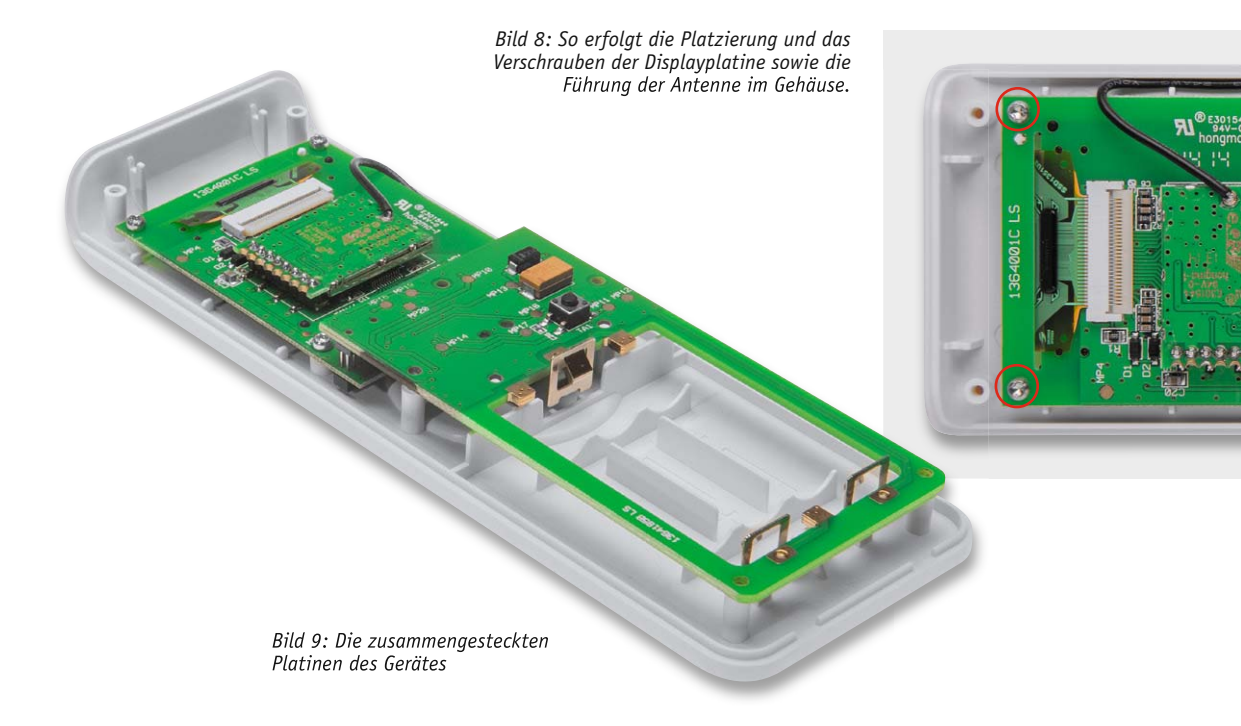

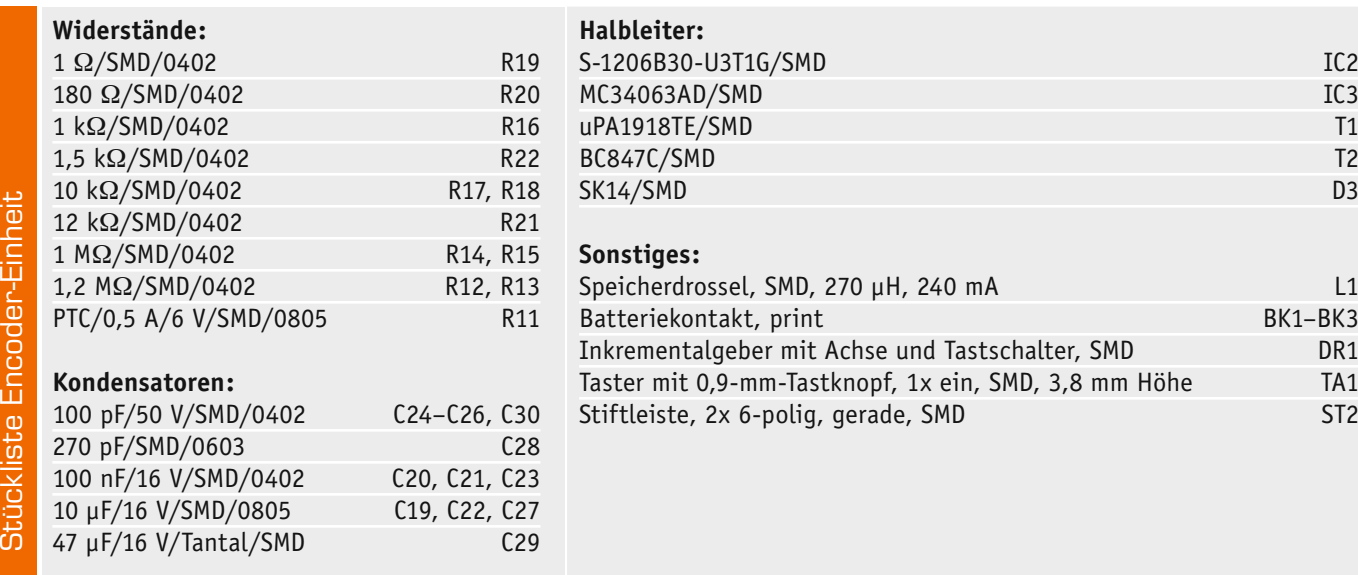

#### Konfiguration und Bedienung

**Hinweis:** Aufgrund der umfangreichen Programmierund Einstellmöglichkeiten der Display-Fernbedienung wird der Einsatz einer HomeMatic-Zentrale oder eines Konfigurationsadapters empfohlen. Dennoch kann anhand der mitgelieferten Anleitung die Programmierung auch ohne weitere Systemkomponenten an der Display-Fernbedienung direkt erfolgen.

Nach dem Einlegen der Batterien kann sofort mit der Konfiguration der einzelnen Kanäle begonnen werden. Dies gestaltet sich aufgrund der durchdachten Menüführung intuitiv und einfach. Sämtliche Namen

lassen sich an der Display-Fernbedienung individuell einstellen. Auch ist eine Umstellung auf die englische Sprache jederzeit am Gerät möglich. Für eine vollständige Beschreibung der Gerätefunktion ist die beiliegende Bedienungsanleitung zu Rate zu ziehen.

Generell erfolgen das Anlernen und die Konfiguration – wie bei allen HomeMatic-Geräten üblich – entweder direkt an Aktoren oder an einer Zentrale des Systems. Letztere bietet natürlich deutlich mehr Komfort bei der Einrichtung und erweiterte Optionen. So sind u. a. Fernbedienbefehle in verschiedenen Programmen verknüpfbar. Der Screenshot Bild 10 gibt dabei einen Einblick in das komfortable Handling über die Zentrale. So ist hier nicht nur eine sehr einfache Texteingabe zu den einzelnen Funktionen möglich, man kann u. a. auch festlegen, ob aus dem Stand-by-Zustand heraus sofort ein Befehl ausgesandt werden und<br>Welchen Kanal dies betreffen soll. welchen Kanal dies betreffen soll.

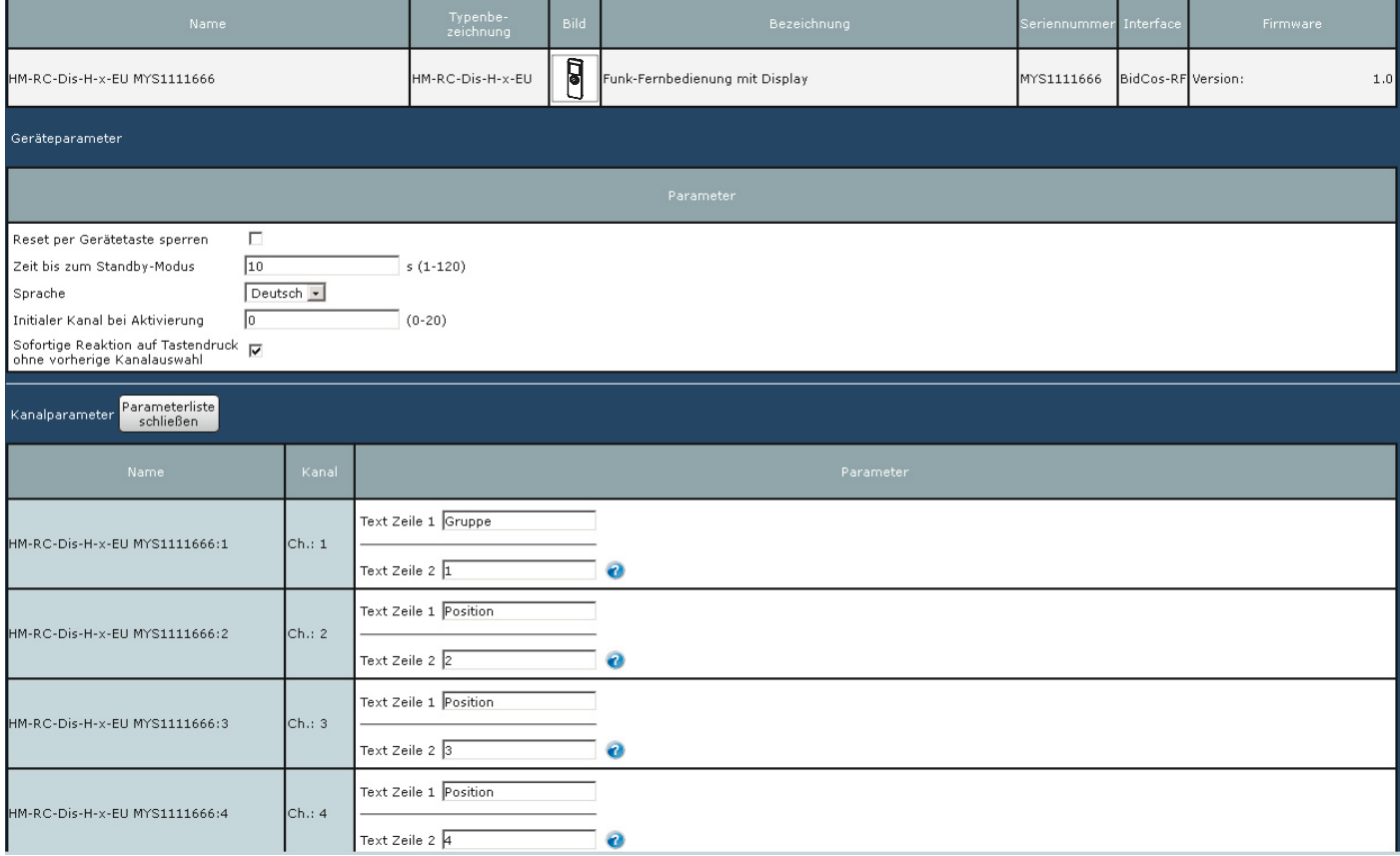

*Bild 10: Bei Anmeldung an die Zentrale des HomeMatic-Systems ergeben sich zahlreiche und einfache Konfigurationsmöglichkeiten.*

## **Solider Maschinenbau**

3D-Großformat-Drucker Multec Multirap M420 im Test

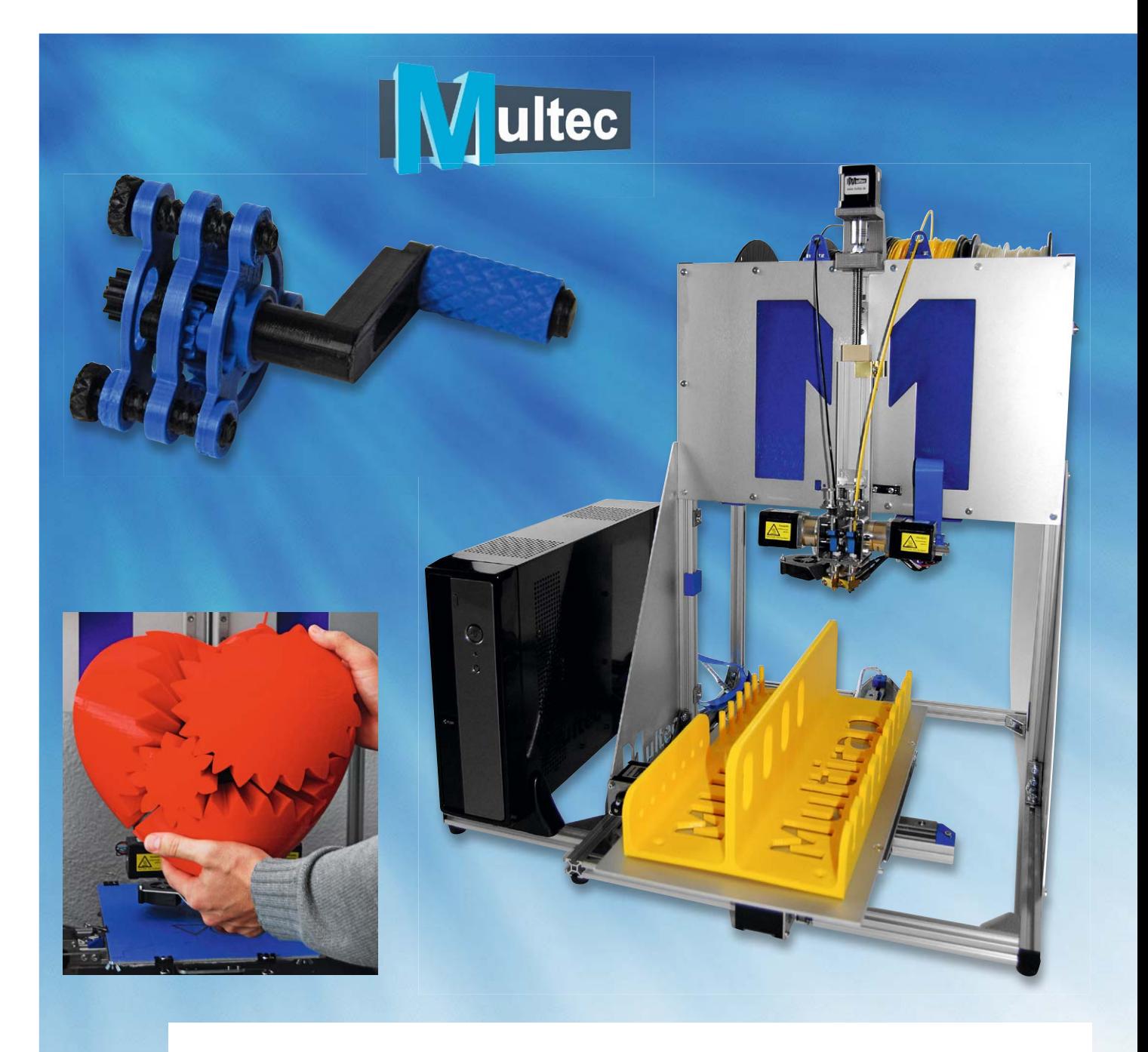

**Er ist groß, schwer, robust und vielseitig – dem M420 von Multec sieht man auf den ersten Blick an, dass man bei dessen Konzeption auch an Größeres gedacht hat. Ein gegenüber der Masse der 3D-Drucker gewaltiger Bauraum, optimistisch machende technische Daten in puncto Präzision, die einfache Umrüstbarkeit zur Gravier-/Fräsmaschine sowie die neuartige Art der Stand-alone-Steuerung per Tablet und App machten uns neugierig. Lesen Sie unseren Bau- und Testbericht.** 

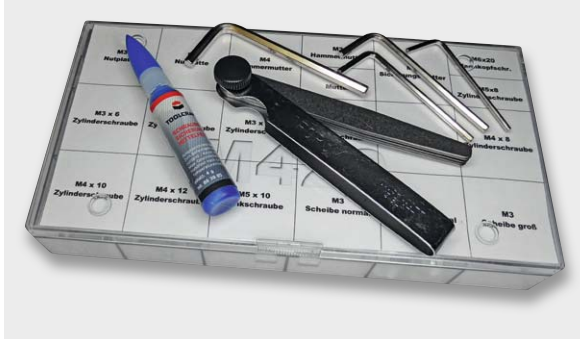

*Bild 1: Die wichtigsten Werkzeuge werden mitgeliefert, die meisten Kleinteile sind übersichtlich in eine Box einsortiert.*

#### Maschinenbau vom Feinsten

Bei den 3D-Druckern für den Consumer- und semiprofessionellen Bereich ergeben sich derzeit mehrere Trendrichtungen. Zum einen gibt es die Richtung zum echten, kompakten Desktopgerät, auf dem quasi auf dem Schreibtisch kleine Teile "nebenbei" gedruckt werden, die nicht besonders präzise hergestellt sind, aber dem angestrebten Zweck einer bestimmten Käufergruppe genügen. Zudem geht gerade hier der Trend zur einfachen Bedienung: auspacken, einschalten, drucken. In diesem Segment zeigt auch der Preistrend steil nach unten, schon sind für dieses Jahr Schreibtischdrucker für unter 250 US-Dollar avisiert. Hier ist also der gleiche Trend zu verzeichnen, wie man ihn z. B. vor einigen Jahren bei den Tintenstrahldruckern beobachten konnte: Die Maschine wird einfacher und billiger, der teuerste Posten ist das Verbrauchsmaterial, und Langzeitstabilität könnte zum Fremdwort werden.

Dem gegenüber steht die Klasse der mittel- bis hochpreisigen 3D-Drucker, die durch ausgereifte, solide Drucktechnik hervorstechen, die entsprechend professionelle Ergebnisse hervorbringen. Gerade hinter dieser Druckerklasse steckt besonders ausgeprägtes Know-how, das über viele Jahre gebildet wurde. Genau dies sieht man den Fertiggeräten und Bausätzen der Klasse ab 1500 Euro an. Und sie funktionieren vergleichbar mit einer kleinen CNC-Maschine in der Werkstatt: Daten rein, starten, Werkstück raus – genau das Richtige für ambitionierte Privatnutzer, die Rapid-Prototypen-Fertigung in Industrie und Gewerbe, FabLabs und die Bildung.

Zwischen den aufgeführten beiden Klassen finden wir eine quasi kaum überblickbare Breite an

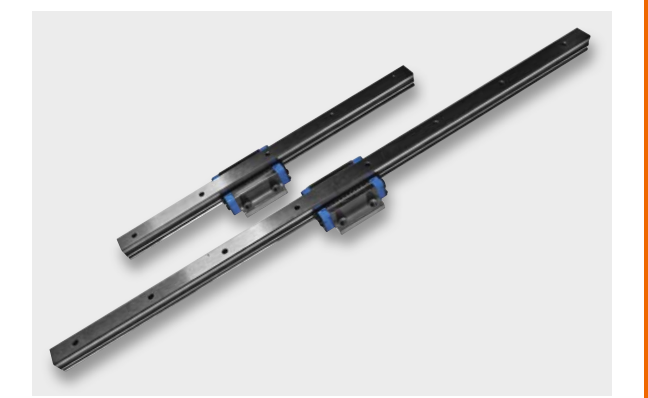

*Bild 2: Grundlage der bewegten Mechanik: präzise Linearführungen*

mittelpreisigen, qualitativ mehr oder weniger guten Fertiggeräten und Bausatzdruckern sowie die unendliche Anzahl an völlig im Selbstbau entstehenden 3D-Druckern, so dass quasi alle Interessen und Finanzierungsebenen abgedeckt sind. Es ist vor allem beeindruckend, wenn man sich in einschlägige Foren oder auf die beliebten MAKER-Veranstaltungen begibt, mit welcher Kreativität, Konsequenz und Energie gerade die Selbstbau-Szene agiert.

Und wo ordnet man nun einen knapp 1900 Euro kostenden 3D-Druckerbausatz ein? Was zunächst etwas paradox anmutet angesichts schon recht solider Fertiggeräte in diesem Preissegment, erschließt sich bei näherer und fachlich unterlegter Betrachtung doch recht schnell. Bezeichnend ist vielleicht das Urteil eines befreundeten Ingenieurs, der das Gerät unmittelbar nach dem Aufbau in Aktion sah und vor allem auch von der Erweiterbarkeit zur CNC-Fräs- und Graviermaschine begeistert war: "Dafür würde ich so viel Geld in die Hand nehmen – solide All-in-one-Maschine."

Denn das, was uns Multec da als Bausatz lieferte, ist wirklich beeindruckend. Man sieht bereits den einzelnen Bauteilen und Baugruppen, erst recht dem fertigen Gerät an, dass hier solider Maschinenbau im Vordergrund steht. Genau dies ist das Markenzeichen von Multec, beide Gründer, Petra Rapp und Manuel Tosché, sind Maschinenbau-Ingenieure und haben langjährige Erfahrungen auf dem Gebiet des Maschinenbaus und des 3D-Drucks. Zudem betont Multec, dass die meisten Teile aus deutscher und gar regionaler Produktion stammen.

Hier sind also Leute von anderer Seite als sonst vielfach üblich (Elektroniker, Studenten, Lehrende) an das Thema herangegangen, und das spürt man bereits beim Auspacken des Bausatzes.

#### Was ist drin?

Tachniccha Datar

Der Druckerbausatz kommt in einem großen und sehr schweren Karton ins Haus, alles ist sorgfältig, versandsicher und baugruppenweise verpackt. Unser Druckerbausatz wurde komplett mit 22-cm-Z-Achse und Dual-Extruder geliefert.

Der Bausatz war ohne jedes Fehl- oder Falschteil gepackt, sogar ein kleiner Werkzeugsatz liegt bei, also alle Sechskantschlüssel und eine Fühlerlehre für Einstellungen sowie Gewindelack zur Fixierung einiger hochbelasteter Schrauben. Auch Putzband zum Beziehen der Druckfläche war im Lieferumfang enthalten.

Hervorragend gelöst ist die bei diesen Bausätzen immer unübersehbare Vielfalt an Schrauben und Muttern. Sie sind, bis auf einige spezielle Ausnahmen (bei den Baugruppen eingetütet), in einer fehlerlos einsortierten Box (Bild 1) untergebracht. Falls hier bei der Montage einmal eine Mutter oder Schraube verloren geht, ist das kein Problem, von fast allem sind mehr Teile vorhanden, als tatsächlich benötigt.

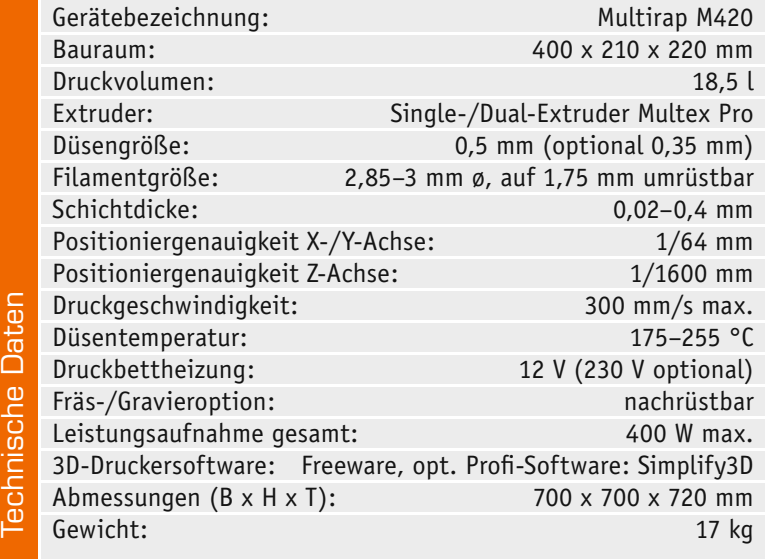

Zentrale Bauteile neben dem Extruder sind immer die Achsenführungen. Diese sind als qualitativ sehr gute, wenn auch aus Fernost importierte Linear-Achsen (Bild 2) ausgeführt und sind somit den bei einfacheren Bausätzen eingesetzten Einfach- oder Doppelachsen-Ausführungen mit Gleitlagern in der Präzision deutlich überlegen. Als Selbstbau-CNC-Fräsenbauer, der verschiedene Konstruktionsprinzipien für solche Maschinen selbst realisiert hat, kann man nur sagen: erste Wahl!

Die Führungen sind sehr leichtgängig und sitzen exakt – die Grundlage einer später präzise arbeitenden Maschine. Entsprechend ist vorsichtiger Umgang hiermit geboten – jeder, der schon einmal mit solchen Achsen hantiert hat, weiß, wie schnell die Präzision hinüber ist, wenn einmal ein Schlitten von der Achse rutscht.

Der mitgelieferte Dual-Extruder (Bild 3) besticht auf den ersten Blick ebenfalls durch Qualität und offensichtlich leichte Bedienung, die den Filamentwechsel und die Justierung für Ein- und Zweifarbdruck einfach macht.

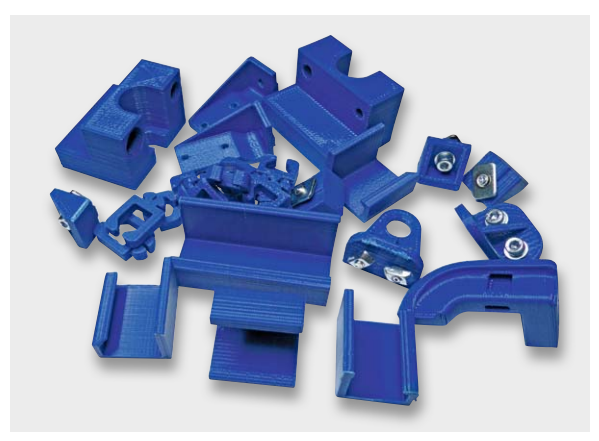

*Bild 4: Die Kunststoffteile stammen gemäß dem Urprinzip des sich selbst replizierenden 3D-Druckers aus eben diesem.*

Als Schrittmotoren sind hochwertige und sehr kräftige NEMA17-Motoren verbaut. Diese sind bewährt und finden sogar an deutlich mehr Gewicht bewegenden Klein-CNC-Fräsen ihren Einsatz.

Die Kunststoffteile (Bild 4) stammen aus dem 3D-Druck, sie sind sämtlich passgerecht und optisch ansehnlich hergestellt und so konstruiert, dass auch klemmend (geklickt) arbeitende Teile der Belastung standhalten (Kabelführungen).

Die Steuerelektronik ist komplett mit einem kräftigen 400-W-Netzteil in einem kleinen PC-Tischgehäuse (Bild 5) untergebracht, eine gegenüber anderen Bausatzdruckern deutlich solidere Lösung, so ist die Technik von vornherein geschützt und vor allem elektrisch sicher untergebracht. Der Steuerrechner ist der übliche RepRap-kompatible Mega-Arduino mit Pololu-Endstufen. Er ist zum größten Teil vorverdrahtet. Man benötigt, wie bei der restlichen Verkabelung auch, keinen Lötkolben, alles wird gesteckt.

Positiv fällt hier auf, dass für das Schalten der in verschiedenen Leistungsstufen angebotenen Druckbettheizungen (außer 230-V-Heizung!) ein Relais auf der Platine vorhanden ist – bei allen bisher getesteten Bausätzen muss dieses vom Nutzer nachgerüstet

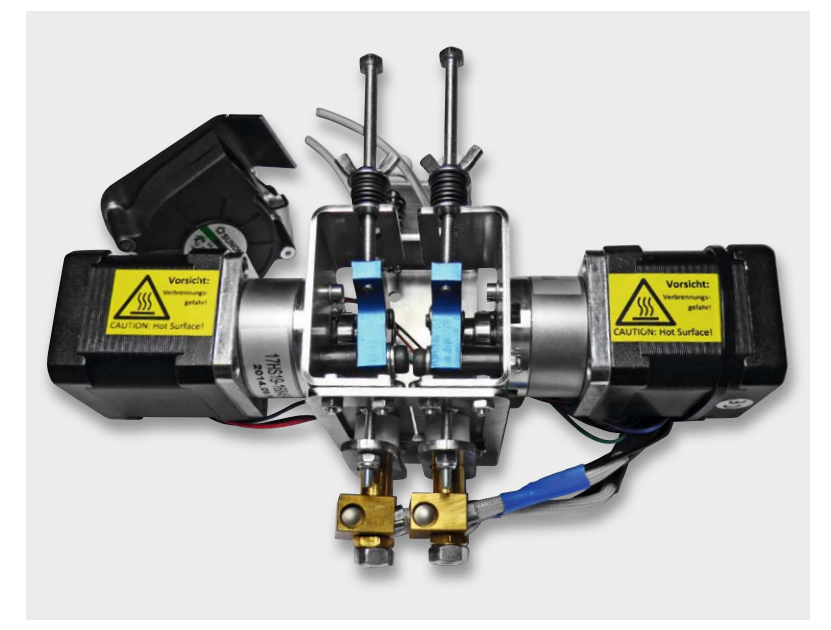

*Bild 3: Solides Prachtstück – der Dual-Pro-Extruder mit Metallgetrieben und einfachem Filament-Zugang*

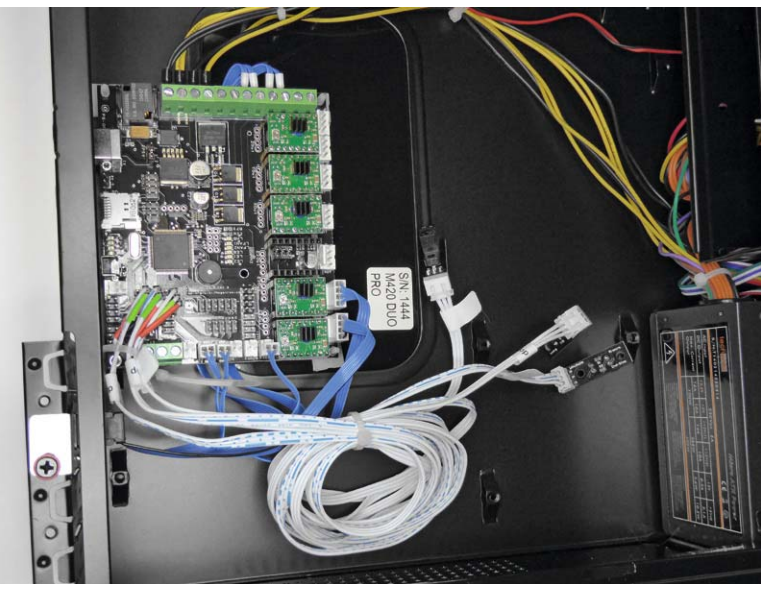

*Bild 5: Der Blick ins Innere des Steuerrechner-Gehäuses zeigt den vorverkabelten Steuerrechner und rechts das integrierte Netzteil.*

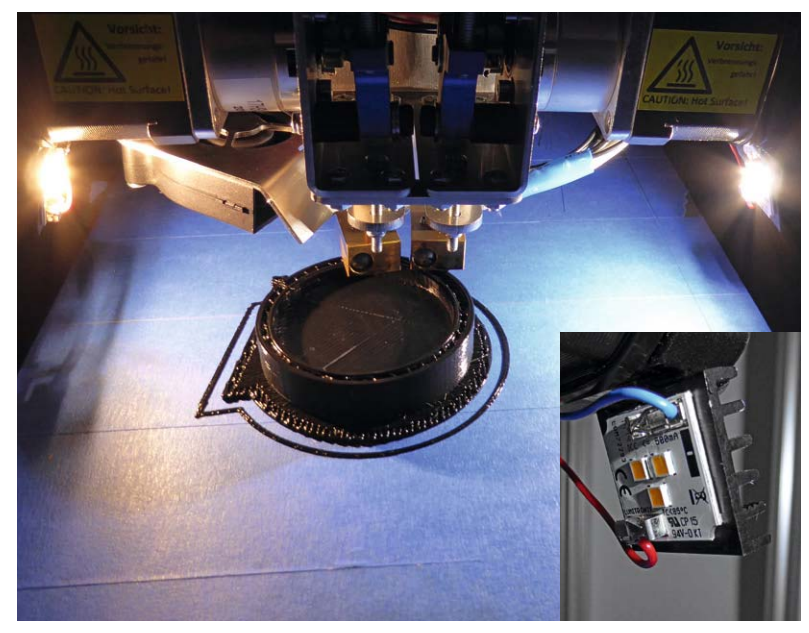

*Bild 6: Schnelle Zwischenlösung für die Arbeitsfeldbeleuchtung – LED-Arrays*

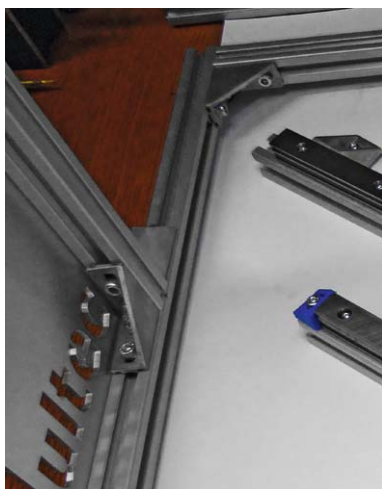

*Bild 7: Robuste Verschraubungen sichern einen sehr steifen Aufbau des Rahmens.*

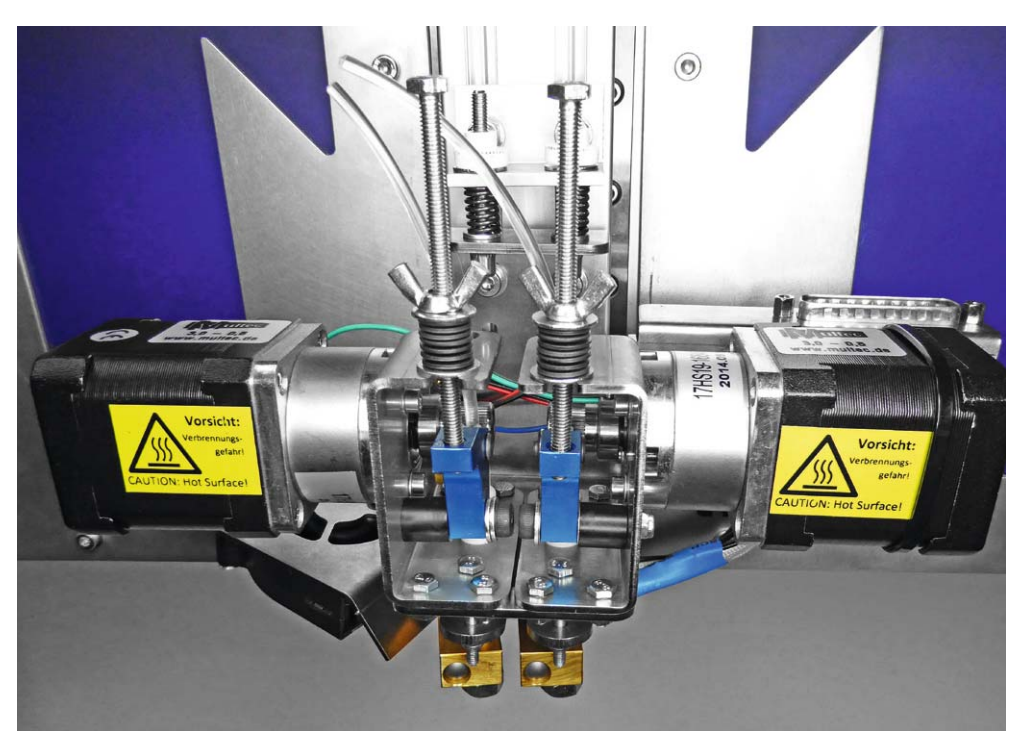

*Bild 8: Herausragend: die einfache Filamentführung und Justierbarkeit. Rechts ist der Kombistecker für den gesamten Extruder samt Kühler zu sehen.*

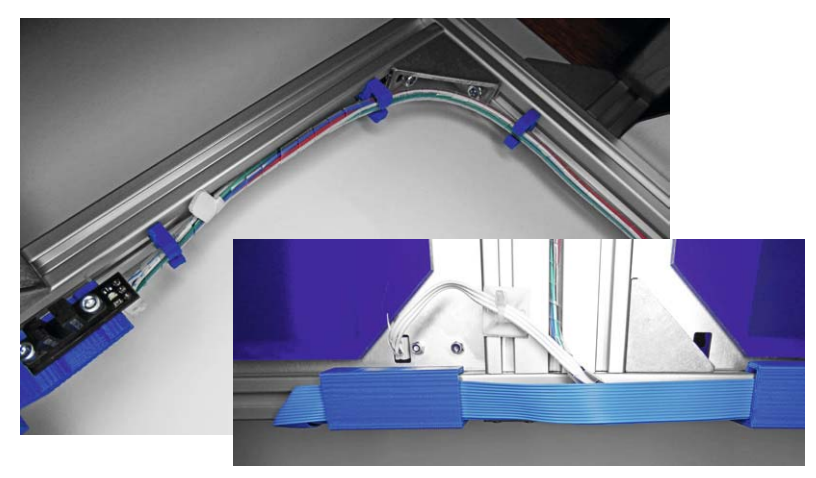

*Bild 9: Eine übersichtliche und saubere Kabelführung sowie lötfreier Aufbau kennzeichnen die Verkabelung.*

werden. Die Endstopps sind optisch und die zugehörigen Betätigungsfahnen exakt platziert.

Auch ein SD-Karten-Schacht ist an Bord, so dass man auch direkt drucken kann, wobei die Kontrolle via USB bzw. Tablet erfolgen muss.

Das Einzige, was an diesem Bausatz fehlt, ist eine Drucktischbeleuchtung, um eine bessere Kontrolle über den Druckvorgang zu bekommen. Manuel Tosché versicherte uns jedoch, dass dies als zukünftige Option ins Auge gefasst wird. Wir haben zunächst handelsübliche LED-Array-Module direkt auf die Motoren geklebt und so den Druckbereich ausgeleuchtet (Bild 6).

#### Der Aufbau

Bevor man den Platz zum Aufbau wählt, sollte man einen Blick auf die Abmessungen des fertigen Druckers werfen: Er benötigt mit der hohen Z-Achse und seitlich angebrachtem Steuerrechner 700 x 700 x 800 mm.

Der solide Aufbau ist von der Stabilität her über jeden Zweifel erhaben. Der Grundaufbau des Rahmens entspricht zwar vielen anderen Konzepten, aber entscheidend sind dann die Konstruktionsdetails, die den Aufbau besonders robust machen, wie die wirklich fest sitzenden Montagewinkel (Bild 7), der Einsatz teurer Hammermuttern statt einfacher Nutplatten an den dafür relevanten Stellen (verbessert die Montage

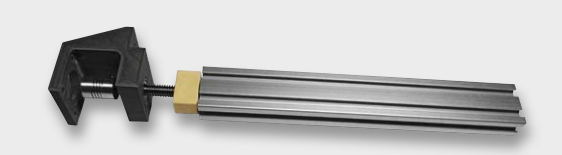

*Bild 10: Die vormontierte Z-Achse*

und Einstellungen, dadurch wird das Teil auch wieder jederzeit lösbar, ohne den halben Drucker zerlegen zu müssen). Natürlich spornt dies an, beim Aufbau auch selbst exakt zu arbeiten.

Wie erwartet, ist der Extruder so angebracht (Bild 8), dass er jederzeit leicht neu eingestellt werden kann (was in der Praxis beim Wechsel zwischen Einzel- und Dualdruck öfter notwendig ist) und der Filamentwechsel und dessen Andruckeinstellung besonders einfach ist. Besonders fällt hier auf, wie leicht das Filament in den Extruder selbst einzuführen ist, bei vielen anderen Druckern ist dies komplizierter, da man nur fühlen, aber nichts sehen kann.

Der Extruder selbst ist sehr robust aufgebaut, was eine hohe Lebenserwartung impliziert, so wurden hier solide Metallgetriebe eingesetzt.

Bei der Verkabelung benötigt man, wie gesagt, kein Löt- oder Schraubwerkzeug. Der sonst übliche Kabelsalat am Extruder entfällt, da der Extruder vorverkabelt geliefert wird und nur über eine Sub-D-Buchse (siehe Bild 8 rechts) per Flachbandleitung angeschlossen wird. Besondere Gedanken hat man sich um die Kabelführung gemacht. Spiralschlauch und einfach einzuclipsende Kabelhalter (Bild 9) ermöglichen eine sehr saubere Kabelführung, der Spiralschlauch vermeidet Bewegungsschäden.

Der gesamte Aufbau ist an einem Tag bequem zu schaffen, je nach Fertigkeit des Erbauers. Die Anleitung ist vollständig, ausreichend bebildert, wobei die Bilder größer dargestellt sein könnten. Hervorzuheben ist der auf der CD gelieferte große Umfang

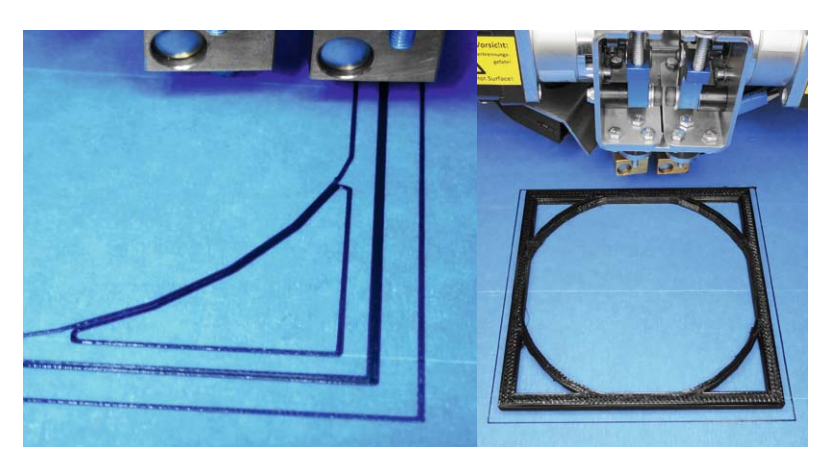

*Bild 11: Drucktisch nivellieren, Düsenabstand einstellen, losdrucken – die erste Lage unmittelbar nach der Montage und die ersten Schichten des folgenden Druckstücks mit 08/15-Filament.*

an Anleitungen, Einführungen und Hilfen zur Inbetriebnahme, ergänzt durch eine umfassende Wissens- und Anleitungsdatenbank auf der Webseite des Herstellers [1].

#### Der Betrieb

Als Software wurde das optional zu erwerbende Simplify3D eingesetzt, hierfür – aber auch für viele Freeware-Programme wie etwa Repetier Host – liefert Multec passende Geräteprofile, die langwierige Einstellungen ersparen. Das Programm ist schnell beherrschbar und bietet viele Optionen, so auch eine integrierte Reparaturoption für Mesh-Fehler.

Als auffällig ist hier vorab zu nennen, dass man ab der ersten Bewegung den Eindruck einer richtig soliden Maschine hat. Der Drucker steht absolut stabil, es gibt keinerlei Bewegungen oder Vibrationen in der Konstruktion, die Achsenantriebe arbeiten sauber, ruckfrei und von Anbeginn sehr präzise. Das ist z. B. bei billigeren Bausatzdruckern keinesfalls so, hier arbeitet der gesamte Drucker bei jeder Bewegung mit und es muss vielfach aufwändig nachjustiert werden, damit z. B. Z-Achsen überhaupt sauber über die gesamte Länge laufen.

Die Achsen sind steif, die beim Anblick der Z-Spindel mit der Kunststoffmutter (Bild 10) aufgekommenen Befürchtungen konnte man schnell vergessen, selbst beim Einstellen einer groben Schichtstruktur gibt es auf Anhieb saubere Schichtungen. Die Z-Achse ist steif, weist einen sauberen, klemmfreien Lauf über die gesamte Länge auf und benötigt kein Nachstellen o. Ä.

Das Bild 11 entstand unmittelbar nach dem Zusammenbau, ohne Justage (bis auf grobe Tischnivellierung und Düsenabstand, selbst alle Endstopps saßen auf Anhieb). Es zeigt die allererste Lage, und zwar mit zum Test eingesetztem, absichtlich minderwertigem Filament. Das Bild spricht für sich. Für solch ein Ergebnis braucht man bei anderen Bausatzgeräten mitunter stundenlange Einstellarbeiten.

Unmittelbar nach der Inbetriebnahme wurde der Drucker, ohne weitere Feinjustage oder Software-Anpassung, einem fast 8-stündigen Dauertest unterzogen und ein entsprechend großes und komplett gefülltes Druckstück mit mehr als 1000 Layern in einem Zug gedruckt. Bild 12 zeigt dessen Schichtenaufbau in starker Vergrößerung. Zum Einsatz kam dabei angesichts des großen, unbeaufsichtigt herzustellenden Druckstücks und als zusätzlich erschwerendes Moment absichtlich billiges und überlagertes Filament, spätere Testdrucke mit frischem und auch von Multec auf den Drucker abgestimmtem Filament lieferten deutlich bessere Ergebnisse, wie auf den weiteren Bildern im Artikel zu sehen.

Der Drucker arbeitete in einem Zug eine Nacht lang durch, ein anschließender Test auf Festsitz von Schrauben erbrachte keinerlei Anlass zum Nachziehen – die steife Konstruktion hat sich auf Anhieb bewährt. Damit ist der Drucker mit Fug und Recht als dauereinsatzfähig einzustufen, etwa für die Prototypenfertigung in kleinen Firmen oder für den FabLab-Einsatz.

*Bild 12: Die starke Vergrößerung zeigt einen bereits beim allerersten Druckstück recht homogenen Schichtenaufbau mit nur wenigen Mängeln.*

*Bild 13: Ein Raft verbessert die Haftung.* 

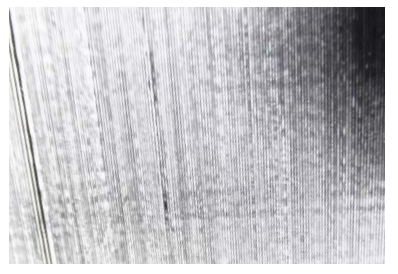

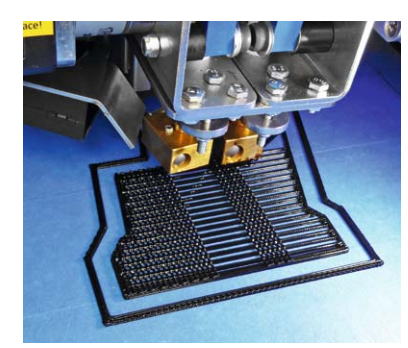

*Bild 14: Erster Test für Zweifarbdruck* 

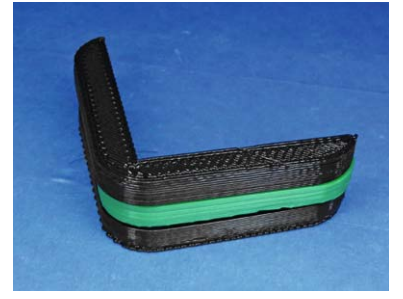

*Bild 15: Einfache Nivellierung mit Flügelschrauben*

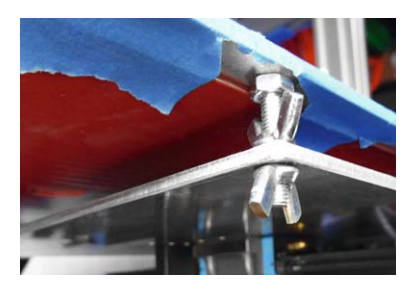

Die Extruder verarbeiten, im Zusammenspiel mit den Einstellungen der Software, jedes Material souverän. Erprobt wurden PLA in verschiedenen Qualitäten und Farben, ABS und Nylon. Natürlich muss man bei den Softwareeinstellungen sorgfältig arbeiten, damit man z. B. die Haftung auf dem Drucktisch verbessert, oder eben zu den üblichen Hilfsmitteln wie z. B. zu einem Raft greifen (Bild 13). So gelingen auch Zweifarbdrucke (Bild 14) auf Anhieb. Der Dual-Extruder lässt sich sehr schnell von Einfarb- auf Zweifarbdruck umstellen, dabei muss man lediglich mit wenigen Handgriffen beide Druckdüsen auf gleiche bzw. unterschiedliche Höhen bringen.

Was hier immer wieder auffällt, ist der äußerst exakte Druck, wobei sich der schwere Extruder auch bei "verlorenen" und abgelösten Filamentfäden nicht aus der Spur bringen lässt.

Der Drucker ist mit einem stabilen, über vier Flügelschrauben (Bild 15) leicht einzustellenden Drucktisch ausgestattet, der durch eine 12-V-Heizmatte beheizt wird. Eine Option auf andere Heizbetten wie auch auf einzelne Silikon-Heizmatten ist verfügbar, auch gibt es für die Umrüstung auf leistungsfähigere Heizungen unter [2] eine Anleitung.

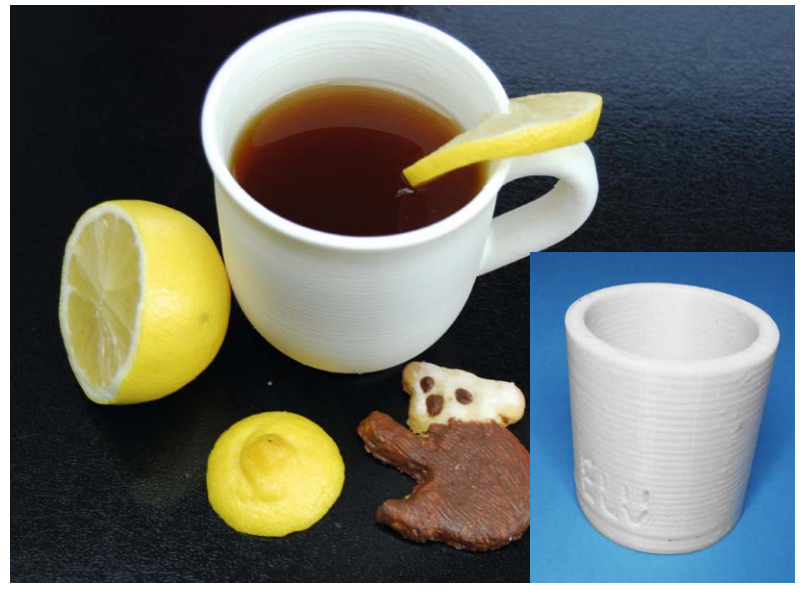

*Bild 16: Mit dem lebensmittelechten PLA-HT ist sogar das bedenkenlose Drucken der eigenen Kaffeetasse möglich. Rechts ein erster (noch grober) Druckversuch auf unserem Drucker.*

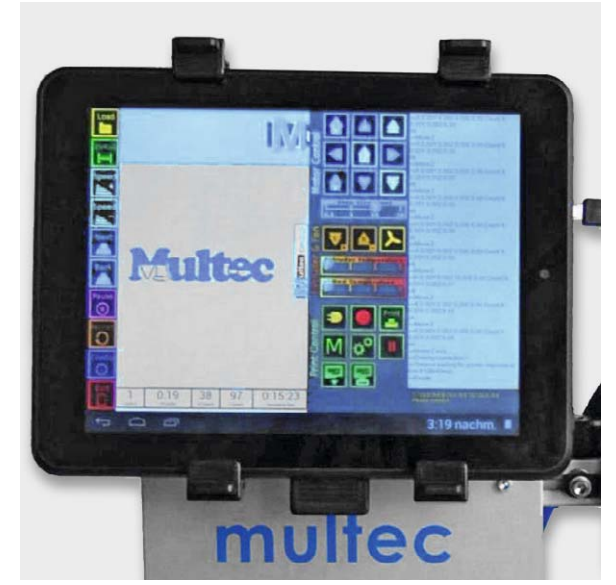

*Bild 17: Komfortable Option für den Stand-alone-Druck – der Multirap Pro Touch* 

Als direkte Druckplatte dient eine Glasfaserplatte (FR4), die eine ebene Auflage bildet. Vom direkten Druck auf dem Aluminiumtisch rät Multec ab, da es beim Lösen speziell größerer Druckstücke und beim Wechseln des Blue Tape (Putzband) zu hohen Ablösekräften kommen kann, die den Schienenführungen der X-/Y-Führung schaden können. Alle gängigen Drucktisch-Haftauflagen vom Kaptonband bis zum Putzband haften hierauf gut. Speziell die von Multec angebotenen Filaments haften dabei auf allen Unterlagen gut. Die Firma konstruiert nicht nur 3D-Drucker, sondern arbeitet auch an innovativen und besonders einfach zu verarbeitenden Druckmaterialien.

#### **Spezielles**

Im Rahmen des Tests haben wir so auch eine sehr interessante Filament-Kreation von Multec ausprobiert – das PLA-HT-Filament. Das in Deutschland hergestellte PLA-Filament ist laut Hersteller lebensmittelecht und absolut gesundheitsunbedenklich. Man kann sich also durchaus den eigenen Kaffeebecher (Bild 16) herstellen. Haupteinsatzzweck dieses Filaments dürfte das Herstellen von Reparaturteilen werden, denn neben der Lebensmittelechtheit ist dieses Filament deutlich weniger spröde und auch sprödbruchsicherer und wesentlich kerbschlagzäher als Standard-Filament. Damit werden einige Nachteile des ja bekanntermaßen leichter als ABS zu verarbeitenden PLA weitgehend eliminiert wie etwa die fehlende Elastizität und die schnelle Neigung zu Brüchen bei ho-

her mechanischer Belastung. Auch der Schichtaufbau ist hier besonders filigran, er sticht durch eine schöne glatte Oberfläche hervor. So sind auch große PLA-Teile sehr präzise und stabil herstellbar.

#### Steuerung und Software

Die Steuerung des Druckers kann auf mehrere Arten erfolgen. Einmal über die bekannte USB-Verbindung vom PC aus der 3D-Drucksoftware heraus, einmal über den (Fern-)Start eines Druckfiles auf einer SD-Karte im Steuerrechner und schließlich über eine besondere Option, nämlich über einen direkt mit dem Steuerrechner verbundenen Tablet-PC (Bild 17), den Multirap-Touch-Aufrüstsatz. Hierfür stellt Multec eine App zur Verfügung, die das Drucken von der Speicherkarte im Tablet möglich macht. Darüber hinaus bietet die App die Drucksimulation auf dem Bildschirm, die Live-Ansicht des Drucks und damit eine hervorragende Überwachung des Druckvorgangs sowie über übliche Lifestream-Apps ein Videostreaming aus der Tablet-Kamera zur Fernüberwachung des Druckvorgangs.

Als Standard-Software empfiehlt Multec "Simplify3D", aber auch andere 3D-Druckprogramme wie

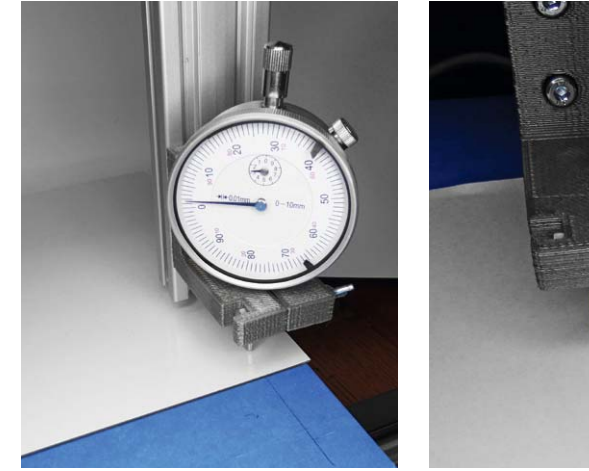

*Bild 18: Ist Bestandteil des Fräs- und Gravursets – Messuhr zur hochgenauen Nivellierung des Drucktisches.*

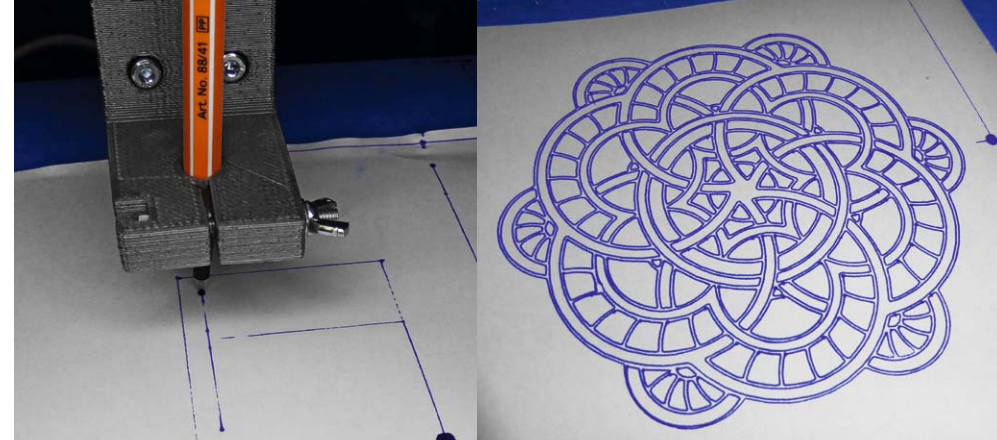

*Bild 19: Praktisch für erste Tests – der statt Frässpindel eingespannte Faserstift. So kann man zum Testen erst einmal komplette Ausgaben plotten lassen, ohne den teuren Gravierstichel zu riskieren – empfehlenswert auch bei der Herstellung von Platinen, um G-Code-Fehler zu entdecken.*

z. B. Repetier Host sind einsetzbar, letztlich ist hier die Steuerhardware Open Source wie bei vielen anderen Druckern auch. Wie bereits erwähnt, bietet Multec fertige Konfigurationsdateien an und darüber hinaus eine sehr umfangreiche FAQ sowie eine Tipps-&-Tricks-Sammlung, in der sehr viele praktische Erfahrungen zusammengetragen sind. Außerdem sind sehr detaillierte Einführungen in die ersten Drucke sowie den Umgang mit Simplify3D sowohl auf der mitgelieferten CD-ROM als auch auf der Multec-Webseite verfügbar, so dass der Einstieg überhaupt keine Probleme bereitet.

#### Die Vielzweck-Maschine

Die robuste und präzise Konstruktion, vor allem der Z-Achse, lädt förmlich ein, den 3D-Drucker auch für andere Aufgaben wie Fräsen und Gravieren einzusetzen. Genau daran hat Multec auch gedacht und bietet als Option ein Fräs- und Gravierkit an. Das besteht aus einem Proxxon-Feinbohrschleifer nebst Gravierstichel, einer Messuhr zur hochgenauen Nivellierung des Drucktischs (Bild 18) und – in der ab Frühjahr 2015 gelieferten Version – aus einer Aluminiumhalterung, die neben der Proxxon-Maschine auch über einen selbst auszudruckenden Einsatz die Messuhr und einen Zeichenstift aufnehmen kann. Letztere Option (Bild 19) ist sehr praktisch für Tests, so kann man sehr gut Testläufe absolvieren, ohne den teuren Gravierstichel oder einen Fräser zu gefährden.

Dass solch eine Anordnung nicht für schwere Metallfräsarbeiten gedacht ist, versteht sich von selbst, aber viele der im Hobbybereich vorkommenden Fräsarbeiten in Aluminium, Kunststoff und Holz bewältigt die robuste Konstruktion problemlos.

Besonders beliebt bei Elektronikern ist in diesem Zusammenhang das Fräsen von Leiterplatten, um den chemischen Herstellungsprozess bei ohnehin nur gelegentlich selbst angefertigten Platinen zu umgehen. Das Thema wird kontrovers diskutiert, entscheidend ist aber immer wieder die Präzision der Maschine sowie der Positionierung des Platinenmaterials. Multec gibt in einer speziellen Anleitung dazu sehr detaillierte Hinweise einschließlich der Vorbereitung des G-Codes, ohne dass man die vorhandene Firmware im Steuerrechner wechseln oder ändern muss. Einige Platinenlayoutprogramme, wie z. B. Eagle, bieten per ULP eine direkte Ausgabe als G-Code an, für andere muss man Umrechnungsprogramme für die ausgegebenen Gerberdaten in PCB-G-Code bemühen, etwa PCBMill [3].

Der Umbau zur Fräs-/Graviermaschine ist denkbar einfach. Nach Lösen weniger Schrauben sind Extruder und Lüfter einfach aus der Z-Achse entnehmbar (dabei muss, um Fehlermeldungen des ja weiter verwendeten 3D-Druckprogramms zu vermeiden, die Einheit über ein zusätzliches Kabel mit dem Steuerrechner verbunden bleiben), und statt dessen wird der Halter für die Frässpindel (Bild 20) montiert. Die Anleitung [2] verrät detailliert, wie man mit den hier unvermeidlichen negativen Z-Werten sowie dem zu überlistenden Z-Endstopp umgeht, auch um für das Werkzeug schädliche Kollisionen zu umgehen. Auch eine Anleitung zum Bohren von Platinen ist hier zu finden. Auf der mitgelieferten CD-ROM sind zudem Beispieldateien für Graviermuster vorhanden, so dass man sofort loslegen kann. Bild 21 zeigt ein Fräs-/Gravierbeispiel. Mit gängigen Freeware-Programmen wie Textgraver [4] kann man eigene Muster bearbeiten und in Fräsdateien umwandeln.

Mit dieser Erweiterung ist der Preis für den 3D-Drucker natürlich weiter relativierbar, denn hier eröffnet sich der einfache Weg zur langlebigen Mehrzweckmaschine, der zusätzliche Eigenbau der im Hobbybereich so berühmten "Käsefräse" erübrigt sich hiermit. Insbesondere die übersichtliche Bedienoberfläche der Tablet-App ermöglicht sogar das manuelle Fahren der Frässpindel, und durch die bereits vorbereitete Firmware des 3D-Druckers sind die üblicherweise von CNC-CAD-Programmen ausgegebenen G-Codes sofort verarbeitbar. Für den engagierten Nutzer fehlen dann nur noch spezielle Zubehöre wie z. B. ein Werkstück-Abtaster, der aber nachrüstbar ist.

Damit ist der Großformat-Drucker M420 eine Maschine, die sich perfekt in den Hobby- und Rapid-Prototyping-Bereich einordnet und für viele Arbeiten sogar das Anschaffen einer kleinen CNC-Fräse erspart. Die grundlegenden Stärken liegen jedoch vor allem im Druck auch großformatiger Teile in hoher<br>Qualität und mit verschiedenen Materialien. Qualität und mit verschiedenen Materialien.

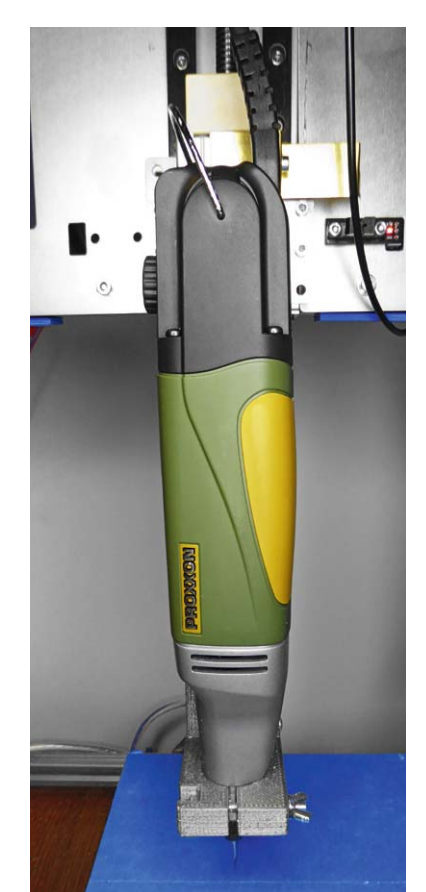

*Bild 20: Die Frässpindel ist blitzschnell an der Z-Achse montiert.*

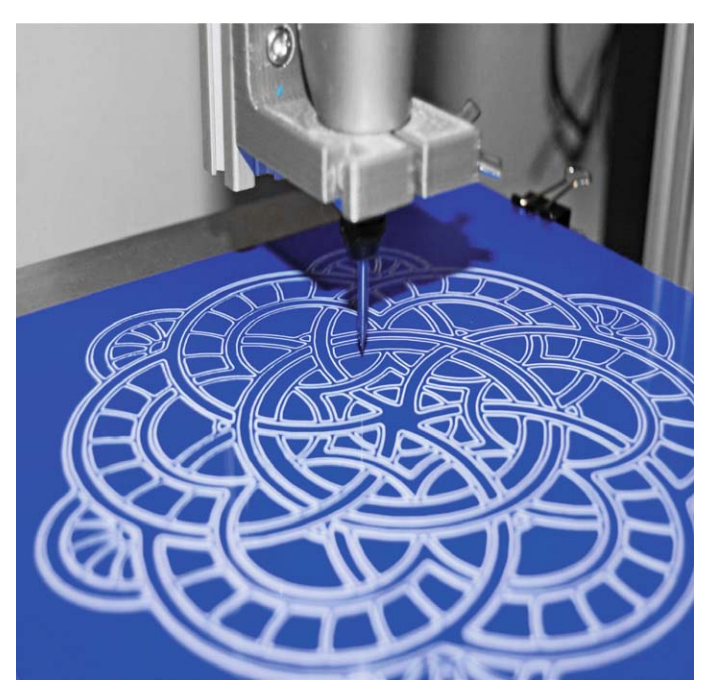

*Bild 21: Beispiel für den Einsatz des Fräs- und Graviersets*

### **Weitere Infos:**

- [1] www.multec.de
- [2] www.multec.de/Drucktipps-und-Tricks-3D-Drucktechnik
- [3] www.cncdrive.com/content/PCBMill.htm
- [4] www.cncdrive.com/downloads.html

www.elvjournal.de

# **Digitale Tonaufzeichnung**

Verlustfreie hochwertige Audiocodierung

**Teil 2**

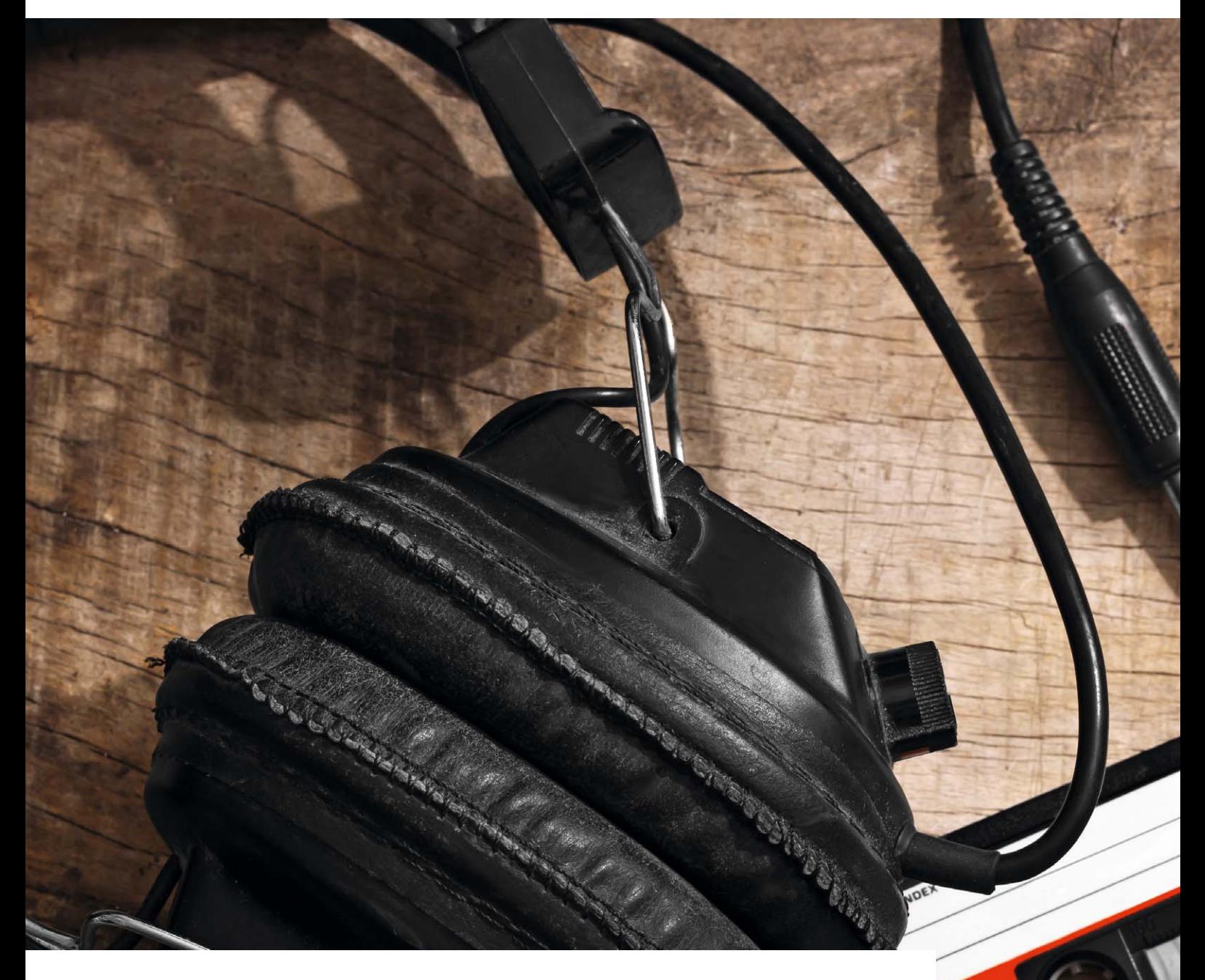

**Ein geschultes Gehör ist extrem sensibel gegenüber Verfälschungen des Audiosignals auf dem Weg von der Aufnahme über die Verarbeitung bis zur Wiedergabe. Dabei spielt nicht nur die auf psychoakustischen Grundlagen beruhende MP3-Codierung zur Datenreduktion eine Rolle, sondern bereits eine künstliche Erhöhung der Lautheit auf Kosten des Dynamikumfangs. Deshalb begeistern HiRes-Musik-Downloads sorgfältig aufgenommener, abgemischter und verlustfrei im FLAC-Format komprimierter Musik aus dem Internet den audiophilen Musikfan.** 

**ANTIFICIAL** 

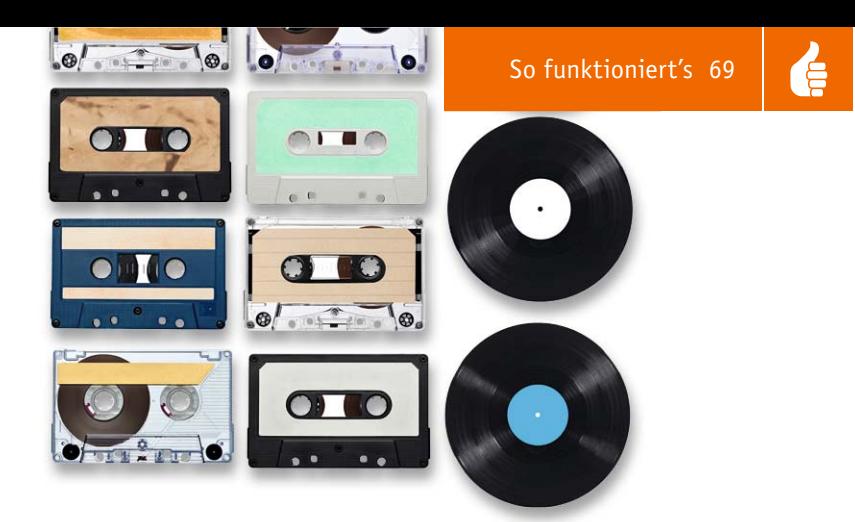

Im ersten Teil dieser Folge wurde dargelegt, dass MP3 ein Audiodatenformat ist, das auf der Nutzbarmachung psychoakustischer Eigenschaften des menschlichen Gehörapparats beruht. Die dabei vorgenommene Informationsreduktion ist zwar kaum oder gar nicht hörbar, der erzielte Kompressionsgewinn aber erheblich. Dennoch sind geschulte Gehöre, wie sie Tonmeister, Dirigenten und Audiophilisten (Menschen, die einen überdurchschnittlich hohen Wert auf die Klangtreue einer Aufzeichnung legen) besitzen, sehr sensibel gegenüber selbst winzigen Qualitätsminderungen, die im Verlauf der Prozesskette aus Mikrofon (Wandlung Schall  $\rightarrow$  elektrisch), Abmischung (Mastering), Speicherung (einschließlich verlustbehafteter Datenreduktionsverfahren) und Wiedergabe (Wandlung elektrisch  $\rightarrow$  Schall) auftreten. Heute, im digitalen Zeitalter, sind lediglich die Luftdruckschwankungen als Mikrofoneingangs- und Lautsprecherausgangssignale analoger Natur. Dazwischen findet (nahezu) ausschließlich digitale Signalverarbeitung statt.

**FLAC.** Als Free Lossless Audio Codec ist FLAC auf die verlustfreie Kompression von Audiomaterial spezialisiert. Ausgehend von dem unkomprimierten WAV-Format erzeugt ein FLAC-Encoder eine bitreduzierte Datei, die ohne jeden Verlust in die Ausgangsdatei zurückgewandelt werden kann. Seine Effizienz verdankt ein FLAC-Codec der Nutzbarmachung der Tatsache, dass benachbarte Abtastwerte von Audiosignalen ein hohes Maß an Korrelation (Zusammenhang) aufweisen.

Innerhalb des Audiobereichs gibt es viele mögliche Unterbereiche, z. B. Sprache mit niedriger Bitrate, hochbitratige Vielkanalmusik usw., die FLAC alle gleichermaßen bedienen kann. Die Standardparameter des FLAC-Referenz-Encoders sind allerdings auf Musikdaten für CD-Qualität abgestimmt (44,1 kHz, 2 Kanäle, 16 Bit/Sample). Für andere Qualitäts-

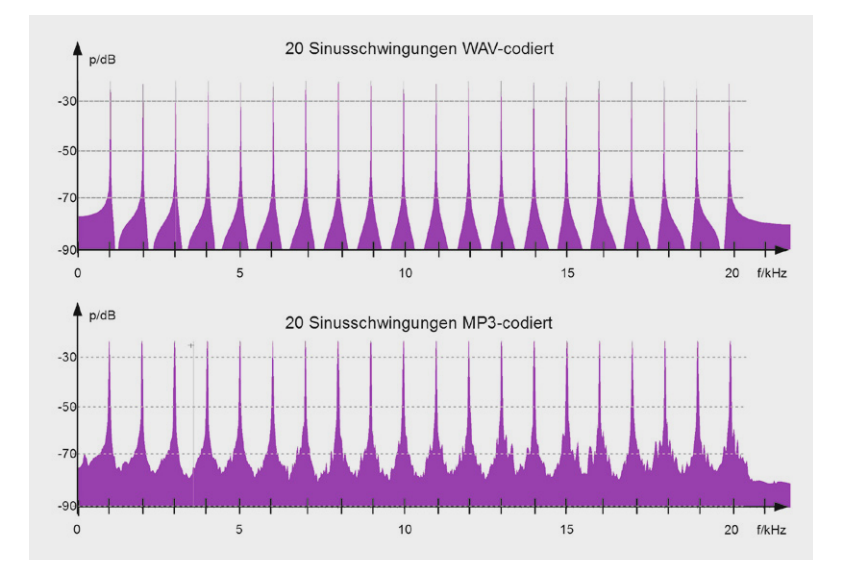

*Bild 16: Die Spektren von zwanzig im Abstand von 1 kHz angeordneten Tönen im WAV- und im MP3-Format zeigen die (nahezu unhörbaren) Abweichungen. Die WAV-Datei wurde mit Scilab programmiert.*

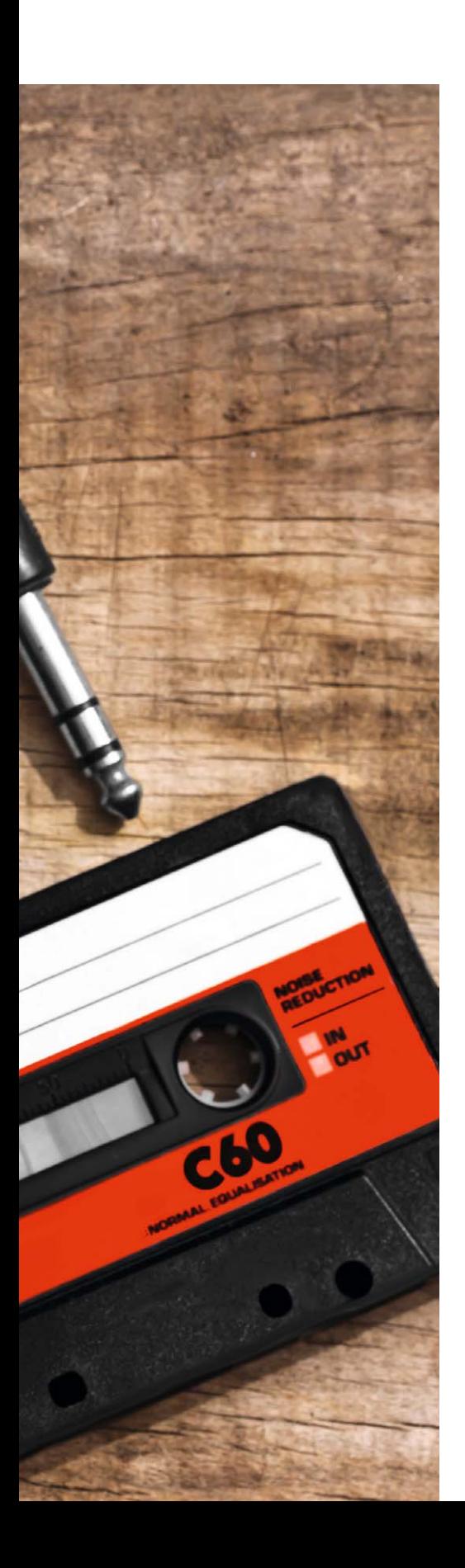

ansprüche muss die Kommandozeile des FLAC-Encoders mit entsprechend angepassten Parametern versehen werden. Eine detaillierte Beschreibung würde den Rahmen dieses Artikels sprengen. Weiterführende Informationen findet man im Internet [1].

**FLAC versus MP3.** Auch wenn der Unterschied zwischen einer guten MP3-Codierung und einer verlustfreien für die meisten Menschen nicht hörbar ist, lässt er sich messtechnisch nachweisen. Dies kann im Frequenzbereich oder im Zeitbereich erfolgen.

Für den Nachweis im Frequenzbereich wurde mit Scilab ein kleines Programm geschrieben, das eine zwei Sekunden lange WAV-Datei mit Sinustönen zwischen 0 und 20 kHz im Abstand von 1000 Hz erzeugt. Diese WAV-Datei wurde MP3-codiert. Anschließend wurden die WAV- und die MP3-Datei jeweils einer DFT (Spektralanalyse durch Diskrete Fouriertransformation) mit Hilfe des Programms Audacity unterworfen. Ohne auf quantitative Details einzugehen, zeigen die Spektren (Bild 16) klar, dass die tiefen Täler zwischen den Sinusfrequenzen der WAV-Datei bei der MP3-Datei durch ein Störgeräusch aufgefüllt wurden. Der Signal-Rausch-Abstand hat sich also durch die MP3-Codierung verringert.

Wer dies ohne Rückgriff auf Scilab selbst einmal nachvollziehen will, kann die genannte WAV-Datei mit 20 Sinustönen auch mit Audacity erzeugen. Dazu legt man 20 Monospuren an und füllt sie jeweils mit einer Frequenz, die ein Vielfaches von 1 kHz ist, und einer Amplitude von 0,0673. Damit ist gewährleistet, dass in der Überlagerung der 20 Einzeltöne in eine Summenspur kein Summenwert > 1 auftritt, der den Spektrumanalysator in Audacity übersteuern würde. Die Summenspur kann nun in eine WAV- und eine MP3-Datei exportiert werden. Deren Spektrumanalyse zeigt Bild 17. Man sieht die Aussagen von Bild 16 bestätigt.

Im Zeitbereich wurde die Aufzeichnung eines 68 Sekunden langen Schlagzeugsolos im FLAC-Format (Free Lossless Audio Codec, Abtastrate 192 kHz, 24 Bit Wortbreite, Dateigröße 53,39 MByte) und die mit dem Programm "foobar" codierte MP3-Variante (Abtastrate 48.000 Hz, Bitrate 128 Kbit/s, Dateigröße 1,24 MByte) mit Hilfe von Audacity verglichen. Bei der Signaldarstellung über die volle Zeit fallen bereits geringe Unterschiede auf (Bild 18 oben). Dehnt man aber ein Detail, hier den 20 ms langen Zeitabschnitt von 2,163 s bis 2,183 s (Bild 18 unten), wird deutlich, dass die MP3-Variante feine Details eingebüßt hat. Im Hörvergleich konnte der Autor bei beiden Dateien aber keine Unterschiede zwischen der FLAC- und MP3-Variante feststellen.

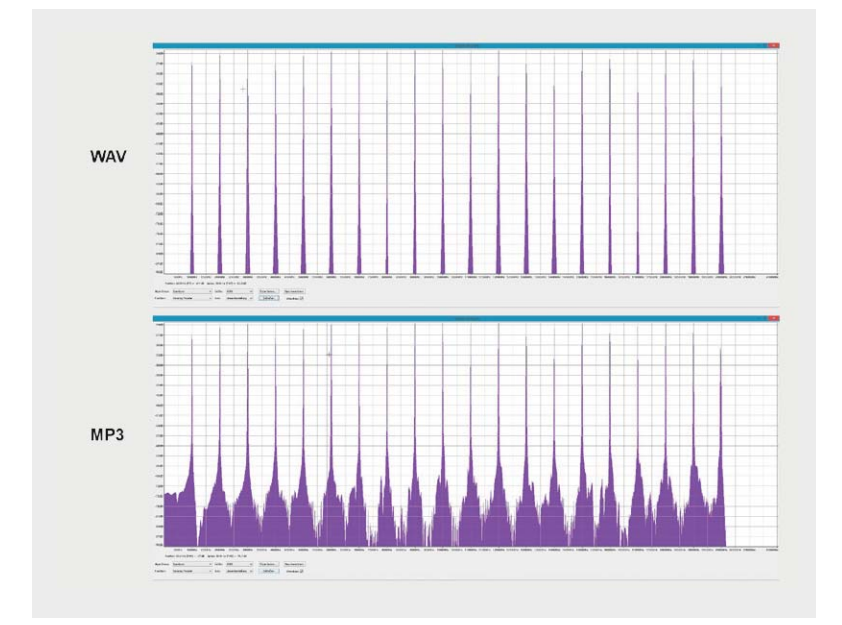

*Bild 17: Die WAV-Ausgangsdatei lässt sich auch einfach mit Audacity erzeugen und mit der MP3-Variante als Spektren darstellen.*

**Nützliche Programme.** Für den weiteren Verlauf dieses Artikels äußerst nützliche kostenlose Softwareprogramme sind, wie bereits erwähnt, "Audacity"  $[2]$ , "Exact Audio Copy"  $[3]$ , "Xmedia Recode"  $[4]$  und "foobar"  $[5]$ . Für den nur als Kommandozeilenversion verfügbaren FLAC-Encoder sind sie eigentlich nur ein GUI (Graphical User Interface = grafische Benutzerschnittstelle). Audacity wird allgemein als der beste, kostenlose Audioeditor bezeichnet, Exact Audio Copy hat sich dem bestmöglichen "Grabben" (englisch: to grab = deutsch: packen, greifen) von Audio-CDs verschrieben, Xmedia Recode kann nahezu alle bekannten Audio- und Videoformate umwandeln, und foobar ist ein schlanker Audioplayer mit außergewöhnlichem Funktionsumfang. Mit diesen Werkzeugen verfügt der Audiophilist über eine Grundausstattung von Tools, die seiner Leidenschaft eine solide Basis geben.

**Glauben oder Wissen.** Apropos solide Basis: Wer wirklich einmal objektiv feststellen möchte, ob sein Gehör überhaupt in der Lage ist, den Qualitätsverlust des psychoakustisch-basierten MP3-Verfahrens gegenüber einer verlustfreien Codierung festzustellen, der findet in "foobar2000" mit dem ABX-Plug-in einen ausgefeilten Player für eine Vielzahl von Codecs (u. a. natürlich auch FLAC) eine unbestechliche Möglichkeit dazu. ABX steht für einen Doppelblind-Hörtest, mit dem der Hörer objektiv feststellen kann, ob er überhaupt den Unterschied zwischen einem höchstwertigen FLAC-Format (192 kHz/24 Bit) und einem MP3-Format mit einem beliebigen Profil heraushören kann.

Wenn das ABX-Plug-in installiert ist, muss man zur Nutzung lediglich in foobar den Referenzfile und den MP3-File markieren, mit einem Linksklick auf eine der markierten Dateien aus dem erscheinenden Pulldown-Menü den Unterpunkt "Utilities" anklicken und dann "ABX Two Tracks ..." auswählen (Bild 19). Es öffnet sich nach einem zwischengeschalteten Fenster "ABX-Setup", in dem man ohne Eingaben auf "OK" klicken kann, eine Bedienoberfläche (Bild 20), mit der man sich die beiden Dateien anhören kann (Play A und Play B). Wenn man hier schon keinen Unterschied wahrzunehmen vermag, kann man sich den Druck auf "Play X" und "Play Y" eigentlich schon sparen. Denn damit wird einem, durch einen Zufallsgenerator gesteuert, A oder B zugespielt. Nun muss man seine Wahl (Choice) zwischen "X is A, Y is B" oder "Y is A, X is B" treffen und mit "Next trial" einen neuen Versuch starten. Die Trefferquote (Score) und die Wahrscheinlichkeit, nur geraten zu haben, wird nach jeder neuen Auswahl angezeigt, wenn nicht zuvor "Hide results" angeklickt wurde. Letzteres ist anzuraten, um psychologische Rückwirkungen auf den laufenden Test zu vermeiden. Solche Hörtests sind anstrengend, aber auch höchst informativ … !

**Verlustfreie Codecs?** Verlustfreie Codecs sind zahlreich: Apple Lossless Audio Codec (ALAC), ATRAC Advanced Lossless (AAL), Direct Stream Transfer (DST), Dolby TrueHD, DTS-HD Master Audio, Free Lossless Audio Codec (FLAC), Lossless Audio (LA), Lossless Predictive Audio Compression (LPAC), Lossless Trans-

*Bild 18: Auch im Zeitbereich sind die Informationsverluste durch MP3-Codierung erkennbar, wenngleich für die meisten Menschen unhörbar.*

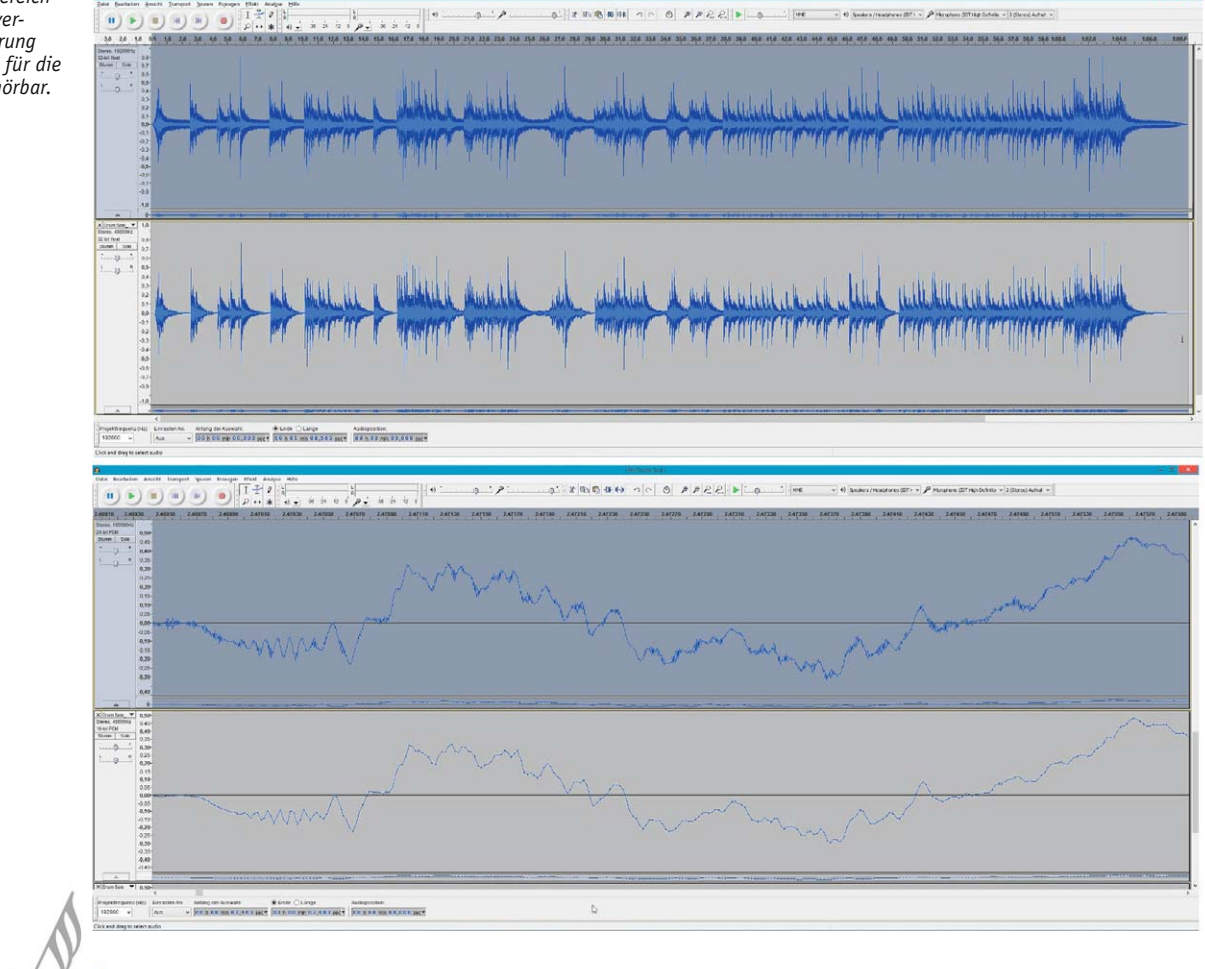

form Audio Compression (LTAC), MPEG-4 Audio Lossless Coding (MPEG-4 ALS), MPEG-4 Scalable Lossless Coding (MPEG-4 SLC), Meridian Lossless Packing (MLP), Monkey's Audio (APE), mp3HD, OptimFROG (OFR), Original Sound Quality (OSQ), RealAudio Lossless, RK Audio (RKAU), Shorten (SHN), True Audio (TTA), WavPack (WV), Windows Media Audio 9 Lossless, Flip4Mac WMV (QuickTime) ... Wer sich für Details der einzelnen Codecs interessiert, findet im Internet bei Wikipedia [6] weiterführende Informationen.

Wir wollen uns im Weiteren auf FLAC (Free Lossless Audio Codec) beschränken, im Gegensatz zu MP3 ein kostenlos verfügbares Audiokompressionsverfahren zur bitsparenden

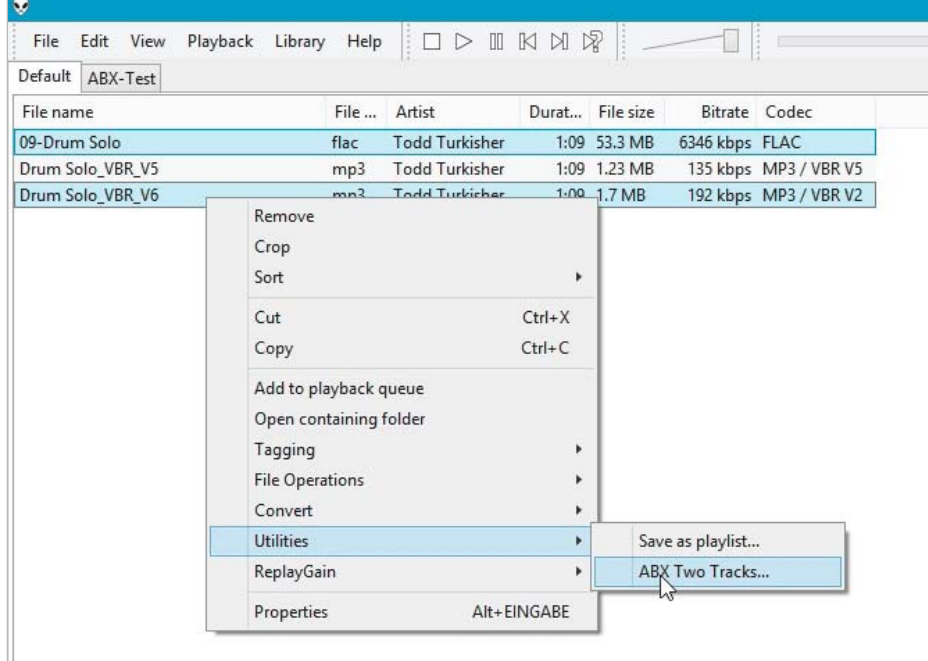

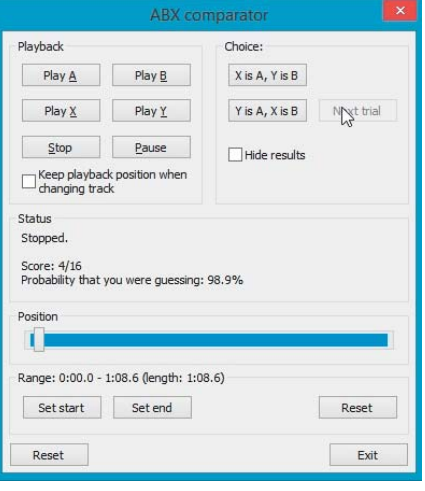

Bild 20: Über "Set start" und "Set end" lassen *sich kritische Passagen der WAV- und MP3- Varianten des gleichen Stücks zum Vergleich heranziehen.*

*Bild 19: Hör ich's oder hör ich's nicht? Mit dem foobar2000-Plug-in ABX zur objektiven Selbsterkenntnis.*

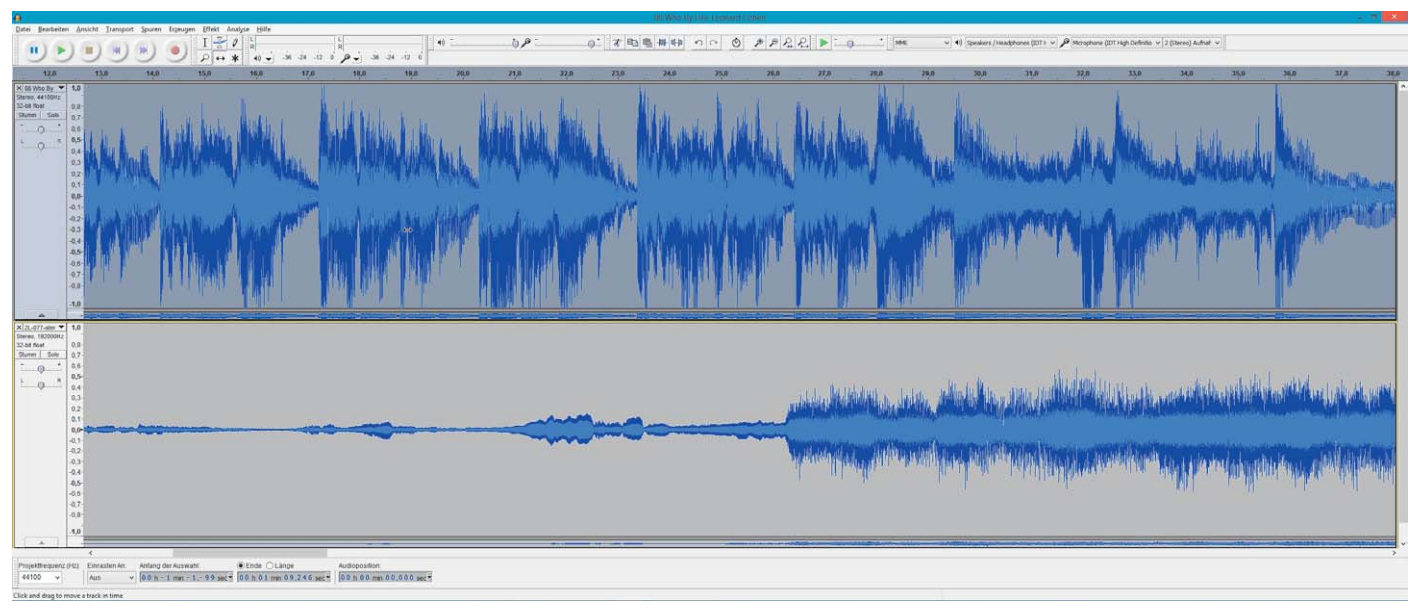

*Bild 21: Leonard Cohen auf der CD mit durch angehobene Lautheit verringerter Dynamik (oben) und die FLAC-Aufnahme eines Stücks für Mundharmonika und Orgel mit reichlich "Headroom" (unten).*

Codierung und Decodierung von im digitalen WAV-Format vorliegenden Audiosignalen, ohne dass dabei Informationsverluste entstehen [7]. Das könnte man zwar auch mit einem allgemeinen Datenkompressionsprogramm wie ZIP bewerkstelligen, jedoch ist FLAC erheblich effizienter. Der Hauptvorteil von FLAC liegt sicher darin, dass der Quelltext des Programms frei zugänglich ist, keine Patentgebühren zur Nutzung anfallen sowie alle Schnittstellen zu Anwendungsprogrammen gut dokumentiert sind. Dabei ist FLAC der schnellste freie Codec mit einer exzellenten Kompressionsrate. Die aktuelle Version (Stand 27.11.2014) kann als Kommandozeilenprogramm als flac-1.3.1-win.zip aus dem Internet bezogen werden [8].

**Quellen für verlustfreie Inhalte?** Wer glaubt, seine Audio-CDs würden bereits ein optimales Quellmaterial für die weitere verlustfreie Codierung mit FLAC bereitstellen, täuscht sich. Erstens kann das CD-Format mit einer Abtastrate von 44,1 kHz und einer Wortbreite von 16 Bit das Potential von FLAC gar nicht ausschöpfen und zweitens sind viele CDs schlecht gemastert. Man erkennt dies, wenn man sich mit Audacity den zeitlichen Verlauf eines CD-Titels (Track) anschaut. In Bild 21 sieht man oben den Song "Who By Fire" von Leonard Cohen und unten das von Sigmund Groven auf der Mundharmonika und Iver Kleive auf der Orgel interpretierte Stück "Undring" von Sigmund Groven. Letzteres ist mit 192 kHz und 24 Bit gesampelt und ohne Dynamikveränderungen abgemischt worden. Man kann es mit vielen anderen Testsamples aus dem Internet kostenlos herunterladen [9]. Es wird deutlich, dass ein hochpegeliges Ereignis wie z. B. ein Paukenschlag oder ein scharfer Schuss- oder Donnerknall nur bei einer Codierung mit ausreichendem "Headroom" (Pegelreserve) realitätsnah abgebildet werden kann. In der Dynamik komprimierte Aufzeichnungen, deren Lautheit an die Aussteuerungsgrenze herangeführt wurde, können das nicht leisten.

Bei genauer Betrachtung sieht man, dass im Cohen-Stück die Dynamik (das Verhältnis zwischen leisester und lautester Passage) durch Lautermachen der leisen Passagen künstlich verringert wurde,

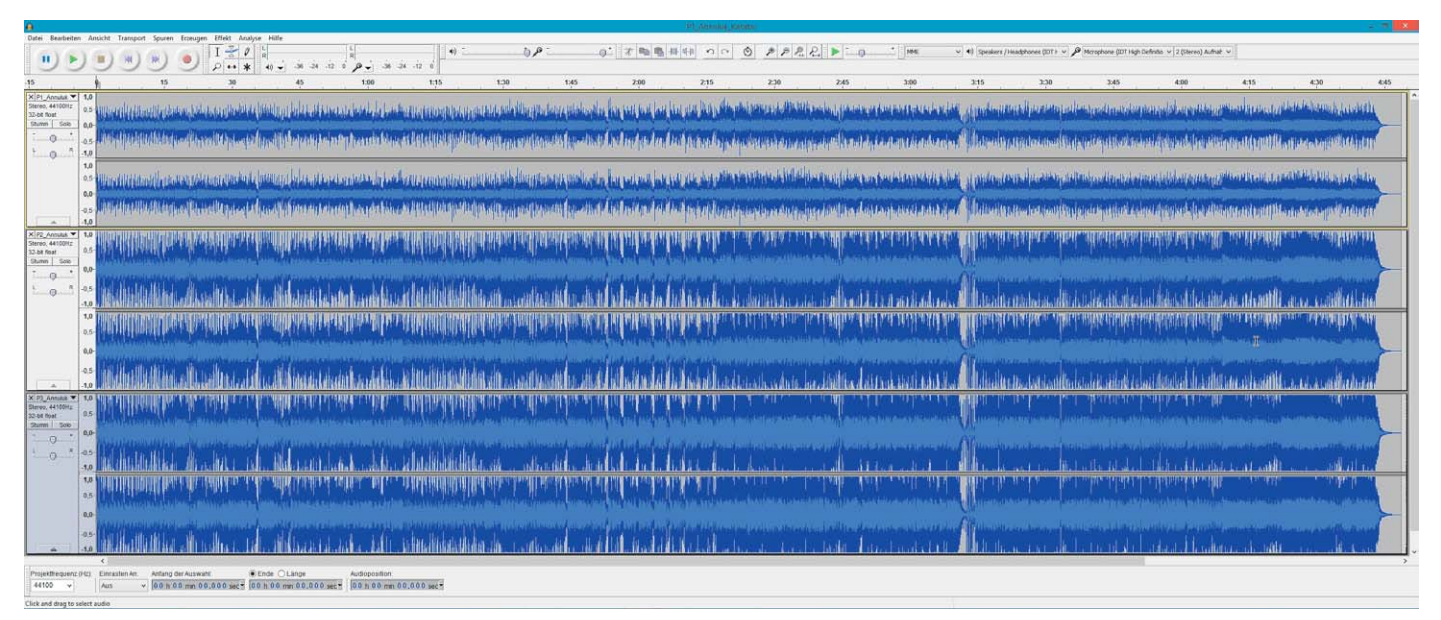

*Bild 22: Das gleiche Stück "Annuluk" in drei Lautheitsvarianten*
um bei Vollaussteuerung der CD einen höheren Lautheitseindruck zu erzielen und die Aufmerksamkeit des Hörers für das Stück zu steigern. Ein interessanter Wikipedia-Artikel über den "Lautheitskrieg" der Musikund Werbeindustrie erläutert die Hintergründe [10]. Beim Abspielen mit Audacity zeigt das rote Aufblitzen der Pegelanzeige in der Kopfleiste denn auch deutlich, wann die Grenze der Aussteuerung einer CD erreicht wird.

Hi-Fi-Enthusiasten sind sich einig: Eine künstliche Lautheitssteigerung entstellt den Charakter des Stücks, vermindert Filigranität und Luftigkeit. Man kann das gut selber testen anhand freier, von Audio.de – dem Hi-Fi-Portal der Zeitschriften Audio und Stereoplay – heruntergeladenen Audiofiles [11] (Bild 22). So ist es nicht verwunderlich, dass viele Masterbänder älterer Studio- und Liveaufnahmen neu hochwertig gesampelt und ohne Eingriff in die Dynamik als FLAC-Datei angeboten werden. Mittlerweile ist ein veritabler Markt für hochwertige FLAC-Musik entstanden [12].

Übrigens kann man auch eine gut erhaltene, gut abgemischte und gut gepresste Vinylplatte mit dem PC selbst in das FLAC-Format codieren – eine gute Soundkarte und etwas Know-how vorausgesetzt. Die resultierende Qualität kann durchaus besser sein als die einer gekauften, unvernünftig laut ausgesteuerten Audio-CD.

**Die Audio-CD als FLAC-Datei-Quelle.** Es wurde bereits gesagt: Eine in das FLAC-Format gerippte Audio-CD ist nicht besser als das Original, sondern bestenfalls gleich gut. Deshalb ist FLAC das Format der Wahl für den Musikbegeisterten, der seine Audio-CD-Bibliothek ohne Qualitätsverlust auf der Festplatte seines PCs oder im heimischen NAS (Network Attached Storage – Festplatte im LAN) sichern möchte. Dafür ist ein gutes RIP-Programm erste Voraussetzung, denn Audio-CDs haben nur relativ schwache Fehlerkorrekturmechanismen.

Audio-CDs aus der Anfangszeit und in die Jahre gekommene selbst gebrannte Silberscheiben weisen häufig schon Aussetzer auf und befinden sich langsam auf dem Weg in den digitalen Speicherhimmel. Der Grund liegt in unaufhaltsamen chemischen Veränderungen der Speicherund Reflexionsschichten. Das Problem hat sich durch die Fortschritte bei der Langzeitstabilität und Reaktionsträgheit der heute verwendeten Materialien entschärft, besteht aber grundsätzlich weiter.

Mit dem Programm "Exact Audio Copy (EAC)" [13] ist eine Audio-CD sicher auslesbar. Im Secure-Modus liest das Programm entweder jeden Audiosektor zweimal oder wertet die erweiterten Fehlerinformationen aus, die manche CD-Laufwerke zusammen mit den Audiodaten ausgeben. Tritt ein Lese- oder Sync-Fehler auf, wird der betroffene Sektor so lange ausgelesen, bis 8 von 16 Wiederholungen ein identisches Ergebnis liefern. Das Ergebnis ist in aller Regel eine bitgenaue Kopie, die von EAC als WAVoder FLAC-Datei abgespeichert wird.

Es sei noch einmal darauf hingewiesen, dass die Qualität des unkomprimierten WAV-Formats völlig identisch mit der der komprimierten FLAC-Kopie ist. Deshalb erfolgt die Rückwandlung einer FLAC-Datei in das WAV-Format bitgenau, d. h. ohne jeden Informationsverlust. Darauf beruht der Name Free Lossless Audio Codec.

Nach dem Einlegen der zu rippenden Audio-CD, hier im Beispiel eine der Fine Young Cannibals, fragt EAC, ob das zugehörige Cover-Bild in der FreeDB im Internet gesucht werden soll. Wurde es gefunden und die Pausen zwischen den Songs durch Drücken von F4 ermittelt, erscheint der Screen in Bild 23. Nun muss noch das Kompressionsformat FLAC gewählt werden. Die Einstellmöglichkeiten für die gewünschte Kompressionsrate (> 44.100 Samples/s \* 16 Bit/Sample = 705,6 Kbit/s) und die Qualität sind ohne Auswirkungen (Bild 24), denn es wird immer automatisch der im Feld "Zusätzliche Kommandozeilen-Optionen:" eingegebene Qualitätslevel von -0 (schnellste Kompression) über -5 (empfohlener Standardwert) bis -8 (höchste Kompression) berücksichtigt.

Eine typische Kommandozeile könnte beispielsweise so aussehen:  $-5$   $-$ T  $_n$ Artist=%artist%"  $-$ T "Title=%title%" -T "Album=%albumtitle%" -T "Date=%year%" -T "Tracknumber=%tracknr%" -T "Genre=%genre%" %source% -o %dest%. Beim Aufruf von FLAC durch EAC ensteht dadurch beim Codieren des 7. Tracks der CD "What Goes Around" von Suzi Quatro: -5 -T "Artist=Suzi Quatro"  $-T$  "Title=Stumblin' In"  $-T$  "Album=What Goes Around" -T "Date=1999" -T "Tracknumber=7" -T "Genre=Rock" "G:\Fachartikel\elv\Verlustfreie Audiocodierung\Teil\_2\Audiodateien\Test-Heise\_ DVD-LW\07. Stumblin' In.wav" -o "G:\Fachartikel\ elv\Verlustfreie Audiocodierung\Teil 2\Audiodateien\Test-Heise DVD-LW\07. Stumblin' In.flac"

| hp                        |                          | CDDVDW SH-216DB HH10 Adapter: 0 ID: 0<br>$\vee$ | CD Titel             |                             | <b>Fine Young Cannibals</b> |                 | Jahr   | 1985                             |            | CD Komponist |               |                                         |
|---------------------------|--------------------------|-------------------------------------------------|----------------------|-----------------------------|-----------------------------|-----------------|--------|----------------------------------|------------|--------------|---------------|-----------------------------------------|
|                           |                          |                                                 | <b>CD</b> Künstler   | <b>Fine Young Cannibals</b> |                             |                 | Genre  | Pop<br>v<br>Rock<br>$\checkmark$ |            | Kommentar    |               |                                         |
|                           | м                        | free<br>먶<br>$-5$<br>眇<br>ŵН<br>≞               | CD Interpret         |                             |                             |                 | freedb |                                  |            |              |               |                                         |
|                           |                          | √ Alles wählen/abwählen                         |                      |                             |                             |                 |        |                                  |            |              |               | <b>CD</b> Cover                         |
| <b>CONTROL</b>            | Track                    | Titel                                           | Künstler             |                             | Start                       | Länge           |        | Pause                            | Größe      | Kompr. Größe |               |                                         |
|                           | ✔ 垂1                     | Johnny Come Home                                | Fine Young Cannibals |                             | 0:00:00.32                  | 0:03:37.00      |        | 0:00:02.32                       | 36.50 MB   | 5.08 MB      |               |                                         |
|                           | √ #2                     | Couldn't Care More                              | Fine Young Cannibals |                             | 0:03:37.32                  | 0:03:31.00      |        | 0:00:01.62                       | 35.49 MB   | 4.94 MB      |               |                                         |
| $\mathbb{R}^{\text{CIP}}$ | √ #3                     | Don't Ask Me To Choose                          | Fine Young Cannibals |                             | 0:07:08.32                  | 0:03:10.50      |        | 0:00:00.00                       | 32.07 MB   | 4.46 MB      |               |                                         |
|                           | ✔ 垂4                     | Funny How Love Is                               | Fine Young Cannibals |                             | 0:10:19.07                  | 0:03:28.25      |        | 0:00:01.25                       | 35.04 MB   | 4.88 MB      |               |                                         |
|                           | √#5                      | <b>Suspicious Minds</b>                         | Fine Young Cannibals |                             | 0:13:47.32                  | 0:04:00.63      |        | 0:00:00.00                       | 40.51 MB   | 5.64 MB      |               |                                         |
|                           | ✔ 垂6                     | Blue                                            | Fine Young Cannibals |                             | 0:17:48.20                  | 0:03:33.25      |        | 0:00:04.00                       | 35.88 MB   | 5.00 MB      |               |                                         |
| <b>COLE</b>               | ✔ 垂7                     | Move To Work                                    | Fine Young Cannibals |                             | 0:21:21.45                  | 0:03:27.25      |        | 0:00:03.50                       | 34.87 MB   | 4.85 MB      |               |                                         |
|                           | ✔ #8                     | On A Promise                                    | Fine Young Cannibals |                             | 0:24:48.70                  | 0:03:08.37      |        | 0:00:01.00                       | 31.70 MB   | 4.41 MB      |               |                                         |
| W                         | ✔ 垂9                     | Time Isn't Kind                                 | Fine Young Cannibals |                             | 0:27:57.32                  | 0:03:14.25      |        | 0:00:02.62                       | 32.69 MB   | 4.55 MB      |               | $400 \times 400$ px<br>Bildabmessungen: |
|                           | √ £ 10                   | Like A Stranger                                 | Fine Young Cannibals |                             | 0:31:11.57                  | 0:03:23.63      |        | 0:00:02.12                       | 34.29 MB   | 4.77 MB      |               | Bildgröße:<br>469 <sub>kB</sub>         |
|                           |                          |                                                 |                      |                             |                             |                 |        |                                  |            |              |               | Erste Tracknummer:                      |
|                           |                          |                                                 |                      |                             |                             |                 |        |                                  |            |              |               | Letzte Tracknummer fortsetzen           |
|                           | $\overline{\phantom{a}}$ |                                                 |                      |                             |                             |                 |        |                                  |            |              | $\rightarrow$ | Anzahl CDs                              |
|                           |                          |                                                 |                      |                             |                             |                 |        |                                  |            |              |               | <b>CD Nummer</b>                        |
|                           | Audio CD im Laufwerk     | 10 Tracks<br>0:34:35.13 h:m:s.f                 | 349.10 MB / 48.63 MB |                             |                             | flac (Komplett) |        |                                  | Laden<br>v | Speichem     | Neu           | Löschen                                 |

*Bild 23: Der Zweck von Exact Audio Copy (EAC) ist das fehlerfreie Rippen einer Audio-CD und die Wandlung in diverse Formate, unter anderem in FLAC.*

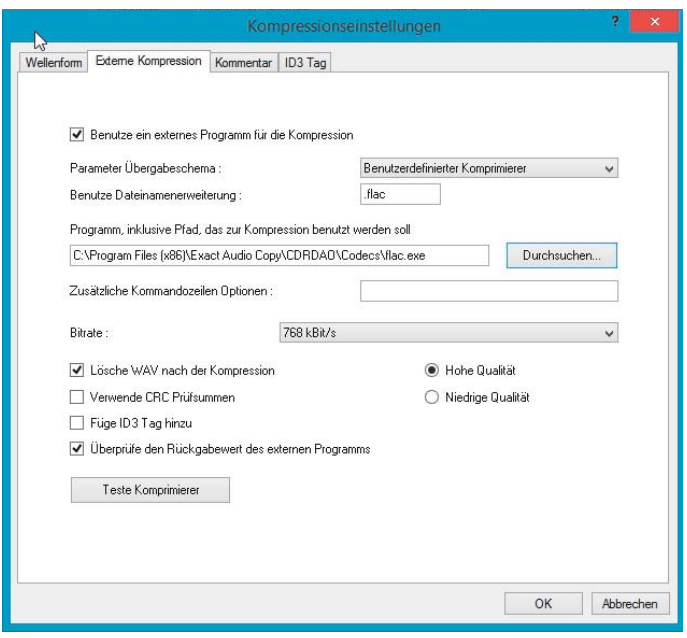

*Bild 24: Hier wird ein externer FLAC-Codec in Exact Audio Copy eingebunden.*

Nach Wahl von "Aktionen  $\rightarrow$  Teste & Kopiere Image  $\rightarrow$  Komprimiert" (Bild 25) wird nach dem Ort auf der Festplatte gefragt, wo die FLAC-Datei gespeichert werden soll. Nach der Beantwortung beginnt der einige Minuten dauernde Auslese- und Codierprozess (Bild 26). Zunächst wird eine WAV-Datei erzeugt, die EAC anschließend in das FLAC-Format wandelt. Ein FLAC-File hat ca. 70–75 % des Datenvolumens des ursprünglichen WAV-Files. Der gesamte Vorgang hängt stark von der CPU-Leistung ab, im Beispiel hat er ca. 20 Minuten gedauert.

Wenn nun noch im Fenster "Status und Fehlermeldungen" jedem Track eine 100%ige Trackqualität und das akkurate Lesen eines jeden Tracks bescheinigt wird (Bild 27), kann man sicher sein, dass die gerippte Audio-CD vollständig und mit der größtmöglichen Sorgfalt in Gestalt von FLAC-Files auf der Festplatte gespeichert wurde.

Natürlich konnte vorstehend bei Weitem nicht auf alle Feinheiten, Haken und Ösen des recht komplexen Programms EAC eingegangen werden. Der Audiophilist muss sich durchaus in das Thema einarbeiten, um seine CD-Schätze zeitraubend und qualifiziert vor dem Verfall zu sichern.

Deutlich einfacher und schneller mit ebenfalls durchweg guten Ergebnissen lässt sich das Programm CDex zum direkten Rippen in das FLAC-Format einsetzen, wenn man im Screen "CDex Einstellungen" die entsprechenden Einstellungen vornimmt (Bild 28). Auch das bereits erwähnte Programm foobar2000 eignet sich gut für diesen Zweck.

**FLAC-Player.** Abspielgeräte von verlustfreien Audiodateien mit einer Abtastrate von 192 kSamples/s und einer Wortbreite von 24 Bit müssen hohen technischen Anforderungen genügen. Eine Auswahl von Hardware, Künstlern und Bezugsquellen rund um das Thema FLAC gibt es auf der Homepage von Xiph, einer gemeinnützigen Organisation für die Entwicklung freier Multimedia-Formate, -Protokolle und -Standards [6]. Wenn man seine FLAC-Dateien nicht selbst produziert, hat man natürlich keine Einflussmöglichkeiten auf die Qualität des A/D-Wandlers am Eingang der digitalen Übertragungskette gemäß Bild 4 im ersten Teil dieses Artikels. Wohl aber ist dies durch die Wahl geeigneter Wiedergabehardware, insbesondere die technischen Daten des D/A-Wandlers am Ende der Übertragungskette, möglich. Er ist bestimmend für das Abspielergebnis, kann seine Qualitäten aber auch nur voll ausspielen, wenn Leistungsverstärker und Lautsprecherboxen den extremen Wiedergabeansprüchen einer gut gemasterten FLAC-Audiokonserve genügen.

**Mobiler Audioplayer FiiO X3.** Eine relativ preiswerte Alternative zum Heben audiophiler FLAC-Aufzeichnungsschätze bieten portable Player in Verbindung mit hochwertigen Kopf- oder Ohrhörern. Wir wollen uns mit dem Beispiel des digitalen Musikabspielgeräts X3 des chinesischen Herstellers FiiO Electronics Technology Co. Ltd. beschäftigen. Es ist bei ELV unter der Artikel-Nr. J8-11 46 80 für € 219,– erhältlich und kann nur als ausgezeichnete Wahl für alle, die auch unterwegs Musik wie im Original hören wollen,

| $\bullet$            |                                |                                                  |                           |               | <b>Exact Audio Copy</b> |       |            |                               |                                    |                                          |
|----------------------|--------------------------------|--------------------------------------------------|---------------------------|---------------|-------------------------|-------|------------|-------------------------------|------------------------------------|------------------------------------------|
| EAC                  | Bearbeiten                     | Aktionen Datenbank Hilfsmittel Hilfe             |                           |               |                         |       |            |                               |                                    |                                          |
| hp                   | CDDVDW SH-                     | Kopiere gewählte Tracks                          |                           | Ing Cannibals | Jahr                    |       | 1985       |                               | CD Komponist                       |                                          |
|                      |                                | Teste & Kopiere gewählte Tracks                  | ٠<br>F <sub>8</sub><br>×. | Ing Cannibals |                         | Genre | Pop        |                               | Kommentar                          |                                          |
|                      |                                | Kopiere Bereich                                  |                           |               | freedb                  |       | Rock       | $\checkmark$                  |                                    |                                          |
|                      | $\blacktriangleright$ Alles    | Teste gewählte Tracks                            |                           |               |                         |       |            |                               |                                    | <b>CD</b> Cover                          |
|                      |                                | Kopiere Image & erzeuge CUE Sheet                |                           |               |                         |       |            |                               |                                    |                                          |
| <b>WAV</b><br>Ç      | Track                          | Teste & Kopiere Image & erzeuge CUE Sheet        |                           |               | Unkomprimiert           |       | Pause      | Größe<br>36,50 MB<br>35.49 MB | Kompr. Größe<br>5.08 MB<br>4.94 MB |                                          |
|                      | √#                             | Katalogisiere gewählte Tracks                    |                           | Komprimiert   |                         |       | D:00:02.32 |                               |                                    |                                          |
|                      | √#                             | Kopiere gewählte Tracks Indexbasiert             |                           |               |                         |       | D:00:01.62 |                               |                                    |                                          |
| <b>CARGINE</b>       | √⊉                             |                                                  |                           | 0:07:08.32    | 0:03:10.50              |       | 0:00:00.00 | 32.07 MB                      | 4.46 MB                            |                                          |
|                      | √母                             | Erkenne Pausen                                   | F <sub>4</sub>            | 0:10:19.07    | 0:03:28.25              |       | 0:00:01.25 | 35.04 MB                      | 4.88 MB                            |                                          |
|                      | √母                             | Teste Pausen auf Stille                          | F <sub>3</sub>            | 0:13:47.32    | 0:04:00.63              |       | 0:00:00.00 | 40.51 MB                      | 5.64 MB                            |                                          |
| IMG                  | ✔垂                             | Erzeuge CUE Sheet                                |                           | 0:17:48.20    | 0:03:33.25              |       | 0:00:04.00 | 35.88 MB                      | 5.00 MB                            |                                          |
|                      | ✔ 母                            |                                                  |                           | 0:21:21.45    | 0:03:27.25              |       | 0:00:03.50 | 34.87 MB                      | 4.85 MB                            | $\frac{1}{2}$                            |
|                      | √乗<br>√母<br>$\checkmark$<br>√# | Lasse Pausen weg                                 |                           | 0:24:48.70    | 0:03:08.37              |       | 0:00:01.00 | 31.70 MB                      | 4.41 MB                            |                                          |
| <b>WRI</b>           |                                | Hänge Pausen hinter den vorigen Track (Standard) |                           | 0:27:57.32    | 0:03:14.25              |       | 0:00:02.62 | 32.69 MB                      | 4.55 MB                            | Bildabmessungen :<br>$400 \times 400$ px |
|                      |                                | Hänge Pausen vor den folgenden Track             |                           | 0:31:11.57    | 0:03:23.63              |       | 0:00:02.12 | 34.29 MB                      | 4.77 MB                            | Bildgröße:<br>469 <sub>kB</sub>          |
|                      |                                |                                                  |                           |               |                         |       |            |                               |                                    | Erste Tracknummer:                       |
|                      |                                |                                                  |                           |               |                         |       |            |                               |                                    | Letzte Tracknummer fortsetzen            |
|                      | $\hat{}$                       |                                                  |                           |               |                         |       |            |                               | $\rightarrow$                      | Anzahl CDs                               |
|                      |                                |                                                  |                           |               |                         |       |            |                               |                                    | CD Nummer                                |
| Audio CD im Laufwerk |                                | 10 Tracks<br>0:34:35.13 h:m:s.f                  | 349.10 MB / 48.63 MB      |               | flac (Komplett)         |       |            | Laden<br>$\checkmark$         | Neu<br>Speichem                    | Löschen                                  |

*Bild 25: Hier wird die Umwandlung der CD in unkomprimierte WAV-Dateien gewählt. Der Mausklick auf "Komprimiert" liefert FLAC-codierte Dateien.*

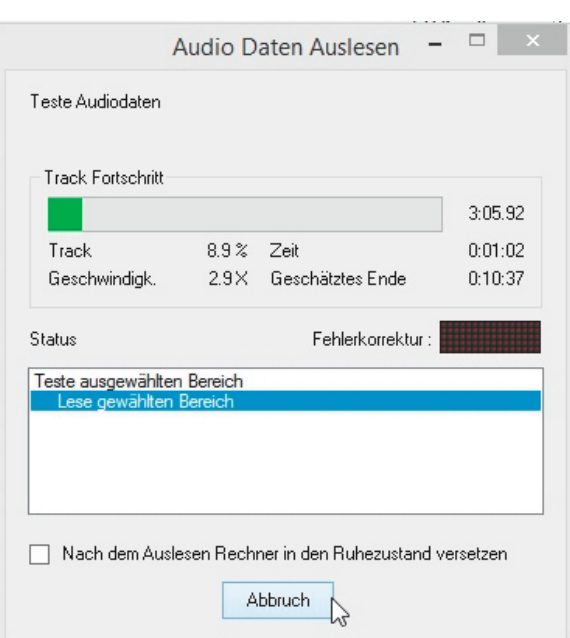

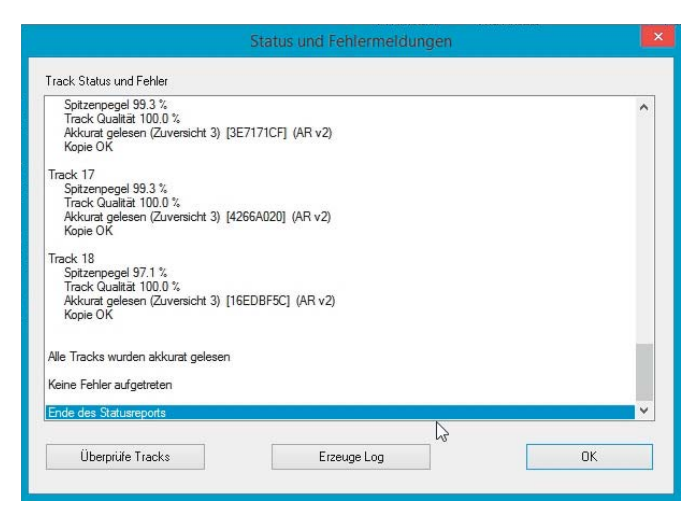

Bild 27: "Keine Fehler aufgetreten" ist die optimale Status- und Fehlermel*dung am Ende des RIP-Vorgangs einer Audio-CD.*

*Bild 26: Hier kann man EAC bei der Arbeit zuschauen.*

bezeichnet werden. Die Internet-Community ist sich in überwältigender Mehrheit einig, dass man mit dem X3 (oder seinem größeren Bruder X5) keine Abstriche bei der Wiedergabequalität machen muss.

Als digitaler Highend-Audio-Player unterstützt der X3 eine Vielzahl von Audioformaten: MP2, MP3, WMA, APE, FLAC, AAC, ALC, OGG und andere Musikformate mit Abtastraten bis zu 192 kHz und Wortbreiten bis zu 24 Bit/Abtastwert.

Der elektroakustische Schallwandler in Gestalt eines "In-Ear"- oder "Around-Ear/On-Ear"-Kopfhörers spielt am Ende der Wiedergabekette eine extrem wichtige Rolle. Schließlich ist eine Kette nur so stark wie ihr schwächstes Glied. Bei der Auswahl ist zu beachten, dass die elektrische Impedanz des Kopfhörers mit der des Ausgangsverstärkers des Players harmoniert. Es werden Kopfhörerimpedanzen von 16 bis 300  $\Omega$ empfohlen. Damit macht der X3 mit einer Impedanz der Kopfhörerendstufen von 0,3  $\Omega$  eine ausgezeichnete Figur, denn nahezu alle Hörer im Markt werden mühelos angetrieben. Im Test kam ein älterer In-Ohr-Hö-

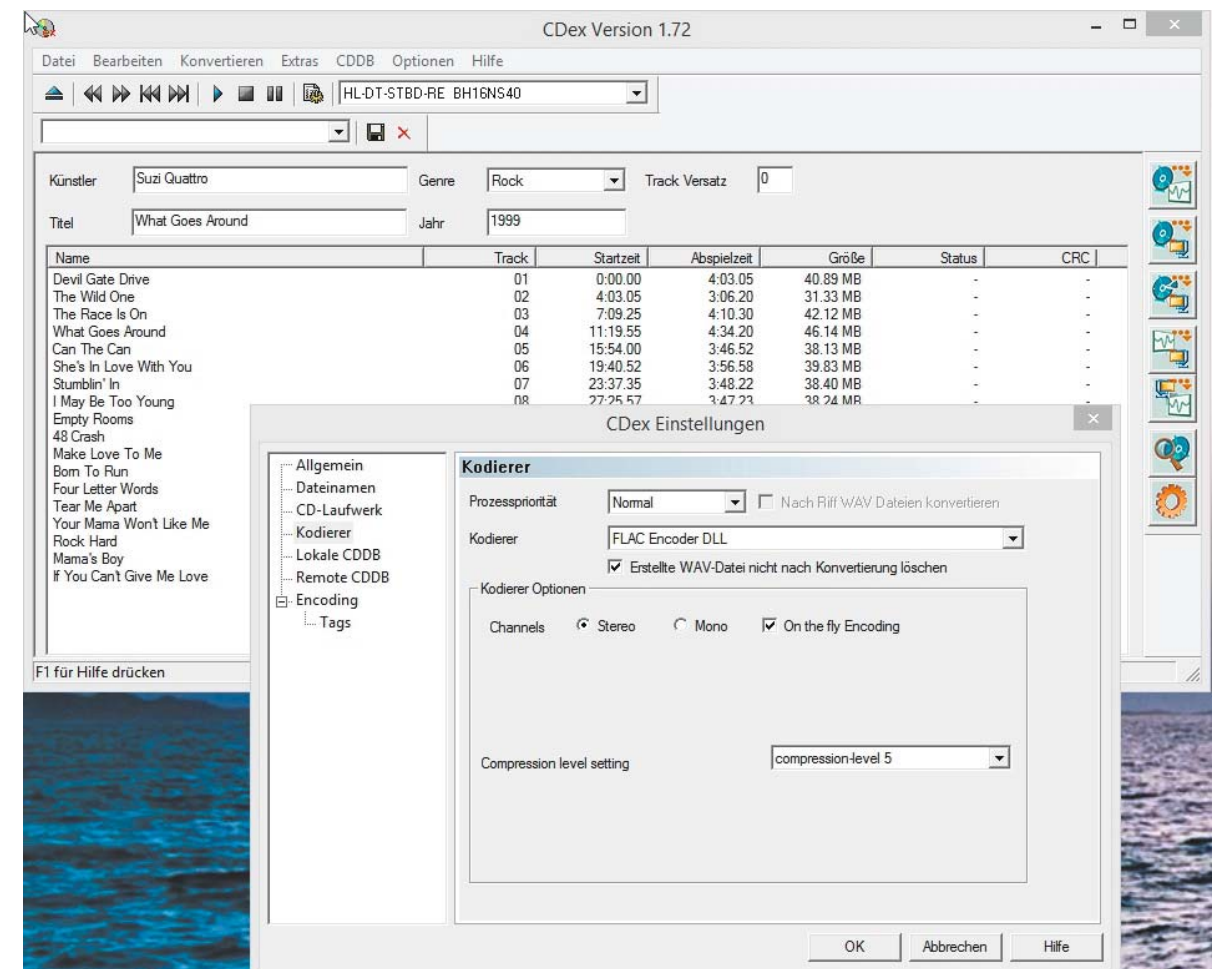

*Bild 28: Die Umwandlung einer Audio-CD in das FLAC-Format ist mit dem beliebten CD-Ripper CDex schnell und einfach. EAC schenkt dem fehlerfreien Auslesen der CD allerdings eine größere Aufmerksamkeit.*

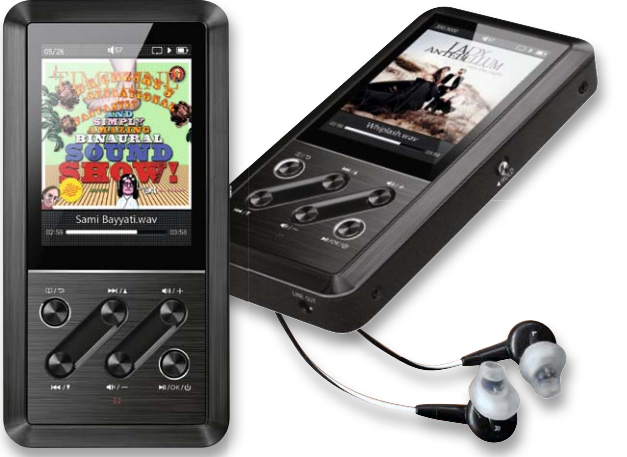

CPU mit microSDHC-Slot **Display USB-Buchse** Controller 1 GB DDR2 SDRAM 8 GB flash RAM LiPo-Akku Digitalausgang **Reset**taste Kopfhöre buchse Line-out-Buchse Kopfhörer Hold Volum Wolfson **DAC** endstufe Schiebe-& Tone schalter Control

*Bild 29: Der Audio-Player FiiO X3 mit guten In-Ohr-Kopfhörern bietet dem Audiophilen ungeahnte akustische Genüsse.*

*Bild 30: Das Innenleben des X3 konzentriert sich nur auf einen Zweck: Highend-Audiowiedergabe.*

rer von Bose (00P188) mit 44  $\Omega$  Impedanz zum Einsatz, der etwa 200 mW elektrische Leistung in Schall umzusetzen vermag und ein exzellentes Klangerlebnis bietet (Bild 29. Es sei an dieser Stelle angemerkt, dass Kopfhörer mit einem Preis unter € 100,– selten geeignet sind, die exzellenten Klangeigenschaften des X3 auszuschöpfen. Hier ist kritisches Probehören zu empfehlen.

**Lieferumfang.** Der X3 kommt in einer stabilen Kartonumverpackung, die den Player, eine Silikon-Schutzhülle, zwei Bildschirmschutzfolien, ein USB-Kabel, ein RCA-zu-3,5-mm-Klinkenkabel (für den koaxialen Digitalausgang), eine Garantiekarte und eine (äußerst knappe) Bedienungsanleitung enthält. Integriert ist ein interner Speicher von 8 GByte. Davon stehen ca. 7 GByte für Audiomaterial zur Verfügung. Im Auslieferungszustand ist bereits interessantes FLAC-Demo-Material eingespeichert (Dr. Chesky's Sensational Fantastic and Simply Amazing Binaural Sound Show). So kann das Hörerlebnis sofort nach dem Auspacken beginnen.

**Innere Werte.** Der Audio-Player FiiO X3 ist 109 x 55 x 16,3 mm groß und wiegt 122 g. Die oberen zwei Drittel der Frontseite werden von einem 2,4"-TFT-Farbdisplay mit 320 x 240 Pixel eingenommen, das untere Drittel enthält zwei Tastwippen und zwei Einzeltaster zur Bedienung. Auf der Unterseite befinden sich ein USB-2.0-Anschluss zur Verbindung mit dem PC und zum Laden des internen 3000-mAh-Li-Ionen-Akkus sowie eine 3,5-mm-Line-out-Buchse. Auf der rechten Seite findet sich ein Hold-Schiebeschalter, der die Bedientasten gegen unbeabsichtigte Betätigung blockiert. Links lässt sich eine FAT32-formatierte microSDHC-Steckkarte mit max. 128 GByte einstecken (SDHC: Secure Digital High Capacity). Auf der Oberseite sind ein koaxialer Digitalausgang, eine versenkte Reset-Taste und der analoge Kopfhörerausgang (3,5-mm-Klinkenbuchse) zu sehen. Das solide Kunststoffgehäuse ist von gebürstetem Aluminium ummantelt und macht in Verbindung mit den metallenen Bedientasten einen wertigen Eindruck, der sich bei der weiteren Beschäftigung mit dem Hi-Fi-Zwerg durchweg verfestigt.

Für die Wiedergabequalität spielt der DAC (Digital to Analog Converter) eine ausschlaggebende Rolle. Hier wird nicht der auf dem SoC (System on a Chip = CPU mit peripheren Baugruppen) vorhandene DAC verwendet, sondern es kommt der in Fachkreisen anerkannte asynchrone Wolfson-DAC WM8740 zum Einsatz (Bild 30). Er kann bis zu 192 kSamples/s mit 24 Bit Wortbreite in Analogwerte umwandeln. Der Ausgabe des Analogsignals an einen Kopfhörer dient ein besonders hochwertiger Stereo-Endstufenchip von AnalogDevices (AD 8397). Er erzeugt hochlinear, breitbandig und praktisch verzerrungsfrei an einer 25- $\Omega$ -Last einen Spannungshub von  $\pm 0.5$  V.

Eine Anmerkung noch zu dem im Kopfhörerbetrieb zur Lautstärkeund Klangbeeinflussung verwendeten Chip NJW1194 der New Japan Radio Co. Ltd. Er ist hinter dem DAC angeordnet, arbeitet also auf der analogen Ebene. Viele andere Player erledigen die Bass- und Höhenanhebung oder -absenkung durch einen digitalen Equalizer, was aber zu Phasenverzerrungen im Ausgangssignal führt, die geschulten Ohren nicht verborgen bleiben.

Der X3 wird als externe USB-Festplatte erkannt und kann deshalb unter den Windows-Betriebssystemen XP, 7 und 8 sowie Mac OS X 10.x und höher treiberlos eingesetzt werden.

Der im FiiO X3 verbaute professionelle DAC Wolfson WM8740 kann ab der Firmware-Version 2.05 aufwärts auch extern genutzt werden. Dazu spielt man dem X3 über den USB-Anschluss hochwertiges Audiomaterial von einem PC zu (bis zu 192 kHz/24 Bit), die er dann als Analogsignal über den Kopfhörer- oder Line-out-Ausgang ausgibt. Dies war leider bei dem Testgerät nicht gleich nach dem Auspacken möglich, denn es wurde mit der Firmware-Version 1.31 ausgeliefert (Bild 31). Ein Firmware-Update war also unumgänglich, um dieses Feature zu nutzen.

**X3-Firmware-Update.** So knapp die mitgelieferte Bedienungsanleitung auch sein mag, das Firmware-Upgrade beschreibt sie ausführlich genug. Dem Hinweis auf die "... von FiiO zur Verfügung gestellte Datei X3.fw ..." folgend, wird von der FiiO-Internetseite aus dem Support-Center die aktuelle FW-Version (am 23.12.2014 war dies Version 3.3) als komprimiertes RAR-Archiv heruntergeladen (Bild 32) und die darin enthaltene Datei x3.fw in das Wurzelverzeichnis einer microSDHC-Steckkarte kopiert. Diese wird in den seitlichen Kartenslot des X3 eingeschoben und das Gerät durch gleichzeitiges Drücken der Tasten "Menu" und "Power" im Upgrade-Modus eingeschaltet. Nach Abschluss des Upgrades wird der X3 automatisch neu gestartet. Über "Systemeinstellungen  $\rightarrow$  Über den X3" kann man sich vom geglückten FW-Update überzeugen (Bild 33). Nach einem Update der Medienbibliothek (manuell oder automatisch) lassen sich wieder alle Titel auf dem Onboard- und microSDHC-Speicher abspielen.

War das Firmware-Upgrade auf Version 3.3 erfolgreich, muss man im Menüpunkt "Systemeinstellungen > USB-Modus" von "Speicher" auf

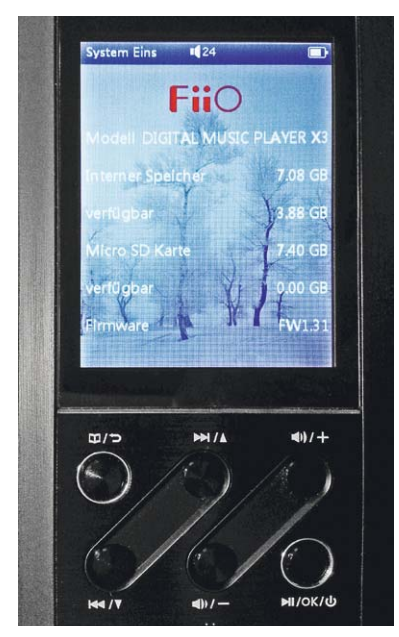

*Bild 31: Erst ab Firmware-Version 2.05 ist der hochwertige Digital-Analog-Wandler des X3 auch mit extern über den USB-Anschluss zugespieltes Audiomaterial nutzbar. Die aktuelle FW-Version ist 3.3.*

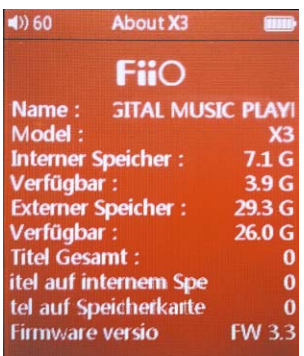

*Bild 33: Die wichtigsten Informationen über den X3-Status. FW3.3 ist aktuell und ermöglicht die Nutzung externen SDHC-Speichers bis 128 GByte.*

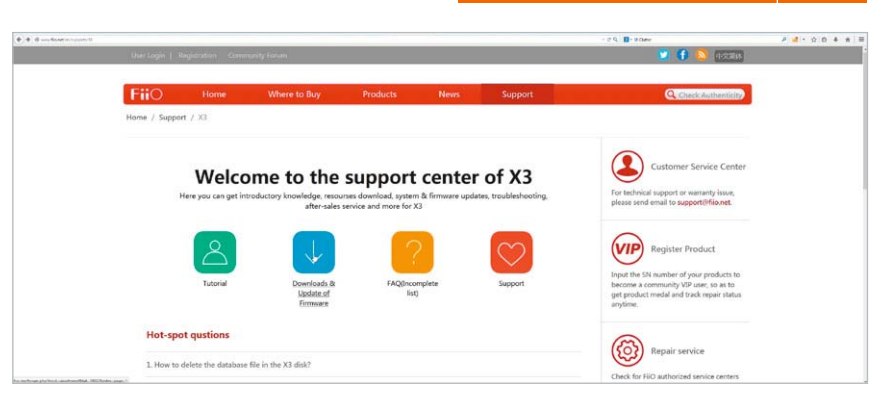

*Bild 32: Regelmäßige Besuche der FiiO-Internetseite und speziell des Support-Centers ermöglichen stets die volle Nutzung des X3.*

"DAC" wechseln. Nach der Installation eines entsprechenden Treibers steht der Wolfson DAC des X3 dem PC als professioneller externer Digital-Analog-Wandler zur Verfügung. Der Treiber der Thesycon Systemsoftware & Consulting GmbH lässt sich als selbstinstallierendes ZIP-Archiv aus verschiedenen Quellen im Internet beziehen und sollte die in Bild 34 gezeigten Dateien umfassen. Wir haben den USB-DAC-Treiber von der FiiO-Internetseite (Bild 35) heruntergeladen, wo man übrigens auch ein ansprechendes User-Manual zum X3 ab Firmwareversion 3.0 findet.

Nach der Installation muss noch das entsprechende Audiowiedergabegerät gewählt werden, um den Output-File vom PC über den USB-Port auf den X3 zu streamen. Hier wird er vom Wolfson DAC analogisiert. Unter Windows 8.1 wird dies unter "Systemsteuerung  $\rightarrow$  Hardware und Sound  $\rightarrow$  Audiogeräte verwalten  $\rightarrow$  USB-Output auf FiiO X3 DAC" aktiviert (Bild 36).

Zum Test wurde ein im On-Board-Speicher des X3 vorgefundenes Lied "Storms are on the Ocean" von Amber Rubarth auf den PC kopiert und von hier mit dem Universalprogramm VLC abgespielt (Bild 37). Funktioniert einwandfrei! Auf diese Art und Weise ist es also nicht erforderlich, hochwertiges Audiomaterial auf den FiiO X3 zu überspielen, um dessen professionelle Wiedergabeelektronik nutzen zu können.

Bild 38 zeigt das Display im USB-DAC-Modus. Praktisch: Ein Druck auf die "OK"-Taste, und der Höhen-Schieber (Treble, obere Skala) lässt sich mit den -/+-Lautstärketasten bewegen. Ein weiterer Druck auf eine der Pfeiltasten, und der Bass-Schieber (Bass, untere Skala) ist im Zugriff.

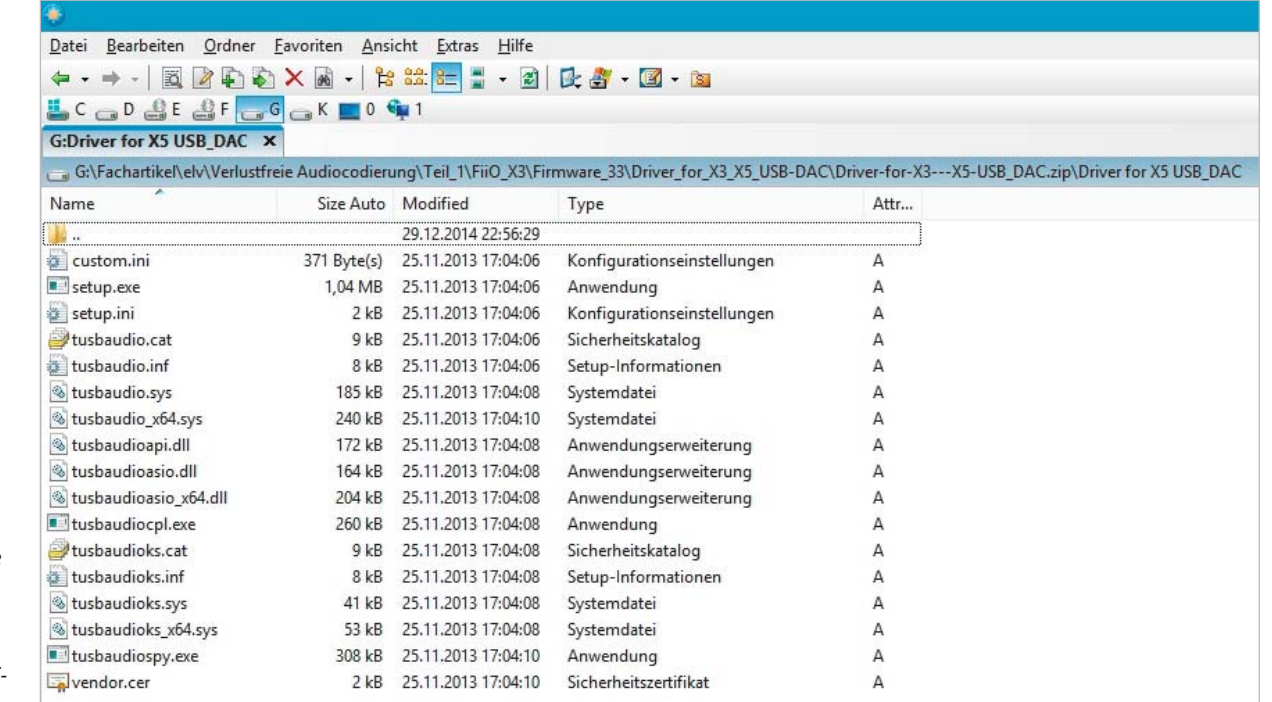

*Bild 34: Für FiiO-X3 und -X5 gibt es ein selbstinstallierendes komprimiertes Treiberpaket, das die gezeigten Dateien enthalten muss.* **Fazit.** Wer ein äußerst feines Gehör hat, wird das verlustfreie Audioformat FLAC dem nach psychoakustischen Gesichtspunkten datenreduzierten und deshalb verlustbehafteten MP3 vorziehen.

Fairerweise muss aber zugestanden werden, dass hochwertig MP3-codierte, gut ausgesteuerte und in der Originaldynamik belassene Audioaufzeichnungen einen Höreindruck hinterlassen, der schon nahe an das Original heran-<br>**FAT** reicht.

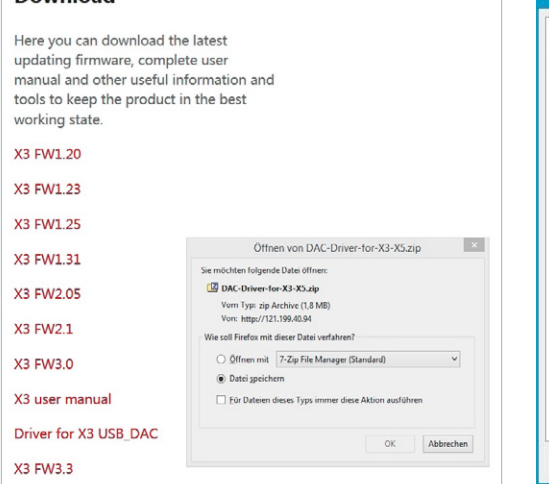

**Download** 

*Bild 35: Den USB-DAC-Treiber findet man ebenfalls auf der FiiO-Internetseite. Ist er auf dem PC installiert, kann man über das USB-Kabel dem X3 FLAC-Dateien zuspielen und über dessen exzellenten DAC auf Hi-Fi-Anlage oder Kopfhörer weiterleiten.*

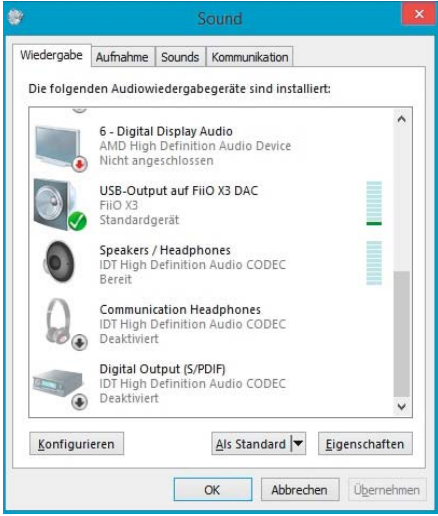

*Bild 36: Hier legt man fest, dass USB-Output des PCs auf den FiiO-X3-DAC geleitet wird.*

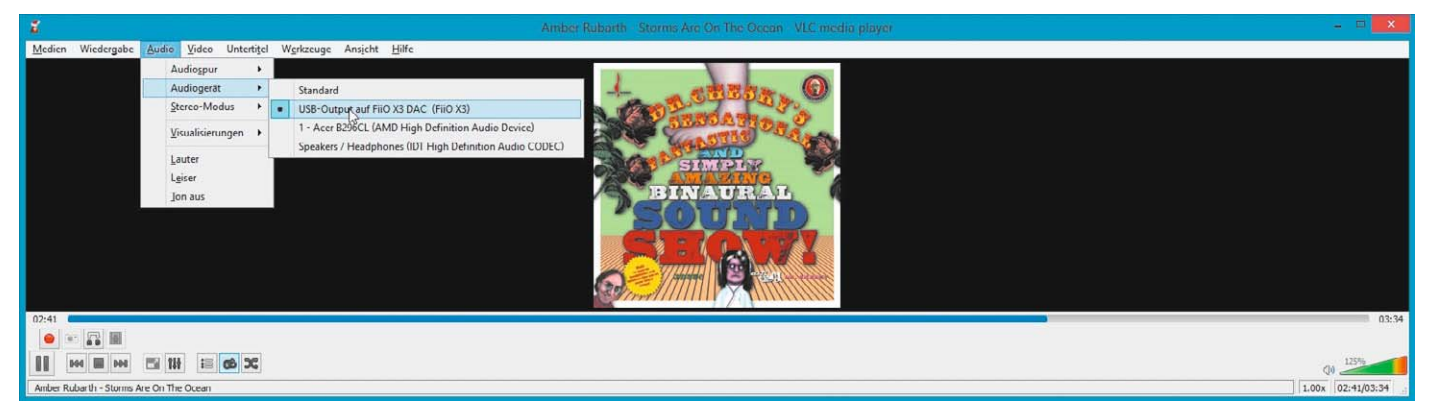

*Bild 37: Test: Mit VLC wird eine FLAC-Datei abgespielt und an den X3-DAC gestreamt.*

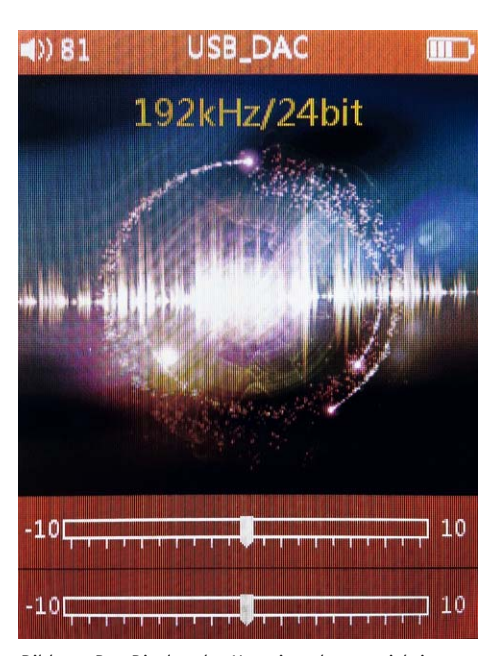

*Bild 38: Das Display des X3 zeigt, dass er sich im USB-DAC-Modus befindet. Hier ist nur die Höhen- und Bassbeeinflussung möglich.*

Musikplayer für hochaufgelöste Musikformate finden Sie bei uns im Webshop unter Webcode: #1360

**Quellen:**

- [1] xiph.org/flac/documentation\_format\_overview.html, xiph.org/flac/format.html#scope
- [2] audacity.sourceforge.net/?lang=de
- [3] www.exactaudiocopy.de
- [4] www.xmedia-recode.de
- [5] www.foobar2000.org
- [6] en.wikipedia.org/wiki/Lossless\_compression
- [7] xiph.org/flac/, xiph.org/flac/links.html,
- en.wikipedia.org/wiki/FLAC [8] downloads.xiph.org/releases/flac
- [9] www.2l.no/hires
- [10] de.wikipedia.org/wiki/Loudness\_war
- [11] www.audio.de/ratgeber/lautstaerke-normalisierungdynamik-musikbeispiele-download-2634490.html
- [12] www.hdtracks.de, bandcamp.com, www.mergerecords.com, www.beggarsgroupusa.com, www.linnrecords.com, www.highresaudio.com, www.naimlabel.com, www.theclassicalshop.net, www.qobuz.com
- [13] www.exactaudiocopy.de

GND

**BLANK** 

**XLAT** 

scu

SIN

**MODE** 

 $\alpha$  in

 $QUT1$ 

OUT3

OUT4

**OUTS** 

**OUTE** 

OUT7

 $\sqrt{8}$ **OUT2** 

 $12$ 

vcc

 $\overline{27}$ **IREF** 

 $\overline{26}$ **XHALF** 

 $\overline{25}$ GSCLK

 $\frac{1}{24}$ SOUT

 $\overline{23}$ **XERR** 

 $\overline{22}$ OUT15

 $\overline{21}$  $\sim$   $\sim$ 

20 OUT13 OUT<sub>12</sub>

 $19$ 

 $\frac{1}{16}$ 

 $\overline{18}$  OUT11

 $\overline{17}$  OUT10

OUT9

**OUTB** 

# Bauteil-Info: SMD-HEXFET Power-MOSFET IRML6402

Der IRML6402 ist ein universell einsetzbarer P-Channel-Power-MOSFET mit geringem RDS(on) und in ultrakompakter Bauform. Diese Eigenschaften, verbunden mit einer hohen Schaltgeschwindigkeit, prädestinieren den MOSFET für batteriebetriebene Anwendungen, Lade- und Stromversorgungsbaugruppen.

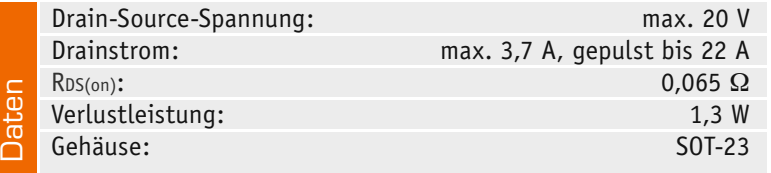

### **Hersteller:**

**Hersteller:** Texas Instruments (http://www.ti.com)

International Rectifier (www.irf.com)

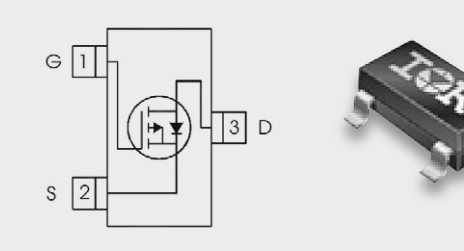

# Bauteil-Info: 16-Kanal-PWM-LED-Treiber TLC5946

Der LED-Treiber ermöglicht die Ansteuerung von jeweils bis zu 16 LEDs über ein serielles Interface. Die Einstellung des LED-Stroms erfolgt dabei über nur einen Widerstand, die Helligkeitseinstellung der LEDs über eine PWM-Steuerung mit bis zu 4096 Stufen. Über eine interne Korrektur (DC) werden Helligkeitsunterschiede zwischen einzelnen LEDs ausgeglichen.

#### **Hauptmerkmale:**

- · Serielle Ansteuerung von 16 LEDs je Kanal, kaskadierbar
- · Maximalstrom in 64 Stufen über IREF einstellbar
- · Helligkeitseinstellung in 4096 Stufen (12 Bit)
- · Interner Weißabgleich zur Helligkeitsangleichung

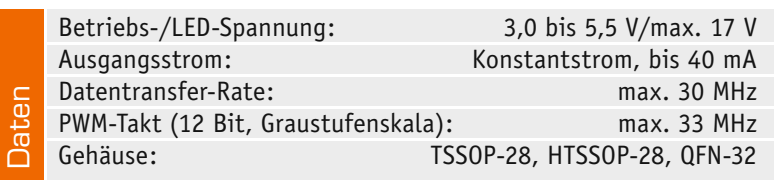

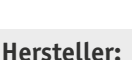

ST Microelectronics (http://www.st.com)

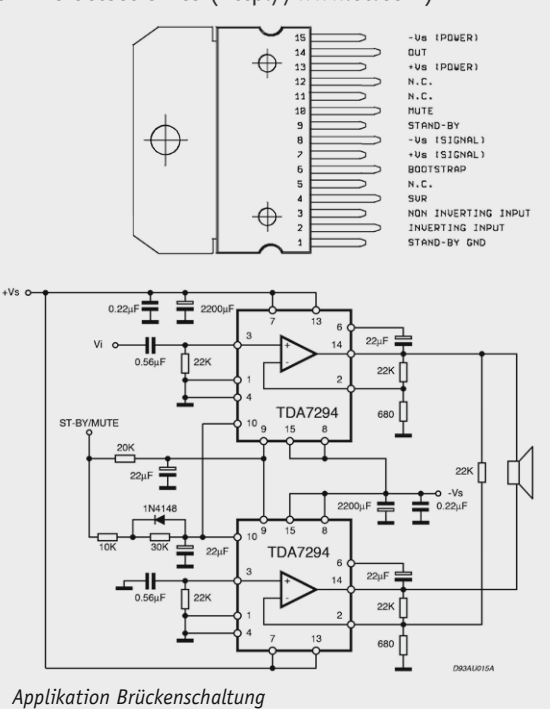

# Bauteil-Info: 100-W-Verstärker-IC TDA7294

Der monolithische DMOS-Leistungsverstärker gibt eine Ausgangsleistung von bis zu 100 W (RMS) an 4 bis 8  $\Omega$  ab. Zwei Verstärker-ICs lassen sich einfach zu einem Hochleistungs-Brückenverstärker mit bis zu 150 W Ausgangsleistung kombinieren. Der Schaltkreis besitzt schaltbare Mute- und Standby-Funktionen und eine integrierte Ein-/Ausschalt-Geräuschunterdrückung.

#### **Hauptmerkmale:**

- · Hohe Ausgangsleistung, bis 100 W
- · Sehr geringer Klirrfaktor
- Sehr rauscharm
- · Kurzschluss- und Überhitzungsschutz
- · Schaltbare Stummschaltung
- · Schaltbare Standby-Funktion
- · Kompaktes Multiwatt-Gehäuse

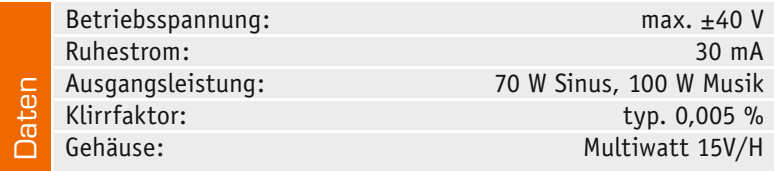

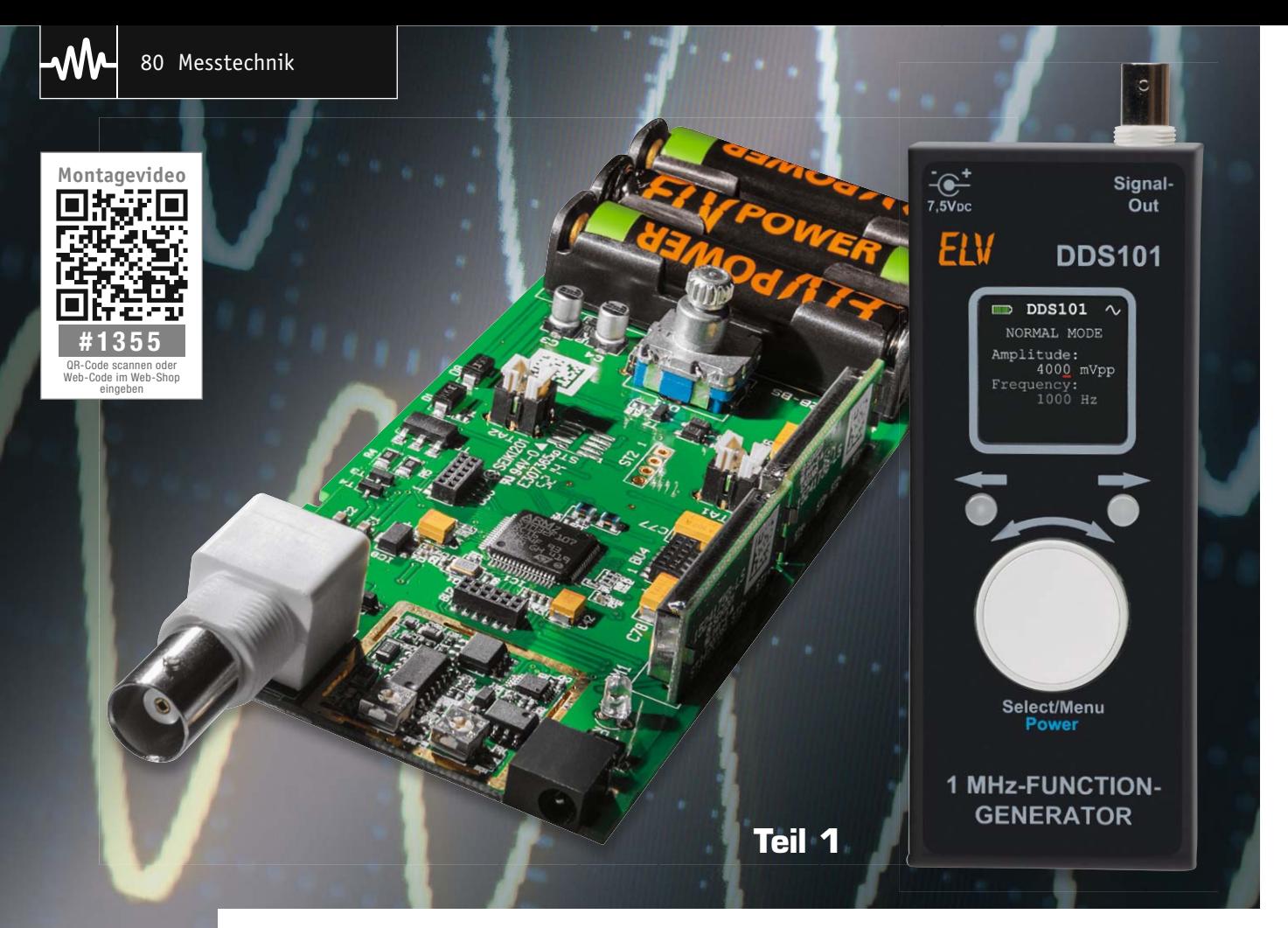

# **Mobiler Signallieferant 1-MHz-Funktionsgenerator DDS101**

Infos zum Bausatz im ELV-Web-Shop #1349

**Der mit wiederaufladbaren Akkus betriebene mobile Signalgenerator ergänzt die DDS-Signalgeneratorfamilie von ELV um ein vielseitig einsetzbares und dabei dank farbigem OLED-Display und Drehimpulsgeber besonders einfach bedienbares Gerät. Der Signalgenerator deckt mit Sinus-, Rechteck- und Dreiecksignalen den Frequenzbereich bis 1 MHz ab und verfügt zusätzlich über einen Wobbelgenerator mit frei einstellbaren Eckfrequenzen sowie eine einstellbare Ausgangsspannung.**

# **Vielseitig**

Der neue DDS101 besticht durch seine Kompaktheit und den möglichen Einsatz als mobiles Gerät. Zum Aufladen der Akkus verfügt der DDS101 über eine integrierte Ladeschaltung. Während des Ladens kann das Gerät weiterhin eingesetzt werden, also auch ein normaler Netzbetrieb stattfinden.

Durch den Einsatz des bewährten AD9833 [1] mit einem nachgeschalteten aktiven Filter für die Signalerzeugung ist eine komfortable Konfiguration und Bedienung über ein Mikrocontroller-Interface möglich. Als Endstufe kommt ein steuerbarer Operationsverstärker zum Einsatz, so ist die Amplitude des Ausgangssignals in weiten Grenzen einstellbar. Sehr praktisch ist auch der integrierte Wobbelgenerator, der im gesamten Frequenzbereich und mit einer einstellbaren Wobbel-Frequenz einsetzbar ist.

Durch die einfache Bedienung mittels zweier Tasten und eines Inkrementalgebers mit Tastfunktion (Drehimpulsgeber) sowie eines übersichtlichen OLED-Displays kann man die benötigten Einstellungen schnell und präzise vornehmen. Eine minimale Menüstruktur sichert dabei schnelle und übersichtliche Einstellabläufe.

# **Bedienung**

Durch den Einsatz des OLED-Displays, des Inkrementalgebers und der beiden weiteren Tasten ist die Bedienung sehr schnell und einfach gehalten. Nach dem Starten des DDS101 werden im "Normal Mode" auf dem Bildschirm in zwei Zeilen die aktuelle Frequenz und der aktuelle Ausgangspegel am Signalausgang angezeigt (Bild 1). Im "Wobble Mode" werden hier ebenfalls der aktuelle Ausgangspegel sowie die Parameter für den Wobbel-Betrieb angezeigt (Bild 1). Durch eine unterschiedliche Texthelligkeit auf dem Display wird die Zeile hervorgehoben, die momentan bearbeitet werden kann. Zusätzlich zeigt ein roter Cursor dabei explizit die zu verändernde Ziffernstelle an. Um zwischen den Eingabezeilen zu wechseln, genügt ein kurzer Tastendruck auf die Taste "Select/Menu". Mit Hilfe des Drehimpulsgebers können die aktuellen Werte geändert werden. Durch Drehen nach rechts vergrößert sich der Wert, die Drehung nach links verringert den Wert. Mit den beiden Pfeiltasten kann die Position des Cursors auf eine andere Ziffernstelle geändert werden. Ist die höchstwertige Ziffernstelle erreicht, wird bei nochmaliger Betätigung der linken Pfeiltaste wieder bei der niedrigsten Ziffernstelle angefangen. Das Gleiche gilt für die rechte Pfeiltaste, wenn die niedrigste Ziffernstelle erreicht ist: Der Cursor springt dann zur höchstwertigen Ziffer. So ist es möglich, neue Werte schnell einzugeben.

Der einstellbare Spannungsbereich am Ausgang liegt dabei zwischen 0,1 und 4,0 VPP. Die Ausgangsspannung wird in der Einheit VPP mit zwei Nachkommastellen angegeben. Dadurch beträgt die Auflösung über den ganzen Wertebereich 10 mVPP.

Durch einen langen Tastendruck auf die Taste "Select/Menu" gelangt man in das Hauptmenü des DDS101. Die gerade aktive Zeile ist wie immer hervorgehoben und kann mit dem Drehimpulsgeber geändert werden. Ein kurzer Tastendruck führt die dem Menüpunkt zugeordnete Funktion aus.

Über den Menüpunkt "Waveform" kann man zwischen den drei Ausgangssignal-Formen Sinus, Dreieck oder Rechteck auswählen. Per Menüpunkt "Mode" kann zwischen dem normalen Modus und dem Wobbel-Modus gewechselt werden. Im normalen Modus bleibt das Ausgangssignal bei den eingestellten Werten, im Wobbel-Modus ändert sich die Ausgangsfrequenz innerhalb einer vorgegebenen Start- und Stopp-Frequenz. Der Punkt "Calibration" umfasst drei Unterpunkte, die später bei der Inbetriebnahme des Geräts benötigt werden. Zudem befindet sich hier die Möglichkeit, das DDS101 auszuschalten.

In den Haupt- sowie den Untermenüs kann über einen langen Tastendruck der Taste "Select/Menu" das Menü direkt verlassen werden. Alternativ kann man auch den Menüpunkt "Exit Menu" verwenden. Außerhalb des Menüs können die Signalform und der Betriebsmodus auch direkt mit den Tasten TA1 und TA2 geändert werden. Durch einen langen Tastendruck der Taste TA1 (linke Taste) wird der Betriebsmodus geändert.

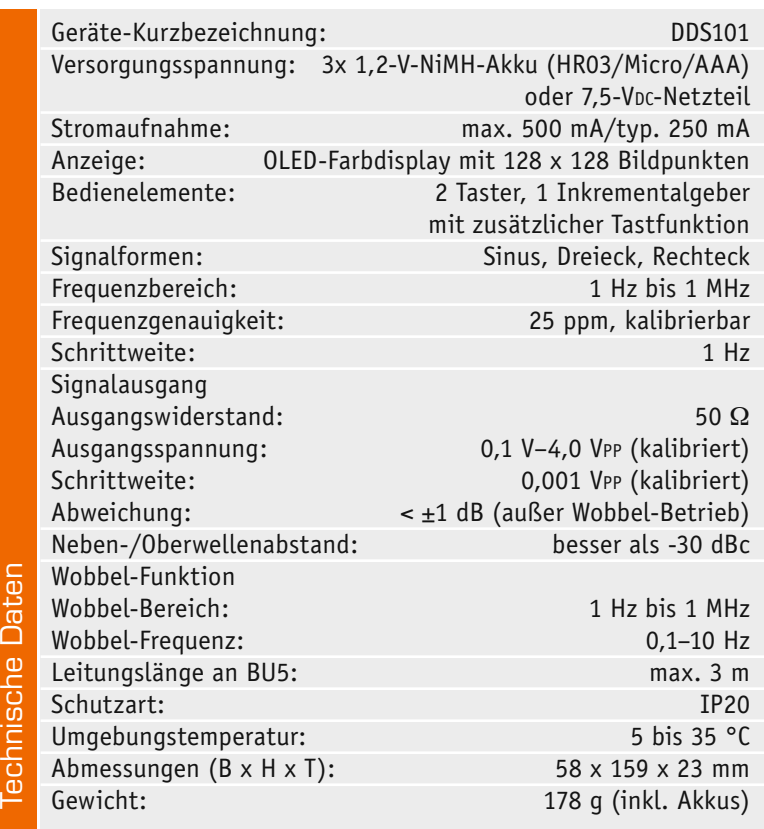

Technische Dater

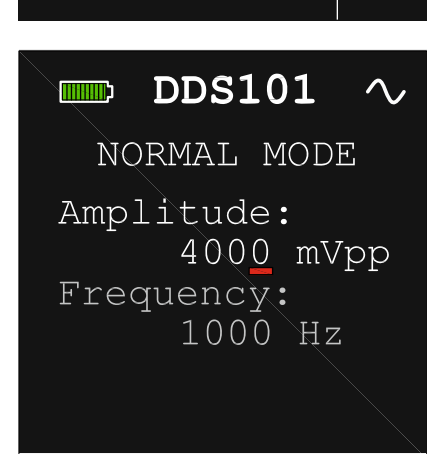

*Bild 1: Einfache und übersichtliche Anzeige im Normalbetrieb*

Ein langer Tastendruck der Taste TA2 (rechte Taste) ändert die Signalform.

# Schaltungsbeschreibung

Beginnen wir mit der Beschreibung anhand der zur besseren Übersicht in fünf Teile gegliederten Schaltung. In Bild 2 und Bild 3 ist die komplette Schaltung der DDS101-Basisplatine dargestellt, Bild 4 zeigt das Schaltbild des OLED-Displaymoduls. In Bild 5 und Bild 6 sind schließlich die Schaltbilder der beiden Schaltreglerplatinen für die Spannungsversorgung zu sehen. Diese wollen wir auch zuerst betrachten.

# **Spannungsversorgung**

Die Spannungsversorgung erfordert durch die Akkuversorgung, den kompakten Geräteaufbau mit begrenztem Platz für die Akkus sowie das einfache Bedienkonzept und das komplexe Schaltungsdesign einen gewissen Aufwand.

Die komplette Versorgung erfolgt entweder über die Buchse BU1, an die ein Steckernetzteil mit einem Hohlstecker (1,3 x 3,5 mm) anzuschließen ist, oder über die drei eingelegten Akkus. Als Spannungsversorgung über BU1 wird eine stabilisierte Spannungsquelle mit 7,5 V Ausgangsspannung und mindestens 500 mA Ausgangsstrom vorausgesetzt. Zur Absicherung des Geräts im Falle eines Kurzschlusses befindet sich direkt hinter den Eingang von BU1 und nach den Akkus ein PTC-Element, das den Strom dann im Bedarfsfall begrenzt.

Bei Versorgung über ein Steckernetzteil wird die Ladeschaltung direkt versorgt und beginnt automatisch mit dem Laden der Akkus oder sie startet die Erhaltungsladung. Die anliegenden 7,5 V gelangen auf den Eingang des Linearreglers IC2, der durch die Diode D10 im Massezweig eine Ausgangsspannung von ca. 4 V erzeugt. Die vom Steckernetzteil bereitgestellte Spannung von 7,5 V liegt in dieser Betriebsart ebenfalls an den Gate-Anschlüssen der drei MOSFETs T1, T3 und T4 an. Dadurch schaltet der N-Kanal-MOSFET T1 durch, und die beiden P-Kanal-MOSFETs T3 und T4 sperren. An dem Messpunkt MP4 liegen nun die von IC2 erzeugten 4 V an.

Sobald das Steckernetzteil von der Schaltung getrennt wird, liegt an den Gate-Anschlüssen keine

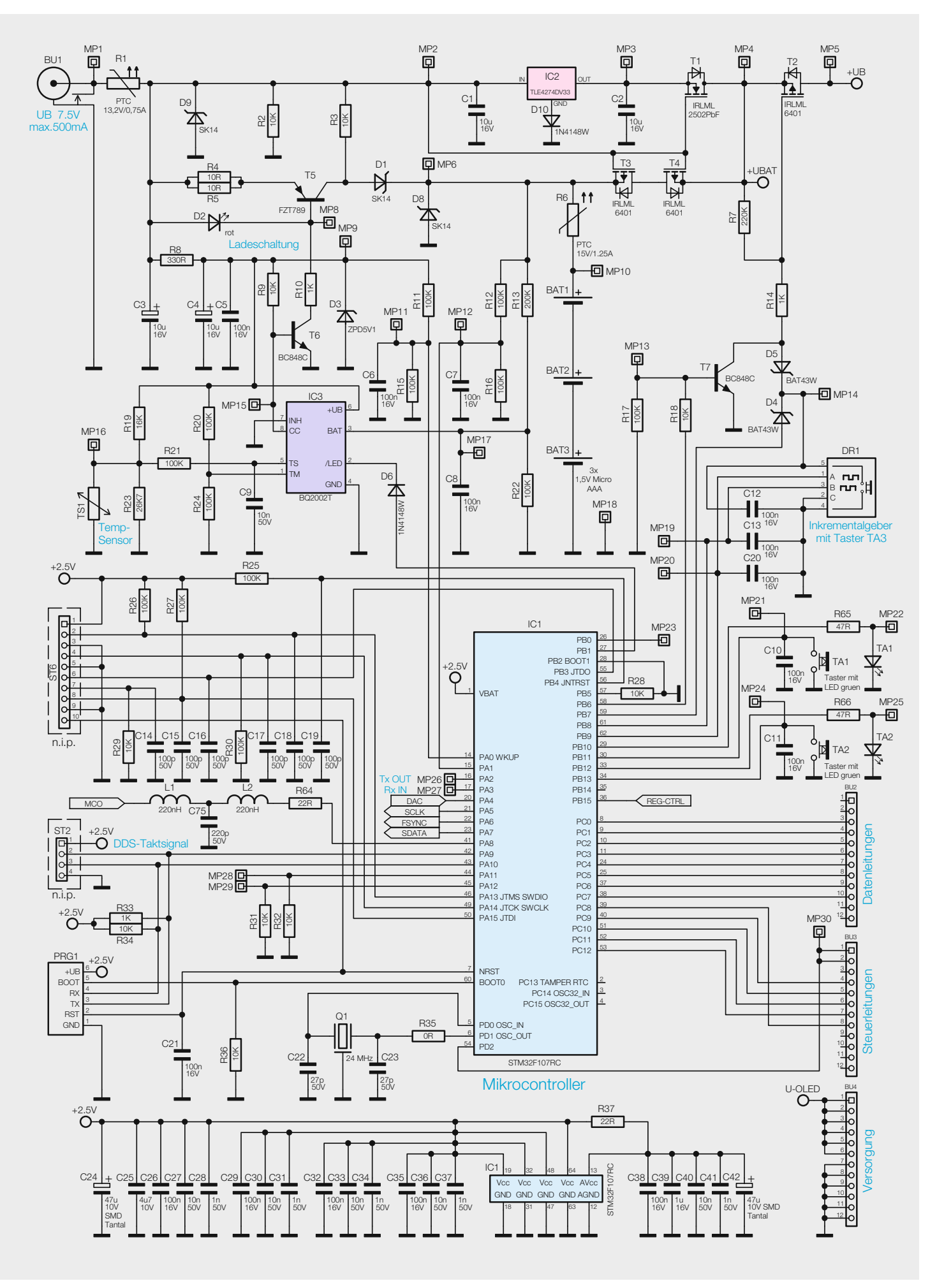

*Bild 2: Schaltbild der Ladeschaltung und des Mikrocontrollerteils beim DDS101*

Spannung mehr an und sie werden über den Widerstand R2 auf das Massepotential gezogen. Ab diesem Moment sind die Verhältnisse an den MOSFETs nun komplett umgekehrt: T1 sperrt, und die beiden Transistoren T3 und T4 schalten durch. Nun liegt am Messpunkt MP4 die Spannung der Akkus an.

Über den ebenfalls am Messpunkt MP4 anliegenden P-Kanal-MOSFET T2 wird die Versorgung des Linearreglers IC8 und die des Schaltreglermoduls PM2 komplett gesteuert. IC8 erzeugt die benötigten 2,5 V Betriebsspannung für den Mikrocontroller IC1 und den DDS-Chip IC4. Das Schaltreglermodul stellt die für das OLED-Display benötigten 13 V bereit. Damit der MOSFET durchschaltet, muss das anliegende Spannungspotential am Gate-Anschluss von T2 wenigstens 2 V geringer sein als die anliegende Spannung +UBAT an MP4. Dies geschieht entweder durch die Betätigung des Tasters TA3 im Inkrementalgeber DR1 oder durch das Ansteuern des PNP-Transistors T7 über die Signalleitung des Mikrocontrollers IC1.

Durch die Betätigung des Tasters TA3 wird der Messpunkt MP14 auf Masse gelegt. Über der Diode D5 bildet sich dann das typische Spannungspotential von 0,7 V, und die nun vorhandene Spannungsdifferenz lässt den Transistor T2 durchschalten. Diese Methode wird zum Einschalten des DDS101 verwendet. Sobald der Mikrocontroller IC1 arbeitet, sorgt dieser

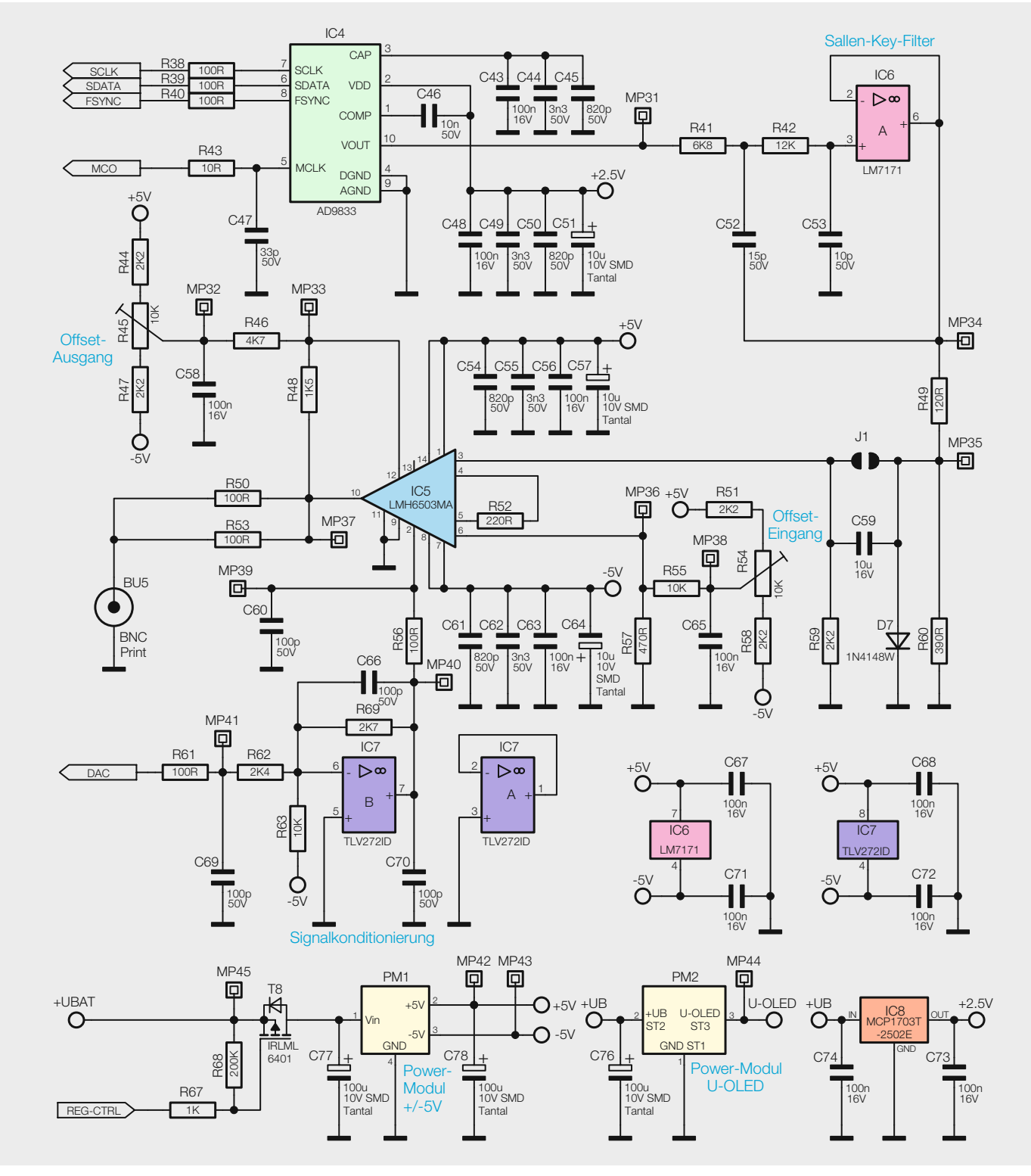

*Bild 3: Schaltbild der Signalerzeugung per DDS-Chip und des Verstärkerteils*

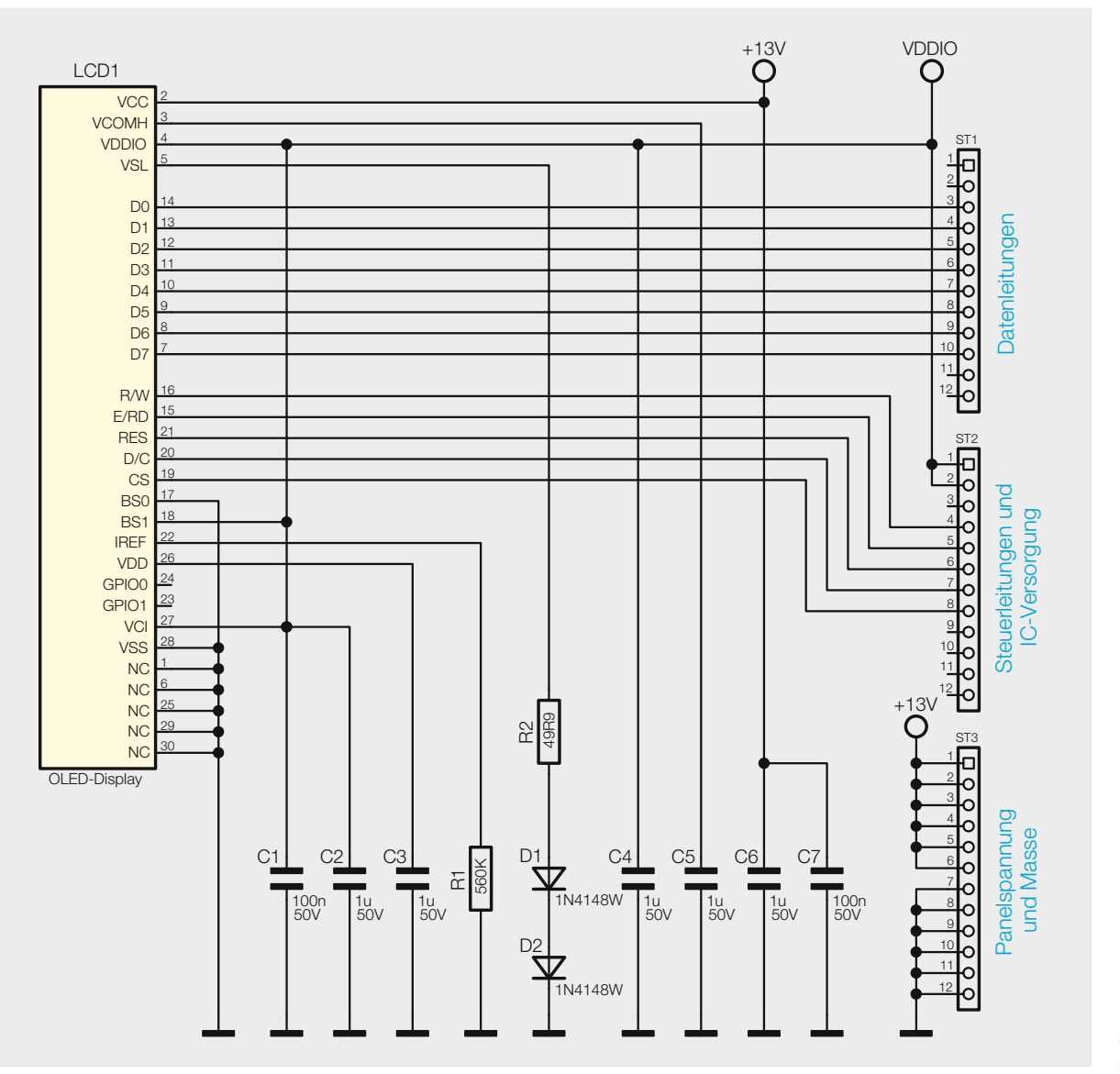

*Bild 4: Schaltbild des OLED-Displaymoduls*

dafür, dass der Transistor T7 über die angeschlossene Signalleitung angesteuert wird und somit die Spannungsdifferenz am Gate von T2 aufrechterhält. Die Selbsthaltung ist damit aktiv.

Zum Schluss fehlt noch die Spannungsversorgung für die Filterschaltung und die Endstufenelemente. Die hierfür benötigten Spannungen von -5 und +5 V

werden von dem Schaltreglermodul PM1 erzeugt. Das Modul wird separat vom Mikrocontroller über die Signalleitung "REG-CTRL" und dem dazugehörigen MOSFET T8 eingeschaltet.

**Die Power-Module**

Um Platz auf der Basisplatine zu sparen, wurden zwei Schaltreglerplatinen entwickelt, die als separate Module an die Basisplatine angelötet

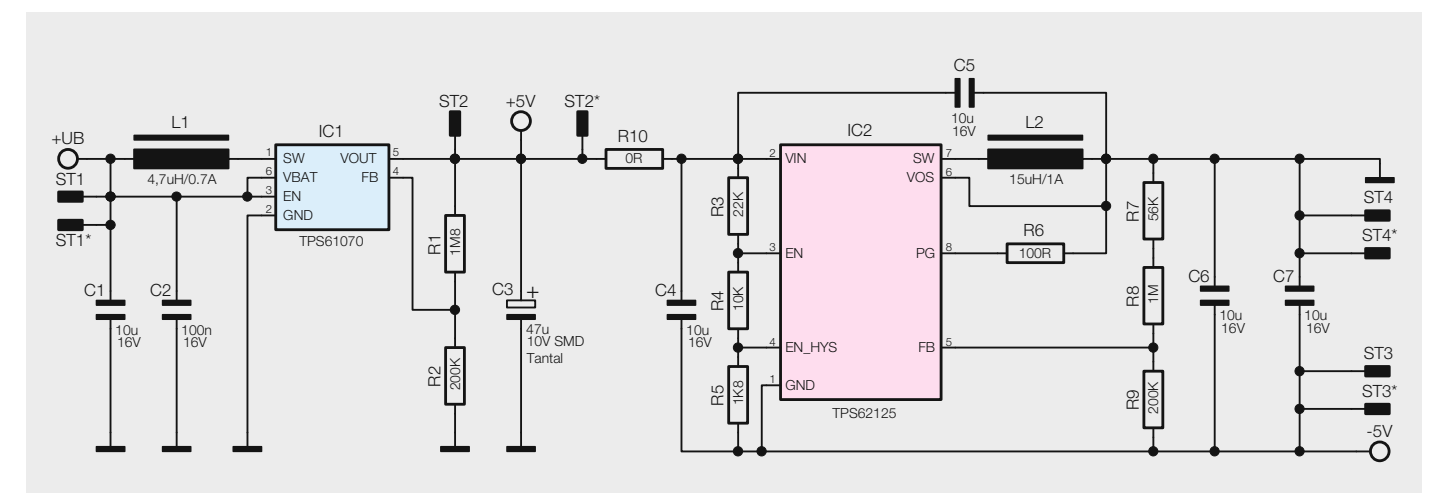

*Bild 5: Schaltbild der Schaltreglerplatine PM1*

werden. Dadurch konnte der in der Oberschale des Gehäuses vorhandene Raum sinnvoll genutzt werden. Wie schon erwähnt, erzeugen die beiden Schaltreglerplatinen die benötigten Spannungsebenen für die Filterund Endstufenelemente und das OLED-Display.

Das Schaltbild des Moduls PM1 ist in Bild 5 dargestellt. Dieses Modul erzeugt mittels zweier Schaltregler-ICs zwei separate Ausgangsspannungen. Es wird über den Lötanschluss ST1 versorgt und erhält entweder die vom Linearregler IC2 erzeugten 4 V oder die Akku-Spannung. Die erste Schaltreglerstufe besteht aus einem Step-up-Wandler, der eine Ausgangsspannung von +5 V erzeugt. Über die beiden am Feedback-Pin angeschlossenen Widerstände R1 und R2 wird die Ausgangsspannung definiert und am Lötanschluss ST2 bereitgestellt. Der Kondensator C3 sorgt für eine geringe Rippel-Spannung und kann auch kurze Stromspitzen gut kompensieren.

Die zweite Stufe arbeitet mit einem Step-down-Schaltregler, der eine Ausgangsspannung von -5 V erzeugt und diese am Lötanschluss ST3 bereitstellt. Ähnlich wie bei der ersten Stufe wird die Ausgangsspannung über das Verhältnis der Widerstände R7 bis R9 am Pin 5 eingestellt. Als Eingangsspannung wird die in der ersten Schaltregler-Stufe erzeugte Ausgangsspannung von +5 V verwendet.

Mit den Widerständen R3 bis R5 wird das Start- und Stopp-Verhalten des Schaltreglers in Abhängigkeit von der Eingangsspannung definiert. Dadurch ist gewährleistet, dass der Regler sicher startet, da eine minimale Spannung am Eingang vorausgesetzt wird. Zusätzlich stützt der Kondensator C4 die anliegende Spannung.

Bild 6 zeigt das Schaltbild des zweiten Power-Moduls. Der hier eingesetzte Step-up-Wandler stellt an seinem Ausgang (ST3) eine Spannung von ca. 13 V bereit. Auch hier bestimmen wieder die Verhältnisse der Widerstände am Feedback-Pin (R1 und R2), welche Ausgangsspannung eingestellt ist. Versorgt wird das Modul ebenfalls mit den vom Linearregler IC2 erzeugten 4 V oder der vorhandenen Akkuspannung, welche am Lötanschluss ST2 anliegt.

#### **Mikrocontroller**

Wie in heutigen elektronischen Schaltungen üblich, übernimmt ein Mikrocontroller (IC1) die Steuerung und Überwachung der Schaltung. Beim DDS101 kommt für diese Aufgabe ein leistungsfähiger ARM-32-Bit-Cortex-M3-Controller vom Typ STM32F107RC der Firma ST zum Einsatz, der durch seine vielfältigen Möglichkeiten, die kompakte Bauform und seinen geringen Preis besticht. Wie schon erwähnt, wird diese Komponente mit +2,5 V versorgt. Über den externen 24-MHz-Quarz Q1 wird der Grundtakt für den Controller bereitgestellt. Aus diesen 24 MHz erzeugt der Mikrocontroller dann intern seine Arbeitstaktfrequenz von 72 MHz mittels PLL.

Die Anbindung des Controllers an den DDS-Chip IC4 erfolgt in Form einer SPI-Schnittstelle, die über die Datenleitungen SCLK, FSYNC und SDATA realisiert ist. Neben der Steuerung des DDS-Bausteins übernimmt der Mikrocontroller auch die Steuerung des OLED-Displays und die Auswertung der Taster sowie des Inkrementalgebers. Ebenfalls obliegt dem Mikrocontroller die Steuerung des Verstärkungsfaktors bei der Endstufe IC5. Dazu wird der interne D/A-Wandler genutzt, der am Pin 20 eine Steuerspannung auf der Signalleitung DAC einstellt. Zur Bildung des DDS-Takt-Signals steht der intern vorhandene 24-MHz-Grundtakt am Pin 41 des Mikrocontrollers bereit. Mit dem dahinter folgenden passiven Filter werden die hochfrequenten Signalanteile, die oberhalb von 32 MHz liegen, gedämpft und die Störaussendung damit minimiert.

#### **Der Laderegler**

Das Laden der Akkus erfolgt parallel zum Netzbetrieb mit dem externen Steckernetzteil. Der Transistor T5 bildet eine Stromquelle, die einen konstanten Ladestrom von ca. 200 mA erzeugt. Der Ladestrom fließt über die Diode D1 zu den Akkus. Die beiden Transistoren T3 und T4 sind bei angeschlossenem Netzteil nicht leitend. Die Stabilisierung des Ladestroms geschieht mit der Leuchtdiode D2, die gleichzeitig zur optischen Ladekontrolle dient. Im Fall, dass über den Widerstand R10 ein Strom fließt, fällt über D2 eine Spannung von ca. 2 V ab. Bekanntermaßen weisen LEDs eine ähnliche Kennlinie wie Z-Dioden auf, so dass der Spannungsabfall über einer LED, unabhängig vom Strom, relativ stabil bleibt. Über den fließenden Basisstrom von T5 wird dieser Transistor leitend, und es kann ein Strom über D1 in die Akkus fließen. Die Spannung über den parallel liegenden Widerständen R4 und R5 ergibt sich aus der LED-Spannung minus der Basis-Emitter-Spannung von T5. Das Interessante hierbei ist, dass der Strom durch diese beiden Widerstände konstant bleibt, da die LED-Spannung für eine Stabilisierung sorgt. Diese Schaltungstechnik wird als Konstantstromquelle bezeichnet.

Die Steuerung des Ladevorgangs übernimmt der spezielle Laderegler IC3 vom Typ BQ2002T. Über den Anschluss CC (Pin 8) wird der Widerstand R10 gegen Masse geschaltet. Die Stromquelle kann also nur ein- und ausgeschaltet werden. Der Laderegler IC3 hat zwei Überwachungsfunktionen. Zum einen wird während des Ladens die Akkuspannung gemessen und bei Erreichen einer bestimmten Akkuspannung der Ladevorgang abgebrochen und zum anderen die Tem-

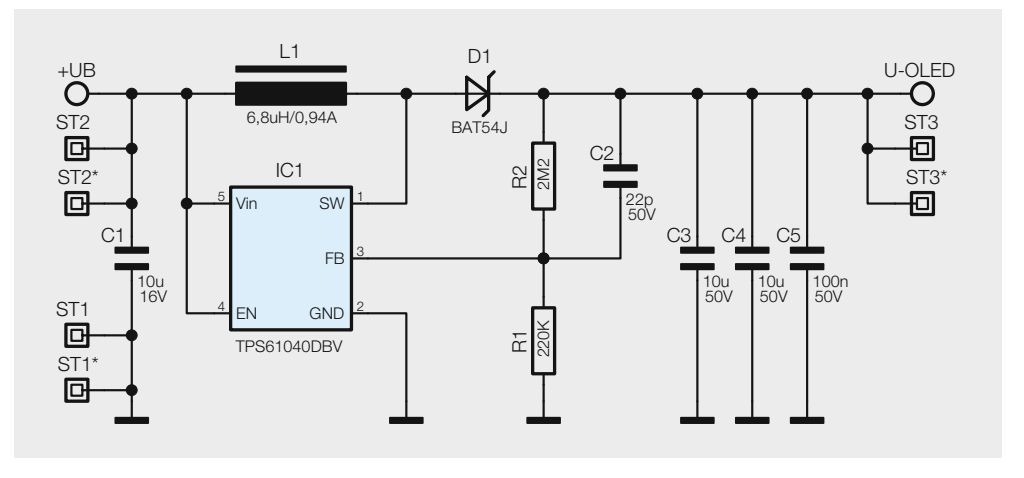

peratur der Akkus überwacht. Der Temperaturfühler TS1 befindet sich in der Nähe der Akkus, besser gesagt direkt darunter. Steigt die Temperatur an, wird ebenfalls der Ladevorgang abgebrochen. Der Schaltausgang "/LED" ist normalerweise für eine LED vorgesehen, die zur Ladekontrolle dient. In unserem Fall wird dem Mikrocontroller über die Diode D6 der momentane Ladezustand mitgeteilt. Nach dem Abbruch des Ladevorgangs aktiviert der Controller den sogenannten "Trickle Mode", der kurzzeitig die Stromquelle aktiviert. Hierdurch wird der Ladezustand aufrechterhalten und eine Selbstentladung vermieden. Nähere Informationen finden sich auch im Datenblatt des BQ2002T [2]. Über den Spannungsteiler R12/R16 wird die Akkuspannung dem Mikrocontroller zugeführt, der die aktuelle Akkuspannung misst und den Ladestatus im Display anzeigt.

#### **Bedien- und Anzeigeelemente**

Über die Buchsenleisten BU2 bis BU4 sind alle notwendigen Daten- und Steuerleitungen zum Betrieb des OLED-Displays direkt mit dem Mikrocontroller IC1 verbunden. Auch die Spannungsversorgung erfolgt über die Buchsenleisten. Neben den 2,5 V für den Displaycontroller, welche über die Pins 1 und 2 der Buchsenleiste BU3 zugeführt werden, benötigt das OLED-Display eine zusätzliche 13-V-Spannung für das Panel. Diese "Panel-Spannung" wird dem Display über die Pins 1 bis 6 der Buchsenleiste BU4 zur Verfügung gestellt.

Auf der Displayplatine befinden sich lediglich die zum Betrieb des OLEDs benötigten Bauteile sowie die drei Stiftleisten, die die Verbindung zur Basisplatine herstellen. Das Schaltbild ist in Bild 4 zu sehen. Damit das Display nicht schief auf der Platine befestigt wird, ist es mittels eines Displayrahmens und mit Rastnasen exakt ausgerichtet.

Als Eingabeelemente stehen zum einen die separaten Taster TA1 und TA2 zur Verfügung, zum anderen ist ein Inkrementalgeber DR1 angeschlossen, der über einen weiteren Taster TA3 verfügt. Die Kondensatoren C10 bis C13 und C20 unterdrücken dabei eventuelle Signalstörungen. Die beiden Taster TA1 und TA2 sind mit den im Tastergehäuse vorhandenen LEDs beleuchtbar.

#### **DDS-Generator**

In Bild 3 ist oben links der Schaltungsabschnitt dargestellt, der für die eigentliche Signalerzeugung verantwortlich ist. Der im DDS101 eingesetzte DDS-Signalgenerator vom Typ AD9833 wurde bereits in mehreren Projekten eingesetzt.

Um die dem DDS-Generator AD9833 innewohnenden Funktionen kurz zu betrachten, muss man einen Blick in sein Innenleben werfen, dargestellt in Bild 7. Hier erkennt man auf Anhieb, dass die Signalerzeugung nicht durch eine analog generierte Sinusschwingung erfolgt. Stattdessen übernimmt ein per Datenbus gesteuerter Prozessor die Berechnung der Funktionswerte und wandelt sie über einen leistungsfähigen D/A-Wandler in ein analoges Signal um. Zentrale Elemente sind hier der SIN-ROM, ein Speicher, in dem der "Kurvenverlauf" des zu erzeugenden Sinussignals abgelegt ist, der Phase-Accumulator, ein Register, das definiert, welche Werte aus dem SIN-ROM ausgelesen werden sollen, und der DAC, ein 10-Bit-Digital-Analog-Wandler, der die aus dem SIN-ROM stammenden digitalen Werte in ein analoges Signal konvertiert und es am Signalausgang Vout ausgibt. Der DDS-Generator wird im DDS101 mit einer Betriebsspannung von 2,5 V betrieben.

#### **Sallen-Key-Filter**

Da es sich beim DDS-Verfahren im Prinzip um eine digitale Signalerzeugung mittels Digital-Analog-Wandlung handelt, ist das über Pin 10 vom DDS-Chip ausgegebene Ausgangssignal mit entsprechenden "Rückständen" des Taktsignals verunreinigt.

Das nachgeschaltete aktive elektronische Filter, das aus einem Operationsverstärker und mehreren Widerständen und Kondensatoren besteht, besitzt eine Grenzfrequenz von ca. 1,1 MHz und sorgt so für eine Filterung von "ungewollten" Signalanteilen aus dem Ausgangssignal VOUT. Es handelt sich hierbei um ein sogenanntes Sallen-Key-Filter.

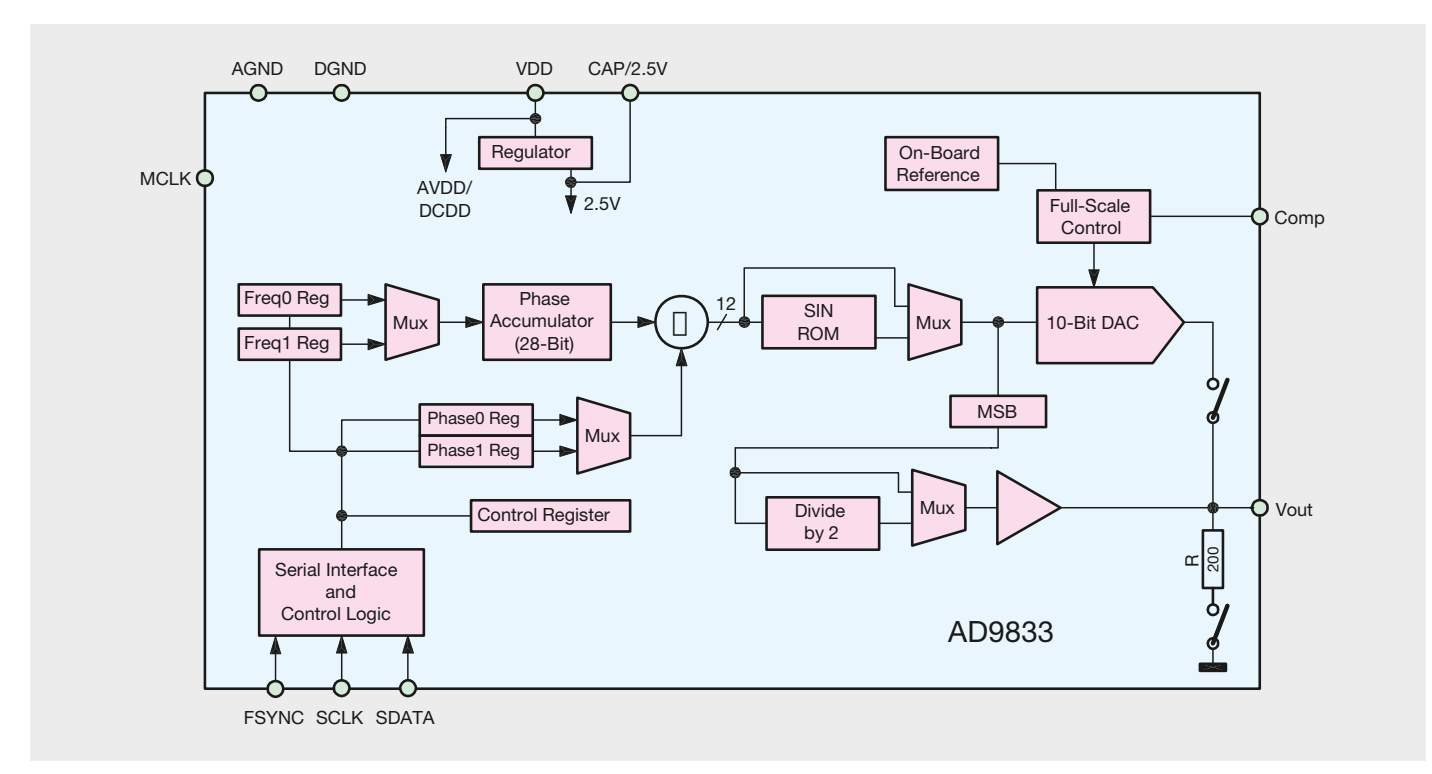

*Bild 7: Blockschaltbild des AD9833*

Mehr zu dem Thema aktive Filter bzw. Sallen-Key-Filter ist dem separaten Abschnitt "Elektronikwissen" zu entnehmen.

Nach dem Filter gelangt das Signal über den Spannungsteiler, bestehend aus R49 und R60, auf den Eingang des Operationsverstärkers IC5. Die Diode D7 schützt den Eingang des Operationsverstärkers vor Spannungen über 720 mV, der Kondensator C59 entfernt den vorhandenen Gleichspannungsanteil.

### **Die Endstufe**

Damit die an der Buchse BU5 benötigten Spannungspegel erreicht werden, muss das vom Filter kommende Signal über die Endstufe IC5 noch verstärkt werden. Der hier zum Einsatz kommende Operationsverstärker vom Typ LMH6503 besitzt einen variabel einstellbaren Verstärkungsfaktor, mit dem es sehr einfach ist, den Pegel des Ausgangssignals zu verändern. Diesen Faktor stellt der Mikrocontroller über eine an Pin 2 zugeführte Steuerspannung ein. Diese Steuerspannung wird in dem internen D/A-Wandler vom Mikrocontroller IC1 generiert und in der darauf folgenden Operationsverstärkerschaltung so weit konditioniert, dass sie mindestens in einem Bereich von -1,1 bis +1,1 V einstellbar ist. Erst mit diesem Steuersignal erreicht man den gesamten Verstärkungsbereich des Operationsverstärkers IC5.

Mit den beiden Widerstandstrimmern R45 und R54 und den Spannungsteilern R46, R48 bzw. R55, R57 kann am LMH6503 eine Offset-Kompensation durchgeführt werden. Hierbei kompensiert der Widerstandstrimmer R45 den Offset der Ausgangsstufe. Entsprechend kompensiert der Trimmer R54 den Offset der Eingangsstufe. Wie die Offset-Kompensation korrekt durchgeführt wird, wird im Abschnitt "Inbetriebnahme und Kalibrierung" beschrieben.

Um eine definierte Ausgangsimpedanz von 50  $\Omega$ zu erhalten, befinden sich zwischen dem Ausgang von IC5 (Pin 10) und der Buchse BU5 die beiden parallel geschalteten 100- $\Omega$ -Widerstände R50 und R53. Damit ist die Schaltungsbeschreibung abgeschlossen.

Im nächsten Teil wird der Nachbau des 1-MHz-Funktionsgenerators sowie die Inbetriebnahme und Kalibrierung beschrieben. **ELV** 

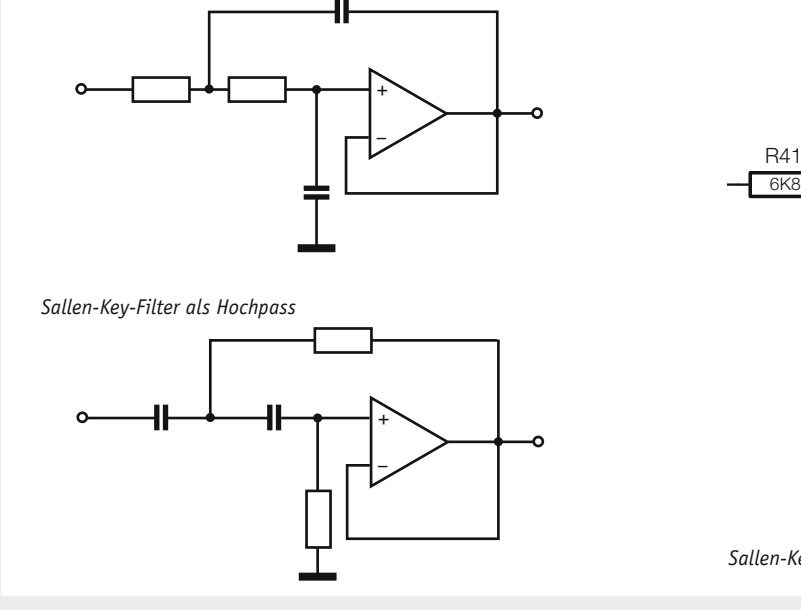

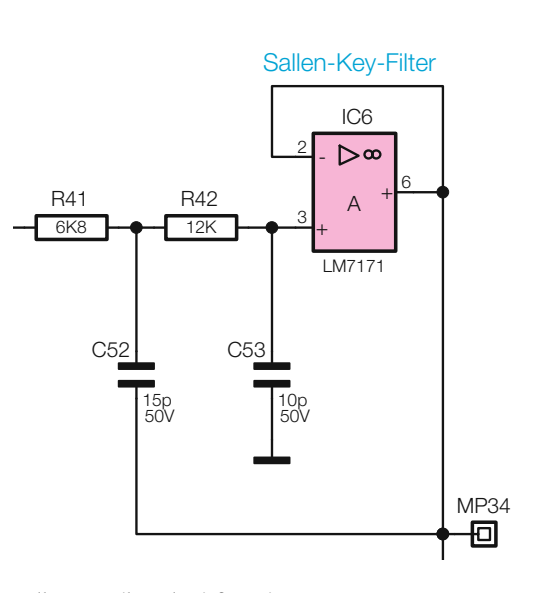

*Sallen-Key-Filter als Tiefpass im DDS101*

#### **Aktive Filter – Sallen-Key-Filter**

*Sallen-Key-Filter als Tiefpass*

Im Gegensatz zu passiven Filtern, die mehrere passive Bauteile wie Widerstände, Induktivitäten und/oder Kapazitäten zu einem Filterzweig oder Filternetzwerk zusammenfassen, sind aktive Filter mit aktiven Bauteilen wie Operationsverstärkern oder Transistoren aufgebaut. Vorteile sind neben der möglichen Kompensation von Induktivitäten eine hohe erreichbare Güte und eine einfach realisierbare Signalverstärkung.

Bei passiven Filtern, die sich im Gegensatz zu aktiven Filtern für den Einsatz bei höheren Leistungen eignen, z. B. als Lautsprecherweichen, ist die Güte, also die Steilflankigkeit an den Frequenzgrenzen der Filter, vor allem beim Einsatz von Induktivitäten begrenzt. Eine hohe Güte ist hier nur mit eng tolerierten, hochwertigen Bauteilen bzw. Alternativen zu Induktivitäten, wie Piezofiltern in der HF-Technik, zu erreichen. Hingegen ergibt sich beim aktiven Filter eine weitaus einfachere Realisierbarkeit einer hohen Filtergüte, jedoch hängen hier der Frequenzbereich und die Linearität des Filters wesentlich von den Eigenschaften des aktiven Bauelements ab.

Das Sallen-Key-Filter, wie es beim DDS101 zum Einsatz kommt, ist eine nach seinen Erfindern R. P. Sallen und E. L. Key benannte aktive Filteranordnung zweiter Ordnung (12 dB/Oktave, Dämpfung oberhalb/unterhalb der Grenzfrequenz des Filters) mit besonders geringem Aufwand, mit der sich sehr einfach Band-, Tief- und Hochpässe aufbauen lassen. Dazu kommt, dass man keine speziell tolerierten Bauteile benötigt.

Der einfache Aufbau mit leicht verfügbaren Bauteilen führt allerdings auch gegenüber anderen, aufwendigeren Filterdesigns zu einer relativ geringen Filtergüte. Dies muss man anhand des konkreten Einsatzzwecks abwägen.

Die benötigten Bauteilwerte lassen sich heute einfach über Online-Kalkulationsprogramme ermitteln, z. B.

http://www.changpuak.ch/electronics/calc\_08.php/ sim.okawa-denshi.jp/en/OPseikiLowkeisan.htm

# **Mikrocontroller-Einstieg**

Teil 15: SPI

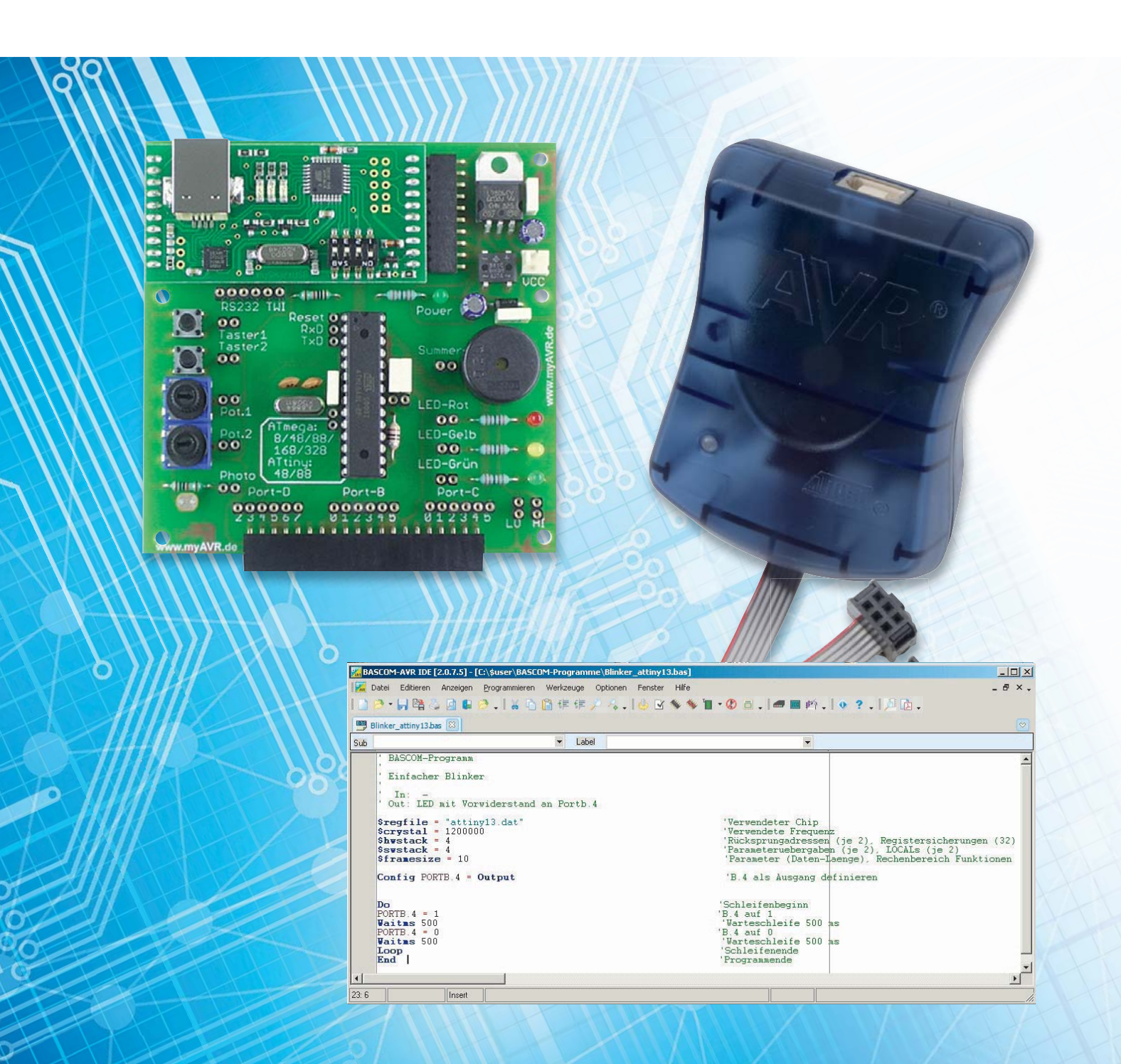

# **mit BASCOM-AVR**

**Die SPI-Schnittstelle ist eine weit verbreitete serielle Schnittstelle, die von Motorola entwickelt wurde. SPI steht für Serial Peripheral Interface. SPI eignet sich sehr gut für die schnelle Übertragung von Daten zwischen Mikrocontrollern bzw. die Datenverbindung zwischen einem Mikrocontroller und einem oder mehreren Ausgabe- oder Eingabemodulen wie beispielsweise Displays oder Bewegungssensoren (3D-BS, 6D-BS von ELV). Auch Digital-Analog-Wandler, Analog-Digital-Wandler, EEPROM-Bausteine, die RTC-DCF von ELV (Best.-Nr. J8-13 05 41), SD-Karten und vieles mehr werden mit SPI-Schnittstelle angeboten. Die SPI-Schnittstelle arbeitet nach dem Schieberegister-Prinzip. Deshalb wird in diesem Artikel zunächst das Prinzip und die BASCOM-Ansteuerung von Schieberegistern dargestellt. Danach wird die SPI-Ansteuerung des Beschleunigungssensors 3D-BS von ELV (Best.-Nr. J8-09 15 21) beschrieben.**

#### **Schieberegister**

Ein Schieberegister ist eine elektronische Schaltung, welche aus einer Anzahl in Reihe geschalteter Speicherzellen besteht, die jeweils genau ein Bit speichern können. Jede Speicherzelle kann den Inhalt 0 oder den Inhalt 1 haben. Kennzeichnend und namensgebend ist die Möglichkeit, die gespeicherten Informationen um jeweils eine Stelle weiterschieben zu können. Das Weiterschieben erfolgt synchron zu einem am Takteingang angelegten Signal (für alle Speicherstellen gleichzeitig). Der Inhalt der letzten Speicherzelle wird aus dem Schieberegister hinausgeschoben. In die erste Stelle des Schieberegisters wird die Information geschoben, die an einem Eingangspin anliegt.

#### Ansteuerung Schieberegister

Am Beispiel des beliebten Schieberegister-ICs 74HC595 (Best.-Nr. J8-11 37 21) wird ein konkretes Schieberegister betrachtet. Beim Schieberegister 74HC595 gibt es acht Speicherstellen. In Bild 1 sieht man das eigentliche Schieberegister in der oberen Hälfte des blau umrandeten Kastens. Im Beispiel haben die Speicherzellen den Inhalt 1-1-0-0-0-0-0-1. An Pin 11 des Schieberegister-ICs wird ein Taktsignal angelegt. Bei einem Wechsel des angelegten Taktsignals von 0 zu 1 (= steigende Flanke) wird jeweils die Information in einer Speicherstelle in die nachfolgende Speicherstelle geschoben. Die Information, die in der letzten Speicherstelle war, wird dabei an Pin 9 hinausgeschoben und die Information, die an Pin 14 anliegt, wird in die erste Stelle des Schieberegisters übernommen.

Um beim Schieben ein Flackern an den Parallelausgängen Q0 bis Q7 zu verhindern, werden die Informationen aus den Speicherstellen des Schieberegisters erst dann in ein Ausgaberegister (unten im blauen Kasten in Bild 1) übernommen, wenn an Pin 12 (Latch) ein Wechsel von 0 nach 1 (= steigende Flanke) erfolgt. Die Ansteuerung eines Schieberegister-Bausteins kann prinzipiell mit Tastern "von Hand" erfolgen. Die wahren Vorteile kommen natürlich erst zum Tragen, wenn die Ansteuerung wie in Bild 1 durch einen Mikrocontroller erfolgt. Für die Ansteuerung genügen drei Pins des Mikrocontrollers für den Takt, die neu einzuschiebende Information und die Datenübernahme in das Ausgaberegister. An die Ausgänge des Schieberegisters sind acht LEDs angeschlossen. Mit drei Ausgabepins lassen sich also acht LEDs oder andere Verbraucher schalten. Noch besser: Es gibt auch Schieberegister mit mehr als acht Speicherstellen und es ist auch möglich, mehrere Schieberegister hintereinander zu schalten. Zur Ansteuerung werden auch dann nur drei Pins des Mikrocontrollers benötigt.

Anmerkungen zum 74HC595: Mit Pin 13 kann man die Ausgabe des Schieberegisters komplett ein- oder ausschalten (Output Enable). Im Beispiel liegt der Pin 13 fest an GND, wodurch die Ausgabe immer eingeschaltet ist. Pin 10 (Reset) liegt fest an +5 V. Mit GND an Pin 10 könnte das Schieberegister komplett zurückgesetzt werden, was aber auch durch serielles Einschieben von acht Nullen erfolgen kann.

**Achtung:** Mit 70 mA ist die maximale Strombelastbarkeit des 74HC595 zu niedrig, um acht Standard-LEDs gleichzeitig anzusteuern. Hier wurden daher Low-Current-LEDs (J8-05 83 56) verwendet. Alternativ könnte man Treiberstufen, zum Beispiel mit Transistoren, an die Ausgabepins schalten. Es gibt auch Schieberegister mit einer höheren Strombelastbarkeit als das 74HC595, zum Beispiel TPI-C6A595/TPIC6B595/TPIC6C595 (Open Drain).

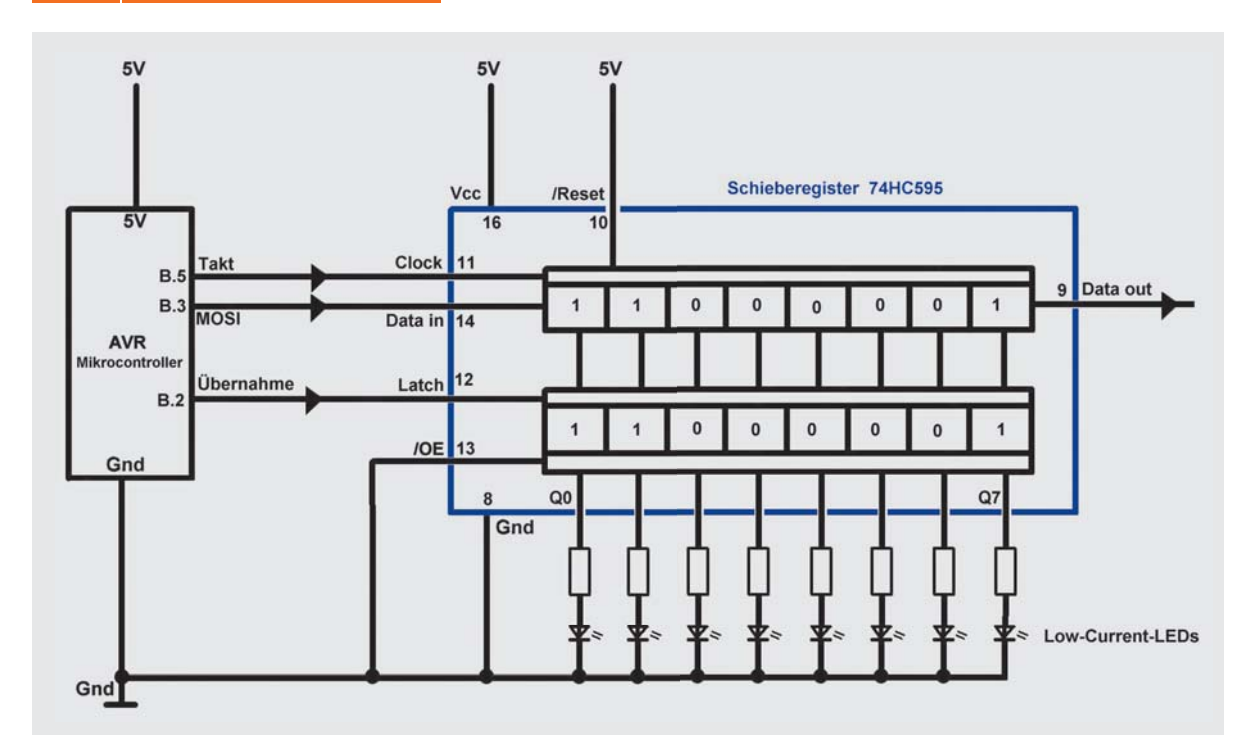

*Bild 1: Schieberegister am AVR*

Das folgende BASCOM-Programm zeigt die Ansteuerung eines Schieberegisters mit Standard-BASCOM-Befehlen.

```
' BASCOM-Programm
  Schieberegister 74HC595
' Ansteuerung mit Standardbefehlen (ohne Shiftout oder SPI)
  ' In: -
 ' Out: Takt an B.5, Daten an B.3, Uebernahme an B2
$regfile = "M88def.dat" verwendeter Chip
$crystal = 1000000 Source Frequenz (verwendete Frequenz
$hwstack = 40 'Rücksprungadressen (je 2), Registersicherungen (32)
$swstack = 40 'Parameteruebergaben (je 2), LOCALs (je 2)
$framesize = 128 'Parameter (Daten-Laenge), Rechenbereich Funktionen
Takt Alias Portb.5
Config Takt = Output
Daten Alias Portb.3
                                                                                                       O Vec<br>O Takt
                                                                                          Schieberegister<br>74HC595
Config Daten = Output
Uebernahme Alias Portb.2
                                                                                          0000000o Out
&RQºJUebernahme = Output
Dim I As Byte 'Laufvariable
Dim Ausgabemuster As Byte 'Ausgabemuster
Waitms 50
                                                                                                     \frac{1}{2} or \frac{1}{2}\text{Take } t = 0Uebernahme = 0
Ausgabemuster = &B0000_0101 ' &B0000_0101 ist das gleiche wie &B00000101 
                                         ' aber für Menschen besser lesbar
Do
                                      'Ausgabe an Schieberegister
Loop
End
Ausgeben:<br>For I = 7 To 0 Step -1
                                      'alle Bits in das Schieberegister schieben.
  Daten = Ausgabemuster.i<br>Takt = 1
                                      'positive Flanke des Taktsignals ..
                                       .. schiebt eine Position weiter
 \text{Take } = 0 \text{dann wieder} \text{ and } 0Next
Uebernahme = 1 \qquad \qquad 'positive Flanke an Uebernahme ...
                                        .. gibt Daten aus Schieberegister an Ausgaberegister
Uebernahme = 0 \blacksquareReturn
```
#### *Erläuterungen:*

Zunächst werden die benötigten Ausgabepins für Taktsignal, einzuschiebende Daten und Datenübernahme mit Aliasnamen versehen und konfiguriert.

Den Byte-Variablen Ausgabemuster wird ein Bitmuster zugewiesen, welches in das Schieberegister geschoben werden soll. In der Hauptschleife wird dieses Bitmuster immer wieder ausgegeben. (In diesem Beispiel wäre eigentlich keine Schleife nötig, da ein einmaliges Hinausschieben reichen würde, aber das Programm soll als Basis für wechselnde Ausgaben dienen.) Das eigentliche Ansprechen des Schieberegisters erfolgt in dem Unterprogramm "Ausgeben". In diesem Unterprogramm werden die einzelnen Bits der Variablen Ausgabemuster in einer FOR-NEXT-Schleife durchlaufen. Jedes Bit der Variablen Ausgabemuster wird am Ausgabepin (Portb.3; Alias Daten) ausgegeben. Dann wird das Taktsignal kurz auf 1 gesetzt, was die steigende Flanke zur Datenübernahme in das Schieberegister und das Weiterschieben der bereits im Schieberegister vorhandenen Bits bedeutet. Der Taktpin wird dann wieder auf 0 gesetzt. Nachdem in der FOR-NEXT-Schleife auf diese Weise alle 8 Bits hinausgeschoben wurden, wird eine 1 an den Übernahme-Pin (Portb.2; Alias Uebernahme) gelegt, was der steigenden Flanke entspricht, die bewirkt, dass die Daten des Schieberegisters in das Ausgaberegister des 74HC595 übernommen werden.

In Bild 2 sieht man den zeitlichen Ablauf der Signale. Das Bild wurde aufgenommen mit dem Logikanalysator LogiScope von OSCIUM (ELV J8-11 53 40), der ein sehr nützliches Hilfsmittel ist, um Signalverläufe sichtbar zu machen. Mit diesem Logikanalysator können bis zu 16 Signalverläufe dargestellt werden. Das LogiScope wird an ein iOS-Gerät (iPad, iPhone) angeschlossen, welches auch als Ausgabegerät dient. Durch eine übersichtliche, kostenlose App lässt sich das LogiScope sehr gut bedienen. Bild 2 zeigt die 8 Takte (rot), den Datenlevel, der zum Zeitpunkt der steigenden Taktflanke in das Schieberegister übernommen wird (gelb) und das Übernahmesignal für die Übernahme in das Ausgaberegister (blau).

Nach dem gleichen Prinzip sind mehrere Schieberegister hintereinander ansteuerbar. Dabei werden +5 V, Takt, Latch und GND aller Schieberegister verbunden und der Ausgang eines Schieberegisters (Data out, Pin 9) wird jeweils an den Eingang des nachfolgenden Schieberegisters (Data in, Pin 14) angeschlossen. Bild 3 zeigt die Signalverläufe bei Ansteuerung

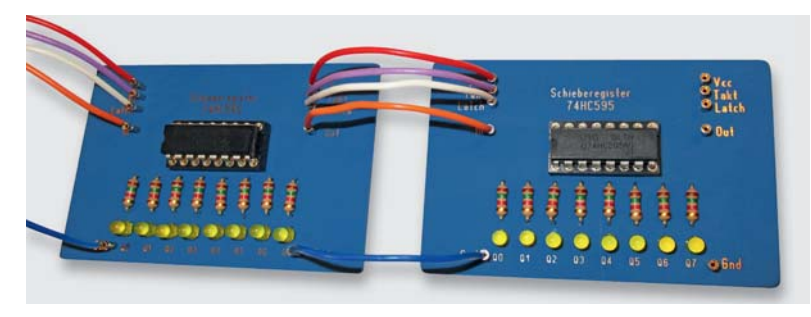

von zwei hintereinander geschalteten 8-Bit-Schieberegistern vom Typ 74HC595. Man sieht die 16 Takte (rot), in der Mitte die Daten (gelb) und das Übernahmesignal (blau). Mit zwei Schieberegistern kann man auf diese Weise 16 Ausgabepins erhalten, die durch nur drei Pins des Mikrocontrollers angesteuert werden. Ebenso ist es möglich, weitere Schieberegister anzuhängen. Am Mikrocontroller werden immer nur die drei Pins (Takt, Daten, Übernahme) benötigt. Man spricht von einer "Porterweiterung durch Schieberegister".

Statt einer Byte-Variablen (8 Bits) kann man bei mehreren Schieberegistern eine Word-Variable (16 Bits) oder eine Dword-Variable (32 Bits) benutzen, um die einzelnen Bits kompakt zu speichern. Schieberegister kann man auch mit dem BASCOM-Befehl SHIFTOUT oder mit SPI-Befehlen (siehe nächste Seite) ansteuern.

Bei dem beschriebenen 74HC595 spricht man von einem SIPO-Schieberegister (= Seriell In – Parallel Out). Es gibt auch Schieberegister, bei denen Eingabedaten parallel anliegen und seriell (an den Mikrocontroller) ausgegeben werden. 74HC195 (J8-02 72 98) oder 74HC597 sind Vertreter dieser sogenannten PISO-Schieberegister (= Parallel In – Seriell Out). Beide Arten von Schieberegistern können (auch gemischt) mit BASCOM angesteuert werden.

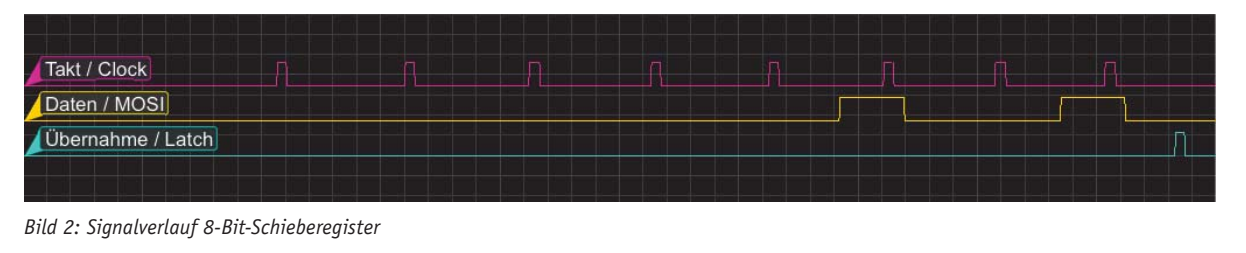

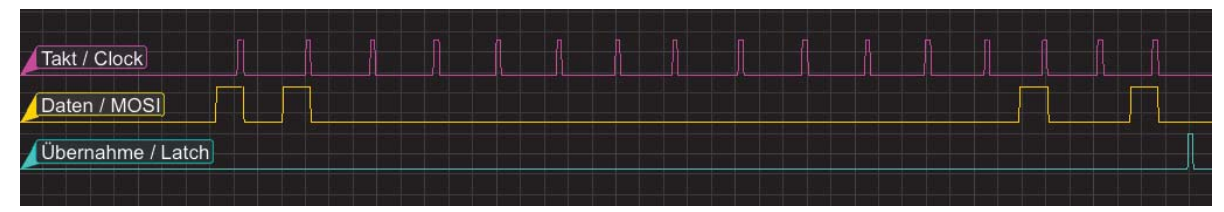

*Bild 3: Signalverlauf 16-Bit-Schieberegister*

### SPI

Es gibt bei SPI immer einen Master, der die Kommunikation anstößt und auch den (gemeinsamen) SPI-Takt erzeugt, und einen (oder mehrere) Slaves (Bild 4). Ganz wichtig für das Verständnis von SPI ist, dass es ein Schieberegister im Master und ein Schieberegister im Slave gibt, die miteinander wie in Bild 4 verbunden sind. Wenn nun acht Bits (= ein Byte) vom Master zum Slave übertragen werden sollen, dann werden die Bits bitweise am Datenausgang des Masters hinausgeschoben und am Dateneingang des Slaves hineingeschoben. Sowohl im Master als auch im Slave werden die Bits mit jedem Takt um eine Speicherzelle weitergeschoben. Außerdem wird mit jedem Takt jeweils ein Bit aus dem Slave hinaus und in den Master hinein geschoben. Das alles geschieht gleichzeitig. Wenn also nach 8 Takten acht Bits aus dem Master hinausgeschoben wurden, dann sind die acht Bits nach diesen acht Takten im Slave und die acht Bits, die vorher im Slave gespeichert waren, sind dann im Master. Es wird gleichzeitig ein Byte vom Master zum Slave geschrieben und ein Byte vom Slave zum Master übertragen! Man spricht daher von einer Voll-Duplex-Verbindung.

Die Bezeichnungen der Anschlüsse variieren je nach Hersteller. Der Taktanschluss heißt meistens SCK (Serial Clock) oder einfach nur Clock. Der Datenausgang beim Master und der Dateneingang beim Slave wird meistens mit MOSI (Master Out – Slave In) oder beim Slave mit SDI (Serial Data In) bezeichnet. Der Dateneingang beim Master und der Datenausgang des Slaves wird meistens mit MISO (Master In – Slave Out) oder beim Slave teils auch mit SDO (Serial Data Out) bezeichnet. Die Übernahmeleitung wird mit Slave Select oder Chip Select bezeichnet. Hintergrund für diese beiden Bezeichnungen ist, dass man auch mehrere verschiedene Slaves an einen Master (sternförmig) anschließen könnte. Mit Slave Select bzw. Chip Select kann man dann den anzusprechenden Baustein auswählen.

Damit die Datenübertragung der einzelnen Bits nicht jedes Mal "von Hand" geschrieben werden muss, bietet BASCOM für SPI drei verschiedene Befehle an: SPIOUT, SPIIN und SPIMOVE (Bild 5). Mit SPIOUT werden Daten vom Master zum Slave übertragen. Es ist dabei nicht von Interesse, Daten vom Slave wieder in den Master zurück zu übertragen – wie es ja eigentlich IMMER bei SPI gleichzeitig geschieht. Man kann die Rückleitung sogar weglassen. Für obiges Porterweiterungsbeispiel mit einem 74HC595-Schieberegister reicht SPIOUT vollkommen aus. Wenn man nur daran interessiert ist, Daten von einem Slave zum Master zu übertragen, dann kann man den BASCOM-Befehl SPIIN verwenden. Für die gleichzeitige (!) Übertragung in beide Richtungen wird der BASCOM-Befehl SPIMOVE verwendet. Häufig wird dem Slave im ersten Byte, das vom Master kommt, mitgeteilt, welche Daten ab dem zweiten zum Master übertragenen Byte erwartet werden. Das erste vom Slave zum Master übertragene Byte kann dann verworfen werden. Die Nutzdaten nimmt sich der Master ab dem zweiten Byte. Siehe unten bei der Ansteuerung des 3D-BS.

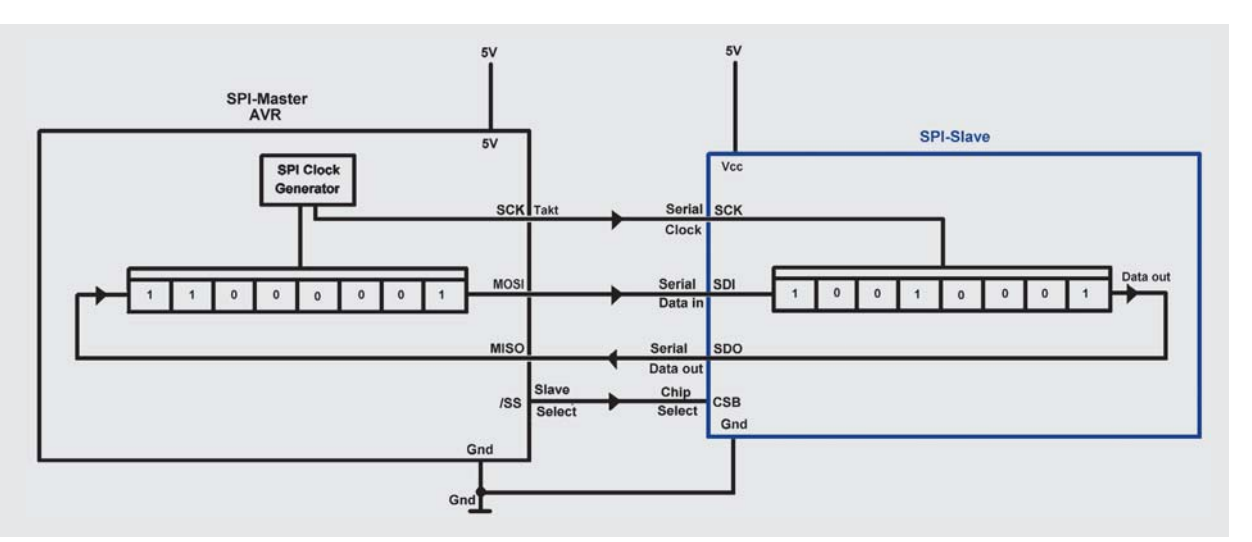

*Bild 4: SPI-Prinzip*

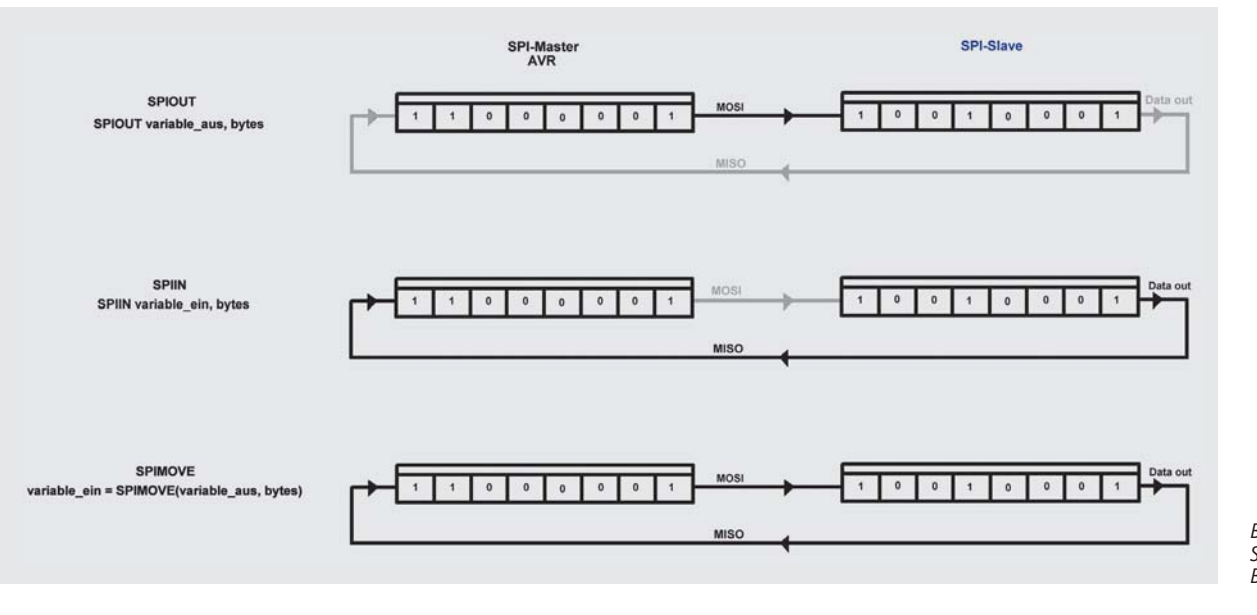

*Bild 5: SPIOUT/ SPIIN/SPIMOVE mit BASCOM-Syntax*

# SPI-Ansteuerung des Schieberegister 74HC595

Im folgenden BASCOM-Programm werden per SPIOUT Bytes zu einem 74HC595 übertragen.

```
' BASCOM-Programm
' Schieberegister 74HC595
' Ansteuerung mit HARDWARE-SPI
   Tn:.
" Out: Takt an B.5, Daten an B.3, Uebernahme an B2<br>Sregfile = .M88adef.dat" verwendeter Chip
$regfile = "M88adef.dat" verwendeter Chip
$crystal = 1000000 Scrystal = 1000000 Prequenz
$hwstack = 40 'Rücksprungadressen (je 2), Registersicherungen (32)
$swstack = 40 'Parameteruebergaben (je 2), LOCALs (je 2)
                                      $framesize = 128 'Parameter (Daten-Laenge), Rechenbereich Funktionen
'(
Takt Alias Portb.5
Config Takt = Output bei Hardware-SPI werden die DDR-Register automatisch gesetzt!
Daten Alias Portb.3
Config Daten = OutputUebernahme Alias Portb.2
Config Uebernahme = Output')
Config Spi = Hard , Master = Yes , Data_order = Msb<br>
Spiinit SPI-Bus in
                                       'SPI-Bus initialisieren; setzt die Pins auf Eingabe bzw. Ausgabe
Dim I As Byte (Laufvariable )<br>
Dim Ausgabemuster As Byte (Ausgabemuster
Dim Ausgabemuster As Byte
Ausgabemuster = \&B0000 0000 'alles dunkel
Gosub Ausgeben
Wait 2
Ausgabemuster = &B1110 1100Gosub Ausgeben
Wait 1
Ausgabemuster = &B1000 0000 'Anfangsmuster
Do
                                      'Ausgabe an Schieberegister
Waitms 100
Rotate Ausgabemuster , Right , 1 'um eins nach rechts schieben
Loop
End
Ausgeben:
Spiout Ausgabemuster , 1 ' <<---- 1 Byte per SPI ausgeben.
Return
```
#### *Erläuterungen:*

Mit dem Befehl CONFIG SPI wird dem Compiler mitgeteilt, dass der Mikrocontroller als Master agieren soll. SPI = Hard weist den Compiler an, die **Hardware-SPI**-Einheit des AVR-Mikrocontrollers zu verwenden. Dadurch sind automatisch auch die Pins festgelegt, die für SPI verwendet werden. Sie sind dem Pinlayout des verwendeten Mikrocontrollers zu entnehmen. Es gibt auch die Möglichkeit, Software-SPI zu verwenden, wobei dann die Pins frei gewählt werden können. Durch den Befehl SPIINIT wird der SPI-Bus initialisiert. Bei Hardware-SPI werden durch SPIINIT auch die I/O-Pins konfiguriert.

Wie im obigen Schieberegister-Beispiel wird nun ein Bitmuster einer Byte-Variablen zugewiesen und durch Aufruf des Unterprogramms "Ausgeben" an das Schieberegister ausgegeben. Wie man sieht, ist das Unterprogramm durch die Verwendung des BASCOM-Befehls SPIOUT auf einen einzigen Befehl verkürzt. Man muss keine Flanken selbst erzeugen usw. Für SPIOUT muss nur angegeben werden, wie viele Bytes vom Master zum Slave geschrieben werden sollen und in welchem Speicherbereich (Variablen) die zu übertragenden Bits stehen.

#### Soft-SPI

Die Verwendung von SOFT-SPI ist fast identisch. Lediglich der Konfigurationsbefehl ist anders und die I/O-Pins werden selbst konfiguriert. Sie sind frei wählbar.

```
BASCOM-Programm<br>Schieberegister 74HC595
  Schieberegister
 ' Ansteuerung mit SOFT-SPI
   Tn: -out: Takt an B.5, Daten an B.3, Uebernahme an B2<br>Sregfile = M88adef.dat" verwendeter Chip
$regfile = _nM88adef.dat"<br>$crystal = 1000000FU\VWDO = 1000000 'verwendete Frequenz
$hwstack = 40 'Rücksprungadressen (je 2), Registersicherungen (32)
                                           'Parameteruebergaben<sup>"</sup>(je<sup>2</sup>), LOCALs (je<sup>2)</sup>
$framesize = 128 'Parameter (Daten-Laenge), Rechenbereich Funktionen
```
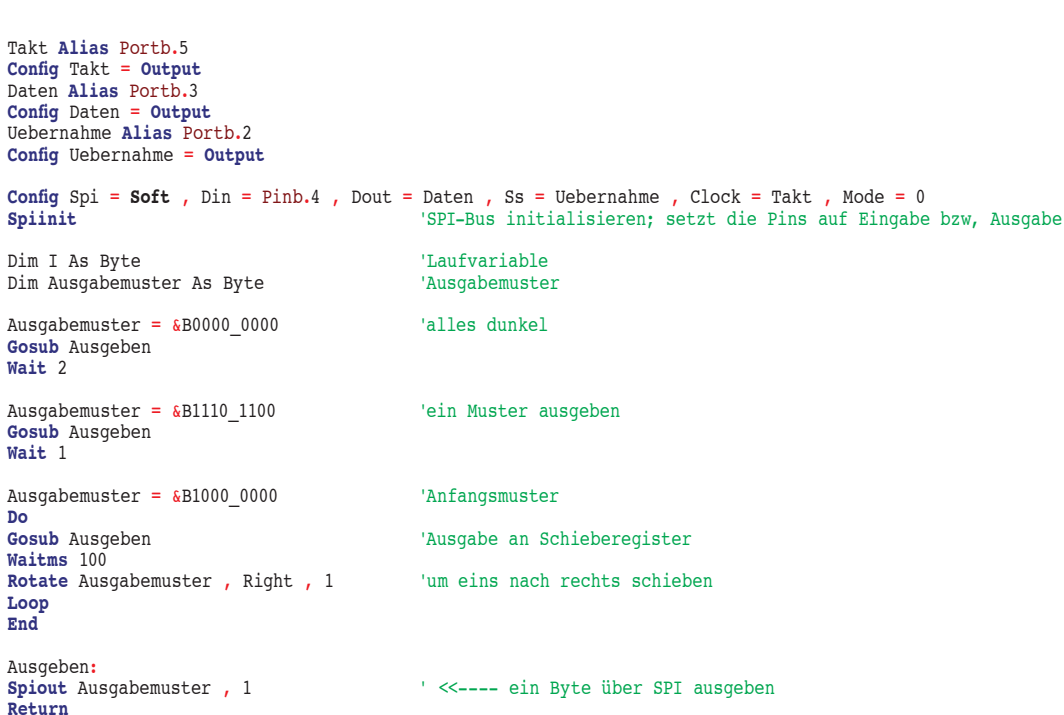

#### *Erläuterungen:*

Nach der Definition der Ausgabepins (inklusive Aliasnamenvergabe) wird dem Compiler mit dem CONFIG-Befehl mitgeteilt, dass **Software-SPI** verwendet werden soll. Als Konsequenz werden dann im CONFIG-Befehl die Pins für SPI angegeben. Din steht für Data in (= MISO) und wird in diesem Beispiel zwar nicht benutzt, aber dennoch konfiguriert. Dout, Ss und Clock stehen für MOSI, Slave Select und Takt und werden den Aliasnamen der entsprechenden Pins zugewiesen.

# Ansteuerung 3-Achsen-Beschleunigungssensor 3D-BS mit SPI

Das ELV-Modul 3D-BS (J8-09 15 21 bzw. J8-10 48 93) ist ein 3-Achsen-Beschleunigungssensor, der als Kommunikations-Schnittstelle (unter anderem) SPI unterstützt. Es lassen sich mit dem verbauten Sensor Beschleunigungen bis zu 8g messen, und da auch in Ruhe die Erdbeschleunigung auf den Sensor wirkt, lässt der Sensor auch das Messen von Neigungen zu. Durch integrierte Pegelwandler lässt sich der 3D-BS in einem Spannungsbereich von 2,5 bis 6 V betreiben. Der Anschluss erfolgt bei Nutzung der SPI-Schnittstelle gemäß Bild 6. Außer den Spannungsversorgungsleitungen und der gemeinsamen GND-Verbindung sieht man hier die SPI-Verbindungen MOSI, MISO, SCK und Slave Select/SS. Beim Schieberegister im obigen Beispiel wurde keine MISO-Verbindung genutzt, beim Beschleunigungssensor sollen die Beschleunigungsdaten vom Sensor (Slave) zum Mikrocontroller (Master) übertragen werden.

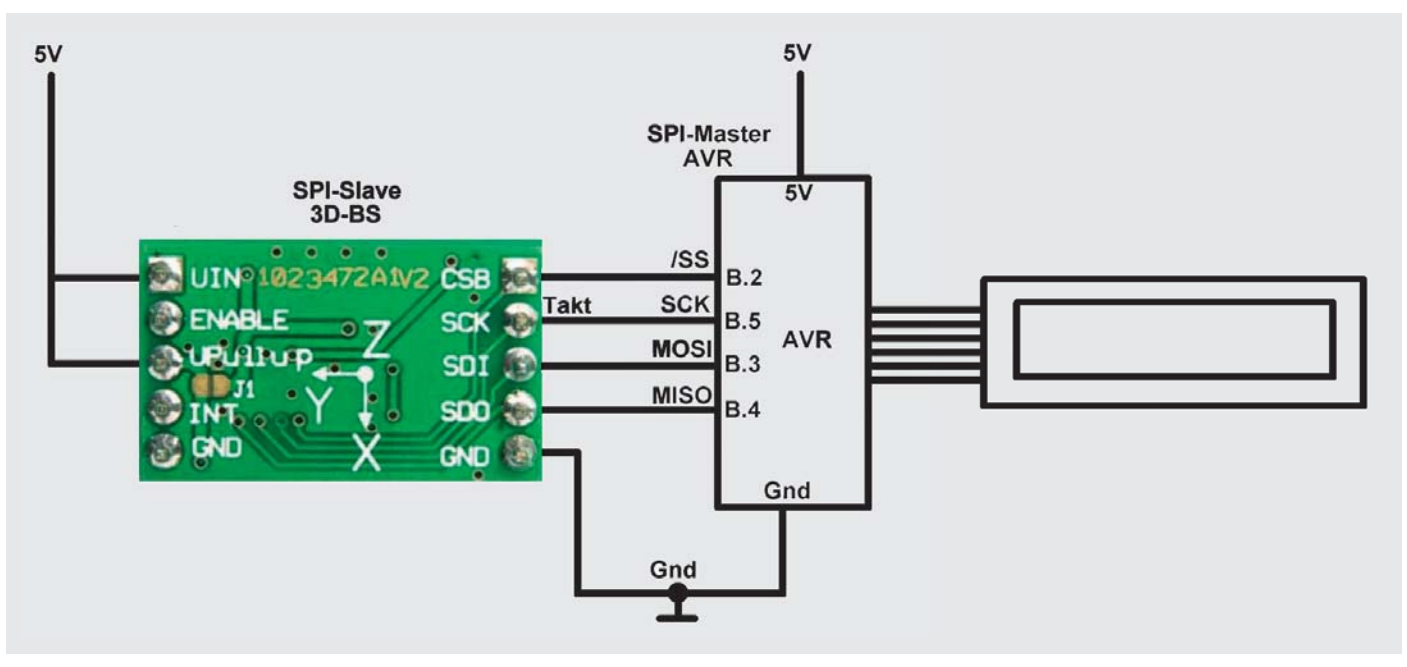

*Bild 6: 3D-BS-Anschluss*

Zur Benutzung des Beschleunigungssensors werden zunächst Konfigurationsdaten vom Master zum Slave übertragen (MOSI) und dann die Beschleunigungswerte vom Slave angefordert und gelesen (MISO).

```
' BASCOM-Programm
' SPI-Ansteuerung des ELV 3DBS mit BMA020-Sensor
' Ansteuerung mit HARDWARE-SPI Mit Range-Schreiben
   Tn:' Out: Takt, Daten, Uebernahme
$regfile = "M88adef.dat" verwendeter Chip
Fux Allementary 1000000 Supering the Supering Supering Supering Supering Supering Supering Supering Supering Supering Supering Supering Supering Supering Supering Supering Supering Supering Supering Supering Supering Sup
$hwstack = 40 'Rücksprungadressen (je 2), Registersicherungen (32)
$swstack = 40 'Parameteruebergaben (je 2), LOCALs (je 2)
$framesize = 128 Stramesize = 128 'Parameter (Daten-Laenge), Rechenbereich Funktionen
&RQºJLcdpin = Pin , Db4 = Portd.4 , Db5 = Portd.5 , Db6 = Portd.6 , Db7 = Portd.7 , E = Portd.3 , Rs = Portd.2
Config Lcd = 16 * 2C1sCursor Off
Waitms 100
&RQºJ Spi = Hard , Master = Yes , Data_order = Msb , Polarity = High , Phase = 1 , Clockrate = 128
'Bei Hardware-SPI werden die DDR-Register automatisch gesetzt!
Spiinit 'SPI-Bus initialisieren; setzt die Pins auf Eingabe bzw, Ausgabe
Dim Vom_sensor(7) As Byte
Dim Zum_sensor(7) As Byte
Dim X As Integer , Y As Integer , Z As Integer
Dim Zahl_string As String * 5
Dim X q As Single , Y q As Single , Z q As Single
Dim Range_register As Byte
                                          'Angabe in g: 2g 4g 8g
C1sLcd "ELV"
Lowerline
Lcd "3D-BS"
Wait 1
C1s'Bereich in Control-Register schreiben
Range_register = Range
Range_register = Range_register / 4 2 \rightarrow 0 4-> 1 8-> 2<br>
Shift Range register , Left , 3 \frac{1}{2} drei Stellen/Bits nach 1:
Shift Range_register , Left , 3 \frac{1}{2} 'drei Stellen/Bits nach links schieben Zum_sensor(1) = &H14
                                                      'Register &h14 (Control-Register) beschreiben<br>'Inhalt
Zum sensor(2) = Range_register
Spiout Zum_sensor(1) , 2 ' <<---- in Register &h14 schreiben. = Control-Register
Zum_sensor(2) = 0 'zweites Byte fuer laufende Sensorabfrage auf 0
Do<br>Zum sensor(1) = \&H82
                                                      'ab Register 2 LESEN<br>' <<---- Senden und gleichzeitig empfangen
V \circ m sensor(1) = Spimove(zum_sensor(1), 7)
 'Locate 1 , 1 : Lcd Vom_sensor(1)
 'Locate 1 , 8 : Lcd Vom_sensor(2)
 'Locate 2 , 1 : Lcd Vom_sensor(3)
X = Makeint(vom_sensor(2) , Vom_sensor(3)) \qquad 'zwei gelesene Bytes zu einer Integerzahl zusammenfassen<br>
Shift X , Right , 6 , Signed \qquad 'ergibt Wert zwischen -512 und +511
Shift X , Right , 6 , Signed 'ergibt Wert zwischen -512 und +511
Y = Makeint(vom_sensor(4) , Vom_sensor(5))
Shift Y, Right<sup>-</sup>, 6, Signed <sup>-</sup> <sup>2</sup> ergibt Wert zwischen -512 und +511
Z = Makeint(vom_sensor(6) , Vom_sensor(7))
Shift Z , Right , 6 , Signed 'ergibt Wert zwischen -512 und +511
'In x, y und z stehen nun die Rohdaten als Integerzahlen zur Verfügung
Locate 1 , 1
'Umrechnen in g (Erdbeschleunigung)
X = X * Range : X_g = X / 512 'Rohdaten umrechnen in Erdbeschleunigung x,xx g
Zahl_string = Fusing(x_g , "#.#") '.. aufbereiten
Lcd "x:" : If X_g >= 0 Then Lcd " " : Lcd Zahl_string ; "g" '.. und anzeigen
Y = Y * Range : Y q = Y / 512 'Rohdaten umrechnen in Erdbeschleunigung x,xx g
Zahl_string = Fusing(y_g , "#.#") '.. aufbereiten
Lcd "y:" : If Y_g >= 0 Then Lcd " " : Lcd Zahl_string ; "g" '.. und anzeigen
Lowerline<br>Z = Z * Range : Z_g = Z / 512'Rohdaten umrechnen in Erdbeschleunigung x,xx g
Zahl_string = Fusing(z_g , "#.#") '.. aufbereiten
Lcd "z:" : If X_g >= 0 Then Lcd " " : Lcd Zahl_string ; "g" '.. und anzeigen
Waitms 500
Loop
End
```
*Erläuterungen:*

Dank der BASCOM-SPI-Befehle ist die Ansteuerung des 3D-BS-Beschleunigungssensors recht einfach. Im CONFIG-Befehl wird dem Compiler wiederum mitgeteilt, dass der Mikrocontroller als Master verwendet werden soll. In diesem Beispiel wird wieder Hardware-SPI konfiguriert. Mit den Parametern Polarity und Phase werden zwei SPI-Übertragungsparameter eingestellt, die mit denen des Slaves übereinstimmen müssen (vgl. "Elektronikwissen").

Im Datenblatt des Bewegungssensors BMA020 [3] zeigt das Diagramm "Figure 4" auf Seite 24 (Timing-Diagramm), dass das Taktsignal (SCK) im Ruhezustand 1 sein soll. Deshalb wird im BASCOM-Programm die Polarity auf "high" gesetzt. Im Absatz 4.1.1

auf Seite 23 des Sensordatenblattes ist beschrieben, dass die Datenübernahme von SDI mit der steigenden Flanke und die Datenausgabe an SDO mit der fallenden Flanke erfolgt. Deshalb wird in der BASCOM-Konfiguration die SPI-Phase auf 1 gesetzt. Details sind

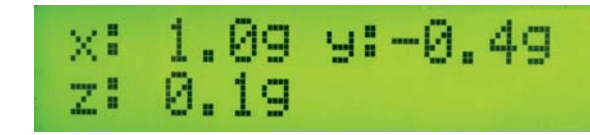

dem ELV-Fachbeitrag zum USB-SPI-Interface [1] und dem Datenblatt des Sensors [3] zu entnehmen. Nach dem CONFIG-Befehl wird wiederum mit SPIINIT die SPI-Schnittstelle initialisiert. Zur Vorbereitung des Schreibens werden die ersten Elemente des Arrays Zum\_Sensor mit Werten belegt. Das Register &h14 ist das Kontrollregister, welches beschrieben werden soll (vgl. Tabelle 1 in der Produktbeschreibung des 3D-BS).

Mit dem Befehl Spiout Zum sensor(1), 2 schreibt BASCOM zwei Bytes per SPI zum Slave, nämlich den Inhalt der Variablen Zum Sensor(1) und Zum Sensor(2). Bild 7 zeigt den zugehörigen Signalverlauf. Außer der eigentlichen Signaldarstellung bietet der OSCIUM-Logikanalyzer auch die Möglichkeit, verschiedene Protokolle, unter anderem SPI, zu dekodieren. Im unteren Teil von Bild 7 sieht man dadurch sehr schön, dass erst &h14 als Registeradresse und danach &h00 als Parameter zum Slave übertragen werden. Vom Slave zum Master werden in diesem Falle zwei &hFF-Bytes übertragen, die hier im Master nicht zur Auswertung kommen.

In der DO-LOOP-Schleife sollen permanent die Beschleunigungswerte aus dem Sensor gelesen werden, die ab Register 2 im Slave gespeichert sind. Für LESE-Zugriff muss laut Datenblatt [6] das Register &h82 adressiert werden, um ab Register &h02 zu LESEN. Mit Vom\_sensor(1) = Spimove(zum\_sensor(1) , 7) werden 7 Bytes geschoben!

Bild 8 zeigt den Signalverlauf beim Lesen der Beschleunigungswerte. Auf der MOSI-Leitung wird als erstes Byte die &h82 an den Slave übertragen. Das erste Byte, welches gleichzeitig auf der MISO-Leitung vom Slave zurückkommt, ist irrelevant und hier immer &hFF. Danach sieht man in Bild 8 die Übertragung der Beschleunigungswerte vom Slave zum Master (MISO), während gleichzeitig der Master auf der MOSI-Leitung Nullen an den Slave überträgt.

Die vom Slave empfangenen Daten befinden sich dann im Array Vom\_Sensor und müssen nur noch verarbeitet und angezeigt werden.

Wenn einmal das Schieberegister-Prinzip von SPI (Bild 4) verstanden wurde, lassen sich nach dem gezeigten Schema andere SPI-Komponenten analog ansteuern.

# Ausblick

Im nächsten Teil der Artikelserie wird betrachtet, wie man BASCOM in Zusammenhang mit Hardware-Plattformen wie Arduino,<br>Asuro, NihoBee oder Raspherry Pi nutzen kann. Asuro, NiboBee oder Raspberry Pi nutzen kann.

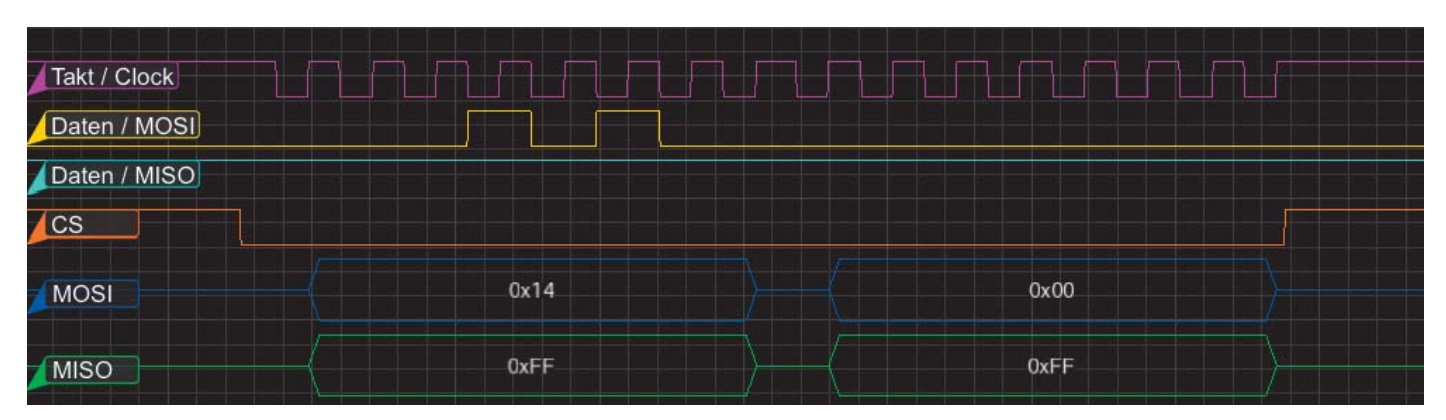

*Bild 7: Signalverlauf 3D-BS bei Konfiguration*

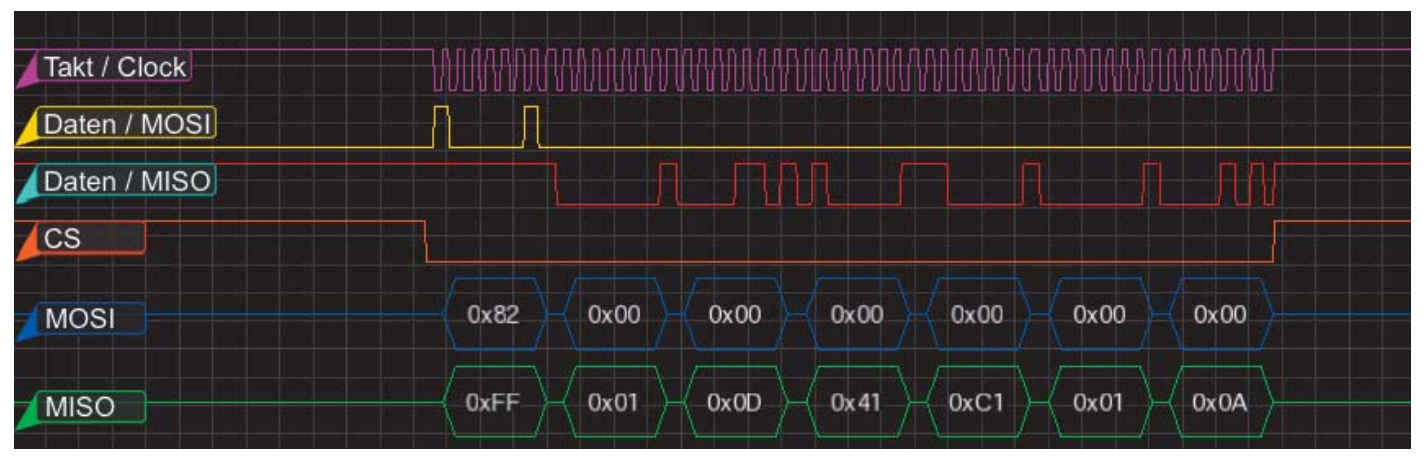

*Bild 8: Signalverlauf 3D-BS im Betrieb*

#### **SPI-Modi**

Motorola hat für die SPI-Kommunikation kein explizites Protokoll festgelegt, aber es hat sich die Unterscheidung von vier Modi (0, 1, 2, 3) durchgesetzt. Die Modi geben an, auf welchem logischen Level das Taktsignal im Ruhezustand sein soll und bei welchen Signalflanken Daten übernommen bzw. ausgegeben werden.

Der Ruhezustand des Taktsignals wird mit CPOL (= Clock Polarität; Polarity) gekennzeichnet. CPOL = 0 bedeutet, dass das Taktsignal im Ruhezustand 0 ist.  $CPOL = 1$  bedeutet einen Ruhezustand des Taktsignals mit Level 1.

Mit CPHA (= Clock Phase, Phase) wird angegeben, ob die Daten bei der ersten Flanke (CPHA=0) oder bei der zweiten Flanke (CPHA=1) übernommen werden. Bei der jeweils anderen Flanke werden die Daten an den Bus ausgegeben. Die Werte sind dem Datenblatt der jeweiligen SPI-Komponente zu entnehmen und im Programm entsprechend zu berücksichtigen.

Elektronikwissen Elektronikwissen

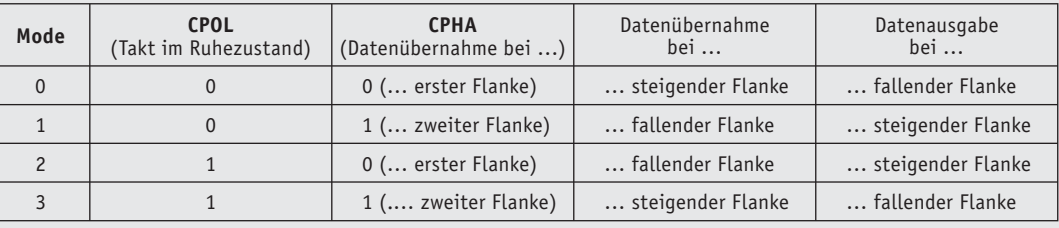

Steigende Flanke: Wechsel des Signals von 0 nach 1. Fallende Flanke: Wechsel des Signals von 1 nach 0.

**Weitere Infos:**

- [1] ELV-Fachbeitrag zu USB-SPI-Interface www.elv.de/controller.aspx?cid=726&detail=45491
- [2] Datenblatt 74HC595: http://files.elv.de/Assets/Produkte/11/1137/113721/Downloads/113721\_ic\_data.pdf
- [3] Datenblatt Beschleunigungssensor BMA020: http://files.elv.de/Assets/Produkte/9/915/91521/Downloads/91521\_bma020\_data.pdf
- Stefan Hoffmann: Einfacher Einstieg in die Elektronik mit AVR-Mikrocontroller und BASCOM. Systematische Einführung und Nachschlagewerk mit vielen Anregungen. ISBN 978-3-8391-8430-1
- www.bascom-buch.de
- www.mcselec.com
- Produktübersicht BASCOM: **www.elv.de/bascom.html**

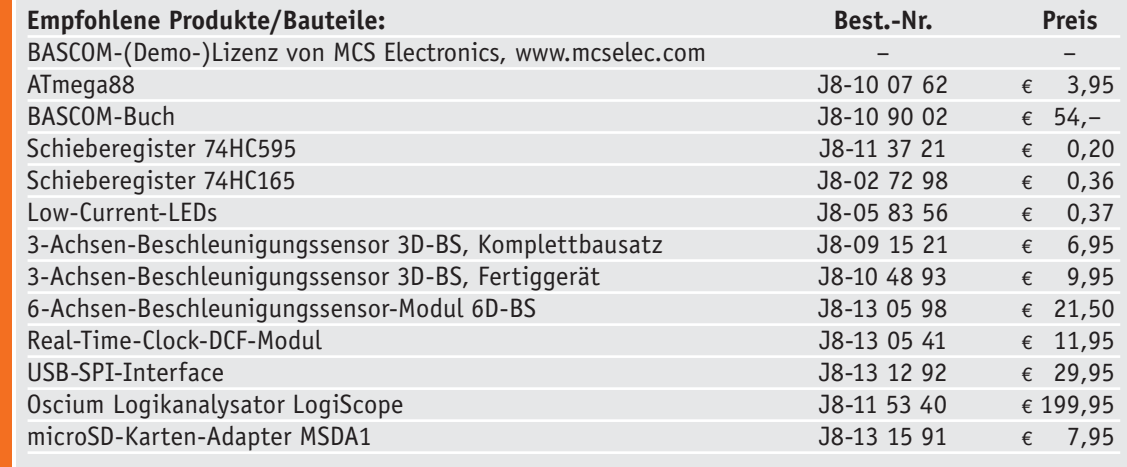

*Alle Infos zu den Produkten/Bauteilen finden Sie im Web-Shop. Preisstellung Februar 2015 – aktuelle Preise im Web-Shop*

# HomeMatic<sup>®</sup>Know-how

Teil 8: HomeMatic schützt die Pflanzen im Garten

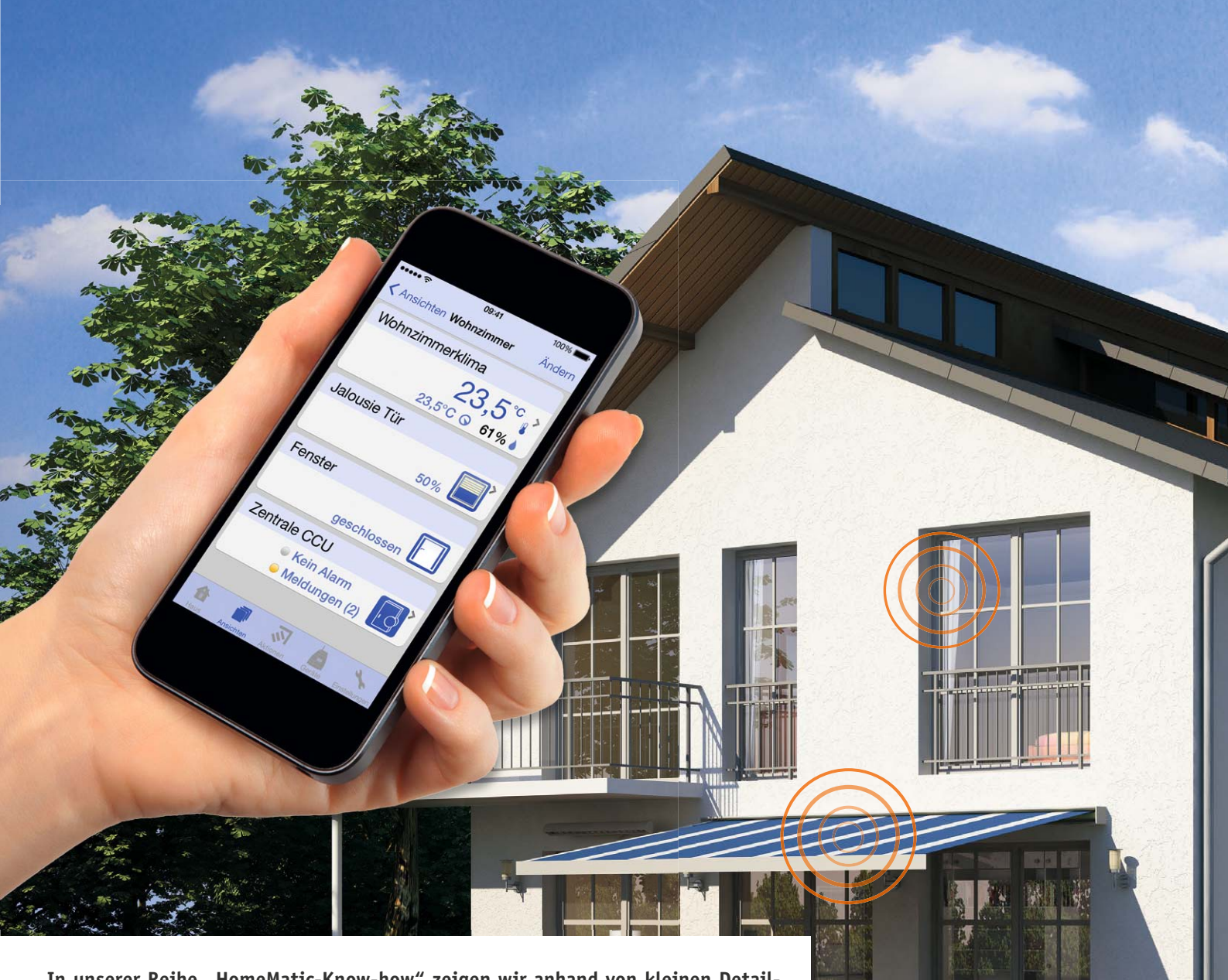

TAXABLE TO THE AMERICANS

In unserer Reihe "HomeMatic-Know-how" zeigen wir anhand von kleinen Detail**lösungen, wie man bestimmte Aufgaben im HomeMatic-System konkret lösen kann. Dies soll insbesondere HomeMatic-Einsteigern helfen, die Programmiermöglichkeiten, die die WebUI der HomeMatic-CCU bietet, besser zu nutzen. Ein kleines Video, das online zur Verfügung steht, unterstützt den jeweiligen Exkurs.** 

**In dieser Ausgabe zeigen wir, wie man mit HomeMatic-Komponenten die Pflanzen im Garten schützen kann. Im ersten Projekt wird eine Frostschutzberegnung realisiert, die im Frühjahr junge Pflanzentriebe vor Frost schützen soll. Als zweites Teil-Projekt zeigen wir eine automatisierte Gartenbewässerung für die warmen Sommermonate.** 

www.classics.com

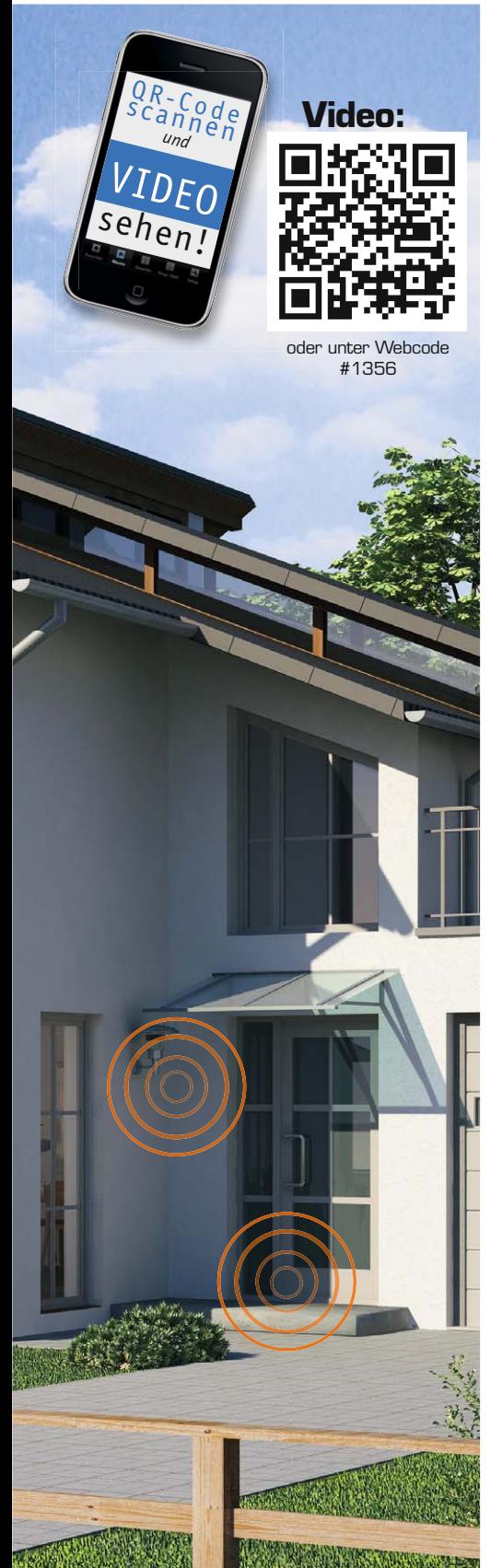

# Frostschutzberegnung im Frühjahr

Zunächst wollen wir zeigen, wie eine Frostschutzberegnung mit HomeMatic realisiert werden kann. Die Anwendung erfolgt gerade im Frühjahr, meist ab Ende März, während der Obstblüte oder auch zum Schutz frostempfindlicher Pflanzen wie Erdbeeren oder Frühkartoffeln. Bei Temperaturen von +2 bis +0,5 °C werden die Pflanzen mit sehr feinen Wassertröpfchen besprüht. Das Wasser setzt dann beim Gefrieren auf den Pflanzen Kristallisationswärme frei, die in der Regel Blätter und Blüten vor Frostschäden bewahrt. Pflanzen, die sich in der Vegetationsperiode befinden, können somit geschützt und ein Ernteausfall vermieden werden.

Ein HomeMatic-Außensensor "OTH" liefert dabei die notwendigen Außentemperaturwerte zur HomeMatic-Zentrale CCU2. Diese überprüft dann den festgelegten Temperaturgrenzwert in einem Zentralenprogramm und schaltet bei Bedarf einen beliebigen HomeMatic-Schaltaktor (in unserem Fall den HomeMatic-4fach-Aktor Aufputz) für eine gewünschte Zeitdauer ein.

Über einen Schaltkanal des HomeMatic-Aktors steuern wir dann ein 3/4"-Magnetventil an, welches passend zum Anschluss an gängige Sprinklersysteme wie z. B. vom Hersteller Gardena ausgelegt ist. Über das Sprinklersystem erfolgt dann die Verteilung der Wassertröpfchen auf die zu schützenden Pflanzen.

Zunächst wird ein Zentralenprogramm gemäß Bild 1 erstellt. Bei der Auswahl des HomeMatic-Au-Bensensors ist dabei zu beachten, die Option "bei

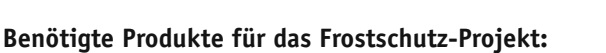

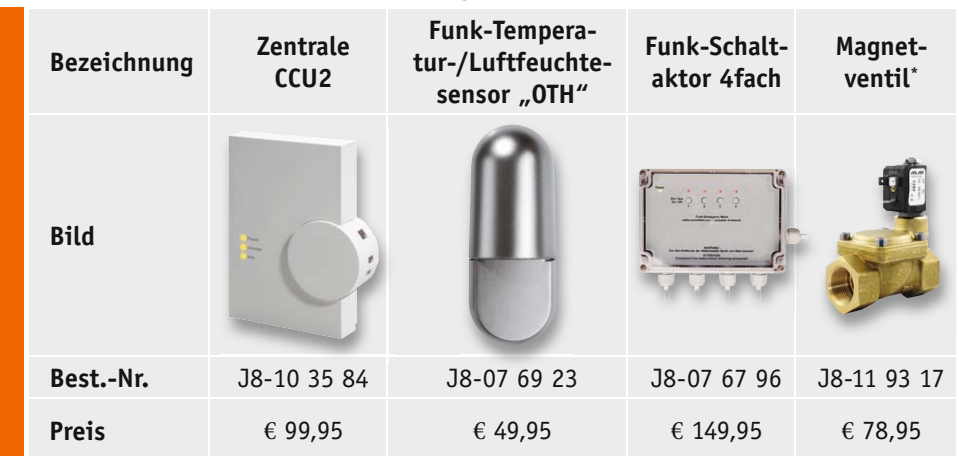

*Alle Infos zu den Produkten siehe Web-Shop. Preisstellung Februar 2015 – aktuelle Preise im Web-Shop. \* Bitte Zubehör im Web-Shop beachten*

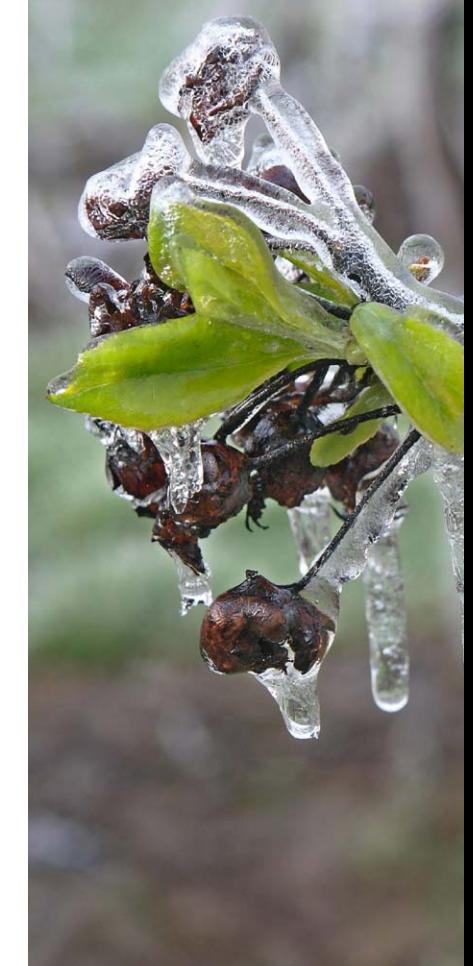

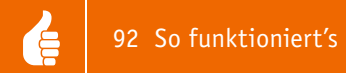

Änderung auslösen" zu aktivieren. Dieses bewirkt bei Unterschreiten der gewählten Grenztemperatur (im Beispiel unterhalb 1,2 °C) nur eine einmalige Auslösung (Beregnung). Sollte dort "bei Aktualisierung auslösen" gewählt werden, erfolgt etwa alle 3 Minuten eine erneute Auslösung des Zentralenprogramms, solange 1,2 °C unterschritten sind, und folglich auch eine erneute Frostschutzberegnung der Pflanzen. Über das Zeitmodul (Bild 2) können wir zudem einen Zeitraum festlegen, in dem die Frostschutzberegnung gültig ist. In unserem Beispiel haben wir den Zeitraum vom 1.3.2015 bis 31.5.2015 eingegrenzt, da in diesem Zeitraum üblicherweise eine Frostschutzberegnung stattfindet. Dieser Zeitraum muss dann jedoch jährlich an das aktuelle Kalenderjahr angepasst werden (2016 = 1.3.2016 bis 31.5.2016). Da Zeitraum, Temperaturschwelle und Beregnungsdauer von Region zu Region variieren, raten wir dazu, sich Tipps von einem Fachmann (Gärtnerei/GaLa-Bau) vor Ort einzuholen.

**Experten-Tipp:** Die Programmierung kann z. B. auch um eine E-Mail-Alarmierung erweitert werden. Ein passendes Beispiel zum E-Mail-Versand haben wir im "HomeMatic-Know-how" Teil 6 im ELVjournal 6/2014 vorgestellt.

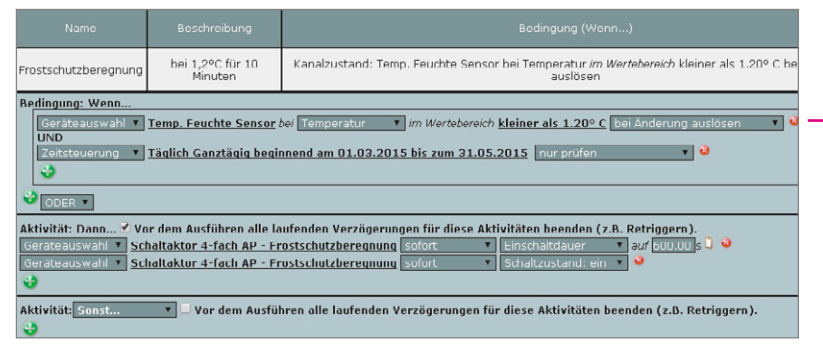

*Bild 1: Das Programm zur Frostschutzberegnung ist schnell erstellt.*

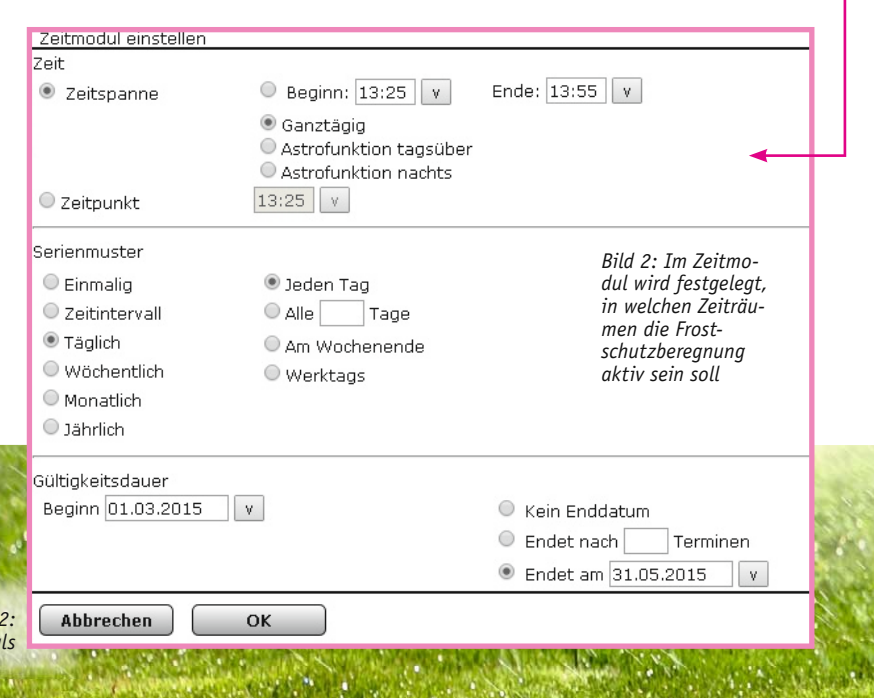

#### Pflanzenbewässerung im Sommer

In der zweiten Teilaufgabe realisieren wir eine Pflanzenbewässerung für Gartenpflanzen in den warmen Sommermonaten. Über den HomeMatic-Regensensor werden die Tage erfasst, an denen es keinen Niederschlag gab. Wird ein definierter Schwellenwert von Tagen ohne Niederschlag überschritten, erfolgt eine Bewässerung der Gartenpflanzen. Natürlich gehört auch eine manuelle Möglichkeit zur Bewässerung über das HomeMatic-System dazu, auch dies haben wir in unserem Beispiel realisiert.

Um die Tage ohne Niederschlag zu zählen, bedienen wir uns eines kleinen Skripts. Dieses Skript erhöht den Zahlenwert der Systemvari-

#### **Benötigte Produkte für das Pflanzenbewässerungs-Projekt:**

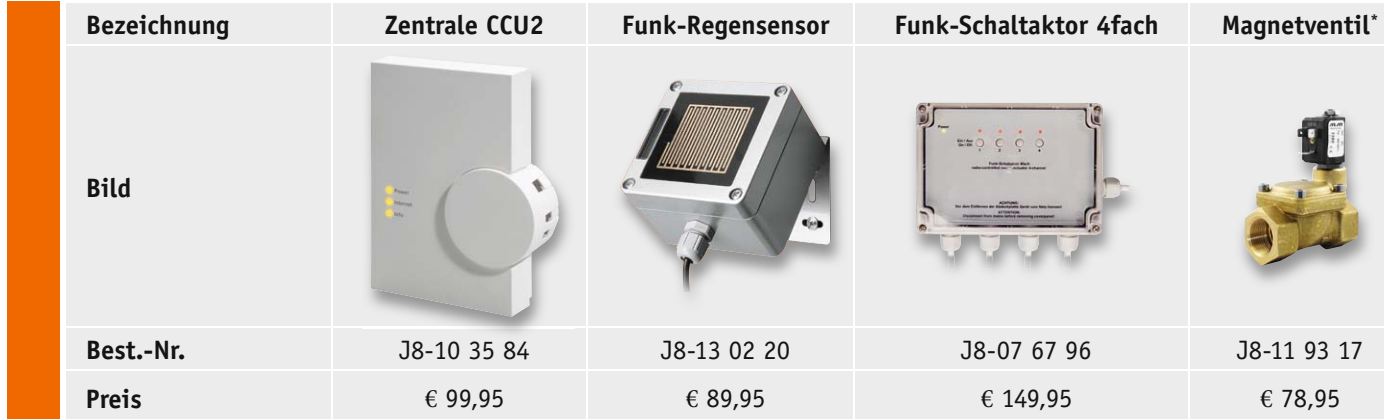

*Alle Infos zu den Produkten finden Sie in unserem Web-Shop. Preisstellung Februar 2015 – aktuelle Preise im Web-Shop. \* Bitte Zubehör im Web-Shop beachten*

*Bild 2:* 

Details des Zeitmodu

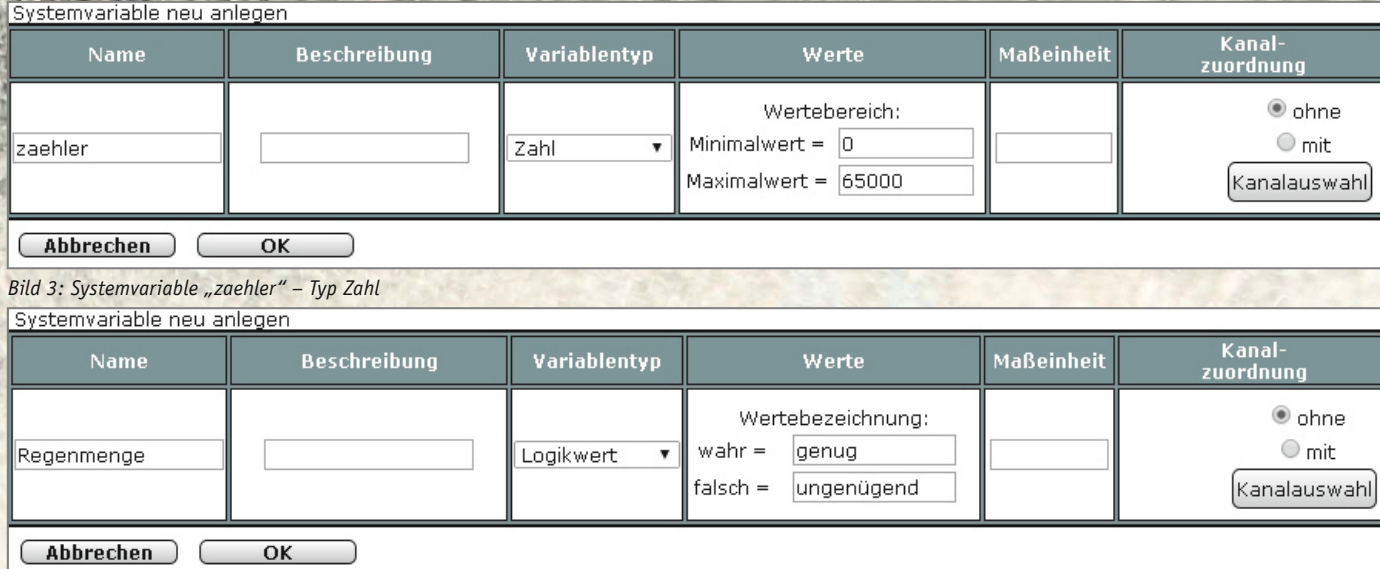

Bild 4: Systemvariable "Regenmenge" – Typ Logikwert

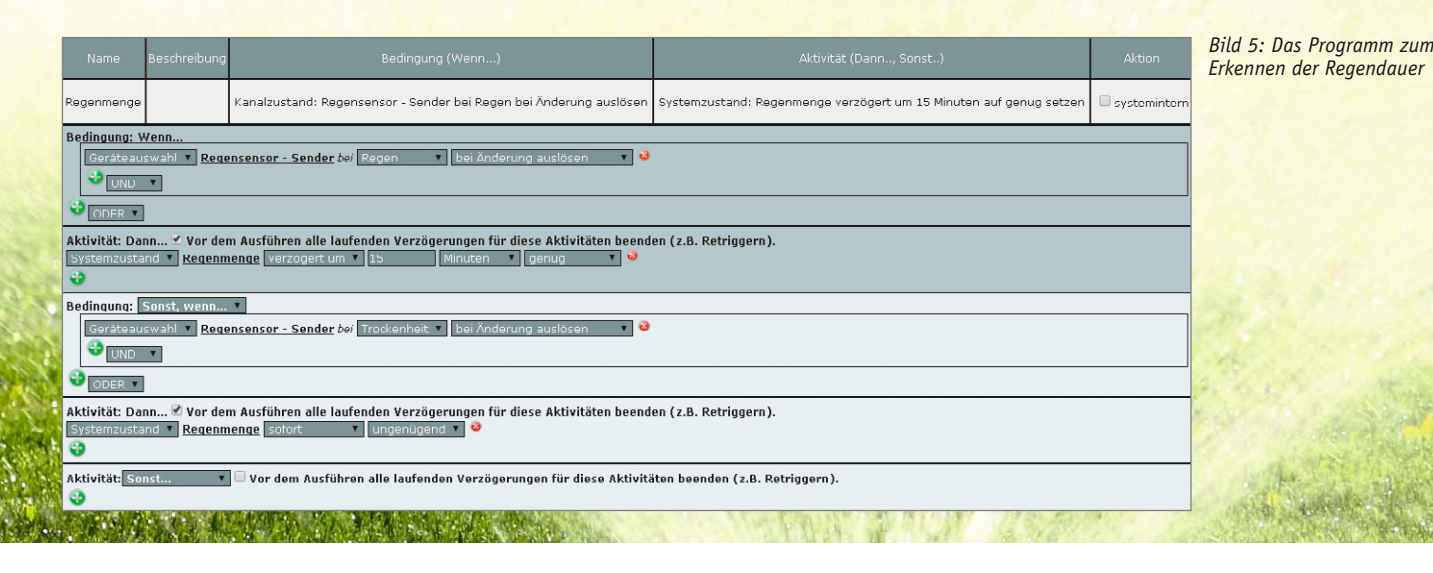

ablen "zaehler" alle 12 Stunden um den Zahlenwert 1. Sollte es zwischenzeitlich regnen oder eine manuelle Bewässerung stattfinden, wird der Wert auf 0 gesetzt. Bei Überschreiten einer definierten Schwelle (in unserem Beispiel 60 Stunden ohne Regen [Zählerwert = 5]) wird die automatische Bewässerung für 10 Minuten gestartet und der Zähler zurückgesetzt. Alle Einstellungen, wie der Zeitraum ohne Niederschlag und die Einschaltdauer der Bewässerung, können auf die individuellen Bedürfnisse angepasst werden.

Um einen solchen Zähler zu realisieren, benötigen wir zunächst eine Systemvariable mit dem Namen "zaehler" gemäß Bild 3. Die Namensgebung muss identisch sein, da das Skript sonst nicht funktionieren wird. Zusätzlich erstellen wir eine Systemvariable mit dem Namen "Regenmenge", wie in Bild 4 dargestellt. Diese Systemvariable benötigen wir, damit nur sehr kurzzeitig anhaltende Regenschauer oder einzelne Wassertropfen auf dem Regensensor nicht als ausreichende Bewässerung der Pflanzen gewertet werden.

Die Ansteuerung der Systemvariablen "Regenmenge" erfolgt nun in einem weiteren Programm (Bild 5). Bei Erkennung von Regen über den HomeMatic-Regensensor wird die Systemvariable um 15 Minuten verzögert auf "genug" Regen gesetzt. Hört es zwischenzeitlich auf zu regnen (kleiner 15 Minuten) und der Regensensor erkennt "Trockenheit", wird die Systemvariable "Regenmenge" sofort auf "ungenügend" gesetzt. Es ist dabei sehr wichtig, den Haken bei "Vor dem Ausführen alle laufenden Verzögerungen für diese Aktivitäten beenden (z. B. Retriggern)" zu setzen, damit die Variable nach Ablauf der 15 Minuten nicht doch noch ihren Status verändert. Die erforderliche Regendauer kann natürlich auch wieder an die individuellen Bedürfnisse angepasst werden.

So funktion

Nun erstellen wir das eigentliche Zentralenprogramm, welches den Zähler alle 12 Stunden um den Wert 1 erhöht. In der "Sonst-wenn-Schleife" nehmen wir zusätzlich das Rücksetzen des Zählers auf den Wert 0 vor, sobald der HomeMatic-Aktor zur Bewässerungsansteuerung eingeschaltet war oder die Systemvariable "Regenmenge" den Zustand "genug" erreicht hat.

#### **Inhalt des Skripts:**

var x;  $object$   $obj$  = dom.GetObject(,zaehler'); x=obj.State(obj.State()+1.00);

In einem weiteren Zentralenprogramm erfolgt nun das Schalten des HomeMatic-Aktors, der für die Ansteuerung der Pflanzenbewässerung zuständig

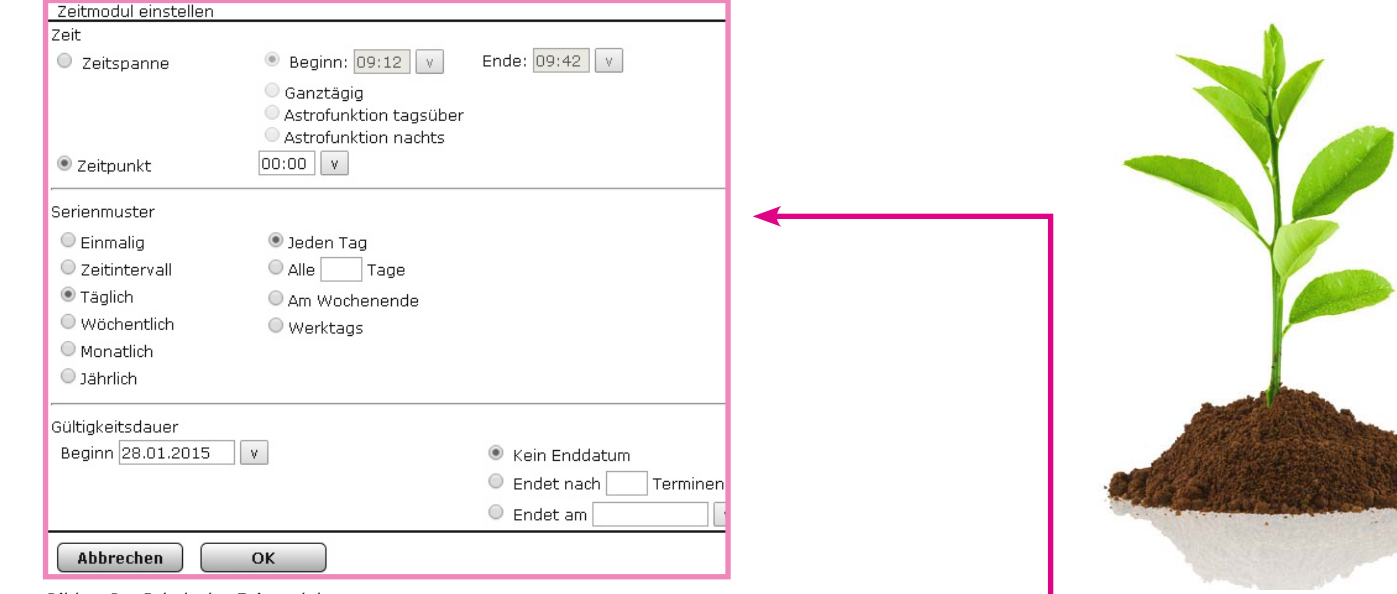

*Bild 6: Der Inhalt des Zeitmoduls 1* 

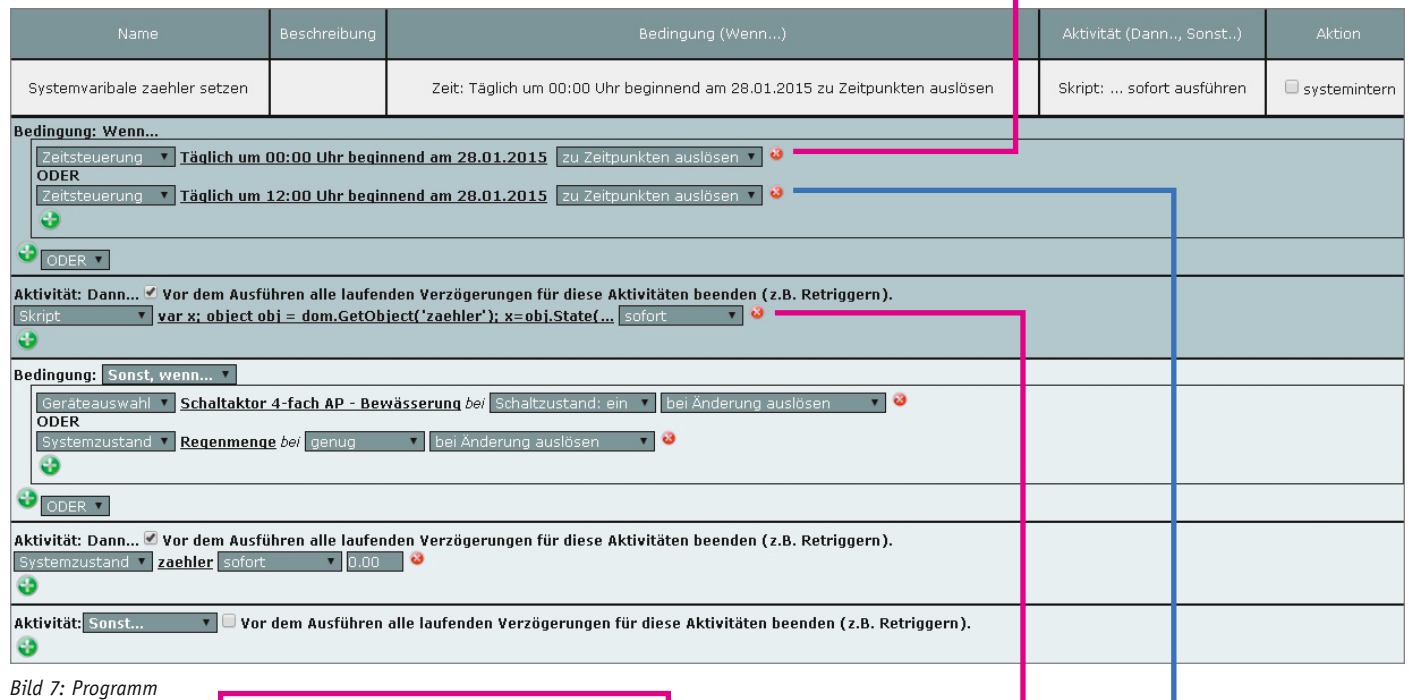

*zur Ansteuerung der Systemvariablen "zaehler"*

var x;  $object$   $obj$  = dom.GetObject(,zaehler'); x=obj.State(obj.State()+1.00);

ist (Bild 6, 7 und 8). Zudem ist auch eine manuelle Bewässerung über eine virtuelle Taste der HomeMatic-CCU2 implementiert (in unserem Beispiel "virt. Taste – Bewässerung").

Da eine Bewässerung in der Regel nur in den warmen Sommermonaten notwendig ist, legen wir eine zusätzliche zeitliche Einschränkung des Zentralenprogramms vom 15. Mai bis zum 15. September des Jahres fest (Bild 9 und 10). Auch dieser Zeitraum muss, wie in der Programmierung aus Teilaufgabe 1, jährlich an das aktuelle Kalenderjahr angepasst werden. Dieses Zeitmodul legt auch gleichzeitig den Zeitpunkt der Bewässerung fest. Die Bewässerung sollte möglichst in den frühen Morgenstunden oder am Abend stattfinden, damit die zu bewässernden Pflanzen keinen Schaden durch starke Sonnenein-

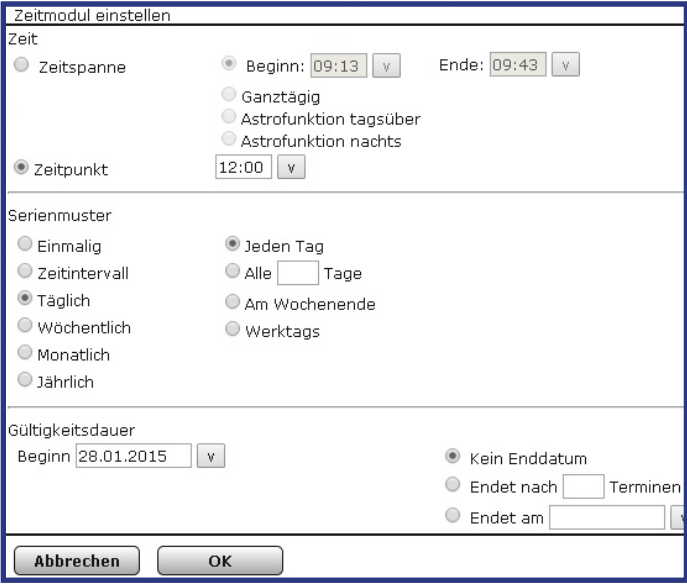

*Bild 8: Der Inhalt des Zeitmoduls 2* 

strahlung nehmen. In unserem Beispiel haben wir den Zeitpunkt der Auslösung auf 21:00 Uhr abends festgelegt. Alle Zeiträume können aber natürlich auch an die eigenen Bedürfnisse angepasst werden.

**Experten-Tipp:** Die virtuellen Tasten funktionieren wie eine Fernbedienung, die sich jedoch nur über die HomeMatic-CCU2 bedienen lässt. Die Bedienung der virtuellen Tasten erfolgt in der WebUI unter Status und Bedienung -> Geräte -> CCU2. Auch die gängigen HomeMatic-Smartphone-/Tablet-Apps können die Betätigung einer virtuellen Taste auslösen.

Das gezeigte Beispiel eines Zählers kann natürlich auch in vielen anderen Anwendungen mit dem Home-Matic-System eingesetzt werden. So hat unser Kunde Herr Joachim Maus etwa das HomeMatic-System dazu genutzt, einen eigenen HomeMatic-Cocktail-Automaten zu realisieren, der verschiedene Getränke mischen kann und dabei die Anzahl der ausgeschenkten<br>Getränke mitzählt (Bild 11) Getränke mitzählt (Bild 11).

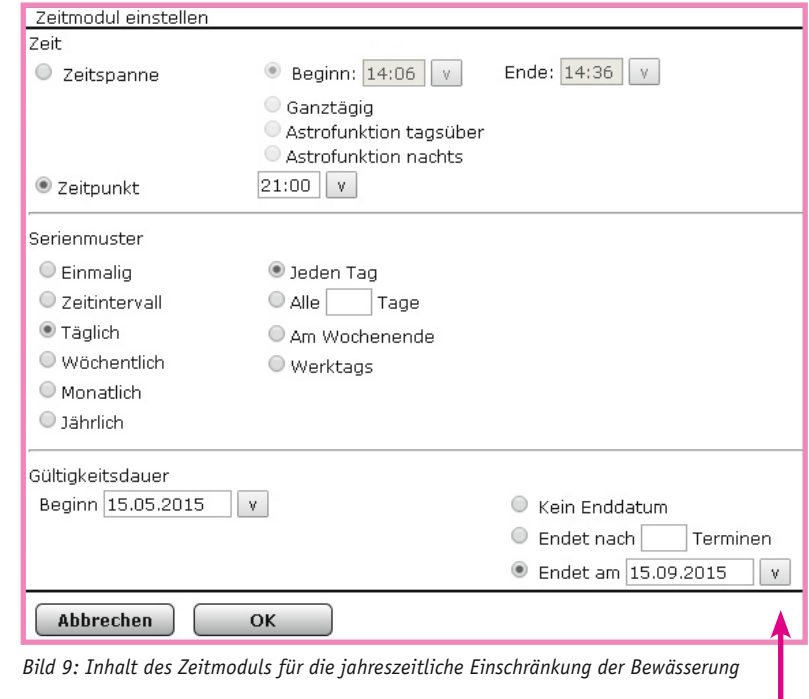

| <b>Name</b>                                                                                                    | Beschreibung | Bedingung (Wenn)                                                                                                    | Aktivität (Dann, Sonst) | Aktion |  |  |
|----------------------------------------------------------------------------------------------------|--------------|----------------------------------------------------------------------------------------------------|-------------------------|--------|--|--|
| Zeit: Täglich um 08:00 Uhr beginnend am 15.05.2015 bis zum<br>Kanalauswahl: Schaltaktor 4-fach AP - Bewässerung sofort<br>Ansteuerung Aktor zur<br>15.09.2015 zu Zeitpunkten auslösen<br>Einschaltdauer auf 600.00 s<br>Bewässerung |              |                                                                                                    |                         |        |  |  |
| Bedingung: Wenn<br>Zeitsteuerung<br><b>UND</b><br>Ð<br><b>ODER</b><br>Geräteauswahl v<br>$U_{\text{UND}}$                                                                                                    |              | Täglich um 21:00 Uhr beginnend am 15.05.2015 bis zum 15.09.2015   zu Zeitpunkten auslösen<br>▼   ◎<br>Systemzustand v zaehler im Wertebereich größer oder gleich 5.00 nur prüfen<br>virt. Taste - Bewässerung bei Tastendruck kurz v           | ು                       |        |  |  |
| Geräteauswahl v Schaltaktor 4-fach AP - Bewässerung sofort<br>Geräteauswahl v Schaltaktor 4-fach AP - Bewässerung sofort<br>o                                                                                                    |              | Aktivität: Dann V Vor dem Ausführen alle laufenden Verzögerungen für diese Aktivitäten beenden (z.B. Retriggern).<br>$\blacksquare$ auf 600.00 s $\blacksquare$ $\lhd$<br>Einschaltdauer<br>ಲ<br>Schaltzustand: ein<br>$\overline{\mathbf{v}}$ |                         |        |  |  |
| Aktivität: Sonst<br>$\bullet$                                                                                                    |              | Vor dem Ausführen alle laufenden Verzögerungen für diese Aktivitäten beenden (z.B. Retriggern).                                                                                                    |                         |        |  |  |

*Bild 10: Das Programm zur Ansteuerung des HomeMatic-Aktors*

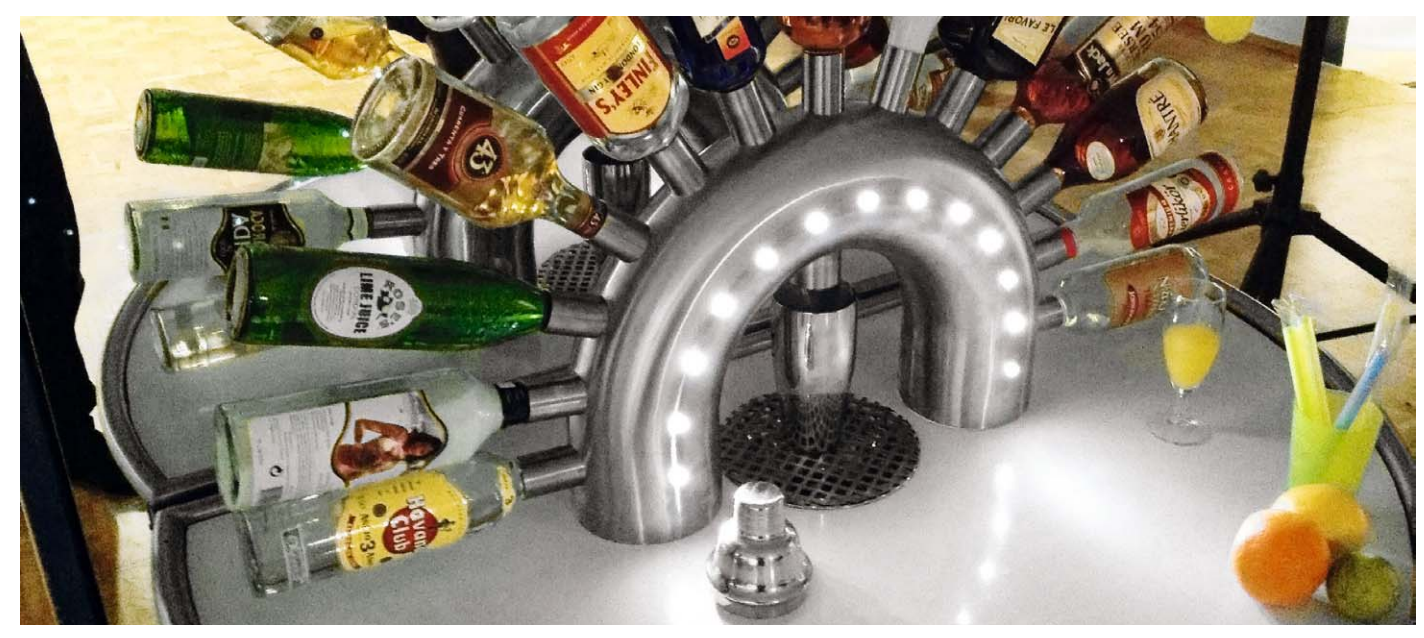

*Bild 11: HomeMatic-Cocktail-Automat unseres Lesers Joachim Maus* 

# **Universal-Codeschloss mit HomeMatic®-6fach-Wandtaster**

**Wie kreativ unsere Leser mit den verschiedenen, von ELV und eQ-3 angebotenen SmartHome-Systemen umgehen, wurde ja an dieser Stelle schon oft berichtet. Und manchmal ist es die ganz kleine, individuelle, aber pfiffige Lösung, die ein anstehendes Problem bewältigen kann. Eine solche Lösung stellt unser Leser Edgar Mich hier vor – den Einsatz des 6fach-Funk-Wandtasters aus dem HomeMatic-System als Codeschloss.**

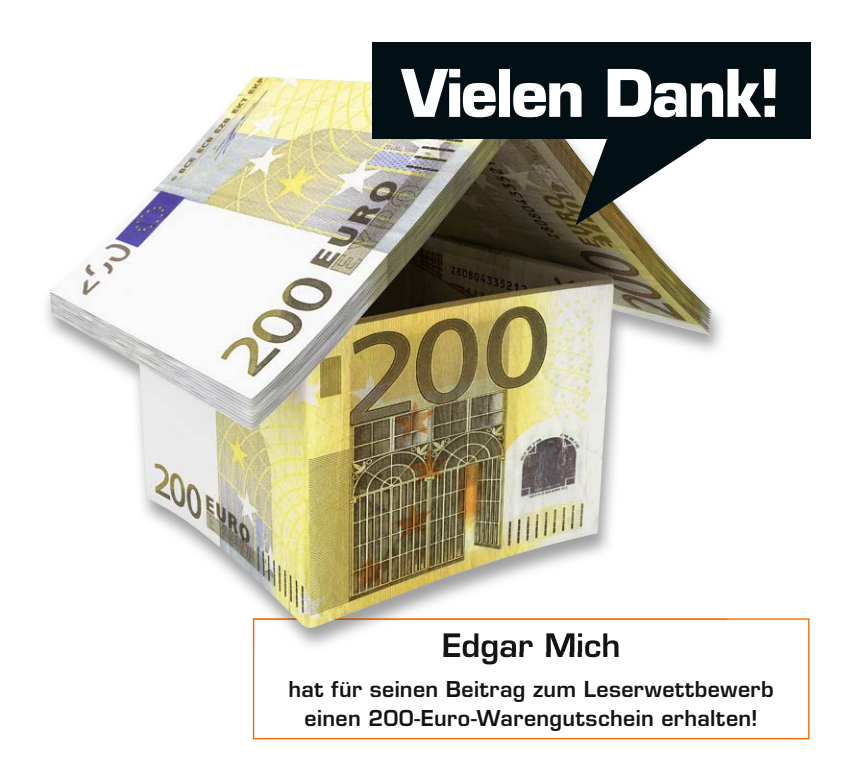

3

6

# Kreative Verwendung

Wer sagt denn, dass mit einem als Multifunktions-Wandtaster angebotenen Funk-Wandtaster wie dem HM-PB-6-WM55 (Best.-Nr. J7-13 00 99) (Bild 1) nicht auch etwas anderes angefangen werden kann, als "nur" im herkömmlichen Sinne zu schalten? Die Flexibilität der HomeMatic-WebUI erlaubt doch die beliebige Verwendung des ausgesendeten Tastendrucks jeder Taste, man ist also völlig frei bei dem, was man damit machen möchte. So kam ich auf die Idee, gleich zwei dieser Taster als Universal-Codeschloss einzusetzen, einen im Flur (Bild 2) und einen im Wetterschutzgehäuse an der Garagenaußenwand (Bild 3). Die mit 6 Tasten realisierbaren Codemöglichkeiten sind für den angestrebten Zweck ausreichend, zumal man auch, wie wir sehen werden, Zwischenwerte auswerten kann und so Einbruchsversuche über das Codeschloss recht sicher zum Scheitern verurteilt sind.

HomeMatic

Die Aufbereitung, Verknüpfung und Codebildung findet ausschließlich per Script und Zentralenprogramm in der HomeMatic-WebUI statt. Das erlaubt

 $\odot$   $\odot$ 

**3** 4  $\circled{5}$   $\circled{6}$ 

nicht nur eine beliebige Erweiterung um weitere Code-Eingabestellen, schnelle systemweite Code-Änderungen und die beliebige Anbindung z. B. von Alarmgeräten. Solch ein Konzept ist einem Stand-alone-Codeschloss in vielen Fällen überlegen, da das Eingabegerät im Prinzip "dumm" ist und keine Manipulationsmöglichkeit bietet - die gesamte Intelligenz steckt in der CCU, und die ist sicher im Haus untergebracht.

# Einfache Programmierung per WebUI

Der Grundgedanke war der, ein Programm/Script zu schreiben, welches codeunabhängig ist und jederzeit einfach um weitere Code-Eingabestellen erweitert werden kann. Auch soll die Codeauswertung für Aktionen einfach in bestehende Programme integrierbar sein.

Zur Realisierung werden folgende CCU-Objekte benötigt:

- · 6 Programme (für jede Ziffer eins)
- · 1 Script (jeweils für jede Ziffer abgewandelt)
- · 1 Programm zum RESET
- · 1 Systemvariable

Zuerst wird eine Systemvariable mit dem Namen "Codewert" angelegt. In diesem Beispiel wird auf max. 6-stellige Codes geprüft, deshalb erhält die Systemvariable die in Bild 4 gezeigte Deklaration.

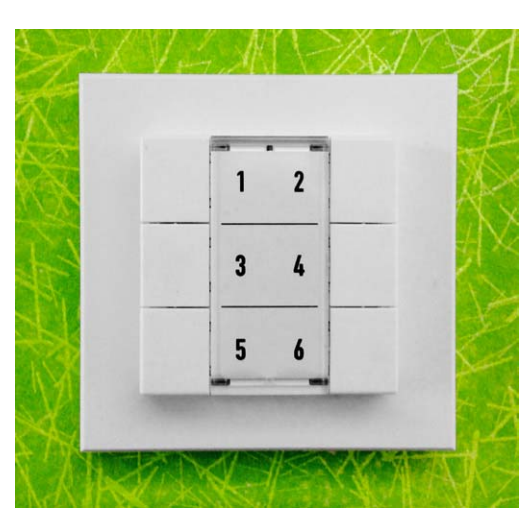

*Bild 2: Ein Codeschloss-Taster ist im Flur montiert …*

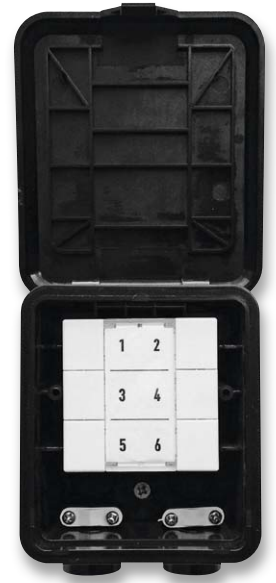

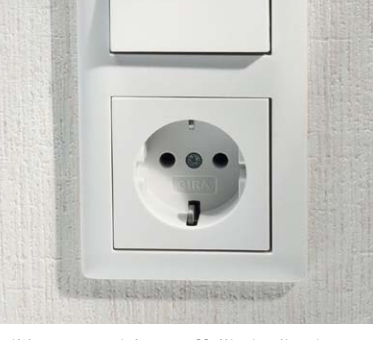

*Bild 1: Lässt sich unauffällig in die eigene Hausinstallationslinie integrieren – der 6fach-Wandtaster des HomeMatic-Systems.*

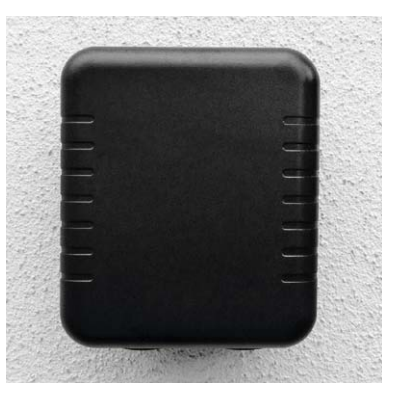

*Bild 3: … der zweite in einem Wetterschutzgehäuse mit Klappdeckel an der Garagenaußenwand.*

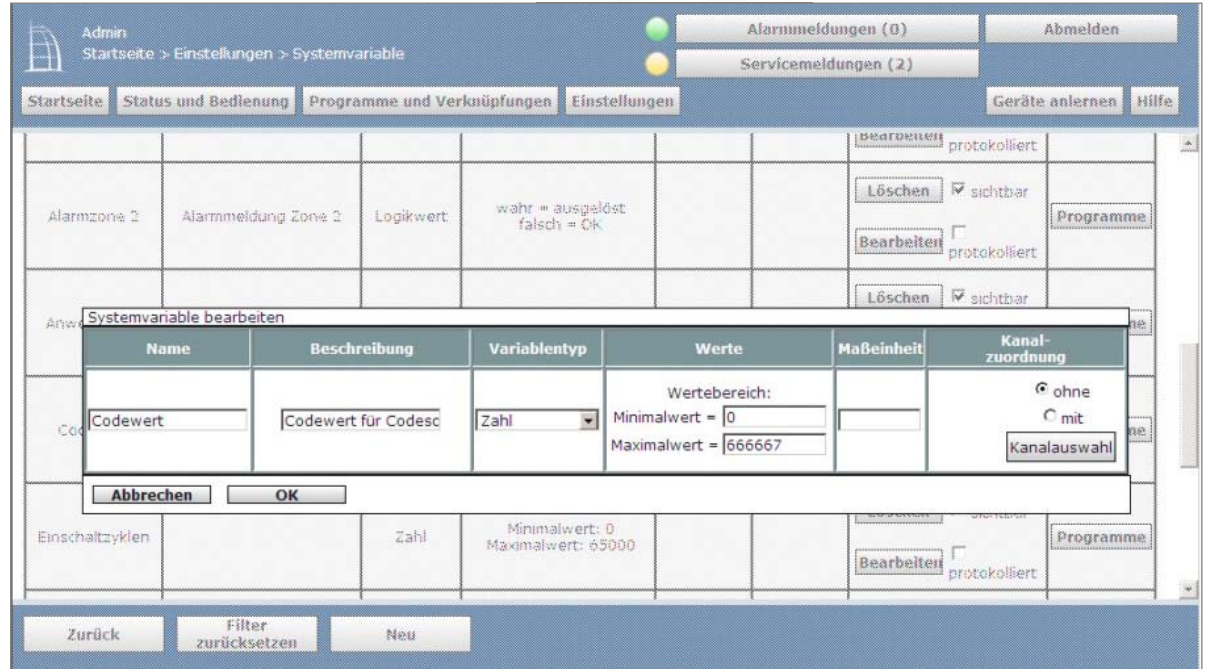

*Bild 4: Erster Schritt – das Anlegen der Systemvariablen "Codewert"*

In einem zweiten Schritt wird pro Ziffer (hier 1–6) ein Programm mit dem Namen "Codeschloss Taste x" (x steht für die entsprechende Ziffer) angelegt. Das Programm ist sehr kurz und sieht wie in Bild 5 gezeigt aus. In der hier dargestellten Bedingung werden alle Taster oder auch andere Kontakte, die die entsprechende Ziffer repräsentieren (hier 1) mit einer ODER-Verknüpfung abgefragt. Als Aktivität wird nur ein Script aufgerufen (Bild 6), welches ebenfalls nur aus wenigen Zeilen besteht.

Wichtig bei diesem Script ist es, Folgendes zu beachten:

- 1. Dass der Name der Systemvariablen genau wie in der Deklaration eingegeben wird
- 2. Dass die Zeile if x<100000 die Länge der möglichen Codes begrenzt. Möchte man nur 4-stellige Codes auswerten, so reicht hier if x<1000
- 3. Dass in der Zeile {x=(x\*10)+1;} die letzte Ziffer (hier 1) die entsprechende Ziffer der Taste sein muss (hier Taste 1)

So entstehen durch diesen zweiten Schritt 6 Programme mit dem jeweiligen Namen der Taste/Ziffer.

Als dritter Schritt folgt ein Programm, welches die Codeeingabe zeitlich begrenzt und entsprechend die Systemvariable zurücksetzt. Es ist in Bild 7 zu sehen. Durch dieses Programm wird sichergestellt, dass bei einer Pause von mehr als 5 Sekunden zwischen den einzelnen Ziffereingaben der Codeeingabe das Codeschloss zurückgesetzt wird, also der Code ungültig ist. Weiterhin setzt es spätestens nach erfolgreicher Codeeingabe das Codeschloss ebenfalls nach 5 Sekunden in seinen Ausgangszustand. Dieser Wert kann natürlich den eigenen Bedürfnissen angepasst werden.

#### Die Auswertung

Dieses Codeschloss arbeitet nun völlig unabhängig von den später gewünschten Aktionen oder Codeauswertungen. In jedem beliebigen Programm kann nun als Bedingung die Abfrage des gewünschten Codes erfolgen, Bild 8 zeigt dazu ein Beispiel.

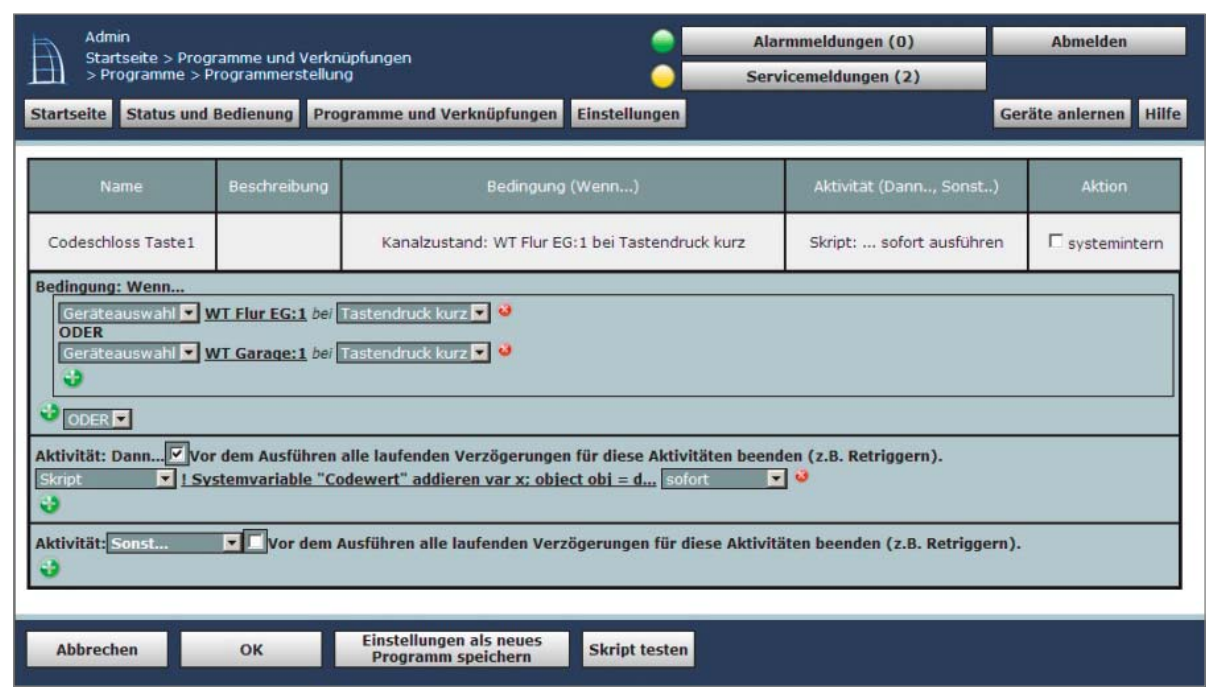

*Bild 5: Für jede Ziffer wird ein kurzes Zentralenprogramm angelegt.*

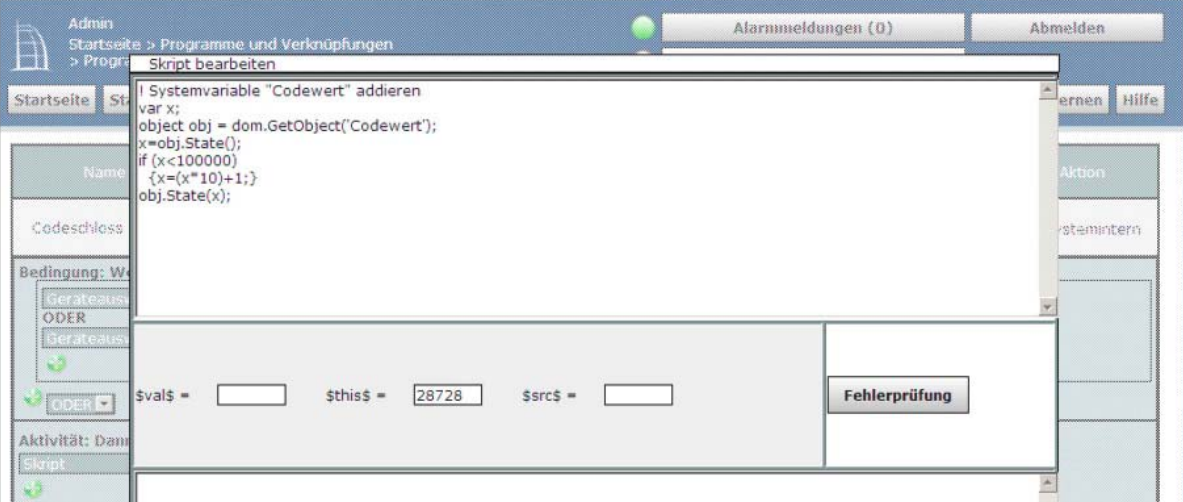

*Bild 6: Das Script zur Aufaddierung des Codewertes*

In diesem Programm erfolgt die Abfrage des Codes 123456 zum Aktivieren eines Türöffners. Wichtig dabei ist es immer, den Wertebereich, wie im Programm ersichtlich, ganz knapp einzugrenzen.

Weiterhin ist das Schöne an diesem Codeschloss, dass auch alle Zwischenwerte ausgewertet werden können, z. B. wäre es beim Beispiel in Bild 8 möglich, durch eine Bedingung in einem anderen Programm den Wert 1234 abzufragen und z. B. eine Alarmanlage zu deaktivieren.

Wird nun der Code 123456 zum Öffnen der Tür eingegeben, so wird schon nach den ersten vier Ziffern die Alarmanlage deaktiviert und nach vollständiger Eingabe dann auch die Tür geöffnet.

Weitere Eingabestellen zur Codeeingabe (mehrere Wandtaster) werden, wie bereits kurz erwähnt, durch die ODER-Verknüpfung innerhalb der Programme für die einzelnen Tasten/Ziffern hinzugefügt, und dann ist es egal, an welcher Stelle man den Code eingibt, es erfolgt immer die entsprechende Aktion.

Wie am Anfang gesagt, an diesem einfachen Beispiel sieht man, wie vielseitig das HomeMatic-System durch die einfache Programmierbarkeit einsetzbar ist<br>- viel Spaß beim "Nachbauen". – viel Spaß beim "Nachbauen".

HomeMatic-6-Tasten-Wandsender HM-PB-6-WM55 Komplettbausatz für SmartHome/Hausautomation  $J7-13\ 00\ 99$   $\epsilon$  39,  $^{95}$ 

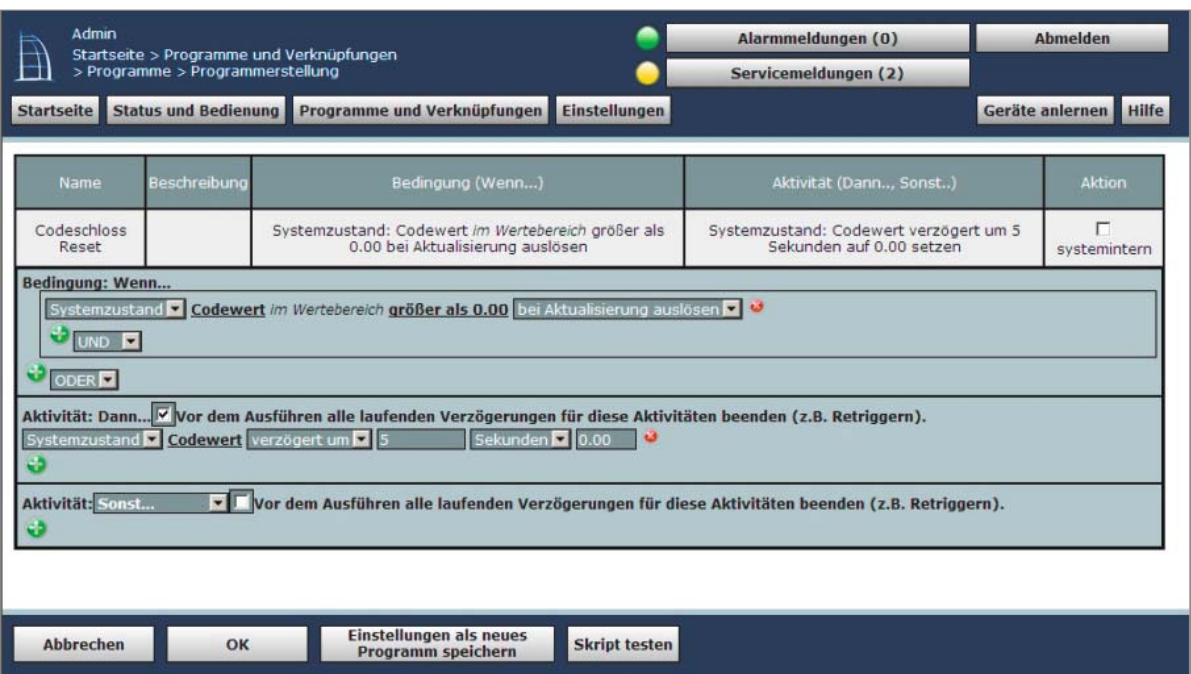

*Bild 7: Ebenfalls nur ein kurzes Zentralenprogramm: die zeitliche Begrenzung der Codeeingabe mit Rücksetzen der Systemvariablen*

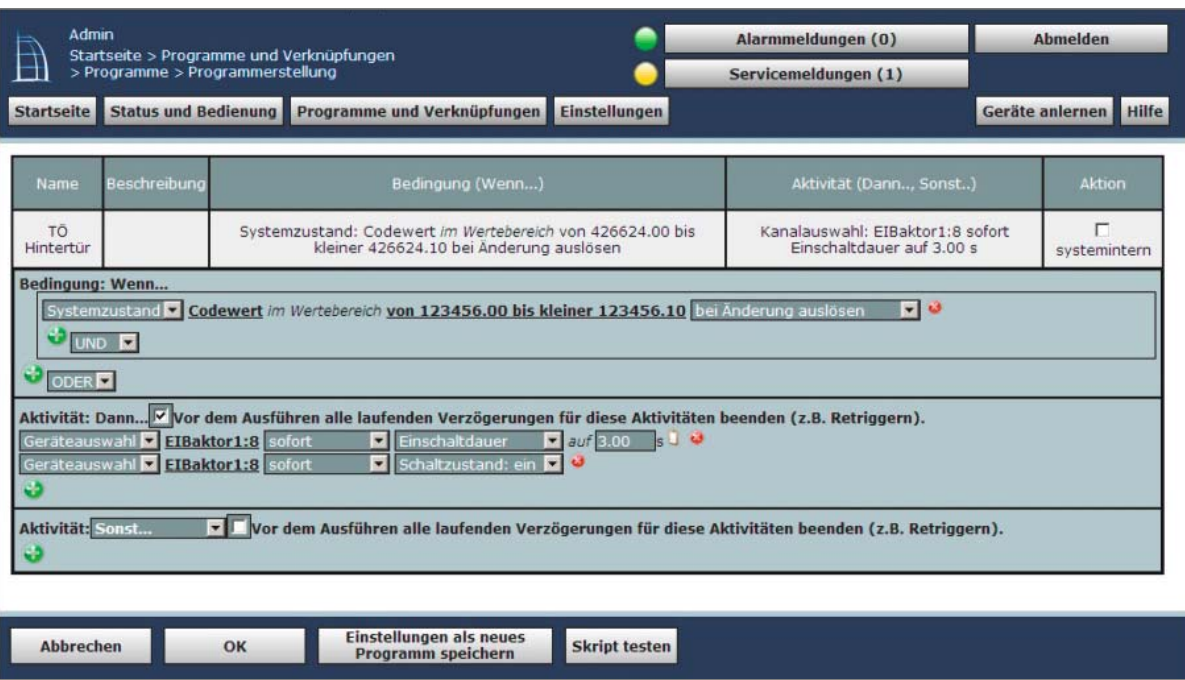

*Bild 8: Das Beispielprogramm zur Codeabfrage zum Aktivieren eines Türöffners*

# **HomeMatic® bequem bedient – Display-Fernbedienung**

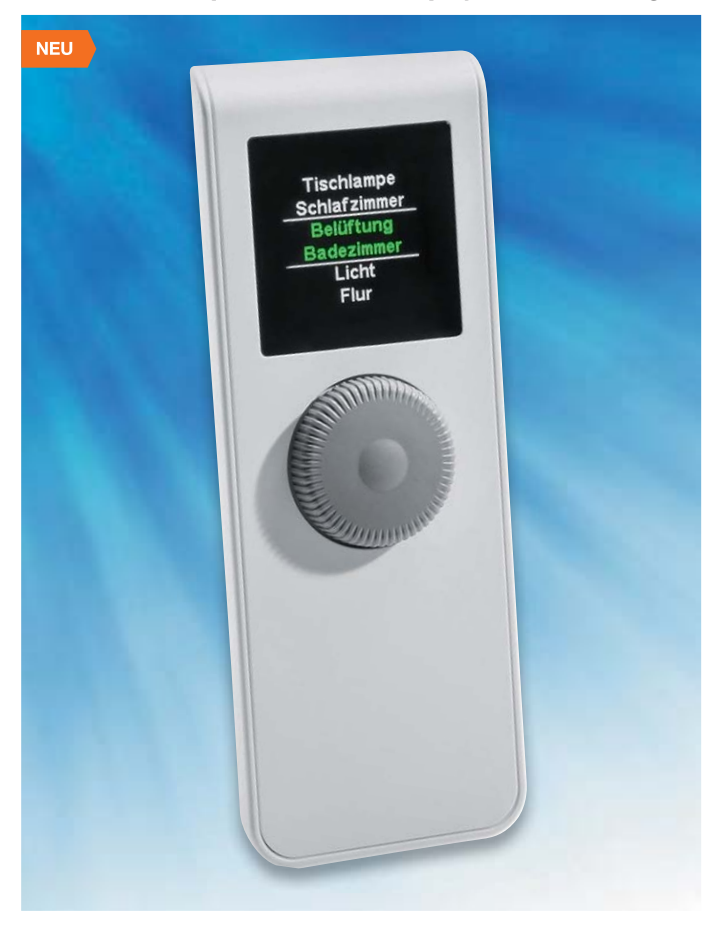

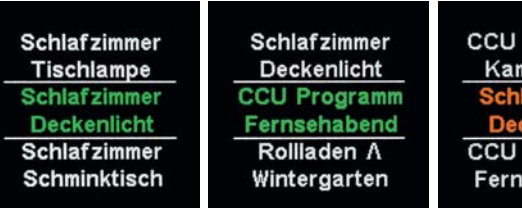

**Mit der HomeMatic-Funk-Fernbedienung können Sie HomeMatic-Geräte bequem über einen Drehimpulsgeber und ein Farb-OLED-Display steuern.**

Die Fernbedienung kann direkt an andere HomeMatic-Geräte oder die Zentrale angelernt werden, um z. B. Beleuchtung ein-/auszuschalten oder Rollläden hinauf-/ herunterzufahren. Es stehen 20 Kanäle zur Verfügung, die beliebig und individuell belegbar sind. Dabei können an einen Kanal auch mehrere Geräte bzw. Funktionen angelernt werden. Dadurch können über einen einzigen Tastendruck gleichzeitig mehrere Funktionen ausgeführt werden.

- Übersichtliches, farbiges OLED-Display, zeigt gleichzeitig bis zu 3 Kanäle an
- Einfache Bedienung per Drehimpulsgeber
- Einfache Konfiguration durch wenige Menüfunktionen
- Eindeutige Statusdarstellung durch unterschiedliche Anzeigefarben
- Alle individuellen Bezeichnungen, Namen, Räume, Geräte, Funktionen sind frei editierbar
- Ansprechverhalten nach Stand-by, Display-Abschaltzeit und Menüsprache wählbar

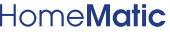

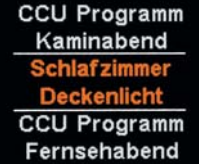

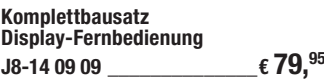

**Batterien** (nicht im Lieferumfang): **3x Micro** (AAA/LR03) **J8-10 65 01** per Stück **€ 0,65**

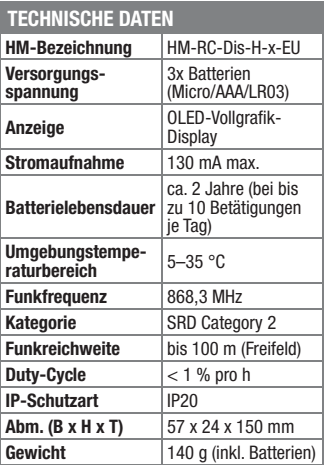

# **Vielseitige Kombination – HomeMatic®-Funk-Bewegungsmelder mit Wandtaster**

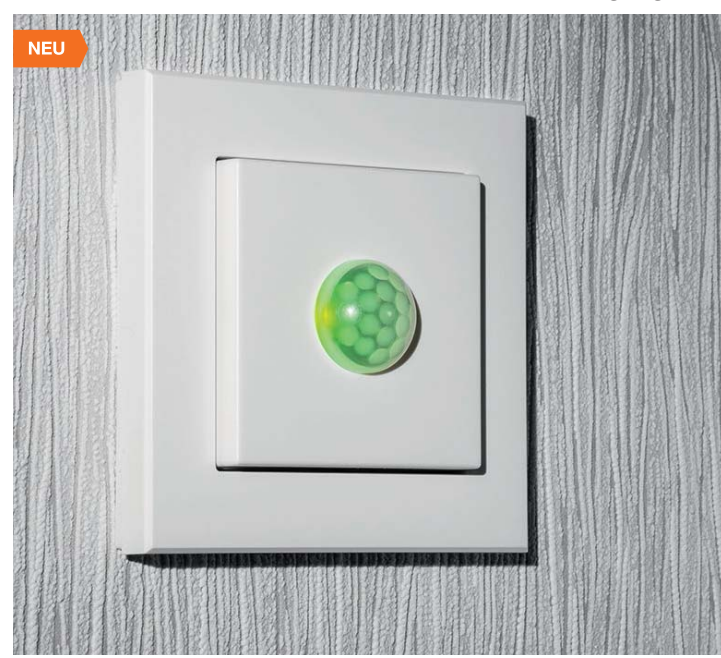

**Der batteriebetriebene Funk-Bewegungsmelder ist eine praktische Kombination aus Bewegungsmelder und einem 2-Kanal-Funk-Wandtaster.**

Über die beiden Tasten in der Tastwippe lassen sich so Aktionen auch über Tastendruck ausführen.

Der HomeMatic-Funk-Bewegungsmelder ist batteriebetrieben und bietet deshalb eine hohe Flexibilität bei der Montage und Wahl des Montageortes. Installation und Demontage gestalten sich durch Schrauben oder Kleben auf unterschiedlichen Untergründen wie Mauerwerk, Möbeln, Fliesen oder Glas sehr einfach.

Die Wandmontage kann im mitgelieferten Rahmen erfolgen. Zusätzlich ist es auch möglich, den HomeMatic-Funk-Bewegungsmelder in bestehende Schalterserien zu integrieren.

- Innenraum-Bewegungsmelder mit 6 m Reichweite und 60°-Erfassungswinkel
- Ansprechhelligkeit konfigurierbar: Ansprechen auch bei Helligkeit, unterhalb 10 lx oder frei einstellbar (bei

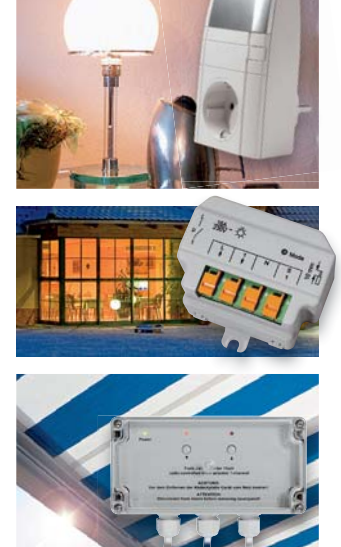

Anmeldung an eine HomeMatic-Zentrale)

- Bei Anmeldung an eine Zentrale zu-sätzlich Ansprechempfindlichkeit, Reaktionszeiten, Verweildauer des Aktors einstellbar
- Ausfilterung kurzzeitiger Helligkeitsschwankungen
- Zusätzliche manuelle Bedienfunktionen durch 2 Tasten für kurze und lange Betätigung (Schalten/Dimmen/Jalousieaktorsteuerung usw.)
- Integration in vorhandene Installationslinien (55-mm-Rahmen) möglich

# HomeMatic

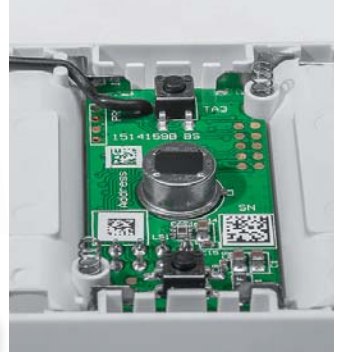

**Komplettbausatz Funk-Bewegungsmelder**  mit Taster für 55er-Rahmen **J8-14 08 48 \_\_\_\_\_\_\_\_\_\_\_\_\_\_€ 34,95**

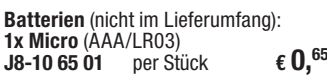

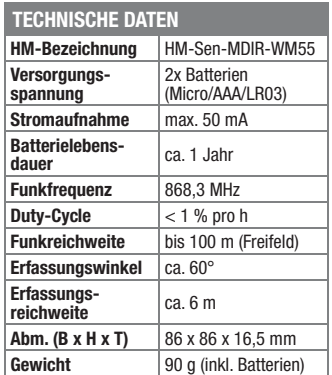
# **Mobiler Signallieferant – 1-MHz-Funktionsgenerator DDS101**

**DDS101** EN  $n n$ etat 1 MHz-FUNCTION

**Der mit wiederaufladbaren Akkus betriebene mobile Signalgenerator ergänzt die DDS-Signalgeneratorfamilie von ELV um ein vielseitig einsetzbares und dabei dank farbigem OLED-Display und Drehimpulsgeber besonders ein-**

**GENERATOR** 

**fach bedienbares Gerät.**

Der Signalgenerator deckt mit Sinus-, Rechteck- und Dreiecksignalen den Frequenzbereich bis 1 MHz ab und verfügt zusätzlich über einen Wobbel-Generator mit frei einstellbaren Eckfrequenzen sowie eine einstellbare Ausgangsspannung.

- Weiter Frequenzbereich 1 Hz bis 1 MHz, Schrittweite 1 Hz
- Erzeugung von Sinus-, Rechteck- und Dreiecksignalen
- Wobbel-Funktion mit einstellbarer Wobbel-Frequenz
- In weiten Grenzen einstellbare, kalibrierbare Ausgangsspannung bis 4 Vss
- Einfache Bedienung und Kontrolle über OLED-Farbgrafik-Display und Drehimpulsgeber

# **Faszination Radio – Weltempfänger WE1**

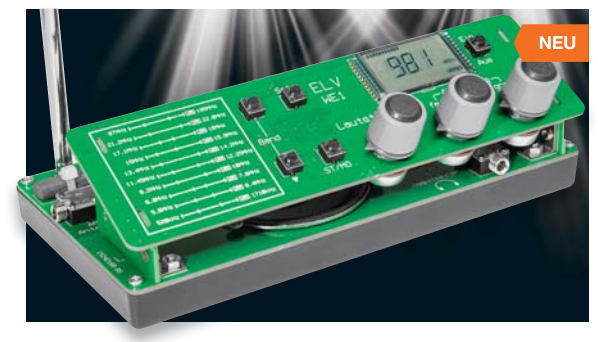

**Lassen Sie sich faszinieren bei der Wellenjagd durch die Kurz- und Mittelwellenbereiche, genießen Sie klangstarken UKW-Empfang – der Weltempfänger WE1 schlägt die Brücke zwischen klassischer Weltempfängerbedienung und modernstem Schaltungsdesign!**

Denn die Abstimmung erfolgt hier nicht durch einen Suchlauf oder die Eingabe einer Frequenz, sondern durch die altbewährte Sendereinstellung mittels Drehpotentiometer (Wheel-Tuning).

Ein integrierter Lautsprecher, Lautsprecher- und Kopfhöreranschlüsse, ein Anschluss für eine externe Antenne, Klangeinstellung und eine Auto-Power-off-Schaltung machen die Ausstattung des interessanten Selbstbauprojekts komplett.

- integrierter Empfän-
- Leistungsstarker hoch gerchip SI4844 für sicheren Empfang mit

hoher Empfindlichkeit auf MW, KW (bis 22 MHz) und UKW

- Praktisches Pultdesign mit stilisierter Wellenbereichsgrafik und analoger Senderwahl mit Feineinstellung, Kontrolle über LC-Display
- Sparsamer Batteriebetrieb mit automatischem Abschalttimer (3 h), alternativ Betrieb an einem Netzteil möglich
- AM-Antennenanschluss für externe Antennen (vorzugsweise Loop-Antenne)
- Separate Klangeinstellungen je nach Wellenbereich und Betrieb von internem/externen Lautsprecher(n)
- Getrennte Verstärker für Lautsprecher (2x 1 W) und Kopfhörer

# **Komplettbausatz Weltempfänger mit SI4844 WE1**

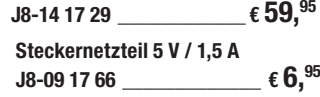

```
Batterien (nicht im Lieferumfang):
2x Mini (AAAA/LR8D425)<br>J8-11 60 68 2 Stück
J8-11 60 68 2 Stück € 2,55
```
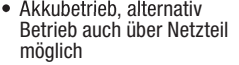

Akkus nicht im Lieferumfang

# **Komplettbausatz 1-MHz-DDS-Funktionsgenerator J8-14 10 36 \_\_\_\_\_\_\_ € 89,95**

**NiMH-Akku** (nicht im Lieferumfang): **3x Micro AAA/HR03 J8-07 92 48** per Stück **€ 9,95**

**Stecker-Schaltnetzteil 7,5 V/0,5 A J8-07 47 72 \_\_\_\_\_\_\_\_\_ € 5,45**

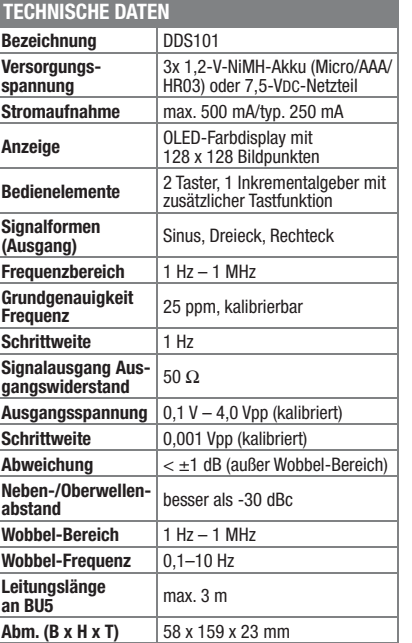

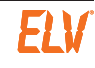

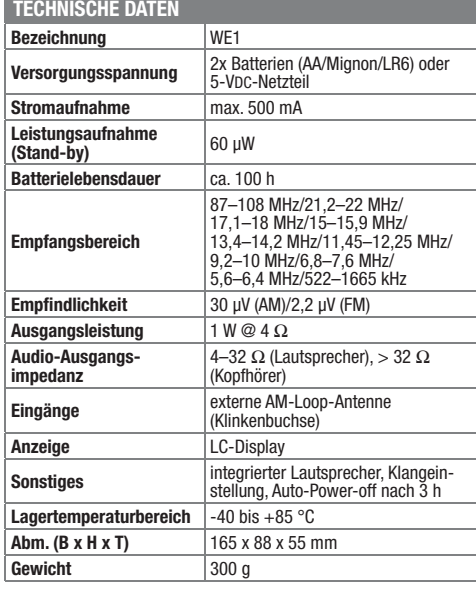

**Gewicht** 178 g (inkl. Akkus)

# **Extrem vielseitig – Universal-Thermostat UT400**

**Der Universal-Thermostat UT400 ist als Nachfolger des bewährten UT200 ein einfach zu bedienender und sehr universell einsetzbarer Elektronik-Thermostat mit abgesetztem, wasserdichtem Temperatursensor.** 

Er bietet die Möglichkeit, die Ein- und Ausschalttemperaturen frei zu wählen und zusätzlich bis zu 6 Zeitschaltintervalle zu programmieren, also als Wochenzeitschaltuhr zu agieren. Dabei lässt er sich sowohl als Zeitschaltuhr/Timer als auch als Thermostat oder im gemischten Betrieb nutzen.

- Abgesetzter Temperatursensor für weiten Erfassungsbereich (-40 bis +99 °C)
- Heiz- oder Kühlmodus wählbar
- Leistungsfähiger Lastschalter mit

16-A-Relaiskontakt, integrierte Netzsteckdose

- Wochen-Zeitschaltuhr mit bis zu 6 Zeitschaltintervallen je Tag und frei einteilbarem Wochenschema (z. B. "Wochenendbetrieb" an anderen Tagen als Sa/So), automatische Sommerzeitumschaltung
- Unabhängig arbeitender Countdown-Timer (5 min – 24 h), z. B. für temporäres Heizen
- Thermostat-/Zeitschaltuhrbetrieb separat und gemischt möglich, z. B. Heizen nur wochentags ab 19:00 Uhr bei Temperatur unter 5 °C

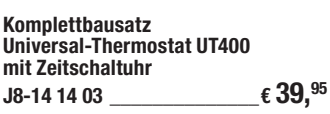

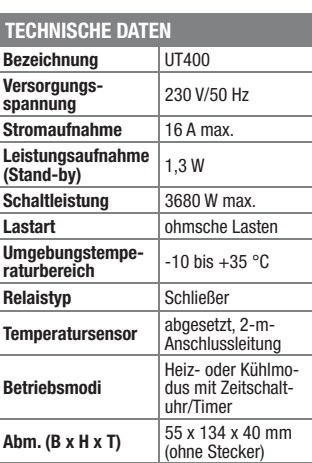

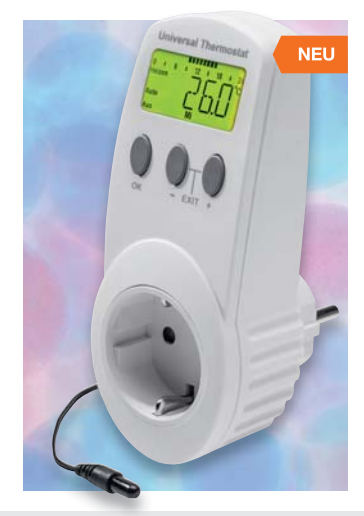

# Wir wollen es wissen! Ihre Anwendungen & Applikationen

Welche eigenen kreativen Anwendungen und Applikationen haben Sie mit den ELV-Haustechnik-Systemen, aber auch anderen Produkten und Bausätzen realisiert? Schreiben Sie uns, fotografieren Sie Ihre Applikation, berichten Sie uns von Ihren Erfahrungen und Lösungen. Die interessantesten Anwendungen werden redaktionell bearbeitet und im ELVjournal mit Nennung des Namens vorgestellt.

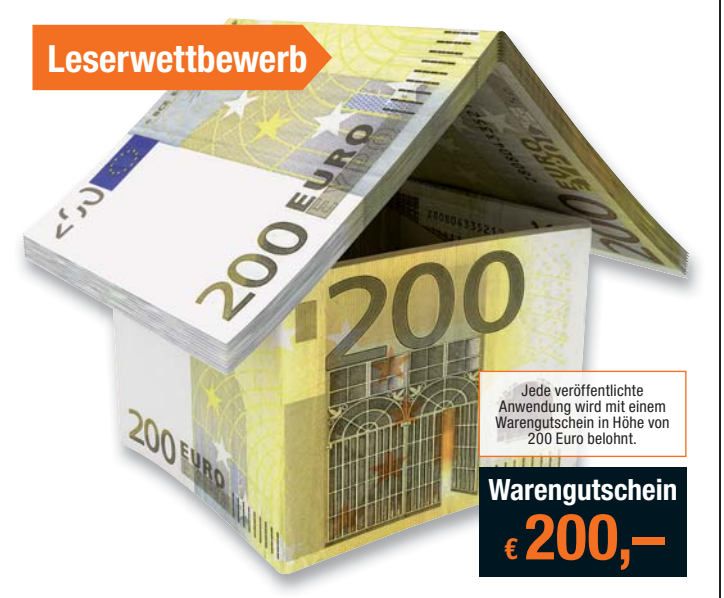

Die Auswahl der Veröffentlichungen wird allein durch die ELV-Redaktion ausschließlich nach Originalität, eige<br>praktischem Nutzen und realisierter bzw. dokumentierter Ausführung vorgenommen, es besteht kein An-<br>spruch auf V **ELV Elektronik AG, Leserwettbewerb, 26787 Leer bzw. leserwettbewerb@elvjournal.de**

# Frontplatten selbst bedrucken – JetCal-Folien für Frontplatten

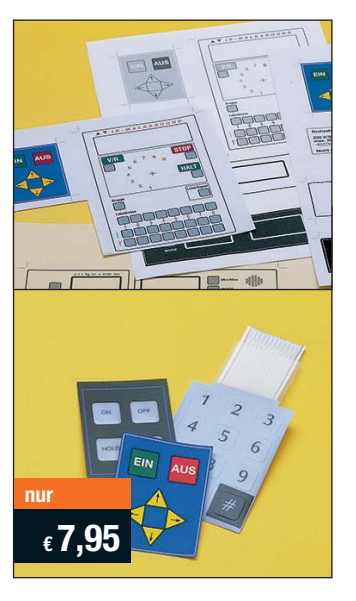

**Selbst gebaute Geräte sind heute auch professionell einzukleiden – mit einer großen Auswahl an industriell gefertigten Gehäusen.** 

Damit das Outfit perfekt wird, gehört eine ebenso professionelle Frontplattenbeschriftung dazu. Dank moderner Computertechnik und hochwertiger Materialien gelingt dies auch "home-made" mit Frontplattenfolien, die mit gängigen Tintenstrahldruckern in Profi-Qualität

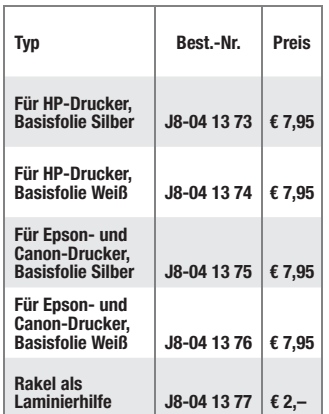

bedruckbar sind. JetCal-Folien sind eine Kombination aus einer speziell mit Tintenstrahldruckern bedruckbaren Inkjet-Druckfolie und einer doppelseitig klebenden weißen oder silberfarbigen Klebefolie. Die transparente Frontplatte wird spiegelbildlich bedruckt und rückwärtig auf die Klebefolie aufgeklebt. Die fertige Kombination ist dann bequem auf die bearbeitete Frontplatte aufzukleben.

Für die absolut plane Lage der Frontplattenfolie ohne Luftblasen sorgt ein optional lieferbares Rakel, mit dem die fertige Folienkombination glatt gestrichen und von eventuellen Luftblasen befreit wird.

Einsteigerpaket mit Anleitung und je 1 Druckfolie und 1 Basisfolie, DIN A4.

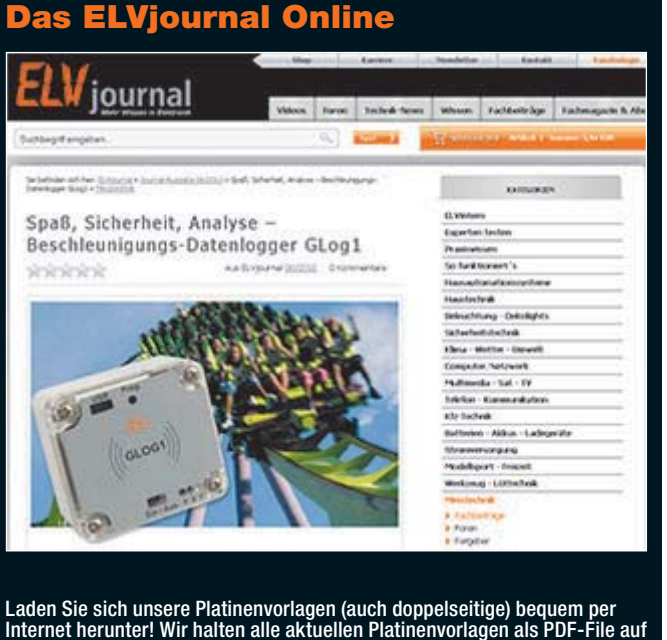

Internet herunter! Wir halten alle aktuellen Platinenvorlagen als PDF-File auf unserer Website des ELVjournal für Sie bereit.

Damit stehen in der Regel alle, auch die übergroßen und doppelseitigen Platinenvorlagen, der aktuellen Ausgaben des ELVjournal zur Verfügung. Sie können gegenüber der herkömmlichen Folie beliebig oft eingesetzt, auf dem von Ihnen gewünschten Medium ausgedruckt und bequem jahrelang im Computer archi-viert werden. Die Daten liegen im gebräuchlichen PDF-Format vor, sind also mit jedem "Acrobat Reader" ab Version 3.0 zu öffnen und auszudrucken.

Beste Ergebnisse erreichen Sie beim Ausdruck auf den von uns angebotenen Laser- und Inkjet-Folien. Hiermit sind besonders hohe Maßhaltigkeit und Kantenschärfe erreichbar.

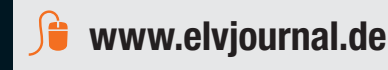

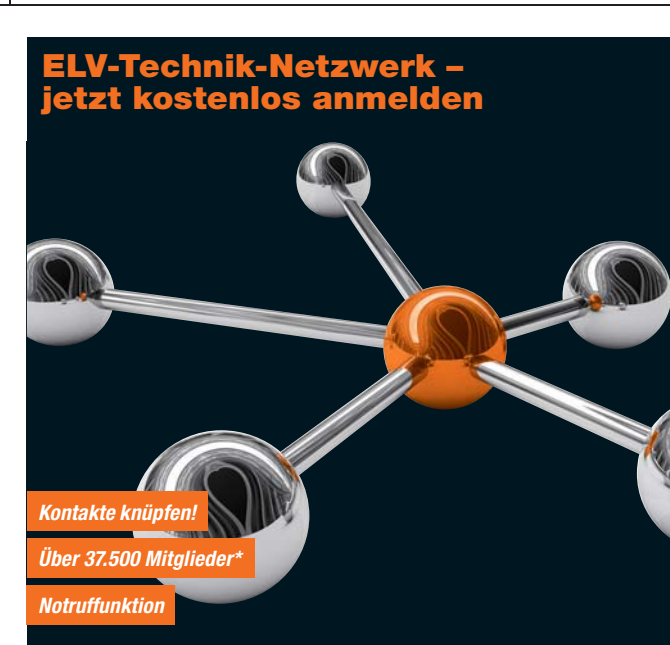

Knüpfen Sie wertvolle Kontakte – schon über 37.500 Mitglieder\* im ELV-Technik-Netzwerk. Profitieren sie von der Kompetenz unserer Kunden und Mitarbeiter! Werden Sie Mitglied und diskutieren Sie interessante Themen und Produkte.

- **•** Über 420 Foren mit knapp 29.000 Beiträgen zu über 7.000 Themen
- **•** Notruffunktion: Ihr Technik-Notruf ist 24 Stunden an prominentester Stelle
- sichtbar so steigt die Wahrscheinlichkeit für schnelle Hilfe **•** Mitglieder- und Expertensuche: Finden Sie Mitglieder und Experten mit gleichen Interessen oder dem Fachwissen, das Sie suchen

*\*Stand: 16.02.2015*

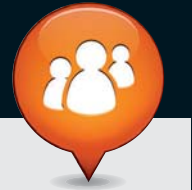

**www.netzwerk.elv.de**

# Bestellen ganz bequem

# **Widerrufsbelehrung**

Widerrufsrecht<br>Sie haben das Recht, binnen vierzehn Tagen ohne Angabe von Gründen diesen Vertrag zu widerrufen.<br>Die Widerrufsfrist beträgt vierzehn Tage ab dem Tag, an dem Sie oder ein von Ihnen benannter Dritter, **der nicht der Beförderer ist, die letzte Ware in Besitz genommen haben bzw. hat. Um Ihr Widerrufsrecht auszuüben, müssen Sie uns, der**

ELV Elektronik AG, Maiburger Str. 29–36, 26789 Leer; III ELV Elektronik AG, Paketfach 90, 4005 Linz<br>
III ELV Elektronik AG, Postfach, 4313 Möhlin<br>
mittels einer eindeutigen Erklärung (z. B. ein mit der Post versandter Brie

Folgen des Widerrufs<br>Wenn Sie diesen Vertrag widerrufen, haben wir Ihnen alle Zahlungen, die wir von Ihnen erhalten haben,<br>Wenn Sie diesen Vertrag widerrufen, haben wir Ihnen alle Zahlungen, die sich daraus ergeben, dass<br>S

**Zahlen ganz bequem**<br>Die Zahlungsoptionen entnehmen Sie bitte der Bestell-Die Zahlungsoptionen entenhemen Sie bitte der Bestell-<br>Die Zahlungsoptionen entenhemen Sie bitte der Bestell-<br>zum Zeitpunkt der Erstellung (Februar 2015) gültigen<br>gesondert ausgewiesene vorid auf der Rechnung<br>gesondert au

Sie beziehen die Ware zu äußerst günstigen Konditi-<br>onen auf Basis der deutschen Preise und können wie<br>gewohnt in Schweizer Franken bezahlen.<br>Unsere Angebote sind freibleibend. Abbildungen,<br>Abmessungen und Gewichtsangaben tümer sowie technische und preisliche Anderungen<br>bleiben uns vorbehalten. Im Übrigen gelten unser<br>e Allgemeinen Geschäftsbedingungen, die auf der<br>Rückseite einer jeden Rechnung abgedruckt sind.<br>Vorab können Sie unsere Allg

Wiederverkäufern senden wir gerne unsere Händlerkonditionen: Tel: +49 (0)491/6008-415.

**E Bankeinzug**<br>Bei Zahlung per Bankeinzug (SEPA-Basislastschrift)<br>hat der Kunde bei erstmaliger Bestellung seine Be-<br>stellung schriftlich mittels Bestellschein, Bestellkarte,<br>Fax oder Internet durchzuführen und die Zahlung Kunden abgebucht. Die Frist für die Vorabankündigung<br>(Pre-Notification) wird auf 1 Tag verkürzt. Die der ELV<br>Elektronik AG gewährte Einzugsermächtigung ist je-<br>derzeit widerrufbar.

# Service und Information

# **Technische Anfragen**

Für spezielle technische Fragen nutzen Sie bitte un-seren Technischen Kundendienst, der Ihnen gerne umfassende und qualifizierte Auskünfte erteilt. Damit es schneller geht: Bitte nennen Sie uns ggf. Bestellnummer, Artikelbezeichnung und Katalogseite. Danke! Die Kontaktdaten finden Sie in der Tabelle rechts.

# **Reparatur-Service**

Für ELV-Markenprodukte, aber auch für Geräte, die<br>Sie aus ELV-Bausätzen selbst herstellen, bieten wir<br>Ihnen einen kostengünstigen Reparatur-Service an.<br>Im Sinne einer schnellen Abwicklung führen wir eine Reparatur sofort durch, wenn die Reparaturkosten den

halben Artikelpreis nicht überschreiten. Bei einem größeren Defekt erhalten Sie vorab einen unverbindlichen Kostenvoranschlag. Die Kontaktdaten: ELV / Reparatur-Service / 26789 Leer

ELV / Reparatur-Service / Paketfach 90 / 4000 Linz ELV / Reparatur-Service / Postfach / 4313 Möhlin

# **Qualität/Sicherheit**

Komplettbausätze von ELV beinhalten sämtliche zum<br>Aufbau erforderlichen elektronischen und mechani-<br>schen Teile einschließlich Platinen, Gehäuse mit ge-<br>bohrterundbedruckterFrontplatte, Netztrafos, Schrau-<br>ben, Mutternusw. Markenbauteile Verwendung. Fertiggeräte werden mit Gehäuse betriebsfertig und komplett abgeglichen geliefert. Sämtliche ELV-Bausätze und ELV-Fertiggerä-te sind mit 1-%-Metallfilmwiderständen ausgerüstet. Technische Änderungen vorbehalten.

<mark>Hinweis</mark><br>Bitte beachten Sie beim Aufbau von Bausätzen die<br>Sicherheits- und VDE-Bestimmungen. Netzspannungen auf Spannungen ab 42 V sind lebensge-<br>fährlich. Bitte lassen Sie unbedingt die nötige<br>fährlich. Bitte lassen Sie dere solche, bei denen für den Betrieb der ferti-<br>gen Geräte Netzspannung erforderlich ist, dürfen<br>ausschließlich von Profis aufgebaut werden, die<br>aufgrund ihrer Ausbildung dazu befugt und hin-<br>reichend mit den einschlägig  **Vorkasse** 

**Bitte senden Sie uns erst Ihren Auftrag und warten** Sie auf die Rechnung, bevor Sie den Betrag überwei-sen. Vergessen Sie nicht, die Rechnungs-Nr. auf dem Überweisungsträger anzugeben.

The Nachmahme<br>Bei Lieferung per Nachnahme zahlen Sie direkt bei<br>Annahme der Lieferung an den Zusteller. Das Nach-<br>nahmeertgelt (bei der Deutschen Post AG € 3,60 zzgl.<br>MwSt./Osterreichischen Post AG € 3,50 zzgl. MwSt.)<br>wird den Zusteller gezahlt. Die Nachnahmegebühren liegen nicht im Einflussbereich von ELV.

# **E Kreditkarte**

Begleichen Sie Ihre Rechnung einfach mit Ihrer Master-, Visa-Card oder American Express. Bei Ihrer Bestellung geben Sie Ihre Kreditkarten-Nummer, die Gültigkeits-dauer und die Prüfziffer an.

# **Liefern schnell und sicher**

Ist ein bestellter Artikel nicht sofort lieferbar, informie-ren wir Sie über den voraussichtlichen Liefertermin. Die Kosten für den Transport übernimmt zum Teil die ELV Elektronik AG.<br>ELV Elektronik AG.<br>Für Aufträge in Deutschland unter € 150 – (Österreich

Für Aufträge in Deutschland unter € 150, – (Osterreiche 200, –/Schweiz CHF 250, –) berechnen wir eine Ver-<br>sandkostenpauschale von € 5,95 (Osterreich € 6,95,<br>Schweiz: CHF 9,95).<br>Ab einem Warenwert von € 150, – in Deutschl Bei Lieferung per Nachnahme trägt der Kunde die in<br>diesem Zusammenhang anfallenden Gebühren. Ledig-<br>lichbei Sonderwünschen (Luftpost, Express, Spedition)<br>berechnen wir die anfallenden Mehrkosten. Nachlieferungen erfolgen versandkostenfrei.

# **ELV Elektronik weltweit**

**Eurgen Für** Belieferungen in die Schweiz und nach Os-<br>terreich gelten Sonderregelungen, die auf den Bestell-<br>karten ausführlich erläutert sind.

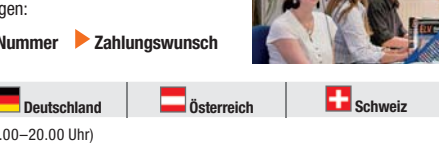

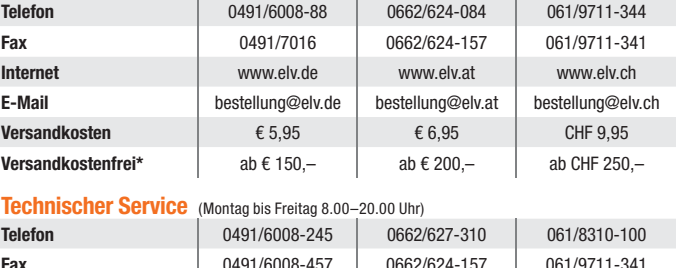

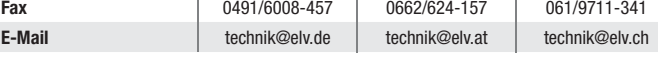

<mark>Kundenservice</mark> (Montag bis Freitag 8.00–20.00 Uhr)<br>Für Auskünfte zu Rücksendungen oder Reklamationen wählen Sie bitte direkt:<br>(Bitte haben Sie Verständnis, dass technische Fragen an dieser Stelle nicht beantwortet werden

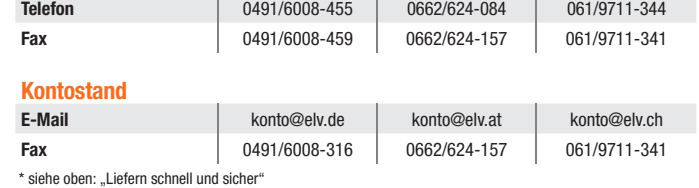

# **Herausgeber: Impressum**

ELV Elektronik AG, 26787 Leer Telefon 0491/6008-0, Fax 0491/7016 E-Mail: redaktion@elv.de

**Chefredaktion:**  Prof. H.-G. Redeker, verantw.

# **Verlagsleitung:**  Heinz Wiemers

**Anzeigen-Redaktion:** Meike vom Baur, verantw.

**Erscheinungsweise:**<br>zweimonatlich, jeweils zu Beginn der Monate<br>Februar, April, Juni, August, Oktober, Dezember

**Technisches Layout:**<br>Silvia Heller, Wolfgang Meyer, Annette Schulte<br>Dipl.-Ing. (FH) Martin Thoben<br>**Satz und Layout:** 

Nadine Eichler, Andrea Rom, Franziska Winckelmann

Redaktion:<br>Markus Battermann (M. Eng.), Dipl.-Ing. (FH) Markus Battermann (M. Eng.), Dipl.-Ing. (FH)<br>Karsten Beck, Dipl.-Ing. Bartholomeus Beute,<br>Dipl.-Ing. (FH) Hans-Jürgen Boekhoff, Wilhelm<br>Brückmann, Thomas Butert, Dipl.-Ing. (FH) Gerd<br>Busboom, Markus Cramer (M. Sc.), Dipl.-

KruseMedien GmbH, 48691 Vreden Telefon: 02564-5686110, Fax: 02564-5686198 Geschäftsführer: H. Wildenhues **Druck:**

Vogel Druck und Medienservice, 97204 Höchberg

**Abonnementpreis:** 6 Ausgaben: Deutschland € 29,95, Österreich € 36,70, Schweiz € 37,50 (inkl. Versandkostenanteil), Ausland € 52,40

**Bankverbindungen:** Commerzbank Emden IBAN: DE11 2844 0037 0491 3406 00,

BIC: COBADEFFXXX Postbank Hannover IBAN: DE55 2501 0030 0335 8163 08, BIC: PBNKDEFF

**Urheberrechte:** Die in diesem Magazin veröffentlichten Beiträge einschließlich der Platinen sind urheberrechtlich geschützt. Eine auch auszugsweise Veröffentlichung und Verbreitung ist grundsätzlich nur mit vorheriger schriftlicher Zustimmung des Herausgebers gestattet.

**Patente und Warenzeichen:**<br>Sämtliche Veröffentlichungen erfolgen ohne<br>Berücksichtigung eines eventuellen Patent- oder<br>Gebrauchsmusterschutzes. Bei den verwendeten Warenbezeichnungen kann es sich um geschützte Warenzeichen handeln, die nur mit Zustimmung ihrer Inhaber warenzeichenmäßig benutzt werden dürfen.

**Eingesandte Beiträge:** Der Herausgeber ist nicht verpflichtet, unver-langt eingesandte Manuskripte oder Geräte zurückzusenden. Eine Haftung wird für diese Gegenstände nicht übernommen.

Gesetzliche und postalische Bestimmungen:<br>Die geltenden gesetzlichen und postalischen<br>Bestimmungen hinsichtlich Erwerb, Herstellung<br>und Inbetriebnahme von Sende- und Empfangs-<br>einrichtungen sind zu beachten.

**Haftungsausschluss:**<br>Der Herausgeber übernimmt keine Haftung für<br>die Richtigkeit der veröffentlichten Schaltungen<br>und sonstigen Anordnungen sowie für die Rich-<br>tigkeit des technischen Inhalts der veröffentlich-<br>ten Aufsät

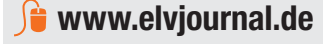

wieder zurückerhalten haben oder bis Sie den Nachweis erbracht haben, dass Sie die Waren zurück-<br>gesandt haben, je nachdem, welches der frühere Zeitpunkt ist. Sie haben die Waren unverzüglich und<br>in jedem Fall spätestens b

**Die ausführlichen AGB lesen Sie bitte im Web-Shop unter: www.agb.elv.de**

Wertverlust auf einen zur Prüfung der Beschaffenheit, Eigenschaften und Funktionsweise der Waren<br>währten der Widerrufsfrist beginnen sollen, so haben Sie verlangt, dass die Dienstleistungen<br>während der Widerrufsfrist begin

Kunden außerhalb Deutschlands beliefern wir ebenfalls<br>direkt. Hierbei kommen die Preise des deutschen Kata-<br>logs zum Ansatz, in denen die jeweils geltende deutsche<br>Mehrwertsteuer bereits enthalten ist.

Für Firmenkunden aus der EU mit UST-ID-Nr. und für<br>Kunden aus allen anderen Ländern ziehen wir die deut-<br>sche Mehrwertsteuer automatisch ab. Sie zahlen per<br>Vorauskasse. Wir berechnen die tatsächlichen Transport- und Versicherungskosten und wählen eine kostengünstige Versandart für Sie (Sonderregelung für Österreich und Schweiz, Infos auf Anfrage).

Bitte beachten Sie, dass einige Produkte aus dem ELV-Programm aufgrund spezieller Normen und<br>Vorschriften sowie vertriebsrechtlichen Gründen in<br>Österreich/der Schweiz nicht ausgeliefert werden<br>können. Dies gilt teilweise für Geräte, die ans Post-<br>netz angeschlossen w

## **Auskünfte zu Zahlungsverhalten**

Zur Auftragsabwicklung speichern wir die personen-bezogenen Daten. Ggf. beziehen wir Informationen zu Ihrem bisherigen Zahlverhalten sowie Bonitätsin-formationen auf der Basis mathematisch-statistischer

Verfahren von der Creditreform Boniversum GmbH,<br>Hellersbergstr. 11, 41460 Neuss.<br>Wir behalten uns vor, Ihnen aufgrund der erhaltenen<br>Informationen ggf. eine andere als die von Ihnen ge-<br>wählte Zahlungsart vorzuschlagen. Al vertraulich behandelt.

# **Datenschutz**

**Hinweis zu § 28 b Nr. 4 BDSG**<br>Zum Zweck der Entscheidung über die Begründung,<br>Durchführung oder Beendigung des Vertragsverhält-<br>nisses erheben oder verwenden wir Wahrscheinlich-

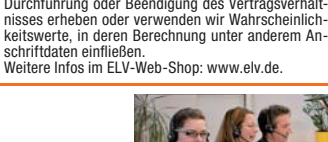

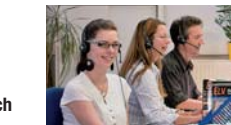

Bitte nennen Sie uns bei Bestellungen:  **Kundennummer Bestell-Nummer Zahlungswunsch**

**Bestellen** (Montag bis Freitag 8.00–20.00 Uhr)

**Kontaktdaten** 

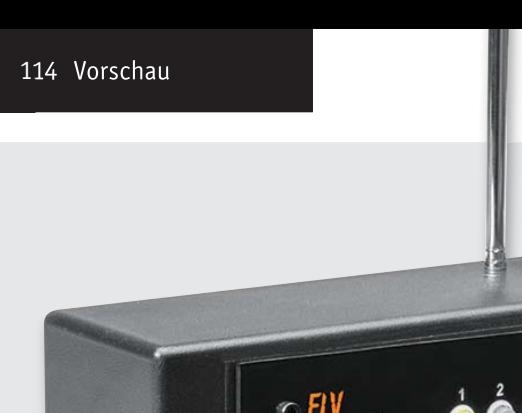

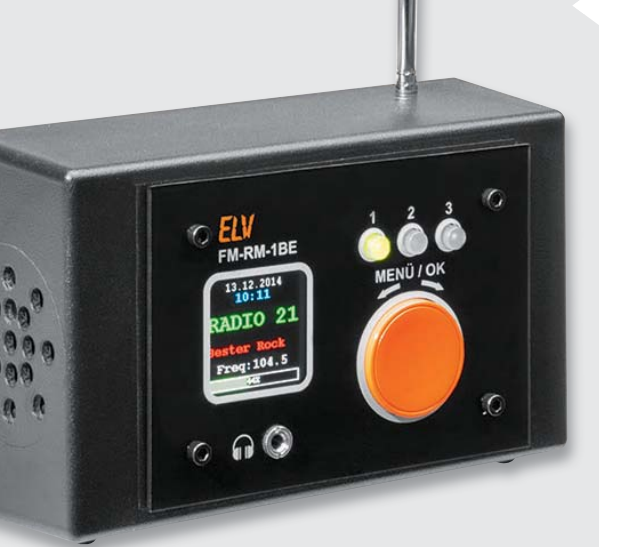

# **Bedieneinheit für Radiomodul FM-RM1**

Die Bedieneinheit FM-RM1BE erledigt nun sehr komfortabel die Steuerung des im ELVjournal 6/2014 bereits vorgestellten FM-RDS-Radiomoduls FM-RM1.

Das Radiomodul wird dabei einfach auf die Bedieneihneit aufgesteckt und über den I<sup>2</sup>C-Bus angesprochen. Die Bedienung erfolgt über das farbige OLED-Display und einen Drehimpulsgeber sowie drei Stationstasten von der Frontseite aus. Eine in der Frontseite eingesetze Klinkenbuchse erlaubt den bequemen Anschluss eines Kopfhörers. Das OLED-Display zeigt übersichtlich die Informationen und RDS-Daten wie Sendername, Uhrzeit, Datum usw. an. Eine externe Antenne lässt sich ebenso wie eine externe Audioquelle und Lautprecher an die Kombination aus Radiomodul und Bedieneinheit anschließen.

*Anwendungsbeispiel, das Gehäuse gehört nicht zum Lieferumfang*

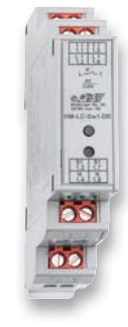

# **HM-LC-Sw1-DR**

Der neue Schaltaktor für die Montage im Verteilerschrank schaltet über ein Relais Verbraucher und bietet zudem einen Tastereingang, so dass er z. B. als HomeMatic-Treppenhausschalter geeignet ist. Durch das schmale Hutschienengehäuse mit nur einer Teilungseinheit lassen sich bestehende Stromstoßschalter/Treppenlichtautomaten oder in Verbindung mit der Zentrale auch Zeitsteuerungen durch diesen HomeMatic-Schaltaktor ersetzen.

# **HomeMatic®-Funk-Sender 2fach für Markenschalter**

Für die einfache HomeMatic-Integration in vorhandene Marken-Schalterprogramme wurde ein spezieller 2fach-Funk-Wandtaster für die Unterputzmontage mit Netzbetrieb entwickelt. Der Sender kann bereits vorhandene Schalter ersetzen oder in nicht genutzte Plätze verbaut werden. Durch verschiedene Wippenadapter lassen sich die bereits vorhandenen Rahmen und Wippen des bisherigen Schalterprogramms in den meisten Fällen einfach weiterverwenden. So ist ein einfacher und unsichtbarer Umstieg zu einer komfortablen Haustechnik möglich.

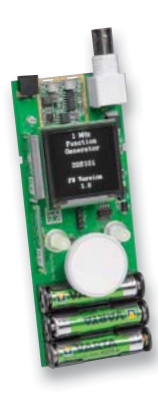

# **1-MHz-Funktionsgenerator mit Display, Teil 2**

Der kompakte 1-MHz-Funktionsgenerator DDS101 reiht sich in die Familie der ELV-DDS-Funktionsgeneratoren ein. Er kann durch den Einsatz von Akkus, kombiniert mit einer internen Ladeschaltung, auch mobil eingesetzt werden. Durch die einfache Bedienung mittels zweier Tasten und eines Inkrementalgebers mit Tastfunktion sowie ein übersichtliches OLED-Display können die benötigten Einstellungen schnell und präzise vorgenommen werden. Teil 2 zeigt den Aufbau des Gerätes.

# **Temperatur-Feuchte-Datenlogger**

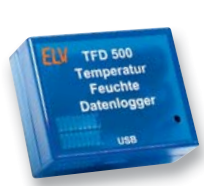

Der als Nachfolger des bewährten TFD128 konzipierte Temperatur-Feuchte-Datenlogger TFD500 wurde stark weiterentwickelt. Der eingesetzte Temperatur-Luftfeuchte-Sensor SHT20 hat eine verbesserte Genauigkeit, die Batterielaufzeit wurde deutlich erhöht. Ein vierfach größerer Flash-Speicher erlaubt längere Erfassungszeiträume bzw. kürzere Erfassungsintervalle. Über eine PC-Software können die gespeicherten Daten ausgelesen und verarbeitet werden. Mit einem im Gehäuse eingesenkten Taster können die Messungen nun auch am Messpunkt gestartet und auch wieder gestoppt werden.

# **Arduino verstehen und anwenden, Teil 10**

Mit den Themen "Interrupts und Polling" wenden wir uns im nächsten Teil der Serie fortgeschrittenen Programmiertechniken zu.

# **Mikrocontroller-Einstieg mit BASCOM-AVR, Teil 16**

Teil 16 widmet sich der Frage, wie man BASCOM im Zusammenspiel mit Hardwareplattformen wie Arduino, Raspberry Pi usw. nutzt.

# **HomeMatic®-Know-how, Teil 9**

HomeMatic als Sicherheitssystem – schützen Sie Ihr Hab und Gut mit einer HomeMatic-Alarmanlage.

# **Kontakt, wenn's klemmt. Lösbare elektrische Verbindungen für jede Anwendung**

Aus der Masse der gängigen Kontaktierungstechniken in der Elektrotechnik ragt die Federklemmtechnik deutlich hervor. Wir zeigen, wie diese Technik effektiv und auch durchaus kreativ genutzt werden kann – selbst Installateure werden hier Neues finden.

# **Linker Kit-System für Arduino und Raspberry Pi**

Das Internet der Dinge (IoT) bekommt ein Gesicht: Anhand des Linker Kit-Systems zeigen wir, wie einfach man alltäglich genutzte Anwendungen mit wenigen Handgriffen und Programmzeilen realisieren kann.

**Das ELVjournal 3/2015 erscheint am 27.05.2015**

# Als Team unschlagbar!

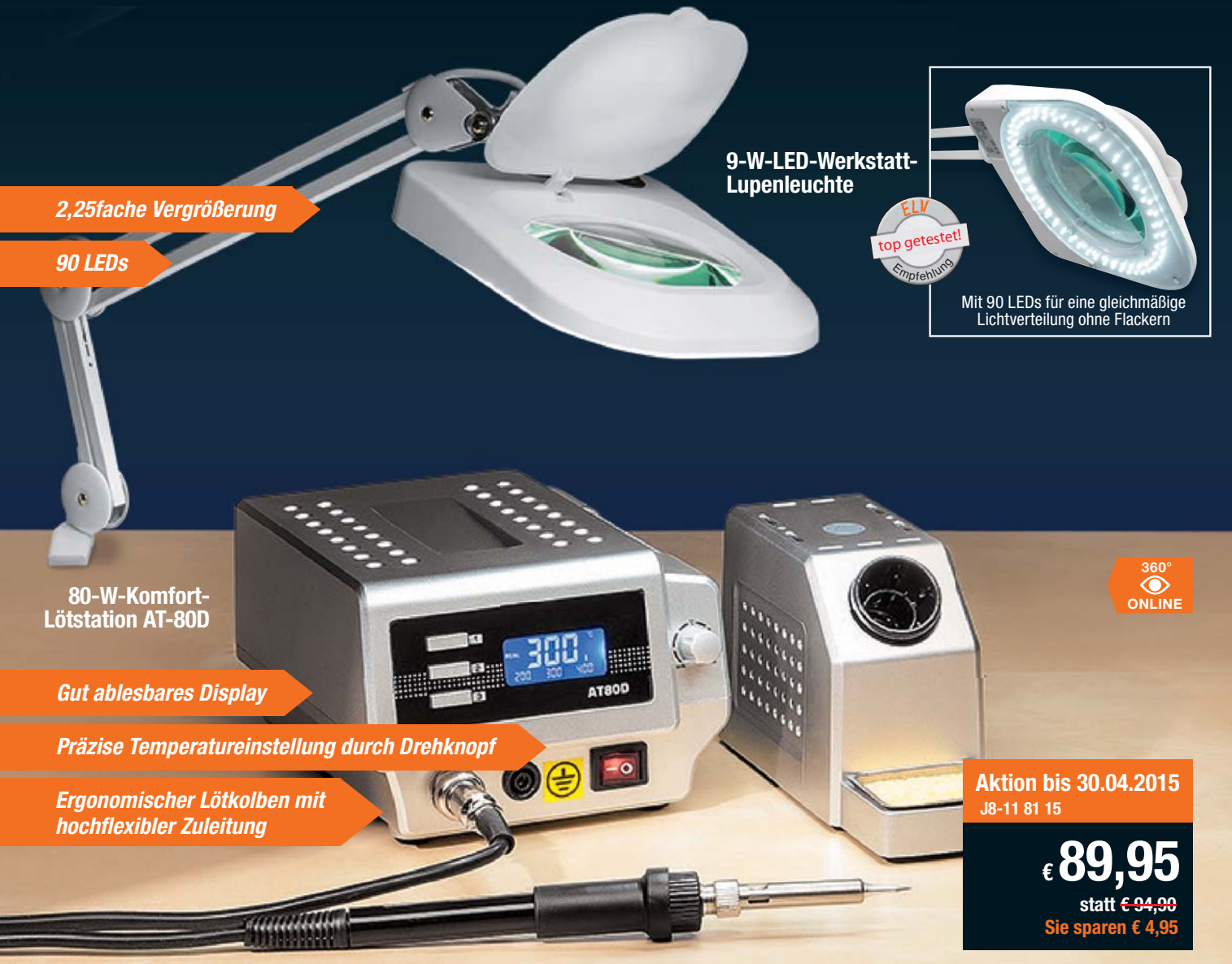

# Im Set  $\epsilon$  4,95 günstiger!

**Für Ihr Elektronik-Projekt: Aktion bis zum 30.04.2015**

# **9-W-LED-Werkstatt-Lupenleuchte**

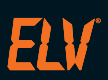

# **Spart nicht nur mehr als 60 % Strom gegenüber einer üblichen 22-W-Ringleuchte, sie liefert auch eine neue Lichtqualität.**

- 
- Helles, weißes LED-Arbeitslicht (6500 K)<br>• Kein Flackern, sofort volles Licht, gleich<br>• Langlebige LEDs: bis 20.000 Betriebsst • Kein Flackern, sofort volles Licht, gleichmäßig verteilt
- Langlebige LEDs: bis 20.000 Betriebsstunden (ca. 22 Jahre bei 2,5 h Betrieb am Tag)
- 
- Extrem schaltfest Echtglaslupe (ø 150 mm)
- Stabiler Gelenkarm, 80 cm lang, robuste Tischplattenklemme bis 65 mm • Wartungsfreies und stabiles Haltefedernsystem:
- kein ungewolltes Absinken des Lupenkopfs
- Verzerrungsfreie Vergrößerung über die komplette Linsenfläche

# **9-W-LED-Werkstatt-Lupenleuchte Sie sparen € 20,–**

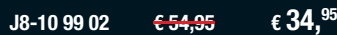

# **Das sagen unsere Kunden im Web-Shop**

(15 Produktbewertungen) (Stand 01.2015) **Best.-Nr. J8-10 99 02** 

# **80-W-Komfort-Lötstation AT-80D**

**Kompakt und komfortabel – die AT-80D ist genau an Ihre jeweilige Lötaufgabe anpassbar: mit einem weiten Leistungsbereich bis 80 W, 3 voreinstellbaren Arbeitstemperaturen, kalibrierbarer Lötspitzen-Temperaturanzeige und schnell wechselbarer Lötspitze.**

- Weiter Löttemperaturbereich: 150 bis 450 °C, kurze Anheizzeit von 60 s
- ESD-gerecht: galvanisch netzgetrennte elektronische Regelschaltung für Arbeiten an empfindlichen Bauteilen 3 Temperaturspeicher für schnelle Anpassung an die Arbeitsaufgabe, auch
- für Stand-by-Temperaturwahl nutzbar
- Digitale, beleuchtete LC-Anzeige für Status, Soll- und Ist-Temperaturen Abm. Station (B x H x T): 167 x 138 x 92 mm Abm. Kolben (ø x L): 23 x 205 mm
- 

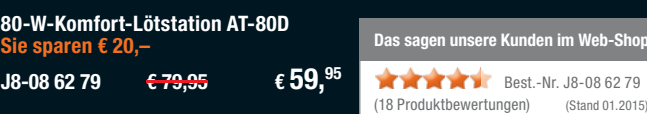

eb-Shop

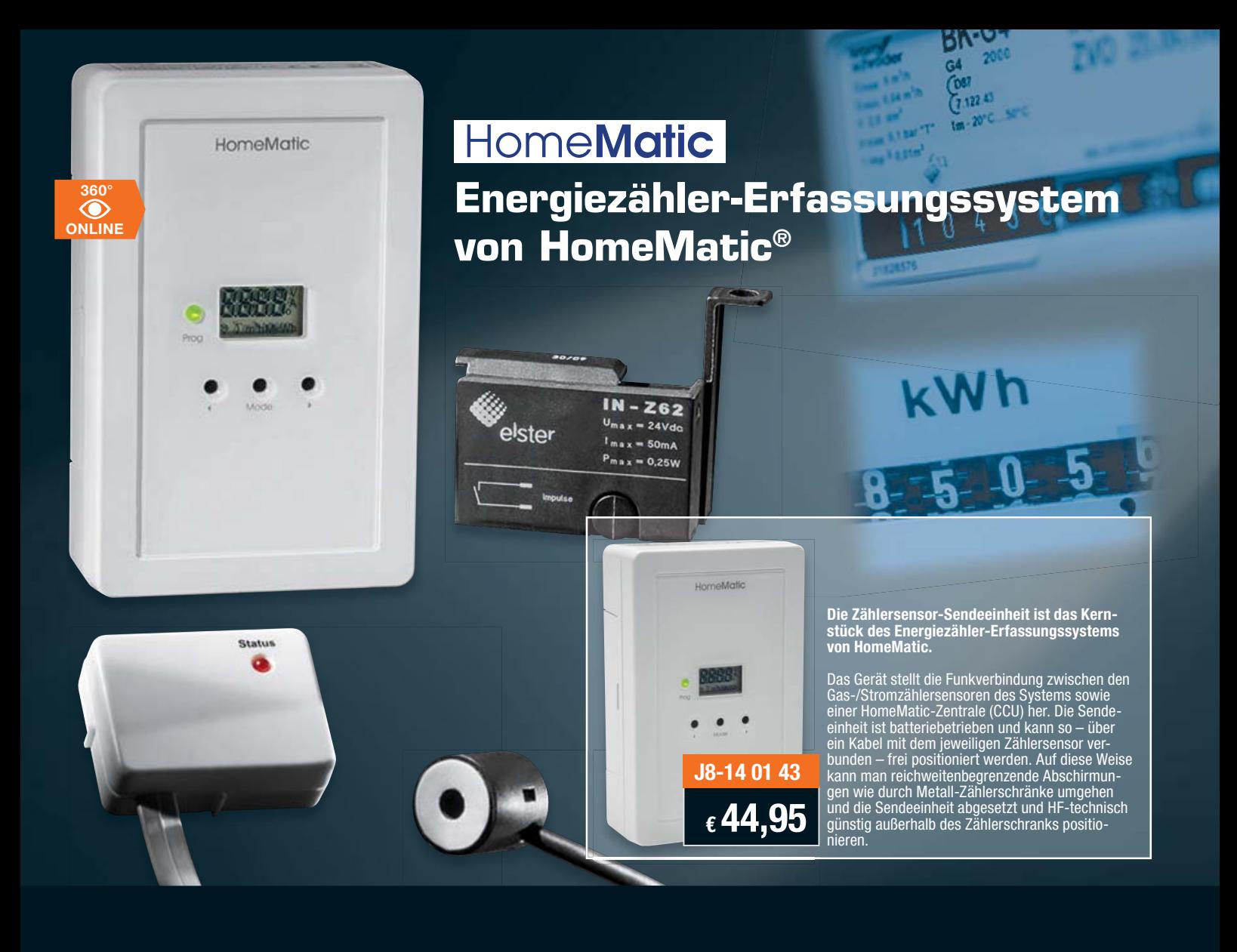

# **Passende Sensoren, wählen Sie den passenden aus:**

# **Zählersensor Ferraris-Zähler ES-Fer**

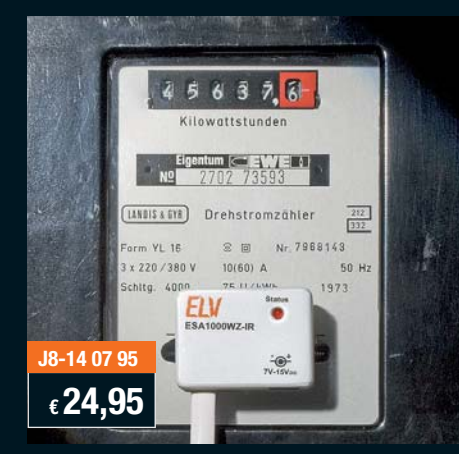

Der Ferraris-Stromzählersensor gehört zum HomeMatic-Energiezähler-Erfassungssystem und dient der Erfassung des Stromverbrauchs an Stromzählern, die den Verbrauch über eine Ferraris-Drehscheibe mit Farbmarkierung ausgeben. Der Stromzählersensor wird per Klebebandmontage am Stromzähler angebracht, ist so rückstandslos wieder entfernbar und so auch für Mietwohnungen geeignet.

- Optischer Stromzählersensor für Stromzähler mit Ferraris-Drehscheibe
- Einfache Klebemontage, rückstandslos entfernbar
- Spannungsversorgung über Sendeeinheit
- Einstellung der Zählerkonstante an der Sendeeinheit • Anpassung der Sensorempfindlichkeit über die Sen-
- deeinheit
- Leitungslänge des Sensors: 1,5 m

# **Zählersensor Gas ES-Gas**

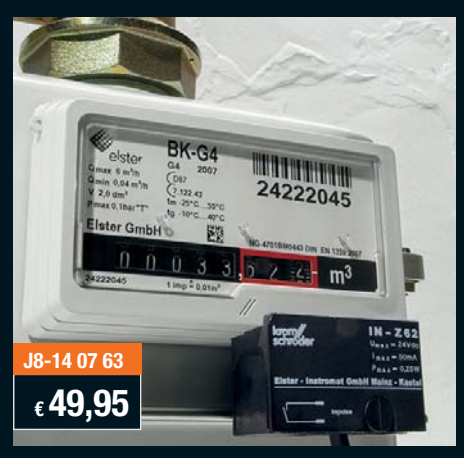

Der Gaszählersensor ES-Gas ist auf den Betrieb an den verbreiteten BK-G4-Balgengaszählern des Herstellers Elster-Kromschröder mit mechanischem Zählwerk ausgelegt. Er erfasst den Durchlauf von am Rollenzählwerk des Gaszählers angebrachten Impulsmagneten über ei-nen Reed-Kontakt. So ist es möglich, den Sensor ohne Eingriff in den Gaszähler zu montieren und ihn rückstandslos zu entfernen.

- Kontaktloser Gaszählersensor für BK-G4-Balgen-
- gaszähler • Erfassung über Reed-Kontakt, Auslösung über Mag-
- net im Rollenzählwerk des Gaszählers • Einfache Montage, rückstandslos entfernbar
- Direktanschluss an die Sendeeinheit
- Einstellung der Zählerkonstante an der Sendeeinheit
- Leitungslänge des Sensors: 1,5 m

# **Zählersensor ES-LED**

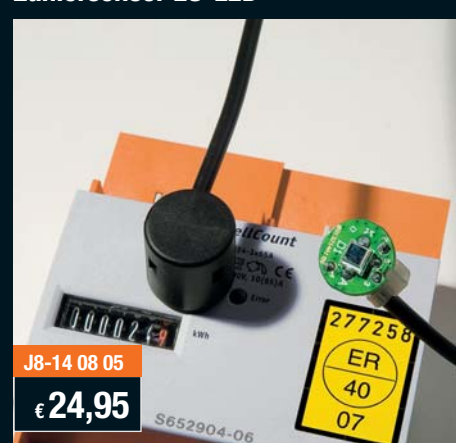

Der Stromzählersensor LED gehört zum Energiezähler-Erfassungssystem von HomeMatic und dient der Erfassung des Stromverbrauchs an elektronischen Stromzählern, die über eine LED mittels Blinkimpulsen den Energieverbrauch ausgeben. Der Stromzählersensor wird per Kle-bebandmontage angebracht, ist so rückstandslos wieder entfernbar und so auch für Mietwohnungen geeignet.

- Optischer Stromzählersensor für elektronische Stromzähler mit zum Energieverbrauch proportiona-
- ler LED-Blinkimpulsausgabe • PIN-Fotodiode auch zur Erkennung von IR-Dioden
- an Zählern • Einfache Klebemontage, rückstandslos entfernbar
- 
- Spannungsversorgung über Sendeeinheit
- Einstellung der Zählerkonstante an der Sendeeinheit
- Leitungslänge des Sensors: 1,5 m